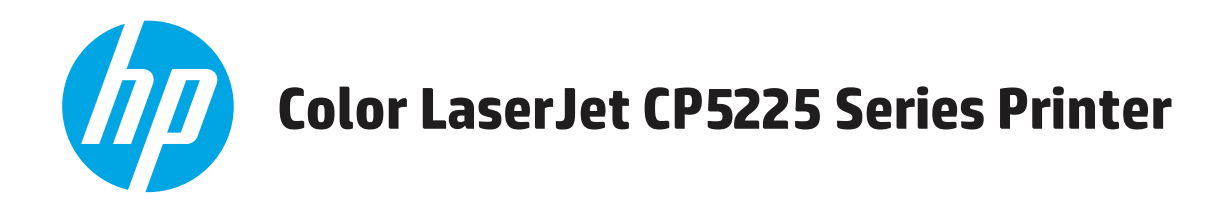

## **Guía del usuario**

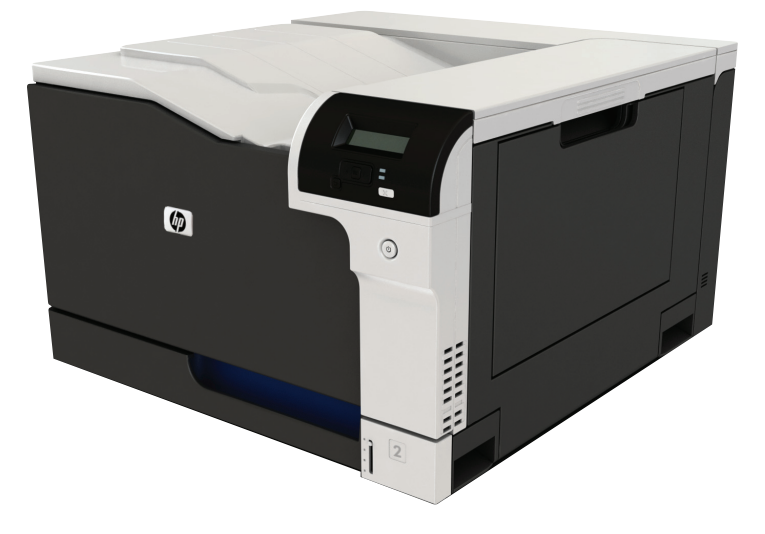

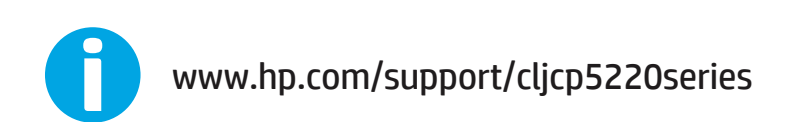

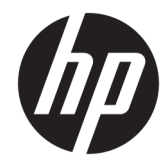

## Impresora HP Color LaserJet Professional serie CP5225

Guía del usuario

#### **Derechos de copyright y licencia**

© Copyright 2015 HP Development Company, L.P.

Prohibida la reproducción, adaptación o traducción sin autorización previa y por escrito, salvo lo permitido por las leyes de propiedad intelectual (copyright).

La información contenida en este documento está sujeta a cambios sin previo aviso.

Las únicas garantías de los productos y servicios HP se detallan en las declaraciones de garantía expresas que acompañan a dichos productos y servicios. Ninguna información contenida en este documento debe considerarse como una garantía adicional. HP no será responsable de los errores u omisiones técnicos o editoriales contenidos en este documento.

Edition 1, 11/2015

#### **Avisos de marcas comerciales**

Adobe® , Adobe Photoshop® , Acrobat® y PostScript® son marcas comerciales de Adobe Systems Incorporated.

Apple y el logotipo de Apple son marcas comerciales de Apple Computer, Inc. registradas en EE. UU. y otros países/regiones. iPod es una marca comercial de Apple Computer, Inc. iPod sólo puede utilizarse para realizar copias legales de contenidos o con autorización del propietario de los derechos. No piratees música.

Microsoft®, Windows®, Windows® XP y Windows Vista® son marcas comerciales registradas en EE.UU. de Microsoft Corporation.

UNIX® es una marca comercial registrada de The Open Group.

# **Tabla de contenido**

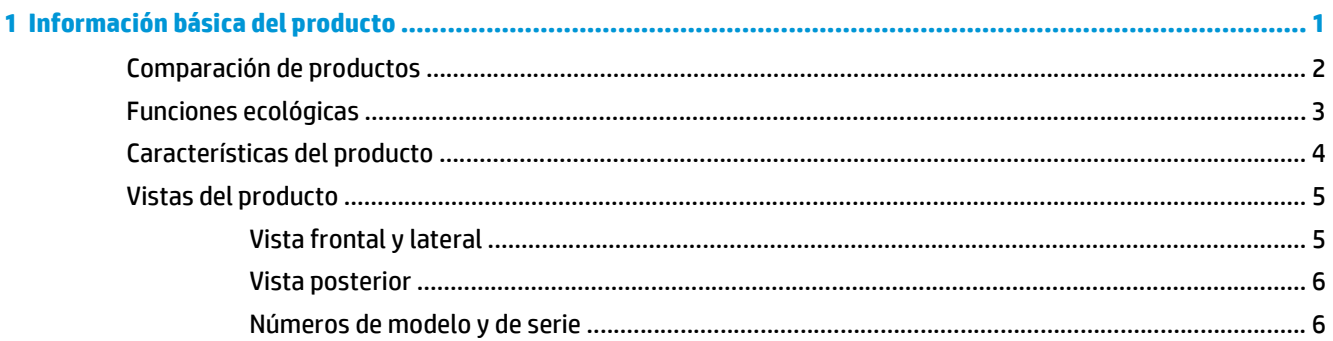

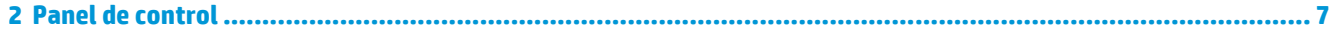

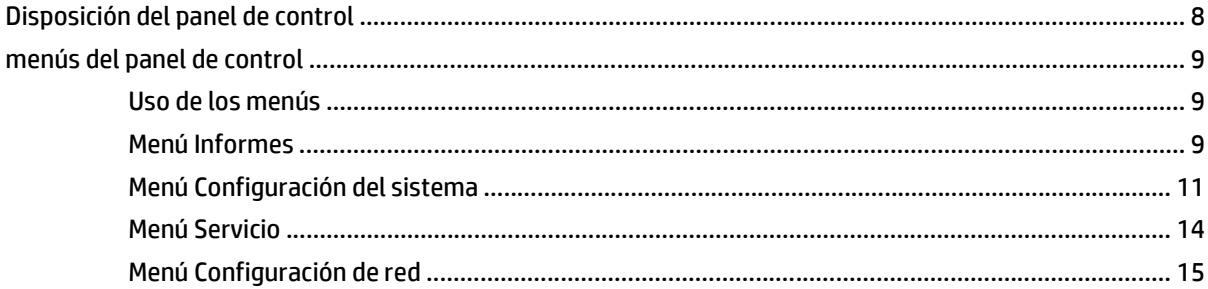

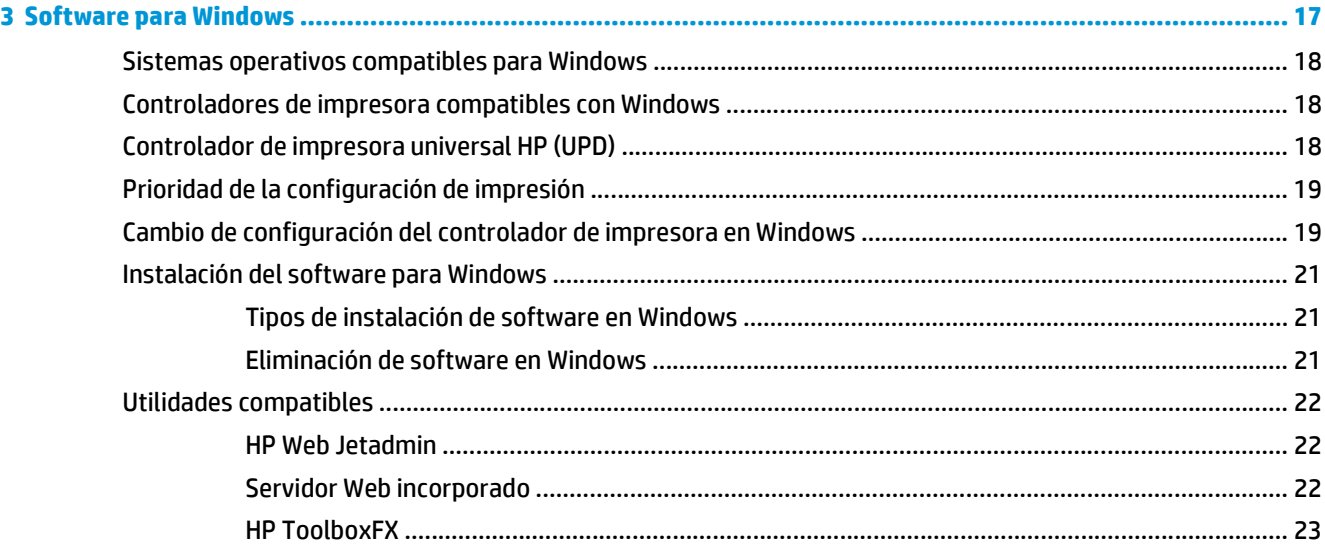

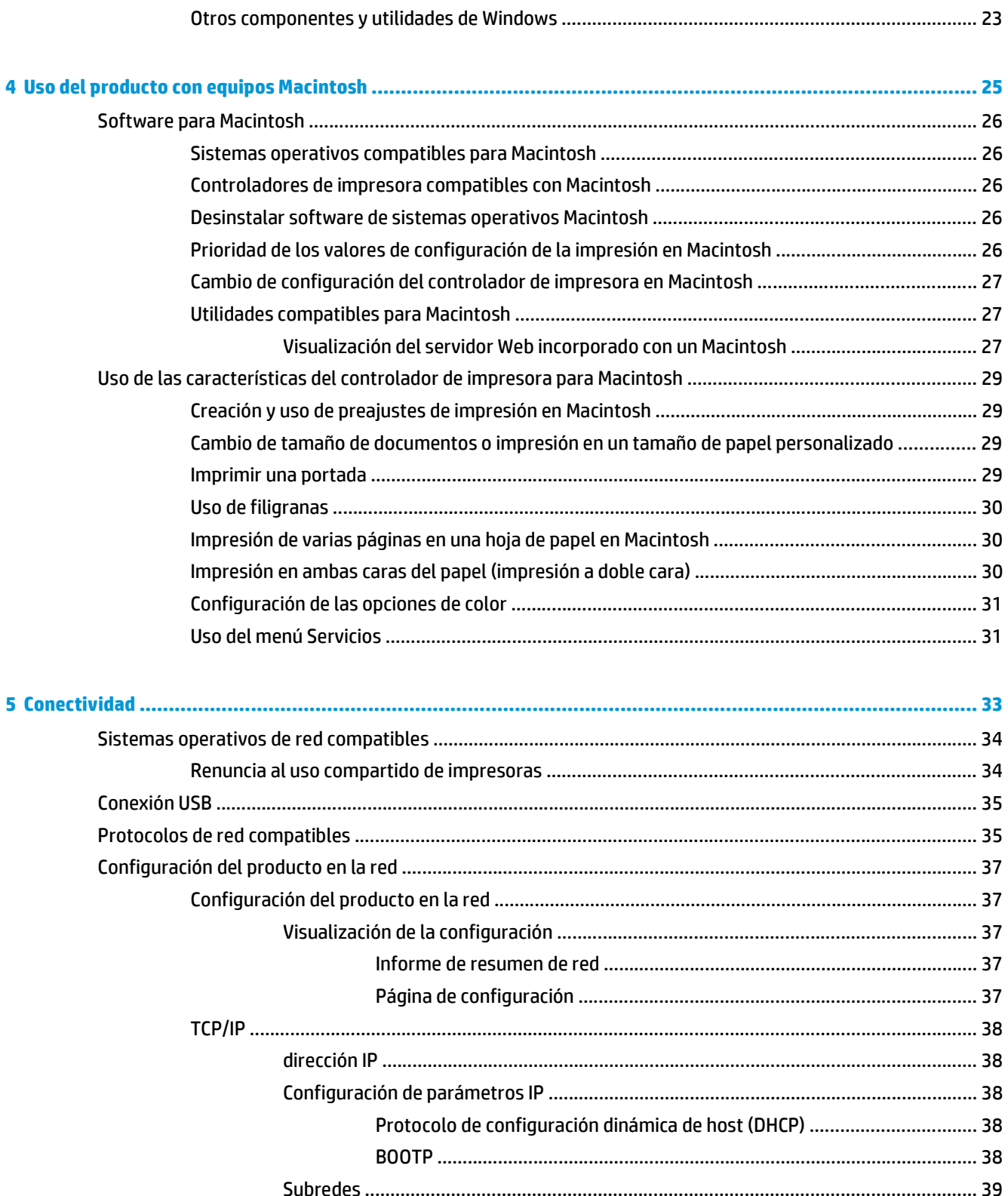

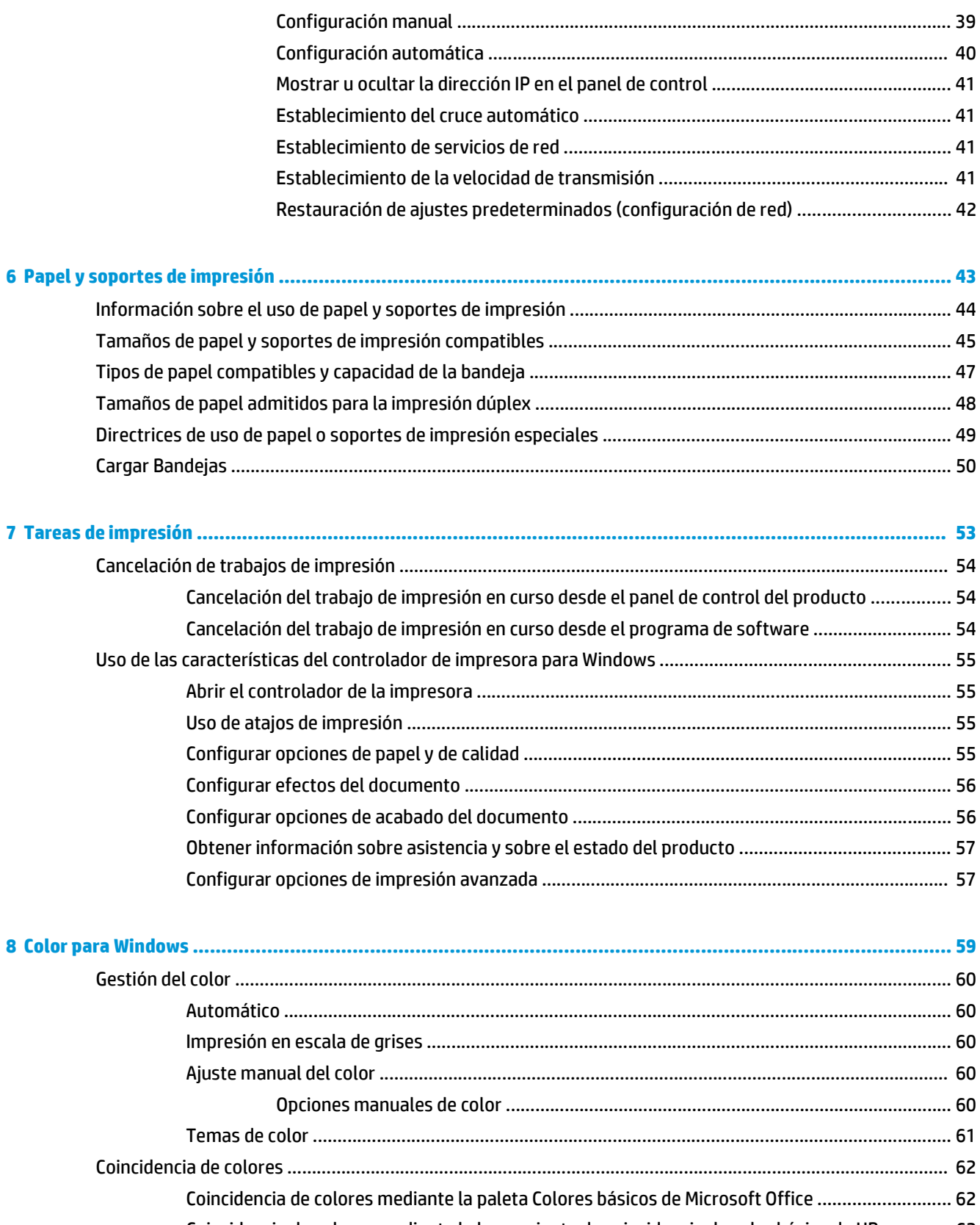

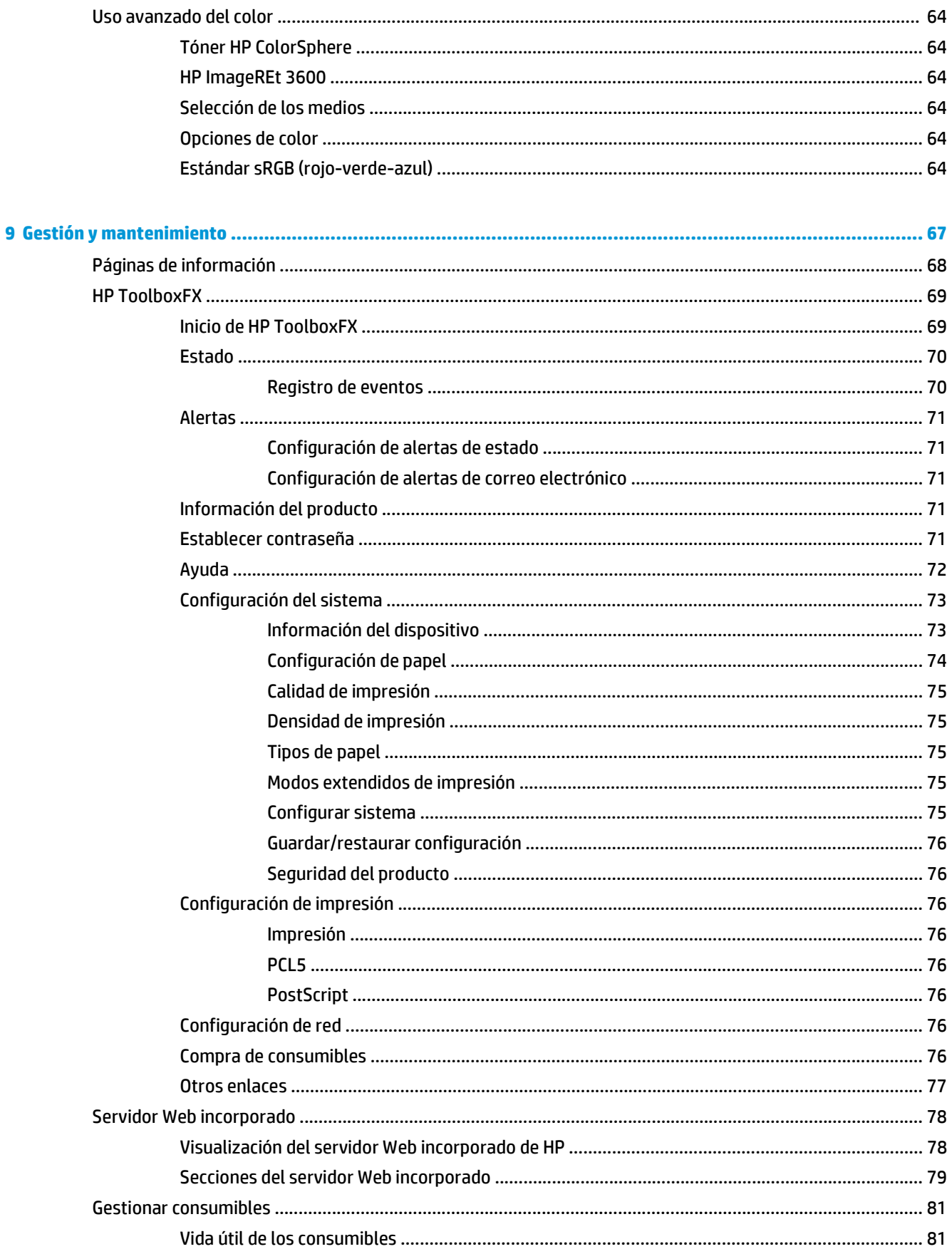

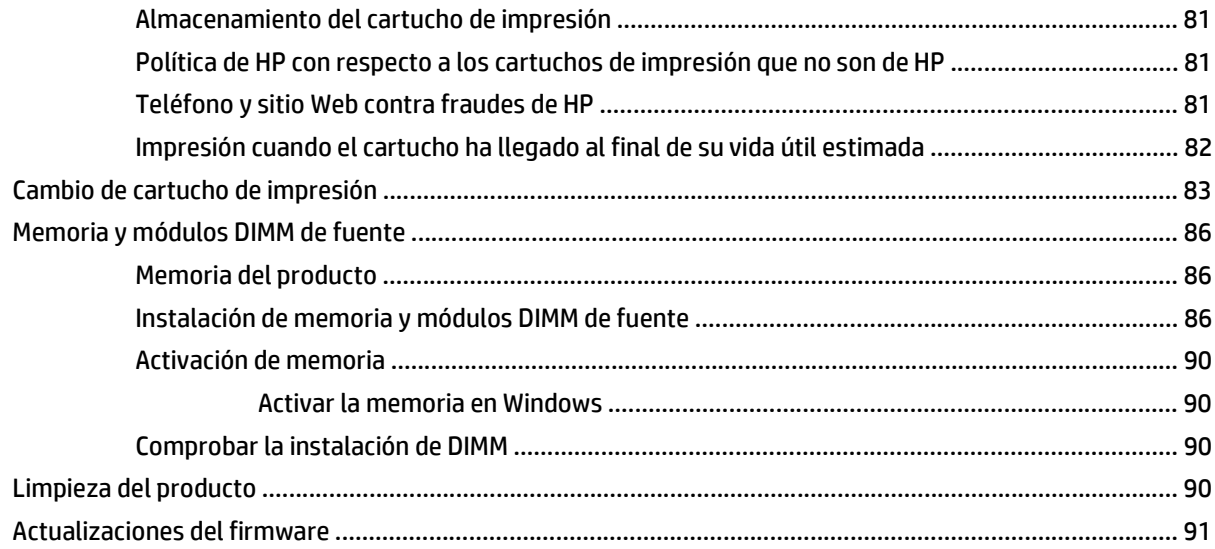

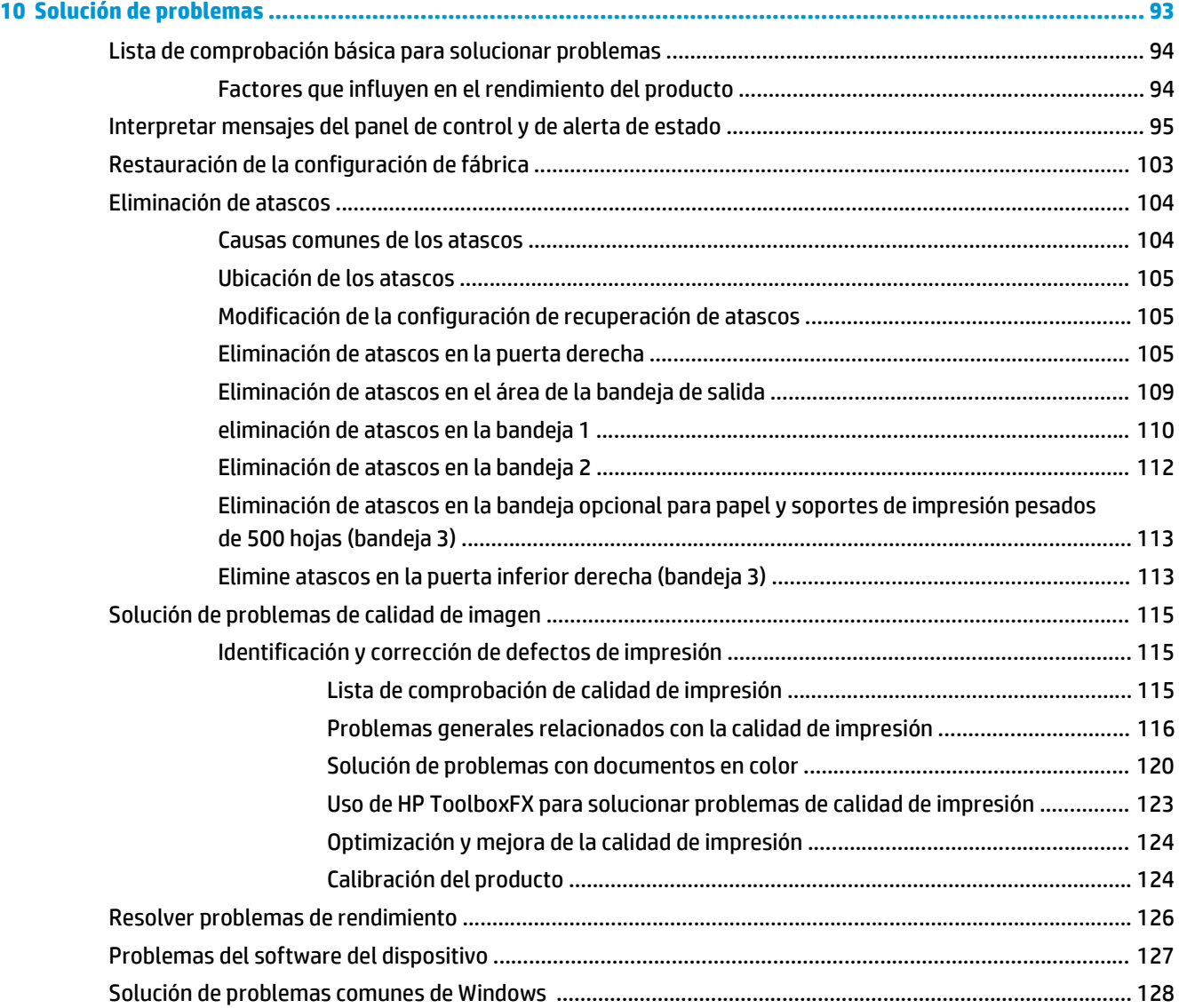

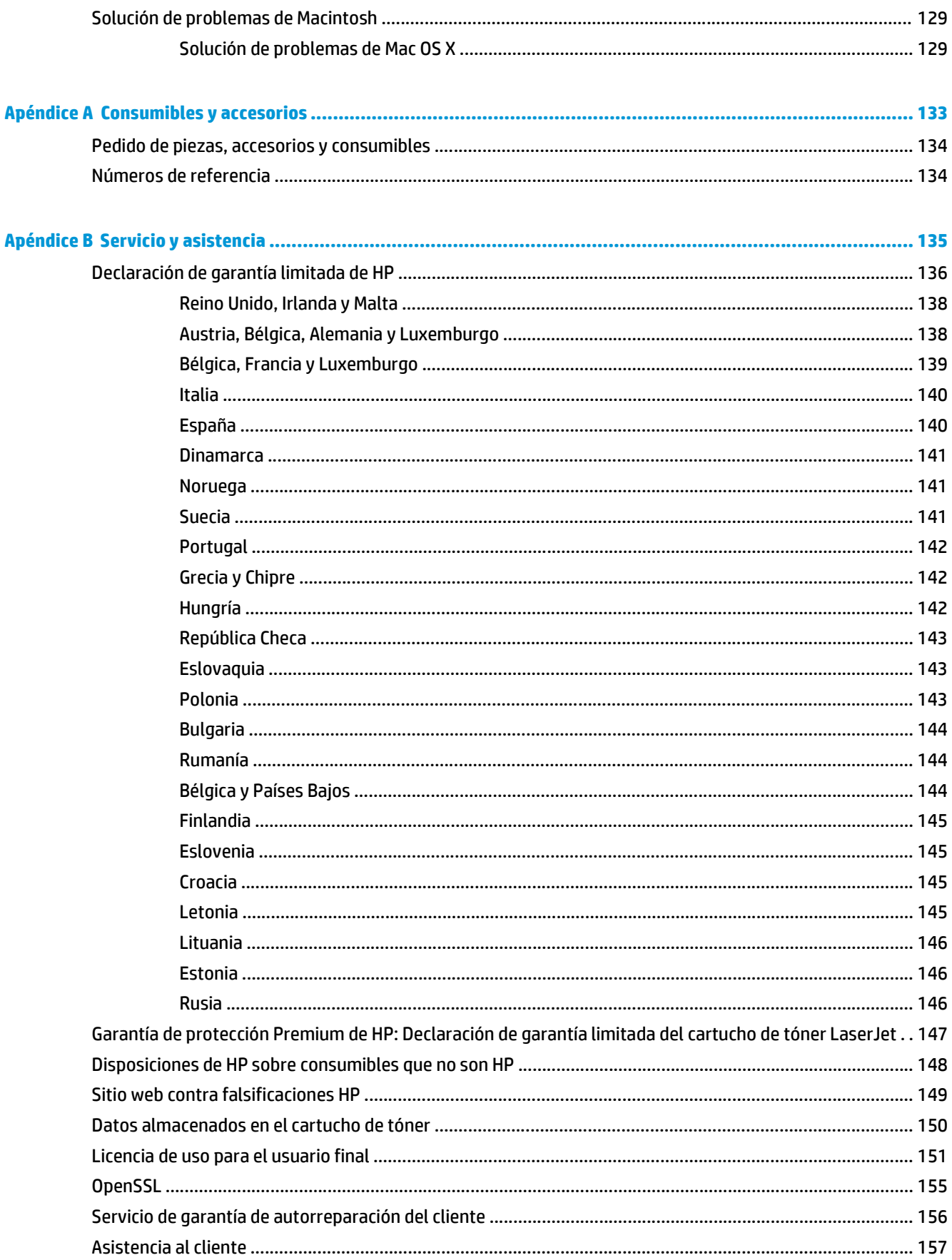

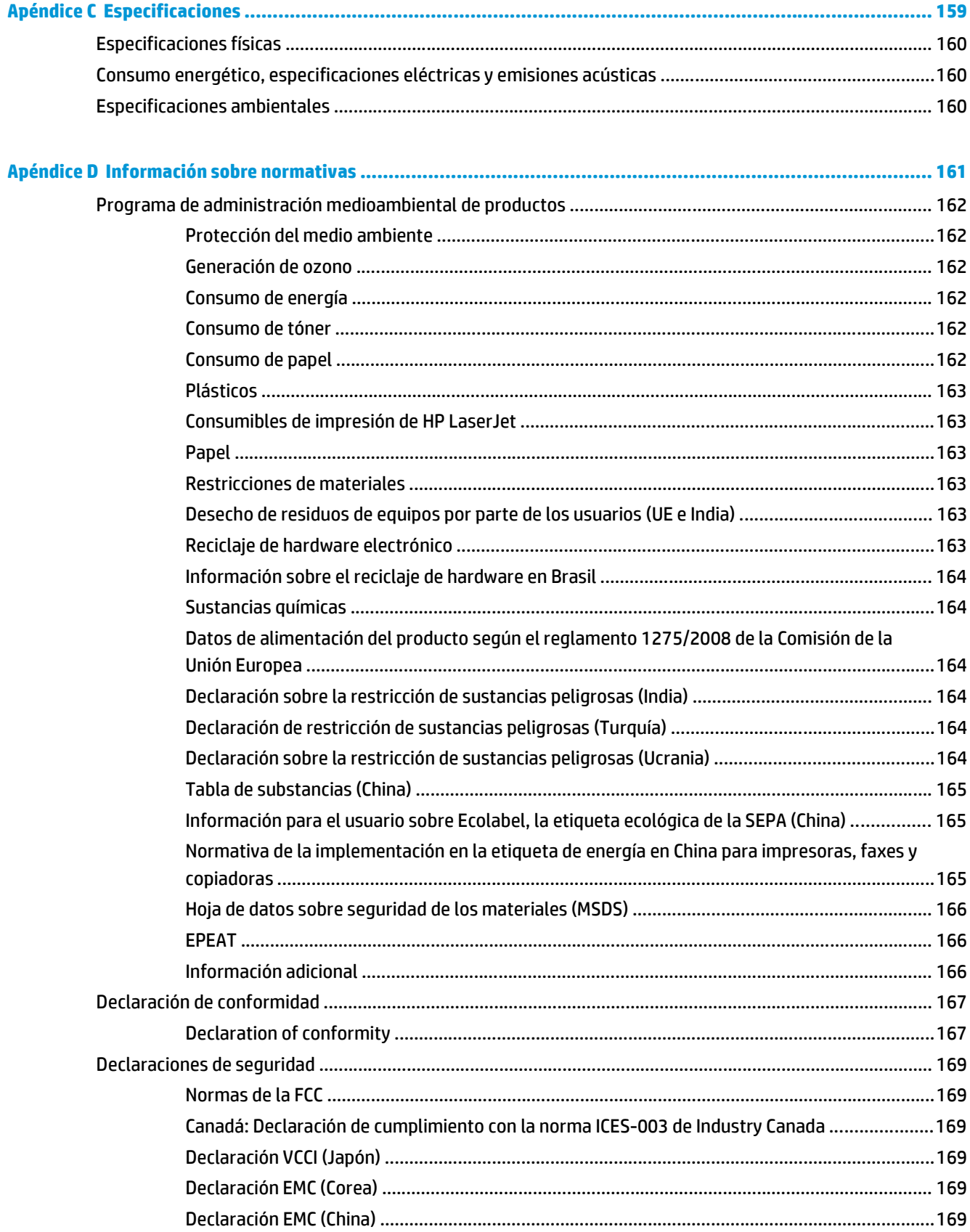

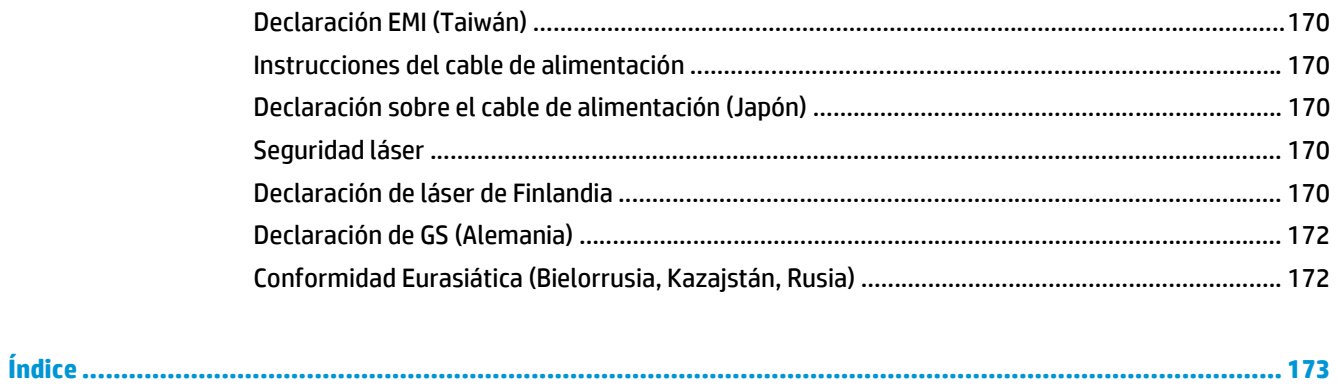

# <span id="page-12-0"></span>**1 Información básica del producto**

- [Comparación de productos](#page-13-0)
- [Funciones ecológicas](#page-14-0)
- [Características del producto](#page-15-0)
- Vistas del producto

## <span id="page-13-0"></span>**Comparación de productos**

#### **Modelos básicos**

- Imprime hasta 20 páginas por minuto (ppm) en soportes de impresión tamaño carta y A4.
- Bandeja multipropósito de 100 hojas (bandeja 1) y bandeja de entrada de 250 hojas (bandeja 2)
- Bandeja de entrada de 500 hojas opcional (bandeja 3)
- Puerto bus serie universal (USB) 2.0 de alta velocidad

#### **Modelos de red**

- Imprime hasta 20 ppm en soportes de impresión tamaño carta y A4.
- Bandeja multipropósito de 100 hojas (bandeja 1) y bandeja de entrada de 250 hojas (bandeja 2)
- Bandeja de entrada de 500 hojas opcional (bandeja 3)
- Puerto bus serie universal (USB) 2.0 de alta velocidad
- Puerto de red integrado 10/100 Base-T con IPv4/IPv6

#### **Modelos de impresión dúplex**

- Imprime hasta 20 ppm en soportes de impresión tamaño carta y A4.
- Bandeja multipropósito de 100 hojas (bandeja 1) y bandeja de entrada de 250 hojas (bandeja 2)
- Bandeja de entrada de 500 hojas opcional (bandeja 3)
- Puerto bus serie universal (USB) 2.0 de alta velocidad
- Puerto de red integrado 10/100 Base-T con IPv4/IPv6
- Unidad dúplex automática

## <span id="page-14-0"></span>**Funciones ecológicas**

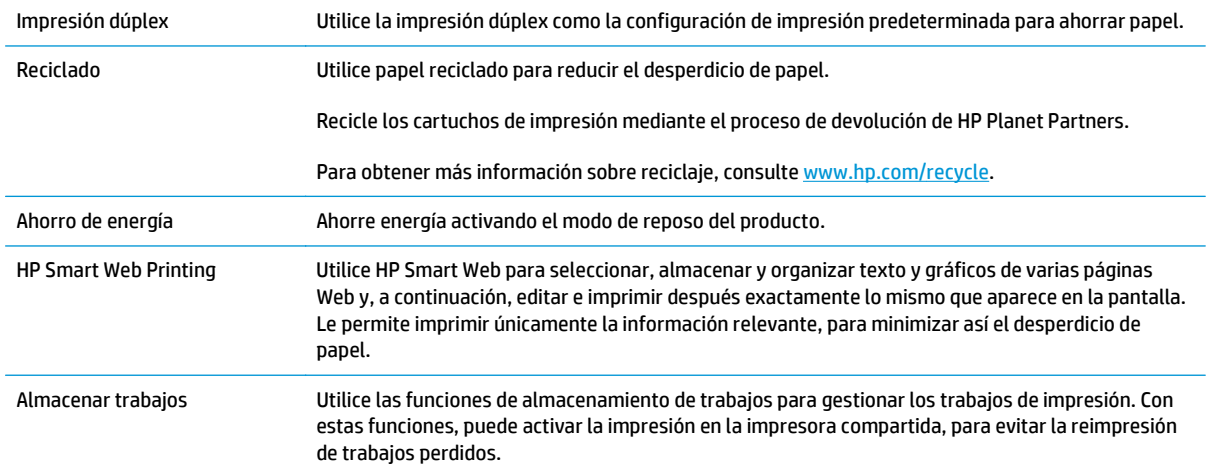

## <span id="page-15-0"></span>**Características del producto**

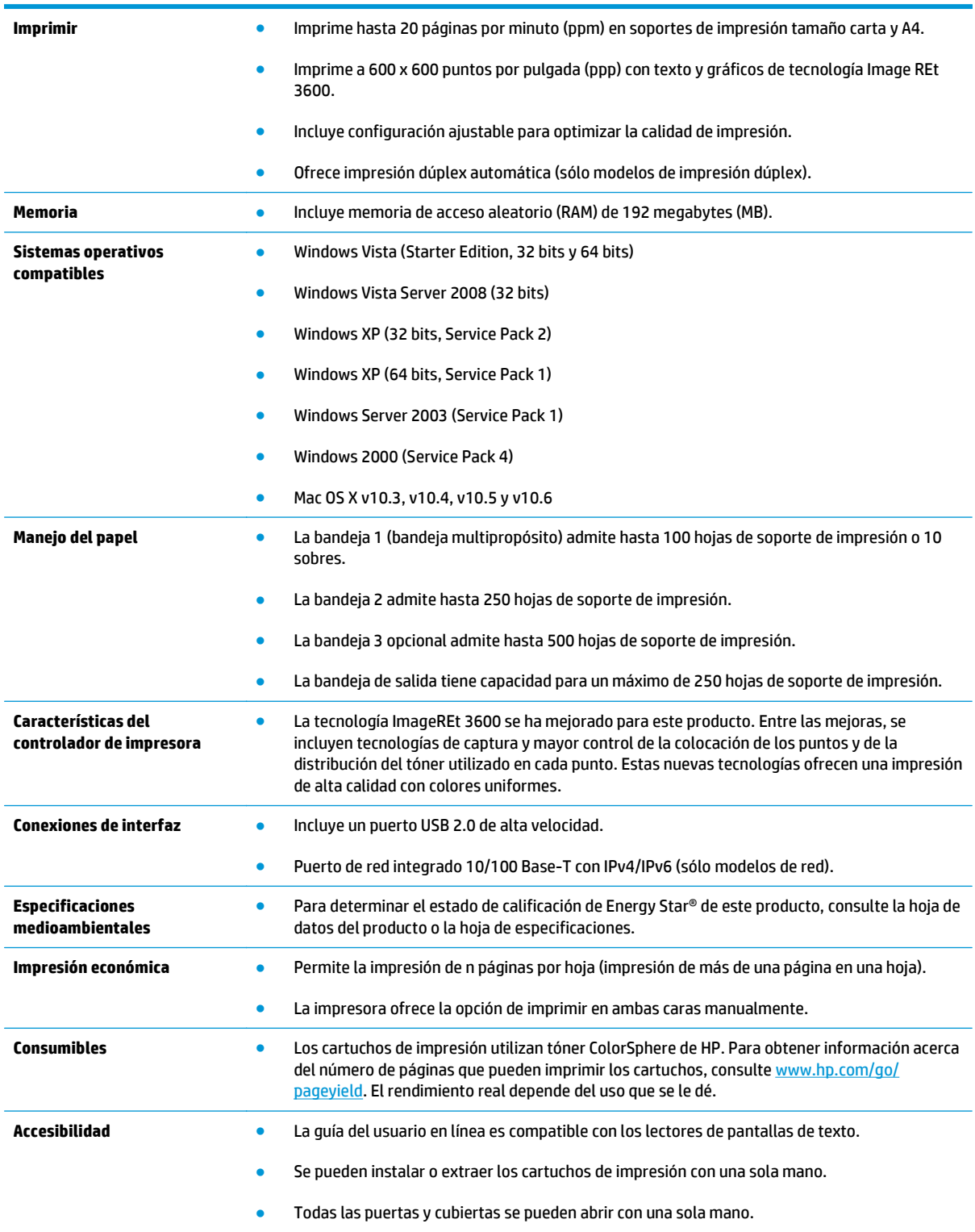

## **Vistas del producto**

### **Vista frontal y lateral**

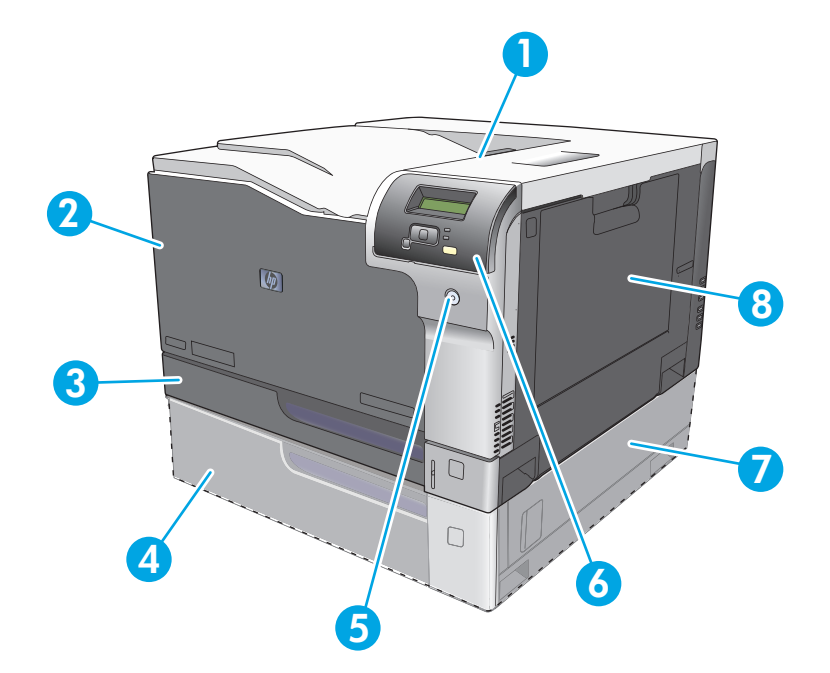

- 1 Bandeja de salida (admite 250 hojas de papel estándar)
- 2 Puerta frontal (proporciona acceso a los cartuchos de impresión)
- 3 Bandeja 2 (admite 250 hojas de papel estándar y permite acceder a los atascos)
- 4 Bandeja 3 opcional (admite 500 hojas de papel estándar)
- 5 Botón de alimentación
- 6 Panel de control
- 7 Acceso para atascos a la derecha de la bandeja 3 opcional
- 8 Bandeja 1 (bandeja multipropósito, admite 100 hojas de papel estándar)

#### <span id="page-17-0"></span>**Vista posterior**

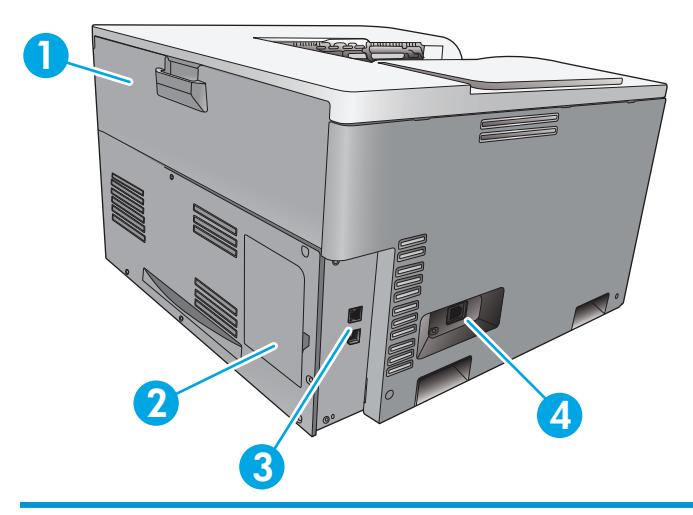

- 1 Puerta trasera (para acceder a la papelera de desecho de tóner)
- 2 Puerta del módulo DIMM (para agregar memoria, se encuentra disponible una ranura DIMM adicional)
- 3 Puerto USB 2.0 de alta velocidad y puerto de red (sólo modelos de red)
- 4 Conexión de alimentación eléctrica

#### **Números de modelo y de serie**

El número de modelo y el número de serie se indican en una etiqueta de identificación situada en la parte izquierda del producto.

La etiqueta contiene información acerca del país/la región de origen, el nivel de revisión, la fecha de fabricación, el código de producción y el número de producción del producto. Contiene también información sobre la normativa y el índice de potencia.

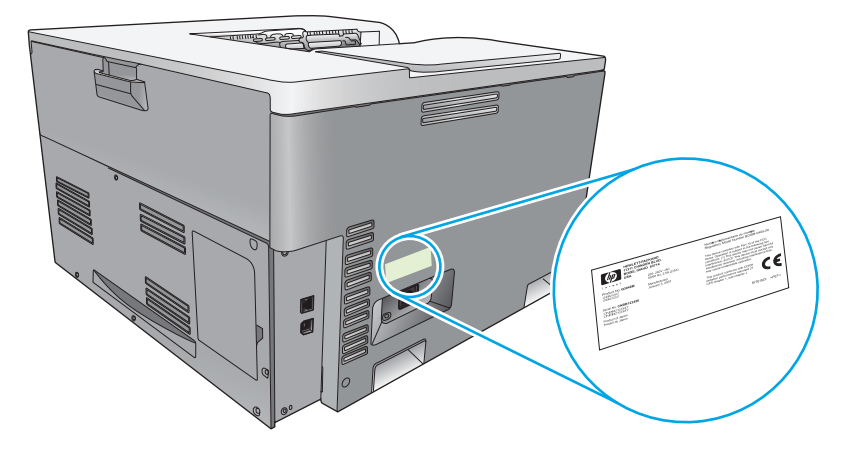

# <span id="page-18-0"></span>**2 Panel de control**

- Disposición del panel de control
- menús del panel de control

## **Disposición del panel de control**

En el panel de control del producto se encuentran los siguientes elementos.

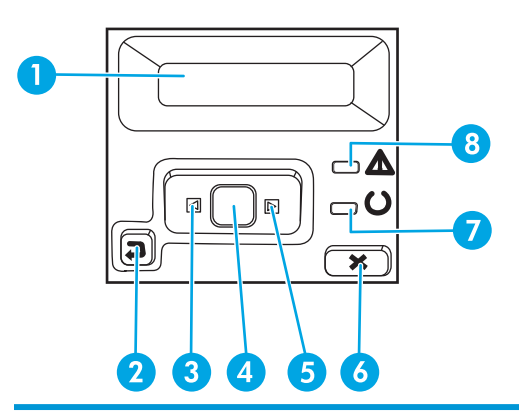

- 1 **Pantalla del panel de control**: la pantalla proporciona información sobre el producto. Utilice los menús de la pantalla para establecer la configuración del producto.
- 2 Botón de flecha hacia atrás  $\triangle$ : utilice este botón para realizar las siguientes acciones:
	- Salir de los menús del panel de control.
	- Retroceder a un menú anterior en una lista de submenús.
	- Retroceder a una opción de menú anterior en una lista de submenús (sin guardar los cambios hechos en la opción de menú).
- 3 Botón de flecha izquierda «: utilice este botón para desplazarse por los menús o para disminuir el valor que aparece en la pantalla.
- 4 Botón OK: Pulse el botón OK para realizar las siguientes acciones:
	- Abrir los menús del panel de control.
	- Abrir un submenú mostrado en la pantalla del panel de control.
	- Seleccionar un elemento del menú.
	- Eliminar algunos errores.
	- Empezar un trabajo de impresión en respuesta a un mensaje del panel de control (por ejemplo, cuando aparece el mensaje **[OK] para imprimir** en la pantalla del panel de control).
- 5 Botón de flecha derecha  $\blacktriangleright$ : pulse este botón para desplazarse por los menús o para aumentar el valor que aparece en la pantalla.
- 6 Botón Cancelar : pulse este botón para cancelar un trabajo de impresión cuando la luz de atención esté parpadeando o para salir de los menús del panel de control.
- 7 Luz Preparada (verde): la luz Preparada se enciende cuando el producto está listo para imprimir. Parpadea cuando el producto está recibiendo datos de impresión.
- 8 Luz Atención (ámbar): la luz Atención parpadea cuando el producto requiere la intervención del usuario.

## **menús del panel de control**

#### **Uso de los menús**

- **1.** Pulse el botón OK para abrir los menús.
- **2.** Pulse el botón de flecha izquierda < o de flecha derecha > para desplazarse por las listas.
- **3.** Pulse el botón OK para seleccionar la opción adecuada. Aparece un asterisco (\*) junto a la selección activa.
- **4.** Pulse el botón flecha atrás ± para retroceder por los submenús.
- **5.** Pulse el botón Cancelar **(\*)** para salir del menú sin guardar ningún cambio.

Las secciones siguientes describen las opciones de cada uno de los menús principales:

- Menú Informes en la página 9
- [Menú Configuración del sistema en la página 11](#page-22-0)
- [Menú Configuración de red en la página 15](#page-26-0)
- [Menú Servicio en la página 14](#page-25-0)

#### **Menú Informes**

Utilice el menú **Informes** para imprimir informes que proporcionan información sobre el producto.

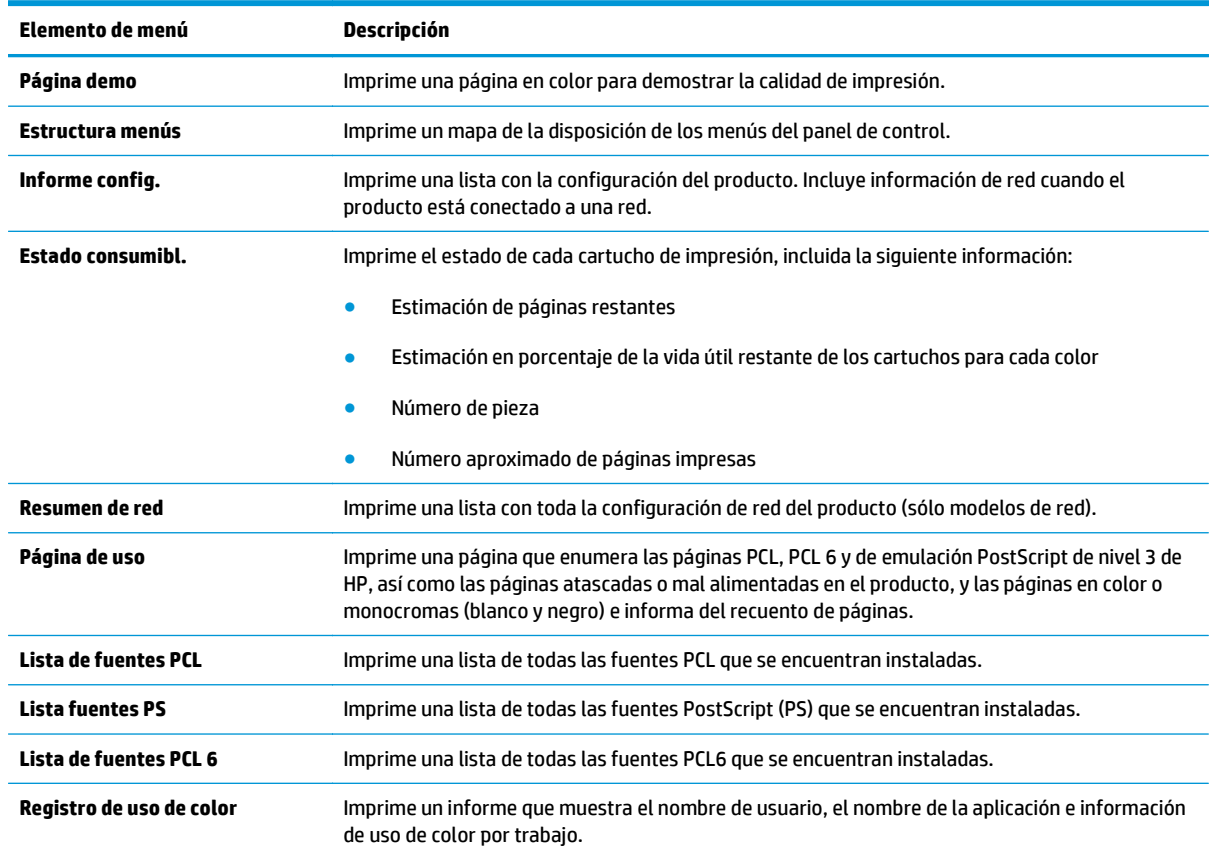

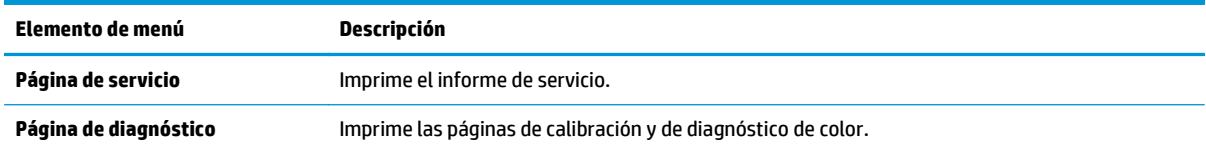

### <span id="page-22-0"></span>**Menú Configuración del sistema**

Utilice este menú para establecer la configuración básica del producto. El menú **Configurar sistema** consta de varios submenús. En la siguiente tabla se describe cada uno de ellos.

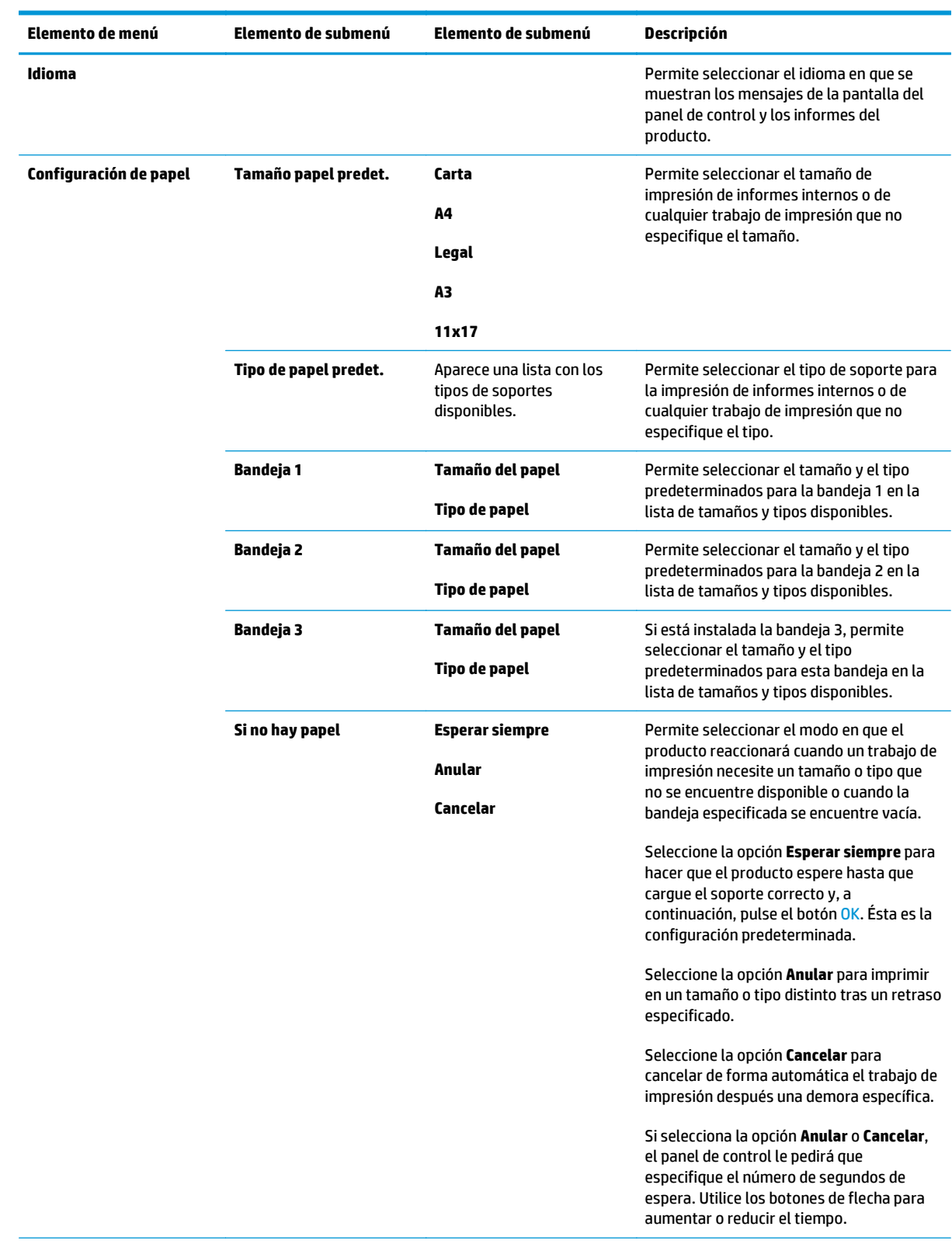

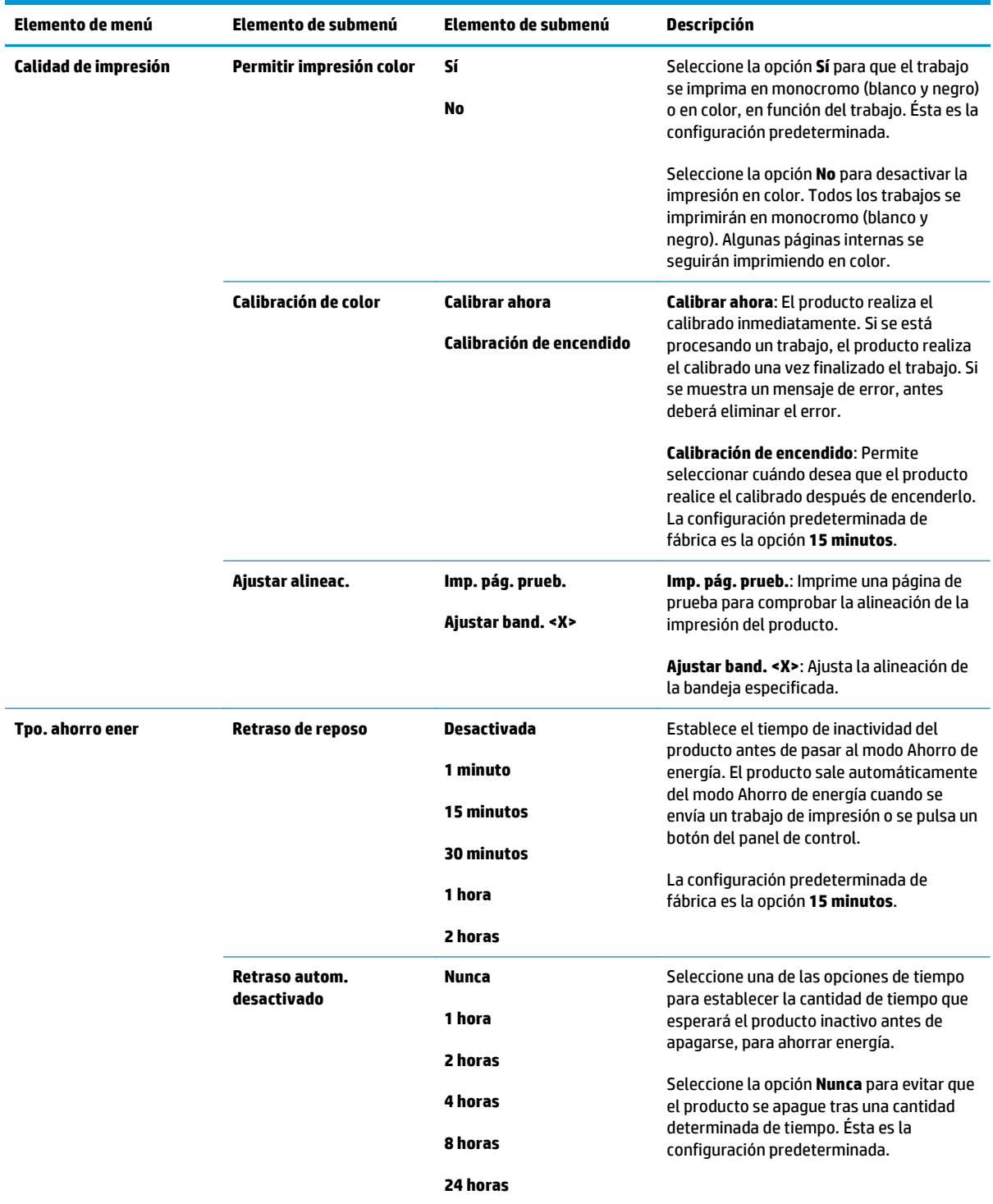

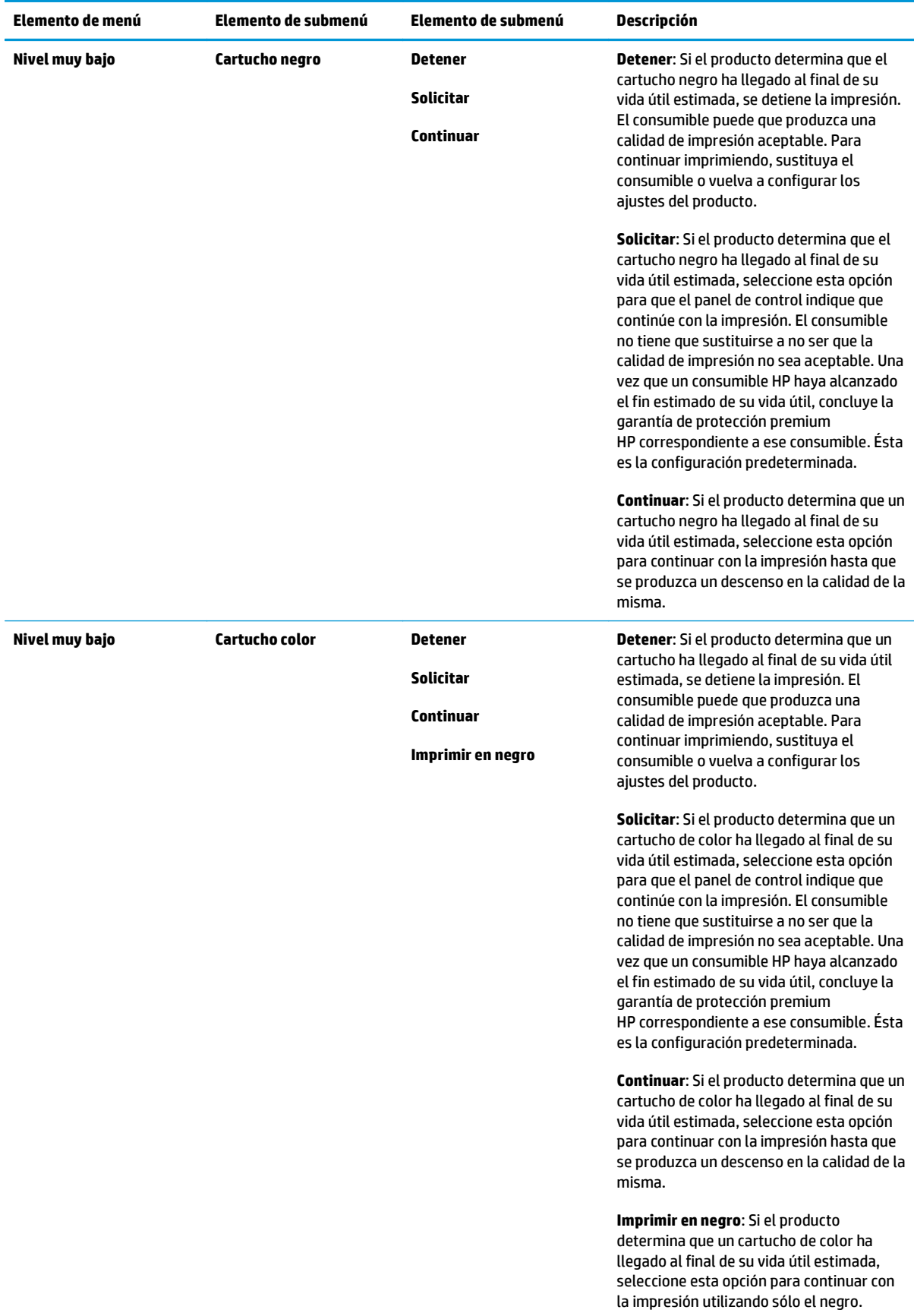

<span id="page-25-0"></span>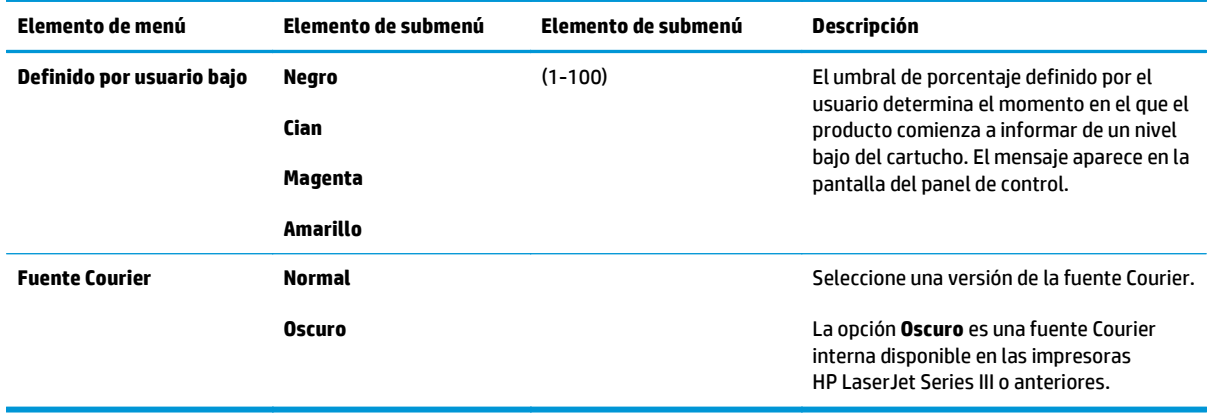

#### **Menú Servicio**

Utilice este menú para restaurar la configuración predeterminada, limpiar el producto y activar modos especiales que afectan a los resultados de impresión.

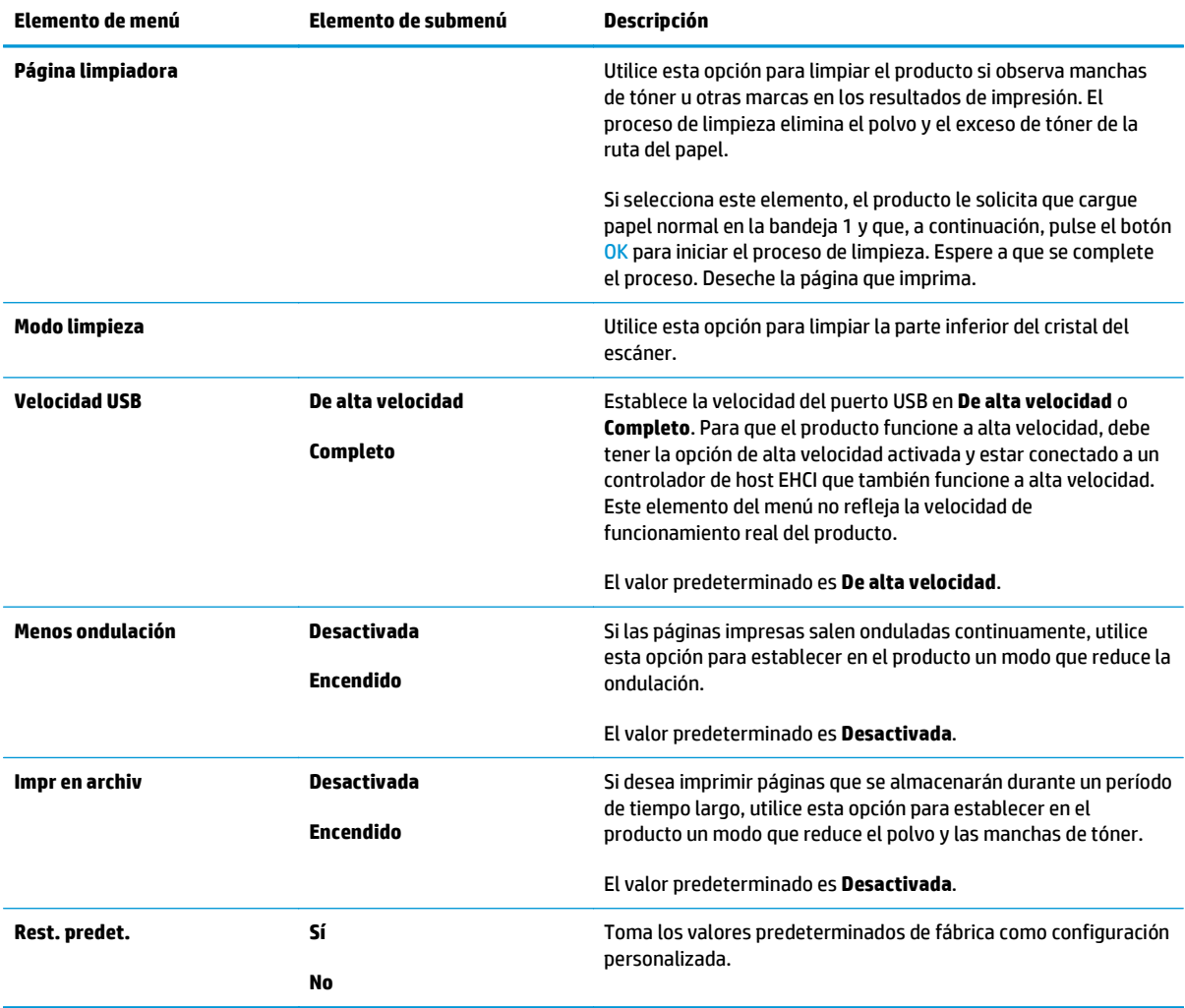

### <span id="page-26-0"></span>**Menú Configuración de red**

Utilice este menú para establecer la configuración de la red.

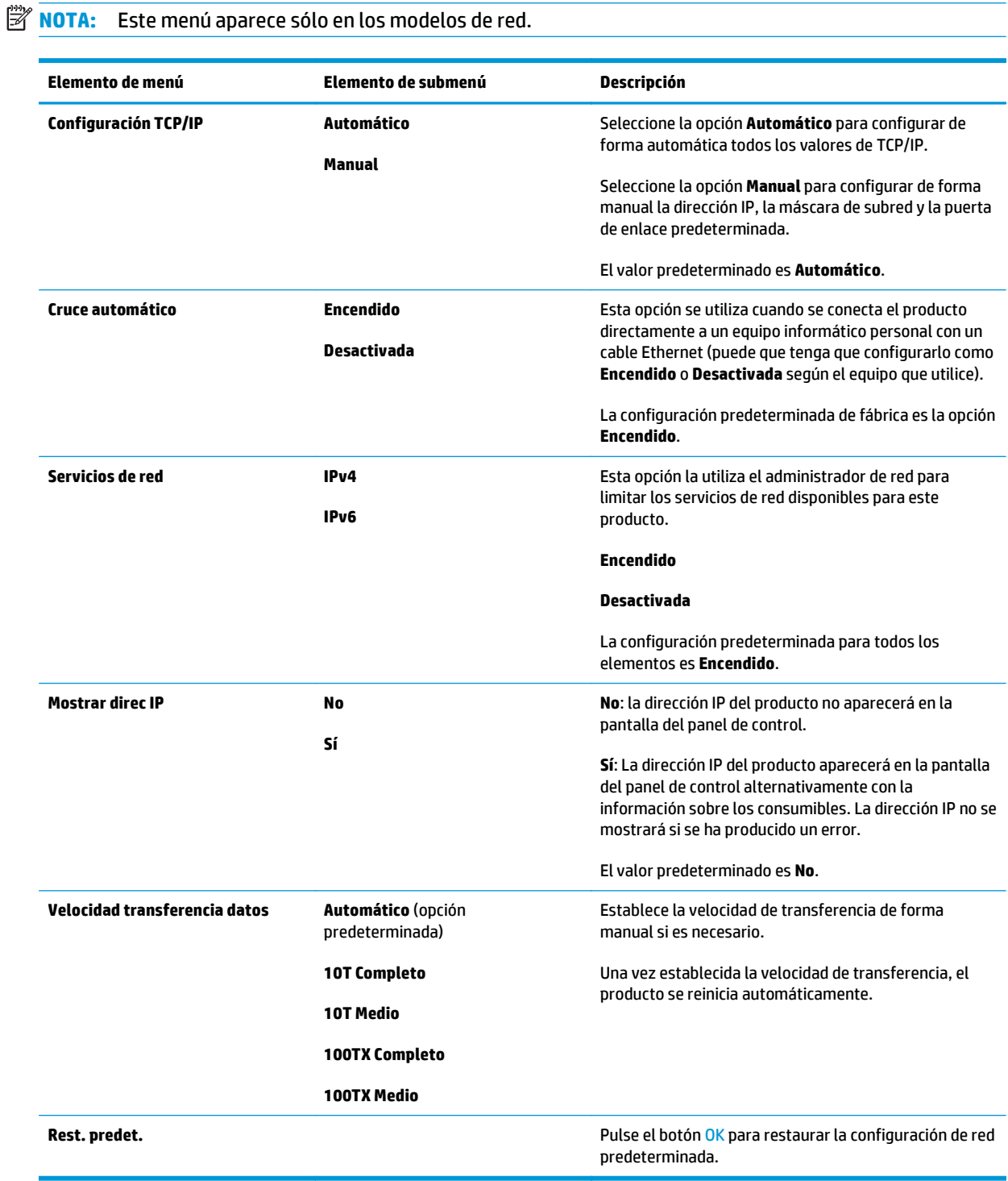

# <span id="page-28-0"></span>**3 Software para Windows**

- [Sistemas operativos compatibles para Windows](#page-29-0)
- [Controladores de impresora compatibles con Windows](#page-29-0)
- [Controlador de impresora universal HP \(UPD\)](#page-29-0)
- [Prioridad de la configuración de impresión](#page-30-0)
- [Cambio de configuración del controlador de impresora en Windows](#page-30-0)
- [Instalación del software para Windows](#page-32-0)
- [Utilidades compatibles](#page-33-0)

### <span id="page-29-0"></span>**Sistemas operativos compatibles para Windows**

El producto es compatible con los siguientes sistemas operativos Windows:

- Windows Vista (Starter Edition, 32 bits y 64 bits)
- Windows Vista Server 2008 (32 bits)
- Windows XP (32 bits, Service Pack 2)
- Windows XP (64 bits, Service Pack 1)
- Windows Server 2003 (Service Pack 1)
- Windows 2000 (Service Pack 4)

### **Controladores de impresora compatibles con Windows**

- PCL 6 (en el CD de software)
- Controlador de impresora universal PCL 5 (HP UPD) (disponible en Internet)
- Controlador de impresora universal de emulación de postscript de nivel 3 de HP (disponible en Internet)

Los controladores de impresora incluyen una ayuda en línea que contiene instrucciones sobre tareas comunes de impresión. También describen los botones, las casillas de verificación y las listas desplegables que forman parte del controlador de impresora.

**W NOTA:** Los controladores de impresora universal PCL 5 y el de emulación de postscript de nivel 3 de HP que admite este producto, son versiones del Controlador de impresora universal de HP (UPD) para Windows. Se instalan y funcionan de la misma manera que las versiones anteriores de estos controladores y no precisan ninguna configuración especial. Para obtener más información sobre los UPD, consulte [www.hp.com/go/upd.](http://www.hp.com/go/upd)

## **Controlador de impresora universal HP (UPD)**

Los controladores de impresora universales de HP (UPD) para Windows son controladores que le proporcionan acceso al instante a prácticamente cualquier producto HP LaserJet desde cualquier ubicación, sin tener que descargar controladores por separado. Se han desarrollado con la acreditada tecnología de controladores de impresora HP y se han probado a fondo y utilizado con un gran número programas de software. Constituyen soluciones potentes cuyo rendimiento se mantiene con el paso del tiempo. Para este producto, existen dos UPD disponibles:

- PCL 5 UPD
- UPD de emulación de nivel 3 de postscript de HP

Un controlador UPD HP se comunica directamente con todos los productos HP, reúne información de la configuración y, a continuación, personaliza la interfaz de usuario para mostrar las exclusivas características disponibles del producto. Activa automáticamente las funciones que están disponibles para el producto, como la impresión a doble cara y el grapado, por lo que no es necesario configurarlas de manera manual.

Para obtener más información, visite [www.hp.com/go/upd](http://www.hp.com/go/upd).

## <span id="page-30-0"></span>**Prioridad de la configuración de impresión**

Las modificaciones de la configuración de impresión tienen prioridad en función de dónde se realicen:

**NOTA:** Los nombres de comandos y cuadros de diálogo pueden variar dependiendo de la aplicación de software.

- **Cuadro de diálogo Configurar página**: haga clic en **Configurar página** o en un comando parecido del menú **Archivo** de la aplicación que está utilizando para abrir este cuadro de diálogo. La configuración modificada aquí anula la realizada en cualquier otro lugar.
- **Cuadro de diálogo Imprimir**: haga clic en **Imprimir** y en **Configuración de impresión** o en un comando parecido del menú **Archivo** de la aplicación que está utilizando para abrir este cuadro de diálogo. La configuración modificada en el cuadro de diálogo **Imprimir** tiene menos prioridad y *no* anula las modificaciones realizadas en el cuadro de diálogo **Configurar página**.
- **Cuadro de diálogo Propiedades de la impresora (controlador de la impresora)**: haga clic en **Propiedades** en el cuadro de diálogo **Imprimir** para abrir el controlador de la impresora. La configuración modificada en el cuadro de diálogo **Propiedades de la impresora** no anula la configuración existente en el software de impresión.
- **Configuración predeterminada del controlador de la impresora**: la configuración predeterminada del controlador de la impresora establece la configuración utilizada en todos los trabajos de impresión, *a menos que* la configuración se modifique en los cuadros de diálogo **Configurar página**, **Imprimir** o **Propiedades de la impresora**.
- **Configuración del panel de control de la impresora**: la configuración modificada en el panel de control de la impresora tiene menos prioridad que las modificaciones realizadas en cualquier otro sitio.

## **Cambio de configuración del controlador de impresora en Windows**

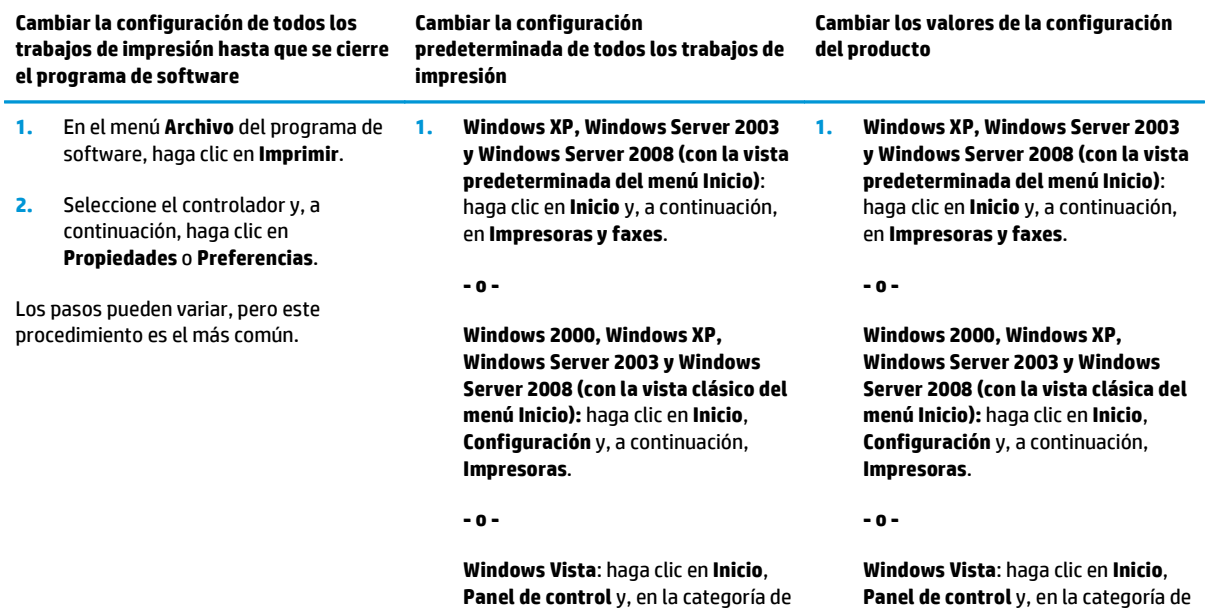

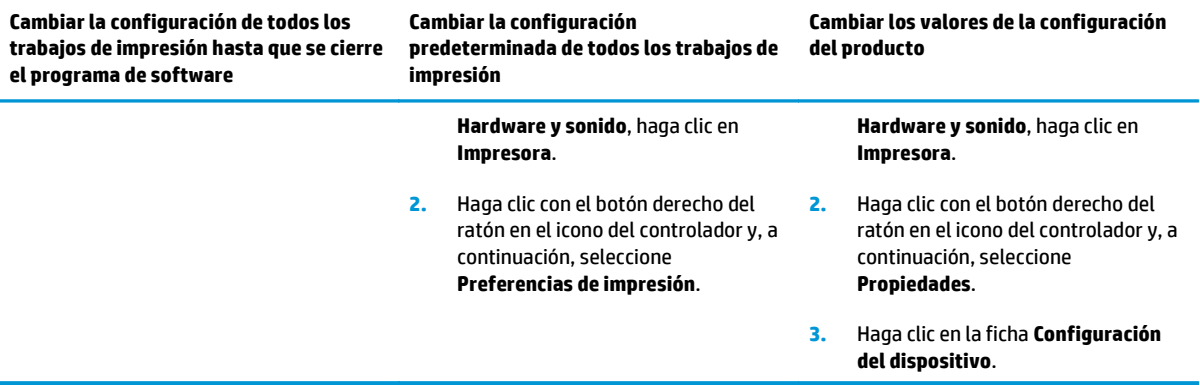

## <span id="page-32-0"></span>**Instalación del software para Windows**

#### **Tipos de instalación de software en Windows**

El instalador de software le indica cuándo debe conectar el producto a un equipo o a una red. Una vez que el producto se ha conectado, el instalador le ofrece la opción de finalizar la instalación sin instalar todo el software recomendado.

Los siguientes sistemas operativos admiten la instalación "completa" del software recomendado.

- Windows Vista de 32 bits
- Windows Vista de 64 bits
- Windows XP, Service Pack 2

Los siguientes sistemas operativos admiten la instalación "mínima", que no incluye el software recomendado.

- Windows Vista Starter Edition
- Windows Vista de 32 bits
- Windows Vista de 64 bits
- Windows Vista Server 2008, 32 bits
- Windows XP, Service Pack 2
- Windows XP de 64 bits, Service Pack 1
- Windows Server 2003, Service Pack 1
- Windows 2000, Service Pack 4

#### **Eliminación de software en Windows**

- **1.** Haga clic en **Inicio** y, a continuación, en **Todos los programas**.
- **2.** Haga clic en **HP** y, a continuación, haga clic en la impresora **HP Color LaserJet serie CP5225**.
- **3.** Haga clic en **Desinstalar** y siga las instrucciones que aparecen en pantalla para eliminar el software.

## <span id="page-33-0"></span>**Utilidades compatibles**

#### **HP Web Jetadmin**

HP Web Jetadmin es una herramienta de gestión basada en el navegador para impresoras HP Jetdirect conectadas a la intranet y sólo se debe instalar en la red del equipo del administrador.

Para descargar una versión actual de HP Web Jetadmin y para obtener la lista más reciente de sistemas host compatibles, visite [www.hp.com/go/webjetadmin.](http://www.hp.com/go/webjetadmin)

Una vez instalado en el servidor host, los clientes de Windows sólo tienen que desplazarse al host de HP Web Jetadmin mediante un navegador Web compatible con Java (como por ejemplo Microsoft Internet Explorer o Netscape Navigator) para acceder a HP Web Jetadmin.

#### **Servidor Web incorporado**

Este producto está equipado con un servidor Web incorporado, que proporciona acceso a información sobre las actividades del producto conectado a la red y de la red. Esta información aparece en un navegador Web, como Microsoft Internet Explorer, Netscape Navigator, Apple Safari o Firefox.

El servidor Web incorporado reside en el producto. No está cargado en un servidor de red.

El servidor Web incorporado ofrece una interfaz para el producto que puede usar cualquier usuario con un equipo conectado en red y un navegador Web estándar. No hay instalado ni configurado ningún tipo de software especial, pero debe tener un navegador Web compatible en el equipo. Para obtener acceso al servidor Web incorporado, escriba la dirección IP del producto en la línea de dirección del navegador. (Para localizar la dirección IP, imprima una página de configuración. Para obtener más información sobre la impresión de una página de configuración, consulte la sección [Páginas de información en la página 68.](#page-79-0))

Para obtener una explicación completa de las características y funcionamiento del servidor Web incorporado, consulte [Servidor Web incorporado en la página 78.](#page-89-0)

#### <span id="page-34-0"></span>**HP ToolboxFX**

HP ToolboxFX es un programa que se puede utilizar para realizar las siguientes tareas:

- Comprobar el estado del producto
- Comprobar el estado de los consumibles y comprar consumibles en línea
- Configurar alertas
- Ver informes de uso del producto
- Ver la documentación del producto
- Obtener acceso a herramientas de solución de problemas y mantenimiento

HP ToolboxFX es compatible con instalaciones USB directas e instalaciones en red. No es necesario tener acceso a Internet para abrir y utilizar HP ToolboxFX. HP ToolboxFX se encuentra disponible únicamente tras realizar una instalación recomendada.

**WOTA:** HP ToolboxFX no es compatible con los sistemas operativos Windows 2000, Windows Server 2003 y Macintosh. Para utilizar HP ToolboxFX, debe tener instalado el protocolo TCP/IP en el equipo.

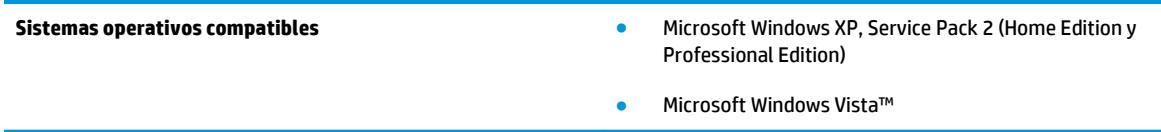

Para obtener más información sobre cómo utilizar HP ToolboxFX, consulte la sección [Inicio de HP ToolboxFX](#page-80-0) [en la página 69](#page-80-0).

#### **Otros componentes y utilidades de Windows**

- Instalador de software: automatiza la instalación del sistema de impresión
- Registro en línea mediante Internet
- Print Quality Optimizer Video
- HP Basic Color Match (disponible en Internet)
- HP Easy Printer Care (disponible en Internet)
- Web Printsmart (disponible en Internet)
- HP SureSupply
- HP Print View Software (disponible en Internet)
# **4 Uso del producto con equipos Macintosh**

- [Software para Macintosh](#page-37-0)
- [Uso de las características del controlador de impresora para Macintosh](#page-40-0)

## <span id="page-37-0"></span>**Software para Macintosh**

## **Sistemas operativos compatibles para Macintosh**

El producto es compatible con los siguientes sistemas operativos Macintosh:

- Mac OS X v10.3, v10.4, v10.5 y v10.6
- **W NOTA:** Es compatible con Mac OS X v10.4 y posteriores, PPC y equipos Mac con procesador Intel Core.

### **Controladores de impresora compatibles con Macintosh**

El instalador de HP proporciona archivos PPD (PostScript® Printer Description) y archivos PDE (Printer Dialog Extensions) para equipos Macintosh.

## **Desinstalar software de sistemas operativos Macintosh**

Debe disponer de derechos de administrador para eliminar el software.

#### **Mac OS X V10.3 y V10.4**

**1.** Desplácese hasta la siguiente carpeta:

Biblioteca/Printers/PPDs/Contents/Resources

- **2.** Abra la carpeta <lenguaje>.lproj, donde <lenguaje> es un código de idioma de dos caracteres.
- **3.** Elimine el archivo .GZ de este producto.
- **4.** Repita los pasos 2 y 3 en cada carpeta de idioma.

#### **Mac OS X V10.5**

**1.** Desplácese hasta la siguiente carpeta:

Biblioteca/Printers/PPDs/Contents/Resources

**2.** Elimine el archivo .GZ de este producto.

## **Prioridad de los valores de configuración de la impresión en Macintosh**

Las modificaciones de la configuración de impresión tienen prioridad en función de dónde se realicen:

**X NOTA:** Los nombres de comandos y cuadros de diálogo pueden variar dependiendo de la aplicación de software.

- **Cuadro de diálogo Configurar página**: para abrir este cuadro de diálogo, haga clic en **Configurar página** o en un comando similar del menú **Archivo** del programa con el que está trabajando. Los valores que se cambien aquí pueden sobrescribir los valores que se hayan cambiado en cualquier otro lugar.
- **Cuadro de diálogo Imprimir**: haga clic en **Imprimir** y en **Configuración de impresión** o en un comando parecido del menú **Archivo** de la aplicación que está utilizando para abrir este cuadro de diálogo. La configuración modificada en el cuadro de diálogo **Imprimir** tiene menos prioridad y *no* anula las modificaciones realizadas en el cuadro de diálogo **Configurar página**.
- **Configuración predeterminada del controlador de la impresora**: la configuración predeterminada del controlador de la impresora establece la configuración utilizada en todos los trabajos de impresión, *a menos que* la configuración se modifique en los cuadros de diálogo **Configurar página**, **Imprimir** o **Propiedades de la impresora**.
- **Configuración del panel de control de la impresora**: la configuración modificada en el panel de control de la impresora tiene menos prioridad que las modificaciones realizadas en cualquier otro sitio.

## **Cambio de configuración del controlador de impresora en Macintosh**

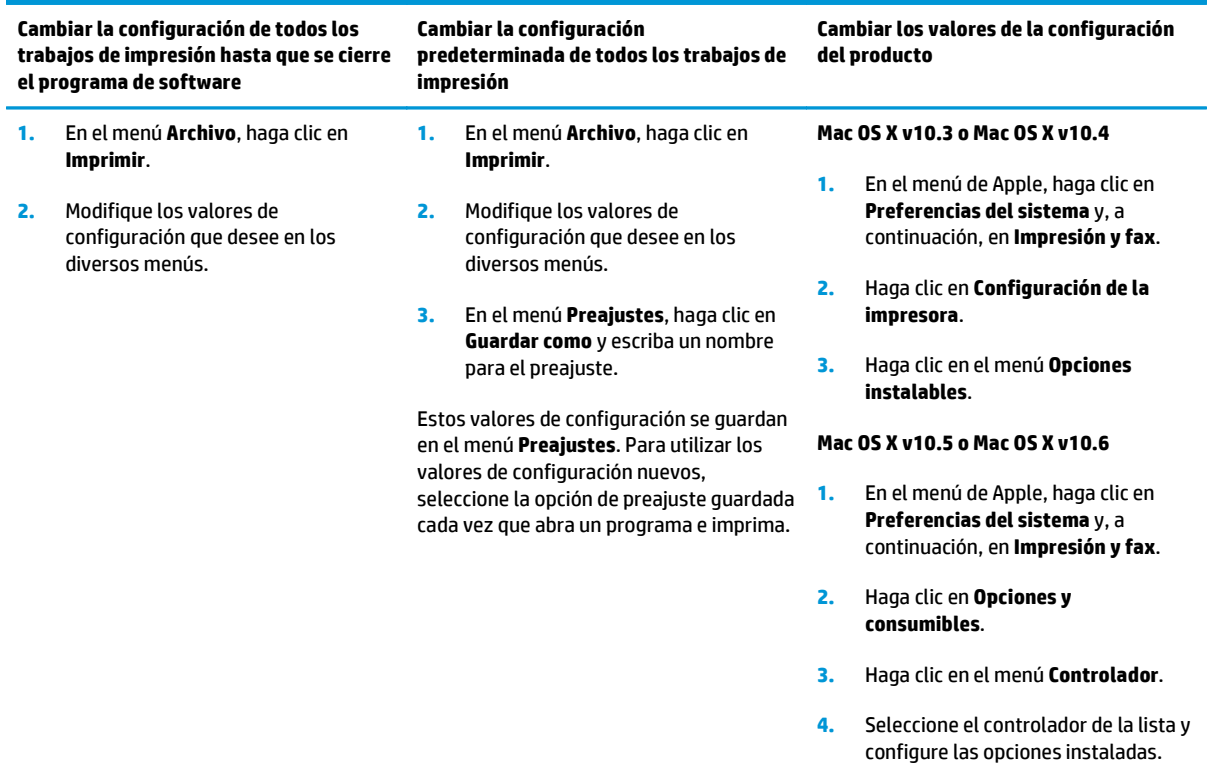

## **Utilidades compatibles para Macintosh**

### **Visualización del servidor Web incorporado con un Macintosh**

Se puede acceder al servidor Web incorporado (EWS) de HP pulsando el botón **Utilidad** al visualizar la cola de impresión. Con ello se abre un explorador Web, como Safari, que permite al usuario acceder al EWS. También se puede acceder directamente al EWS escribiendo la dirección IP de la red o el nombre DNS del producto en el explorador Web.

El software HP USB EWS Gateway, que se instala automáticamente, también permite que un explorador Web acceda al producto si éste está conectado por medio de un cable USB. Pulse el botón **Utilidad** cuando utilice una conexión USB para acceder al EWS por medio del explorador Web.

Utilice el EWS para realizar las siguientes tareas:

- Ver el estado del producto y cambiar su configuración.
- Ver y cambiar la configuración de red del producto.
- Imprimir páginas de información del producto.
- Ver el registro de eventos del producto.

## <span id="page-40-0"></span>**Uso de las características del controlador de impresora para Macintosh**

## **Creación y uso de preajustes de impresión en Macintosh**

Utilice los preajustes de impresión para guardar la configuración del controlador actual y volver a utilizarla.

#### **Creación de un preajuste de impresión**

- **1.** En el menú **Archivo**, haga clic en **Imprimir**.
- **2.** Seleccione el controlador.
- **3.** Seleccione los valores de configuración de la impresión.
- **4.** En el cuadro **Preajustes**, haga clic en **Guardar como...** y escriba un nombre para el preajuste.
- **5.** Haga clic en **OK**.

#### **Uso de preajustes de impresión**

- **1.** En el menú **Archivo**, haga clic en **Imprimir**.
- **2.** Seleccione el controlador.
- **3.** En el cuadro **Preajustes**, seleccione el preajuste de impresión que desee utilizar.
- **NOTA:** Para utilizar la configuración predeterminada del controlador de impresora, seleccione **Estándar**.

## **Cambio de tamaño de documentos o impresión en un tamaño de papel personalizado**

Puede cambiar el tamaño de un documento para que se ajuste a un tamaño de papel diferente.

- **1.** En el menú **Archivo**, haga clic en **Imprimir**.
- **2.** Abra el menú **Manejo del papel**.
- **3.** En el área para el **Destination Paper Size**, seleccione **Scale to fit paper size**, y, a continuación, el tamaño en la lista desplegable.
- **4.** Si desea utilizar únicamente papel más pequeño que el documento, seleccione **Scale down only**.

### **Imprimir una portada**

Puede imprimir una portada por separado para su documento que contenga un mensaje (como "Confidencial").

- **1.** En el menú **Archivo**, haga clic en **Imprimir**.
- **2.** Seleccione el controlador.
- **3.** Abra el menú **Portada** y, a continuación, seleccione si desea imprimir la portada **Antes del documento** o **Después del documento**.
- **4.** En el menú **Tipo de portada**, seleccione el mensaje que desea imprimir en la portada.

#### **NOTA:** Para imprimir una portada en blanco, seleccione **Estándar** como **Tipo de portada**.

### **Uso de filigranas**

Una filigrana es una nota, como "Confidencial", que aparece impresa en el fondo de las páginas de un documento.

- **1.** En el menú **Archivo**, haga clic en **Imprimir**.
- **2.** Abra el menú **Filigranas**.
- **3.** Junto a **Modo**, seleccione el tipo de filigrana que se va a utilizar. Seleccione **Filigrana** para imprimir un mensaje semi-transparente. Seleccione **Superponer** para imprimir un mensaje que no sea transparente.
- **4.** Junto a **Páginas**, seleccione si desea imprimir la filigrana en todas las páginas o únicamente en la primera página.
- **5.** Junto a **Texto**, seleccione uno de los mensajes estándar, o elija **Personalizado** y escriba un nuevo mensaje en el cuadro.
- **6.** Seleccione las opciones para el resto de la configuración.

### **Impresión de varias páginas en una hoja de papel en Macintosh**

Es posible imprimir varias páginas en una sola hoja de papel. Esta característica ofrece un método económico para imprimir páginas de calidad borrador.

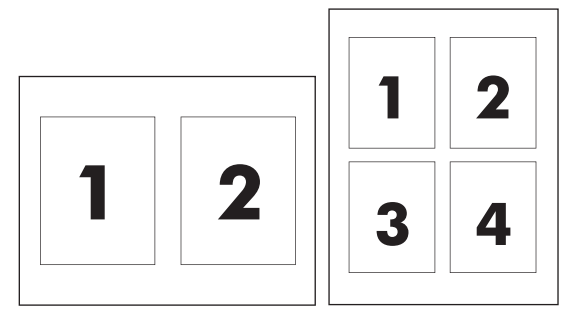

- **1.** En el menú **Archivo**, haga clic en **Imprimir**.
- **2.** Seleccione el controlador.
- **3.** Abra el menú **Disposición**.
- **4.** Junto a **Páginas por hoja**, seleccione el número de páginas que desea imprimir en cada hoja (1, 2, 4, 6, 9 o 16).
- **5.** Junto a **Configuración**, seleccione el orden y la colocación de las páginas en la hoja.
- **6.** Junto a **Borde**, seleccione el tipo de borde que desea imprimir alrededor de cada página en la hoja.

## **Impresión en ambas caras del papel (impresión a doble cara)**

**A PRECAUCIÓN:** Para evitar atascos, no carque papel cuyo gramaje sea superior a 105 g/m<sup>2</sup> (bond 28 libras) para la impresión dúplex automática.

#### <span id="page-42-0"></span>**Usar impresión dúplex automática**

- **1.** Cargue papel suficiente para el trabajo de impresión en una de las bandejas. Si carga papel especial, como papel con membrete, hágalo de una de las siguientes maneras:
	- En la bandeja 1, cargue el papel con membrete con la cara frontal hacia arriba, de manera que el borde inferior se introduzca primero en la impresora.
	- Si utiliza otra bandeja, cargue el papel con membrete con la cara frontal hacia abajo y el borde superior hacia la parte posterior de la bandeja.
- **2.** En el menú **Archivo**, haga clic en **Imprimir**.
- **3.** Abra el menú **Disposición**.
- **4.** Junto a **Two-Sided** (Doble cara), seleccione **Long-Edge Binding** (Encuadernación horizontal) o **Short-Edge Binding** (Encuadernación vertical).
- **5.** Haga clic en **Imprimir**.

#### **Imprimir en ambas caras manualmente**

- **1.** Cargue papel suficiente para el trabajo de impresión en una de las bandejas. Si carga papel especial, como papel con membrete, hágalo de una de las siguientes maneras:
	- En la bandeja 1, cargue el papel con membrete con la cara frontal hacia arriba, de manera que el borde inferior se introduzca primero en la impresora.
	- Si utiliza otra bandeja, cargue el papel con membrete con la cara frontal hacia abajo y el borde superior hacia la parte posterior de la bandeja.
- **2.** En el menú **Archivo**, haga clic en **Imprimir**.
- **3.** En el menú **Acabado**, seleccione **Impresión manual en la segunda cara**.
- **4.** Haga clic en **Imprimir**. Siga las instrucciones de la ventana emergente que aparece en la pantalla del equipo antes de volver a cargar la pila de salida en la bandeja 1 para imprimir la segunda mitad.
- **5.** Vaya a la impresora y retire el papel en blanco que se encuentre en la bandeja 1.
- **6.** Inserte la pila impresa hacia arriba con el borde anterior hacia la impresora primero en la bandeja 1. *Deberá* imprimir la segunda cara desde la bandeja 1.
- **7.** Si se le indica, pulse el botón correspondiente del panel de control para continuar.

### **Configuración de las opciones de color**

Utilice el menú emergente **Opciones de color** para controlar el modo en que se interpretan e imprimen los colores desde los programas de software.

- **1.** Haga clic en **Mostrar opciones avanzadas**.
- **2.** Ajuste los valores individuales para texto, gráficos y fotografías.

### **Uso del menú Servicios**

Si el producto está conectado a una red, utilice el menú **Servicios** para obtener información sobre el producto y el estado de los consumibles.

- **1.** En el menú **Archivo**, haga clic en **Imprimir**.
- **2.** Abra el menú **Servicios**.

# **5 Conectividad**

- [Sistemas operativos de red compatibles](#page-45-0)
- Conexión USB
- Protocolos de red compatibles
- Configuración del producto en la red

## <span id="page-45-0"></span>**Sistemas operativos de red compatibles**

Los siguientes sistemas operativos son compatibles con la impresión en red:

- Windows Vista (Starter Edition, 32 bits y 64 bits)
- Windows Vista Server 2008 (32 bits)
- Windows XP (32 bits, Service Pack 2)
- Windows XP (64 bits, Service Pack 1)
- Windows Server 2003 (Service Pack 1)
- Windows 2000 (Service Pack 4)
- Mac OS X v10.3, v10.4, v10.5 y v10.6

**W** NOTA: No todos los sistemas operativos de red admiten una instalación de software completa. Consulte las secciones [Sistemas operativos compatibles para Windows en la página 18](#page-29-0) y [Sistemas operativos compatibles](#page-37-0) [para Macintosh en la página 26.](#page-37-0)

## **Renuncia al uso compartido de impresoras**

HP no admite la red de punto a punto, ya que se trata de una función de los sistemas operativos de Microsoft y no de los controladores de impresora de HP. Visite el sitio Web de Microsoft en [www.microsoft.com.](http://www.microsoft.com)

## **Conexión USB**

**MOTA:** *No* conecte el cable USB antes de instalar el software. El programa de instalación le indicará cuándo debe conectar el cable USB.

Este producto admite una conexión USB 2.0. Deberá utilizar un cable USB tipo A/B para imprimir.

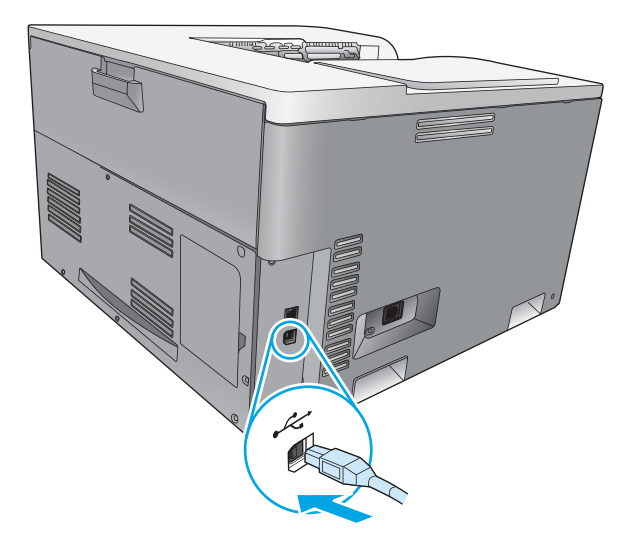

## **Protocolos de red compatibles**

El producto es compatible con el protocolo de red TCP/IP, que es el protocolo de red de uso más generalizado y aceptado. Multitud de servicios de red utilizan este protocolo. Este producto también es compatible con IPv4 e IPv6. En las tablas siguientes se enumeran los servicios/protocolos de red que admite el producto.

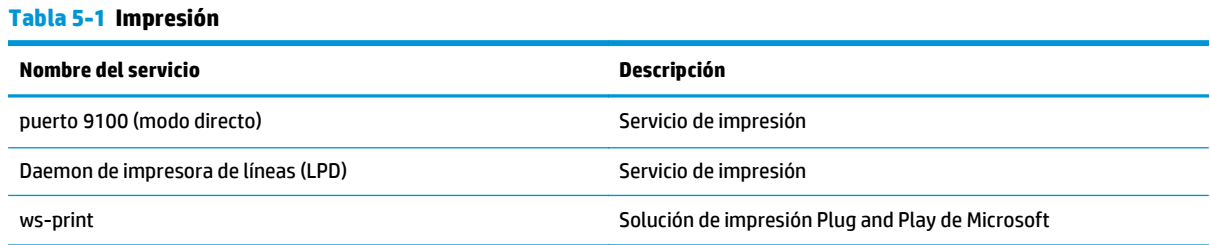

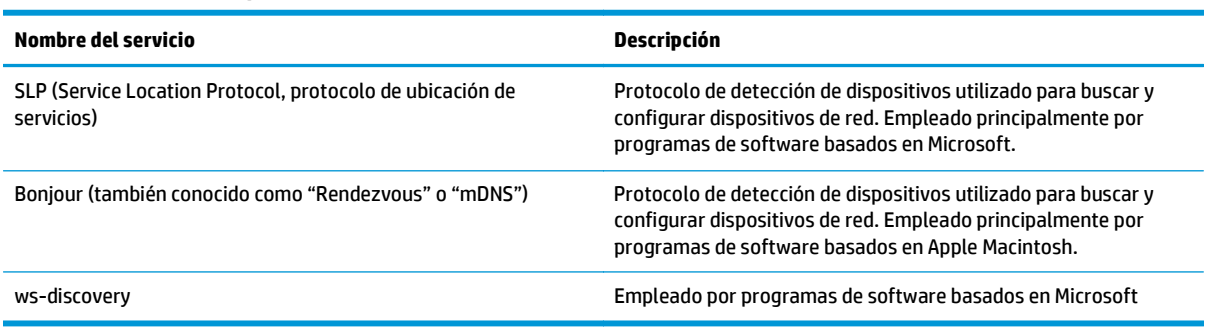

#### **Tabla 5-2 Detección de productos de red**

#### **Tabla 5-3 Mensajería y administración**

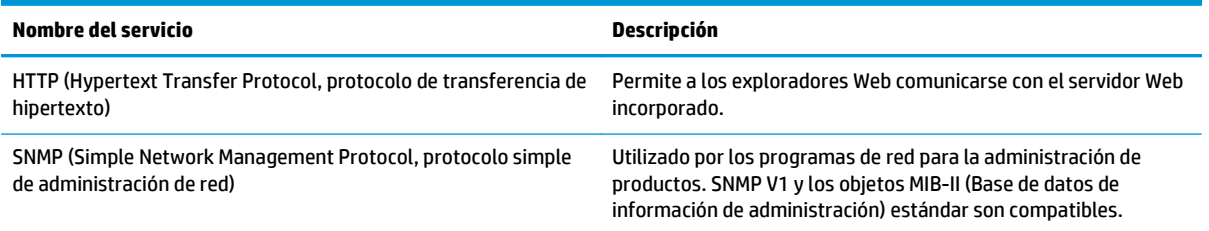

#### **Tabla 5-4 IP, asignación de direcciones**

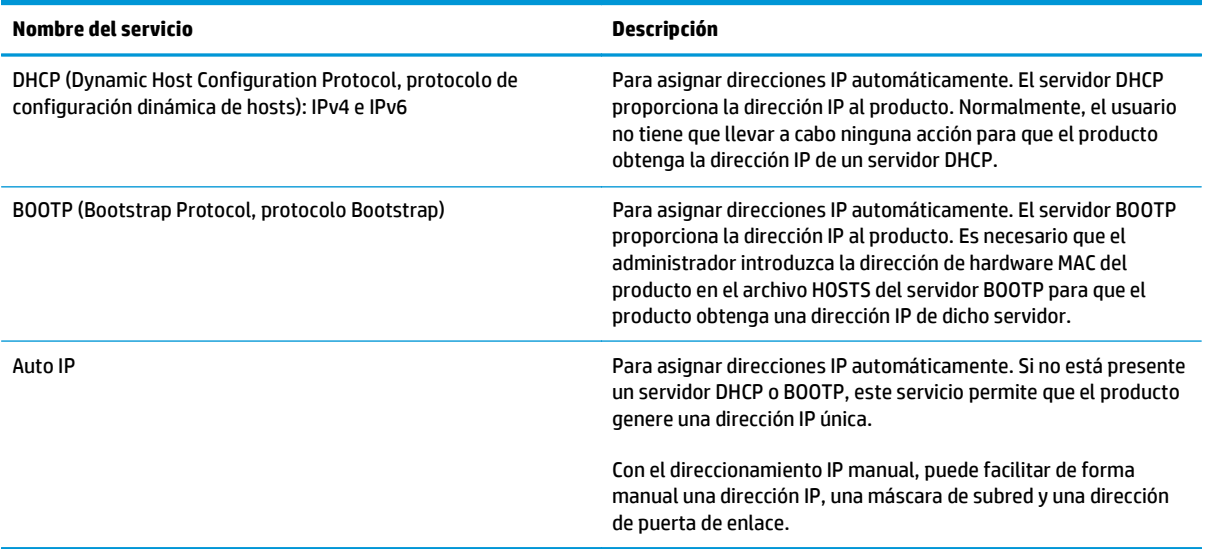

## **Configuración del producto en la red**

Para configurar los parámetros de red en el producto, utilice el panel de control del producto o el servidor Web incorporado. Para sistemas operativos Windows, utilice el software HP ToolboxFX. Para Mac OS X, pulse el botón **Utilidad**.

## **Configuración del producto en la red**

HP recomienda que utilice el programa de instalación del software de HP en el CD-ROM del producto para configurar los controladores de impresora para redes.

**NOTA:** Para los sistemas operativos Windows, *debe* conectar el producto a la red antes de comenzar la instalación del software.

Este producto admite una conexión de red 10/100 Base-T. Conecte el cable de red al producto y a la conexión de red.

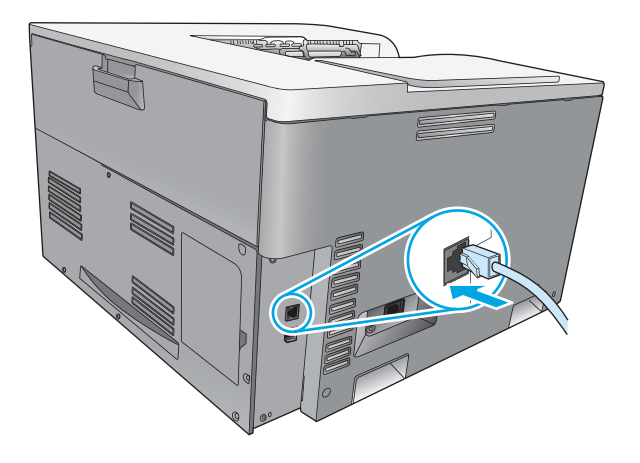

### **Visualización de la configuración**

#### **Informe de resumen de red**

El informe de resumen de red muestra los valores y las propiedades actuales de la tarjeta de red del producto. Para imprimir el informe de resumen de red desde el producto, realice los siguientes pasos.

- **1.** En el panel de control del producto, pulse el botón OK.
- **2.** Utilice los botones de flecha para seleccionar el menú **Informes** y, a continuación, pulse el botón OK.
- **3.** Utilice los botones de flecha para seleccionar la opción **Resumen de red** y, a continuación, pulse el botón OK.

#### **Página de configuración**

La página de configuración muestra los valores y las propiedades actuales del producto. Para imprimir la página de configuración desde el producto, realice uno de los siguientes procesos.

#### **Uso de los botones del panel de control**

En el panel de control, mantenga pulsados de forma simultánea el botón Atrás  $\pm$  y el botón Cancelar  $\mathbf{\overline{\mathbf{x}}}$ .

#### **Uso de los menús del panel de control**

- **1.** En el panel de control del producto, pulse el botón OK.
- **2.** Utilice los botones de flecha para seleccionar el menú **Informes** y, a continuación, pulse el botón OK.
- **3.** Utilice los botones de flecha para seleccionar **Informe config.** y, a continuación, pulse el botón OK.

### **TCP/IP**

De forma parecida a un idioma común que la gente utiliza para comunicarse entre sí, TCP/IP (del inglés Transmission Control Protocol/Internet Protocol) es un conjunto de protocolos diseñado para definir el modo en que los ordenadores y otros dispositivos se comunican entre ellos a través de una red.

#### **dirección IP**

Cada dispositivo en una red IP necesita una dirección IP exclusiva. Esta dirección la puede establecer de forma manual el usuario o bien se puede obtener automáticamente, en función de los servicios de red disponibles.

Una dirección IPv4 contiene 4 bytes de información, dividida en secciones de 1 byte. La dirección IP tiene el siguiente formato:

xxx.xxx.xxx.xxx

**WARE:** Cuando vaya a asignar direcciones IP, consulte siempre al administrador de direcciones IP. Si asigna una dirección incorrecta, podría desactivar otro ordenador que opere en la red o interferir en las comunicaciones.

#### **Configuración de parámetros IP**

Los parámetros de configuración IP se pueden configurar de forma manual o se pueden descargar automáticamente con DHCP o BOOTP cada vez que se encienda el producto.

Una vez encendido, un producto nuevo que no puede recuperar una dirección IP válida desde la red se asigna automáticamente una dirección IP predeterminada. En una red privada pequeña, se asigna una dirección IP única en el rango entre 169.254.1.0 y 169.254.254.255. La dirección IP del producto aparece en la página Configuración y en el informe Red del producto. Consulte menús del panel de control en la página 9.

#### **Protocolo de configuración dinámica de host (DHCP)**

DHCP permite que un grupo de dispositivos usen un conjunto de direcciones IP mantenidas por un servidor DHCP. El producto envía una petición al servidor y, si hay disponible una dirección IP, el servidor se la asigna a ese producto.

#### **BOOTP**

BOOTP (del inglés Bootstrap Protocol, protocolo de arranque) es un protocolo que se utiliza para descargar parámetros de configuración e información del host del servidor de red.

El producto emite un paquete de peticiones de arranque que contiene la dirección de hardware del producto. El servidor responde con un paquete de respuestas de arranque que contiene la información que el producto necesita para su configuración.

#### **Subredes**

Cuando se asigna a una organización una dirección de red IP para una clase de red en particular, no se tiene en cuenta si hay más de una red en la misma ubicación. Los administradores de red locales utilizan subredes para particionar una red en varias distintas. La división de una red en subredes puede dar como resultado un mayor rendimiento y un mejor uso del espacio de direcciones que es limitado.

#### **Máscara de subred**

La máscara de subred es un mecanismo para dividir una red IP en varias subredes distintas. En una clase concreta de red, una parte de la dirección IP que normalmente se utilizaría para identificar el nodo que se está usando, se emplea para identificar una subred. A cada dirección IP se le aplica una máscara de subred para especificar la parte que se emplea para subredes y la que se usa para identificar el nodo.

#### **Puertas de enlace**

Las pasarelas (direccionadores) se utilizan para conectar redes entre sí. Son dispositivos que actúan como traductores entre sistemas que no emplean los mismos protocolos de comunicaciones, formatos de datos, estructuras, lenguajes o arquitecturas. Las pasarelas vuelven a empaquetar los paquetes de datos y modifican la sintaxis para adaptarla a la del sistema de destino. Cuando las redes están divididas en subredes, las pasarelas son necesarias para conectar una subred a otra.

#### **Pasarela predeterminada**

La puerta de enlace predeterminada es la dirección IP de la puerta de enlace o el direccionador que desplaza paquetes entre redes.

Si existen varias pasarelas o direccionadores, la predeterminada suele ser la dirección de la primera pasarela o direccionador, o la más cercana. Si no existe ninguna pasarela ni ningún direccionador, la predeterminada suele asumir la dirección IP del nodo de red (como la estación de trabajo o el producto).

## **Dirección IP**

Puede configurar la dirección IP de manera manual o automática mediante DHCP, BootP o AutoIP.

**MOTA:** Cuando vaya a asignar direcciones IP, consulte siempre al administrador de direcciones IP. Si asigna una dirección incorrecta, podría desactivar otro ordenador que opere en la red o interferir en las comunicaciones.

#### **Configuración manual**

- **1.** En el panel de control del producto, pulse el botón OK.
- **2.** Utilice los botones de flecha para seleccionar el menú **Configuración de red** y, a continuación, pulse el botón OK.
- **3.** Utilice los botones de flecha para seleccionar el menú **Configuración TCP/IP** y, a continuación, pulse el botón OK.
- **4.** Utilice los botones de flecha para seleccionar la opción **Manual** y, a continuación, pulse el botón OK.
- **5.** Pulse el botón de Flecha derecha ► para aumentar el valor de la primera sección de la dirección IP. Pulse el botón de Flecha izquierda « para reducir el valor. Cuando el valor sea correcto, pulse el botón OK. Repita este proceso para las otras tres secciones de la dirección IP.
- **6.** Si la dirección es correcta, utilice los botones de flecha para seleccionar la opción **Sí** y, a continuación, pulse el botón OK. Seleccione una máscara de subred y repita el paso 5 para la configuración de la puerta de enlace predeterminada.

**- o -**

Si la dirección IP no es correcta, utilice los botones de flecha para seleccionar la opción **No** y, a continuación, pulse el botón OK. Repita el paso 5 para establecer la dirección IP correcta y, a continuación, seleccione una máscara de subred y repita el paso 5 para la configuración de la puerta de enlace predeterminada.

#### **Configuración automática**

- **NOTA:** La opción **Automático** es la configuración predeterminada de **Configuración de red Configuración TCP/IP**.
	- **1.** En el panel de control del producto, pulse el botón OK.
	- **2.** Utilice los botones de flecha para seleccionar el menú **Configuración de red** y, a continuación, pulse el botón OK.
	- **3.** Utilice los botones de flecha para seleccionar el menú **Configuración TCP/IP** y, a continuación, pulse el botón OK.
	- **4.** Utilice los botones de flecha para seleccionar la opción **Automático** y, a continuación, pulse el botón OK.

La dirección IP automática puede tardar varios minutos en estar lista para el uso.

**WATA:** Para activar o desactivar determinados modos IP automáticos (como BOOTP, DHCP o AutoIP), utilice el servidor Web incorporado, o bien HP ToolboxFX.

### **Mostrar u ocultar la dirección IP en el panel de control**

- **NOTA:** Cuando la configuración de **Mostrar direc IP** es **Encendido**, aparece la dirección IP en la pantalla del panel de control.
	- **1.** En el panel de control del producto, pulse el botón OK.
	- **2.** Utilice los botones de flecha para seleccionar el menú **Configuración de red** y, a continuación, pulse el botón OK.
	- **3.** Utilice los botones de flecha para seleccionar el menú **Mostrar direc IP** y, a continuación, pulse el botón OK.
	- **4.** Utilice los botones de flecha para seleccionar la opción **Sí** o **No** y, a continuación, pulse el botón OK.

#### **Establecimiento del cruce automático**

- **1.** En el panel de control del producto, pulse el botón OK.
- **2.** Utilice los botones de flecha para seleccionar el menú **Configuración de red** y, a continuación, pulse el botón OK.
- **3.** Utilice los botones de flecha para seleccionar el menú **Cruce automático** y, a continuación, pulse el botón OK.
- **4.** Utilice los botones de flecha para seleccionar la opción **Encendido** o **Desactivada** y, a continuación, pulse el botón OK.

#### **Establecimiento de servicios de red**

- **1.** En el panel de control del producto, pulse el botón OK.
- **2.** Utilice los botones de flecha para seleccionar el menú **Configuración de red** y, a continuación, pulse el botón OK.
- **3.** Utilice los botones de flecha para seleccionar el menú **Servicios de red** y, a continuación, pulse el botón OK.
- **4.** Utilice los botones de flecha para seleccionar el menú **IPv4** o **IPv6** y, a continuación, pulse el botón OK.
- **5.** Utilice los botones de flecha para seleccionar la opción **Encendido** o **Desactivada** y, a continuación, pulse el botón OK.

Al seleccionar la opción **Desactivada** se desactiva la red IPv4/IPv6 del producto.

#### **Establecimiento de la velocidad de transmisión**

- **1.** En el panel de control del producto, pulse el botón OK.
- **2.** Utilice los botones de flecha para seleccionar el menú **Configuración de red** y, a continuación, pulse el botón OK.
- **3.** Utilice los botones de flecha para seleccionar el menú **Velocidad transferencia datos** y, a continuación, pulse el botón OK.
- **4.** Utilice los botones de flecha para seleccionar una de las opciones de velocidad de transferencia y, a continuación, pulse el botón OK.

### **Restauración de ajustes predeterminados (configuración de red)**

- **1.** En el panel de control del producto, pulse el botón OK.
- **2.** Utilice los botones de flecha para seleccionar el menú **Configuración de red** y, a continuación, pulse el botón OK.
- **3.** Utilice los botones de flecha para seleccionar el menú **Rest. predet.** y, a continuación, pulse el botón OK.
- **4.** Pulse el botón OK para restablecer los ajustes predeterminados de red. Pulse el botón Cancelar **a** para salir del menú sin restaurar la configuración de red predeterminada.

# **6 Papel y soportes de impresión**

- [Información sobre el uso de papel y soportes de impresión](#page-55-0)
- [Tamaños de papel y soportes de impresión compatibles](#page-56-0)
- [Tipos de papel compatibles y capacidad de la bandeja](#page-58-0)
- [Tamaños de papel admitidos para la impresión dúplex](#page-59-0)
- [Directrices de uso de papel o soportes de impresión especiales](#page-60-0)
- [Cargar Bandejas](#page-61-0)

## <span id="page-55-0"></span>**Información sobre el uso de papel y soportes de impresión**

Este producto admite varios tipos de papel y otros soportes de impresión de acuerdo con las directrices incluidas en esta guía del usuario. El papel o los soportes de impresión que no cumplan estas directrices podrían ocasionar los siguientes problemas:

- Mala calidad de impresión
- Incremento de atascos
- Desgaste prematuro del producto, con la consiguiente necesidad de reparación

Para obtener mejores resultados, utilice sólo papel HP y soportes de impresión diseñados para impresoras láser o multiuso. No utilice papel o soportes de impresión fabricados para impresoras de inyección de tinta. HP Company no recomienda el uso de otras marcas de soportes porque HP no puede controlar su calidad.

Es posible que haya tipos de papel que cumplan con todas las directrices de esta guía del usuario pero que no den unos resultados satisfactorios. Esto puede deberse a un uso indebido, a un nivel inaceptable de temperatura y/o humedad o a otras variables ajenas al control de HP.

**PRECAUCIÓN:** El uso de papel o soportes de impresión que no cumplen las especificaciones de HP puede causar problemas con el producto lo suficientemente graves como para que requieran reparaciones o asistencia técnica. Estas reparaciones no están cubiertas ni por la garantía ni por los contratos de asistencia técnica de HP.

## <span id="page-56-0"></span>**Tamaños de papel y soportes de impresión compatibles**

Este producto admite diversos tamaños de papel y se adapta a varios soportes de impresión.

**NOTA:** Para obtener los mejores resultados de impresión, seleccione el tamaño y tipo de papel adecuados en el controlador de impresora antes de imprimir.

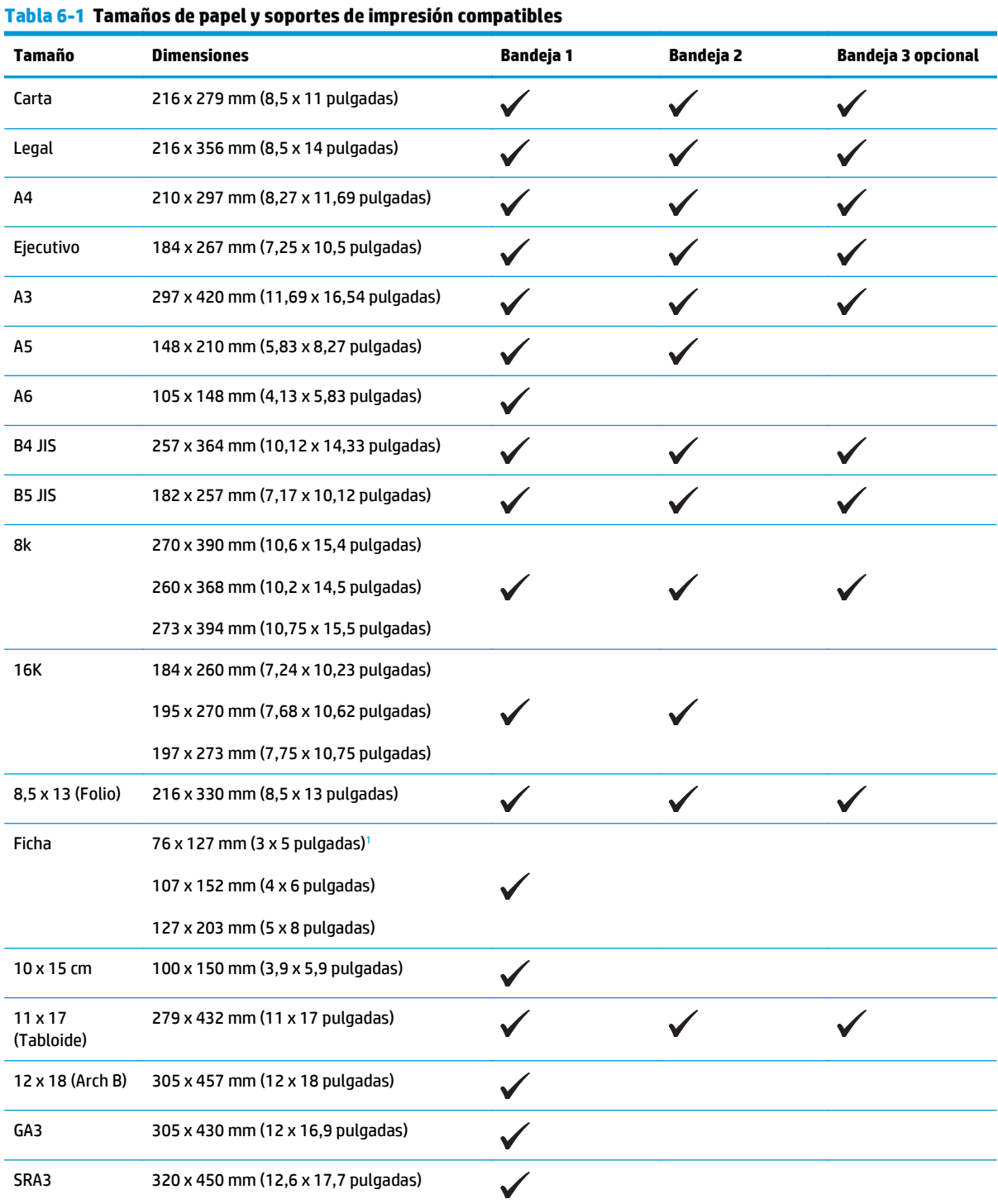

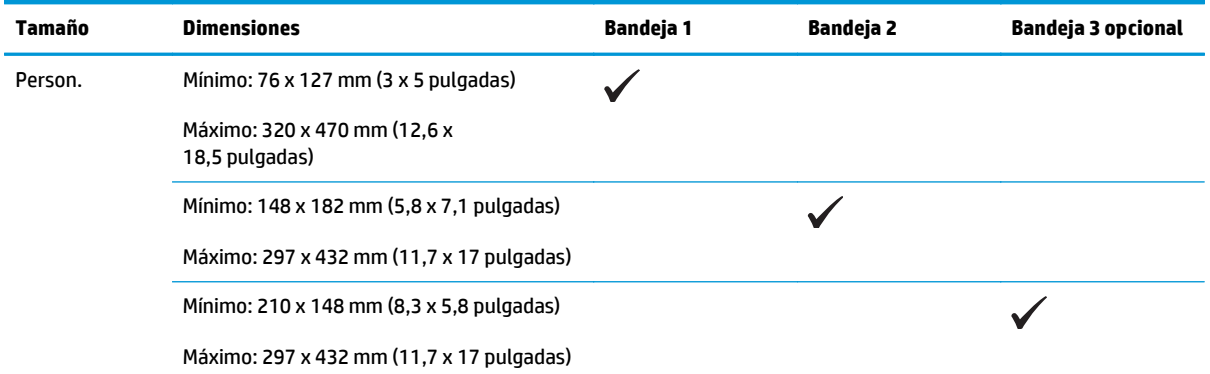

#### <span id="page-57-0"></span>**Tabla 6-1 Tamaños de papel y soportes de impresión compatibles (continuación)**

<sup>1</sup> Este tamaño no aparece en el controlador de la impresora ni en el firmware del producto, pero se admite como tamaño personalizado.

#### **Tabla 6-2 Sobres y tarjetas postales compatibles**

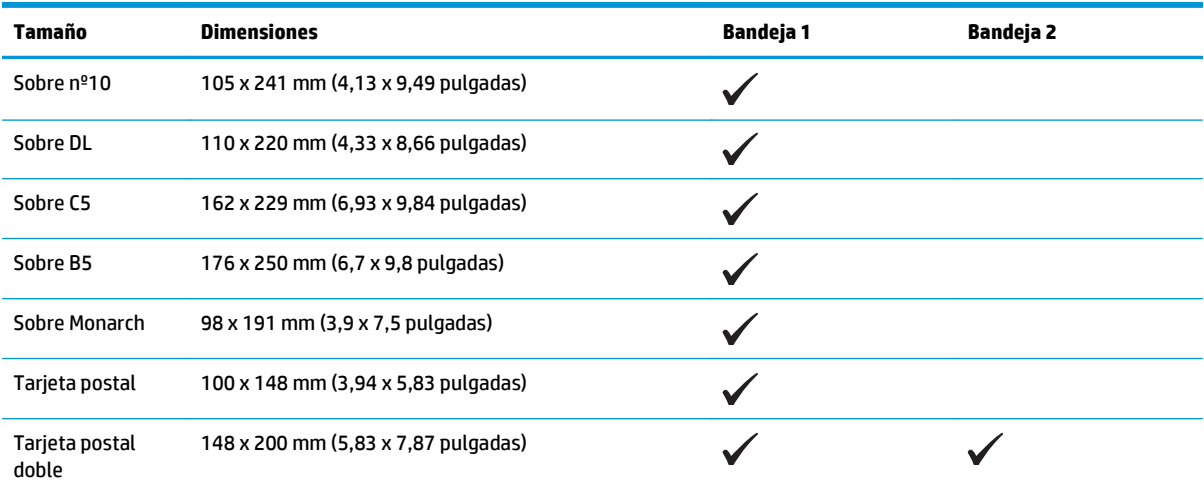

## <span id="page-58-0"></span>**Tipos de papel compatibles y capacidad de la bandeja**

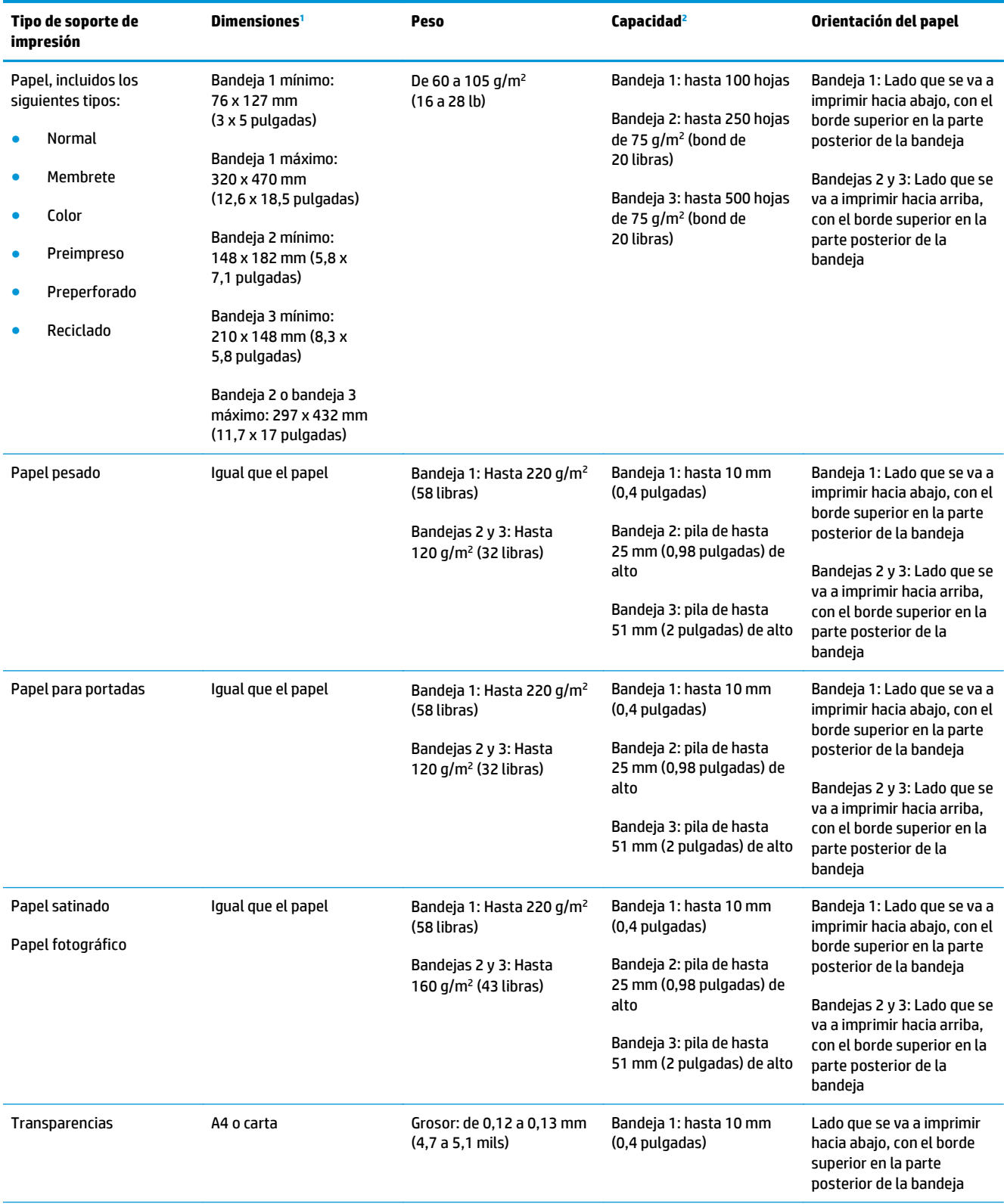

<span id="page-59-0"></span>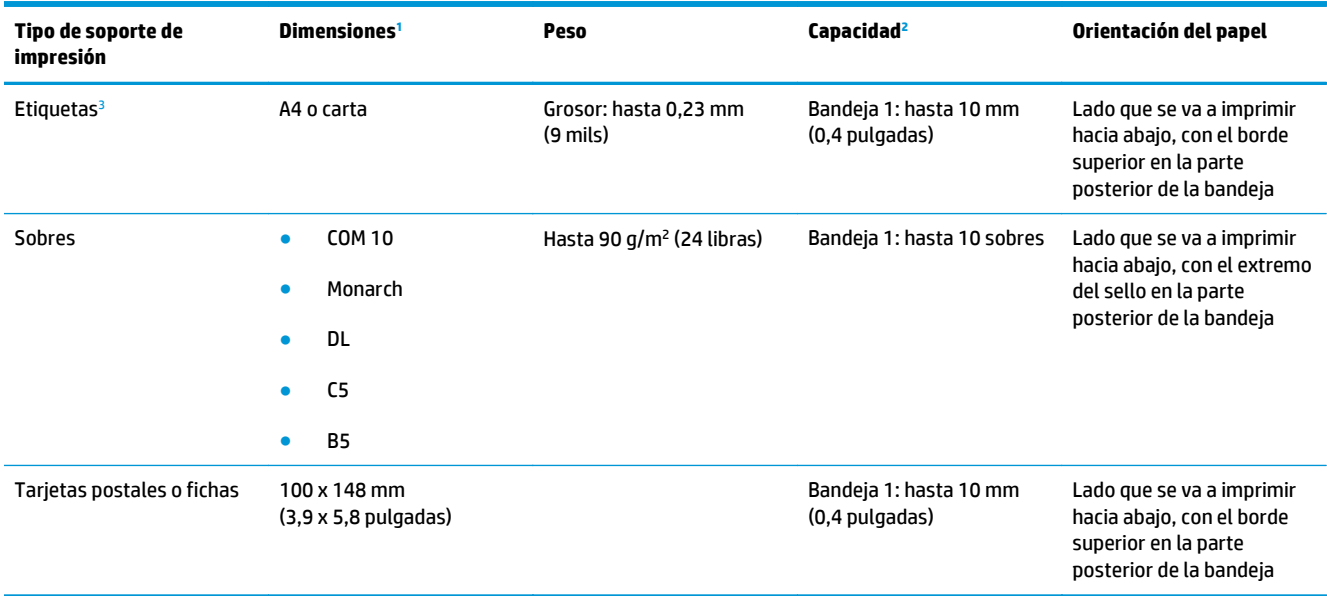

<sup>1</sup> El producto admite una amplia gama de tamaños estándar y especiales de soportes de impresión. Fíjese en el controlador de impresora para saber qué tamaños son compatibles.

<sup>2</sup> La capacidad puede variar en función del peso y el grosor de los soportes de impresión, así como de las condiciones ambientales.

<sup>3</sup> Suavidad: Sheffield de 100 a 250

## **Tamaños de papel admitidos para la impresión dúplex**

- Mínimo: 148 x 182 mm (5,8 x 7,1 pulgadas)
- Máximo: 320 x 450 mm (12,6 x 18 pulgadas)

**NOTA:** Para la impresión dúplex automática, no cargue papel cuyo gramaje sea superior a 105 g/m2 (bond de 28 libras). Utilice la impresión dúplex manual para imprimir en papel de mayor gramaje. Para obtener información sobre la impresión dúplex manual, consulte [Configurar opciones de acabado del documento](#page-67-0) [en la página 56](#page-67-0) para Windows o *Imprimir en ambas caras manualmente en la página 31* para Mac.

## <span id="page-60-0"></span>**Directrices de uso de papel o soportes de impresión especiales**

Este producto es compatible con la impresión en soportes personalizados. Siga las siguientes instrucciones para obtener unos resultados satisfactorios. Cuando utilice un papel o soporte de impresión especial, asegúrese de que indica el tipo y el tamaño correspondiente en el controlador de la impresora para obtener unos resultados óptimos.

**A PRECAUCIÓN:** Los productos HP LaserJet utilizan fusores para fijar las partículas de tóner secas al papel en puntos muy precisos. El papel para impresión láser de HP está diseñado para resistir este calor extremo. Si utiliza papel para impresión con inyección de tinta, podría dañar el producto.

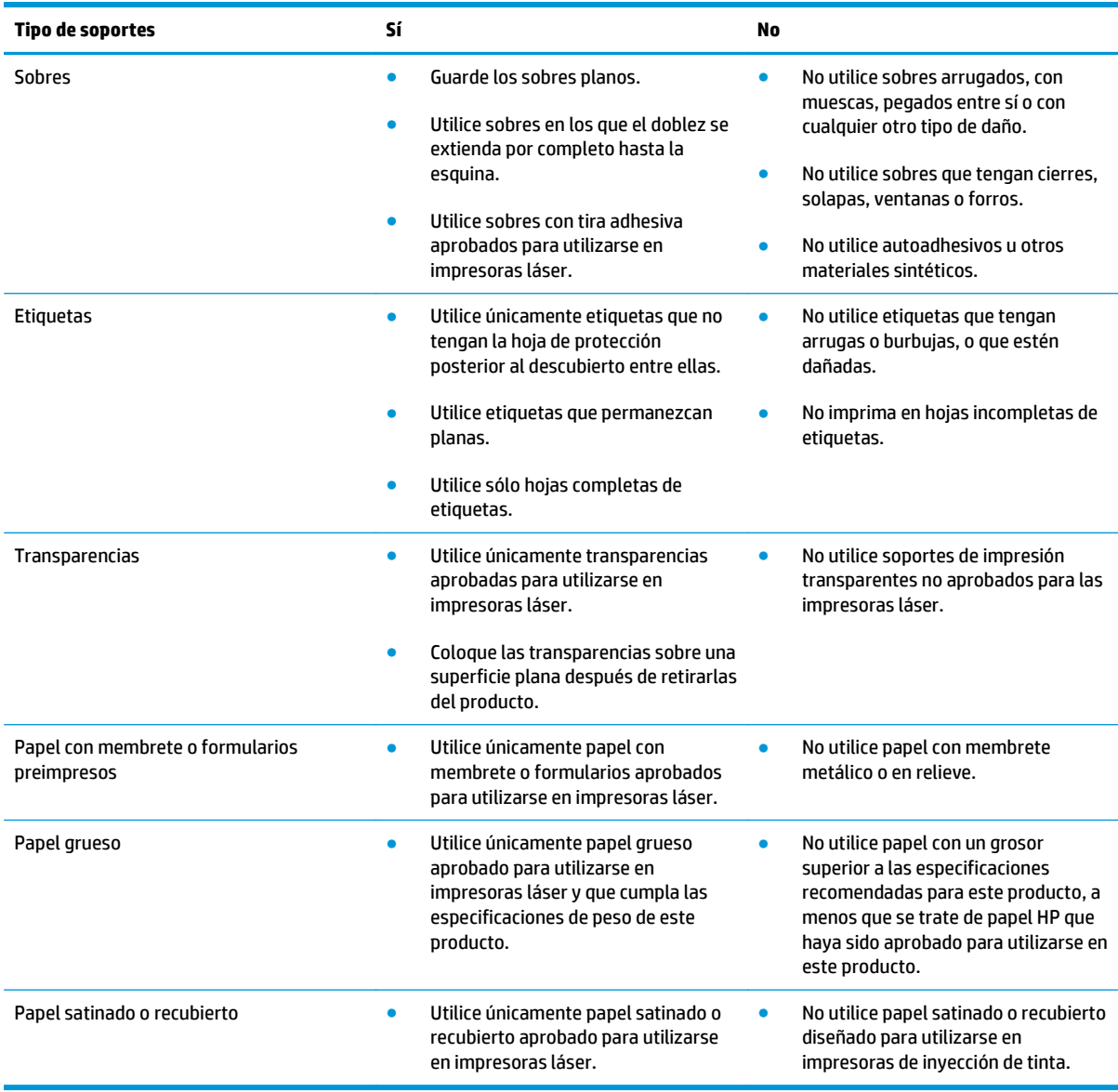

## <span id="page-61-0"></span>**Cargar Bandejas**

## **Carga de la bandeja 1**

**1.** Abra la bandeja 1.

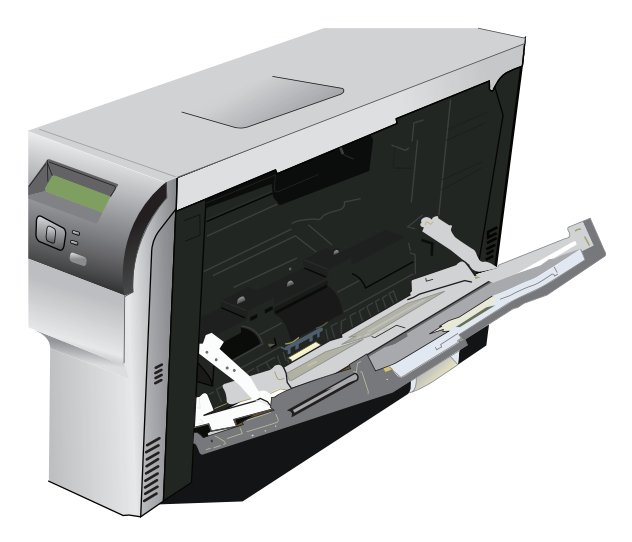

**2.** Si va a cargar hojas largas, extraiga la bandeja extensora.

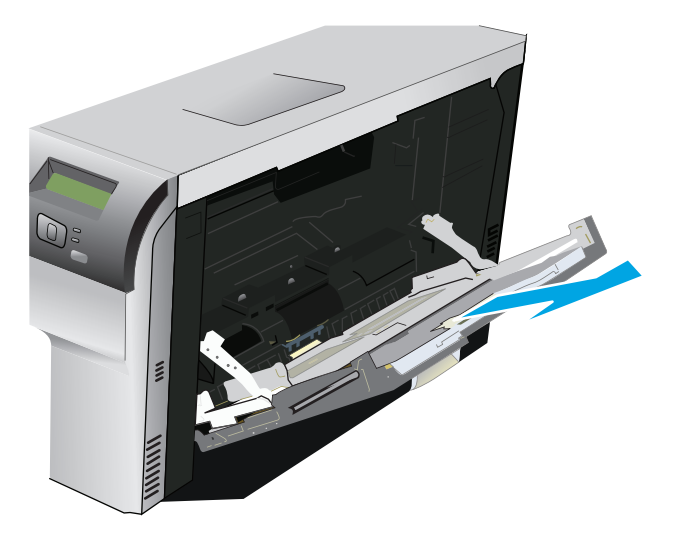

**3.** Extienda las guías de papel completamente (nº 1) y cargue la pila de soporte en la bandeja 1 (nº 2). Ajuste las guías de papel al tamaño del papel.

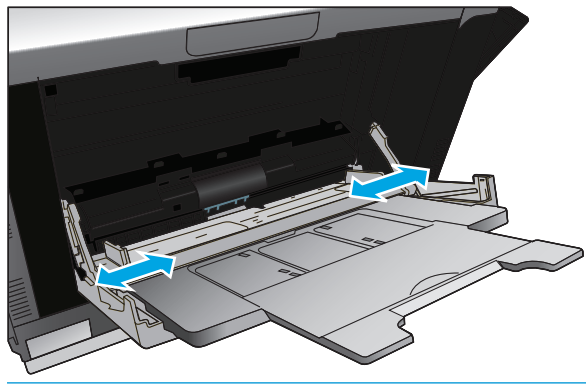

**NOTA:** Coloque el soporte de impresión en la bandeja 1, con la cara que se vaya a imprimir boca abajo y el borde superior (soporte girado) o el borde derecho hacia el producto.

#### **Cargue la bandeja 2 ó 3**

**1.** Tire de la bandeja para extraerla del producto.

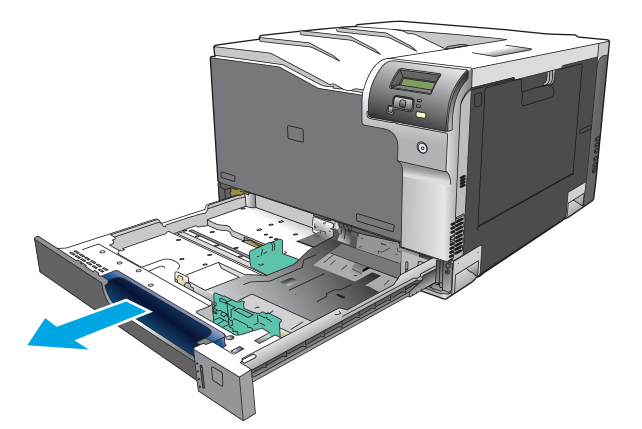

**2.** Abra las guías de ancho y longitud del papel, deslizándolas.

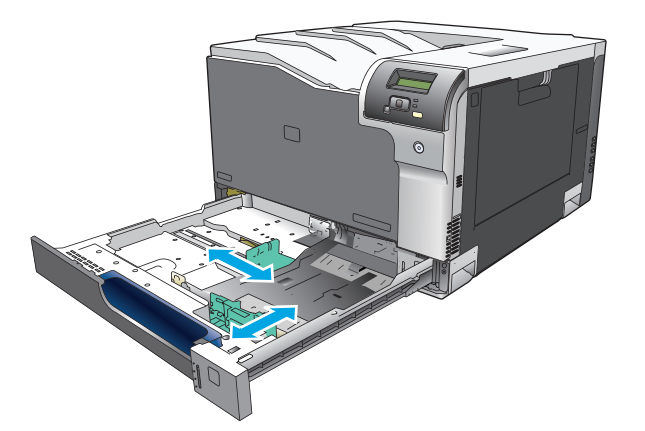

**3.** Coloque el papel boca arriba en la bandeja y asegúrese de que queda liso en las cuatro esquinas. Deslice las guías de ancho y longitud del papel hasta que se ajusten a la pila de papel.

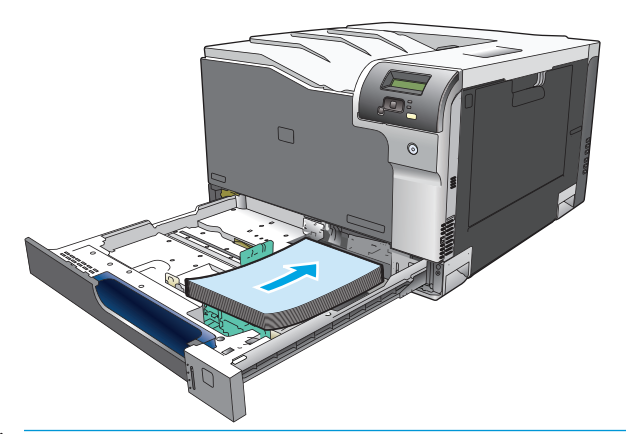

- **NOTA:** No deben girarse los siguientes tamaños: carta, A4, ejecutivo y B5 (JIS). Cargue estos tipos de soporte de modo que el borde largo quede contra el borde derecho de la bandeja.
- **4.** Presione el papel para comprobar que la pila se mantiene por debajo de las lengüetas limitadoras del papel que se encuentran en la parte lateral de la bandeja.

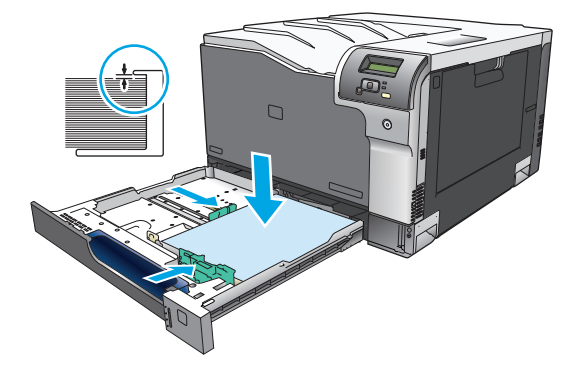

**5.** Introduzca la bandeja en el producto.

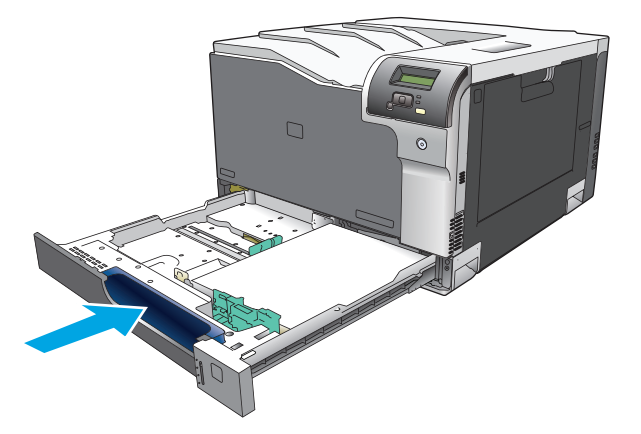

# **7 Tareas de impresión**

- [Cancelación de trabajos de impresión](#page-65-0)
- [Uso de las características del controlador de impresora para Windows](#page-66-0)

## <span id="page-65-0"></span>**Cancelación de trabajos de impresión**

Es posible detener una solicitud de impresión desde el panel de control del producto o mediante el programa de software. Si desea obtener instrucciones sobre cómo detener una solicitud de impresión desde un equipo en red, consulte la ayuda en línea del software de red específico.

**W NOTA:** Después de cancelarse un trabajo de impresión, es posible que se tarde un poco en borrar todos los datos de impresión.

## **Cancelación del trabajo de impresión en curso desde el panel de control del producto**

Pulse el botón Cancelar **en** en el panel de control.

**NOTA:** Si el proceso de impresión del trabajo está ya muy avanzado, puede que no tenga la opción de cancelarlo.

## **Cancelación del trabajo de impresión en curso desde el programa de software**

Es posible que aparezca brevemente un cuadro de diálogo en la pantalla que permite cancelar el trabajo.

Si se enviaron varias solicitudes al producto a través del software, es posible que estén esperando en una cola de impresión (por ejemplo, en el Administrador de impresión de Windows). En la documentación del software encontrará instrucciones específicas para cancelar una solicitud de impresión desde el equipo.

Si un trabajo de impresión está esperando en la cola de impresión (memoria del equipo) o en un dispositivo de cola de impresión (Windows 2000, XP o Vista), borre el trabajo de impresión desde ahí.

En Windows 2000, Windows XP o Windows Vista, haga clic en **Inicio** y, a continuación, haga clic en **Impresoras y faxes**; o bien haga clic en **Inicio**, **Panel de control** y, a continuación, haga clic en **Impresoras y faxes**. Haga doble clic en el icono de la impresora para abrir el dispositivo de cola de impresión. Seleccione el trabajo de impresión que desea cancelar y, a continuación, haga clic en Cancelar o en Eliminar en el menú **Documento**. Si el trabajo de impresión no se cancela, puede que sea necesario apagar y reiniciar el equipo.

## <span id="page-66-0"></span>**Uso de las características del controlador de impresora para Windows**

## **Abrir el controlador de la impresora**

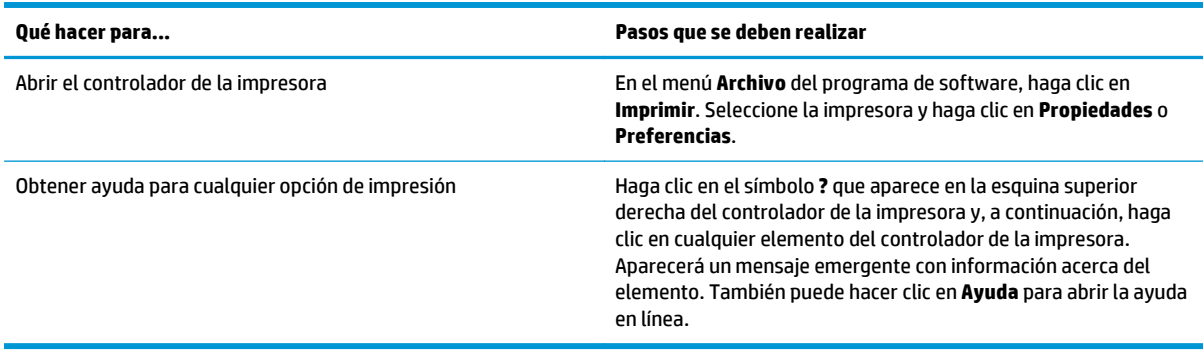

## **Uso de atajos de impresión**

Para realizar las siguientes tareas, abra el controlador de la impresora y haga clic en la ficha **Atajos de impresión**.

#### **NOTA:** En anteriores controladores de HP, esta función se llamaba **Configuración rápida**.

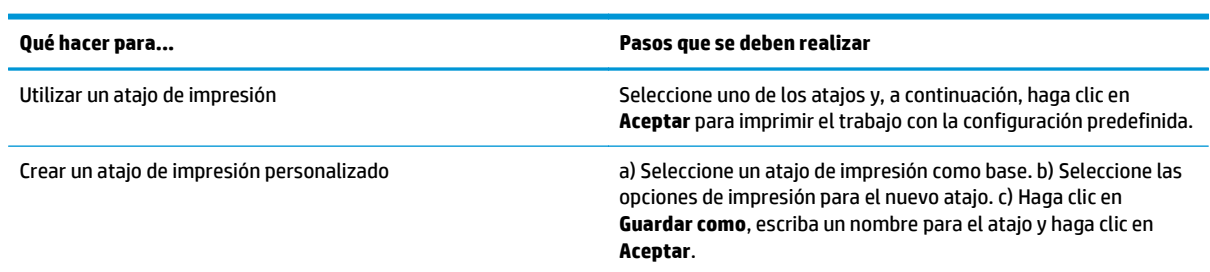

## **Configurar opciones de papel y de calidad**

Para realizar las siguientes tareas, abra el controlador de la impresora y haga clic en la ficha **Papel/Calidad**.

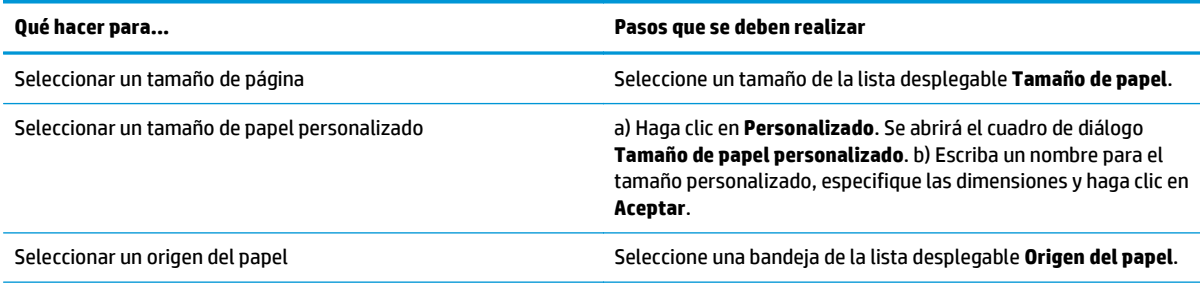

<span id="page-67-0"></span>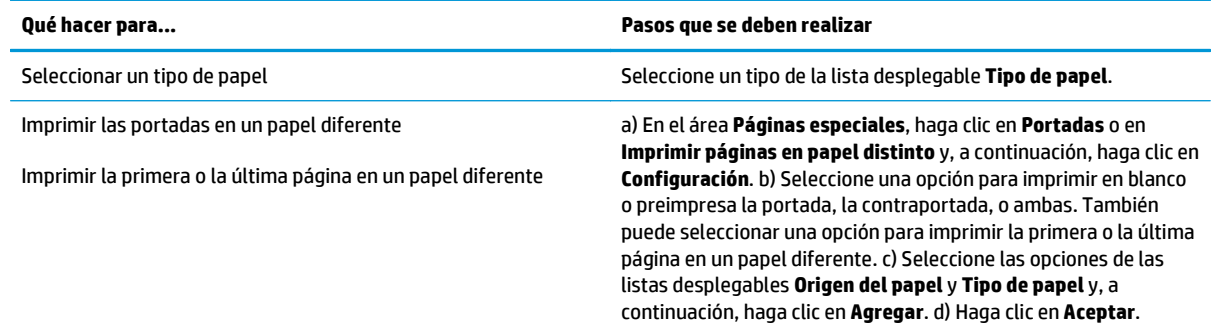

## **Configurar efectos del documento**

Para realizar las siguientes tareas, abra el controlador de la impresora y haga clic en la ficha **Efectos**.

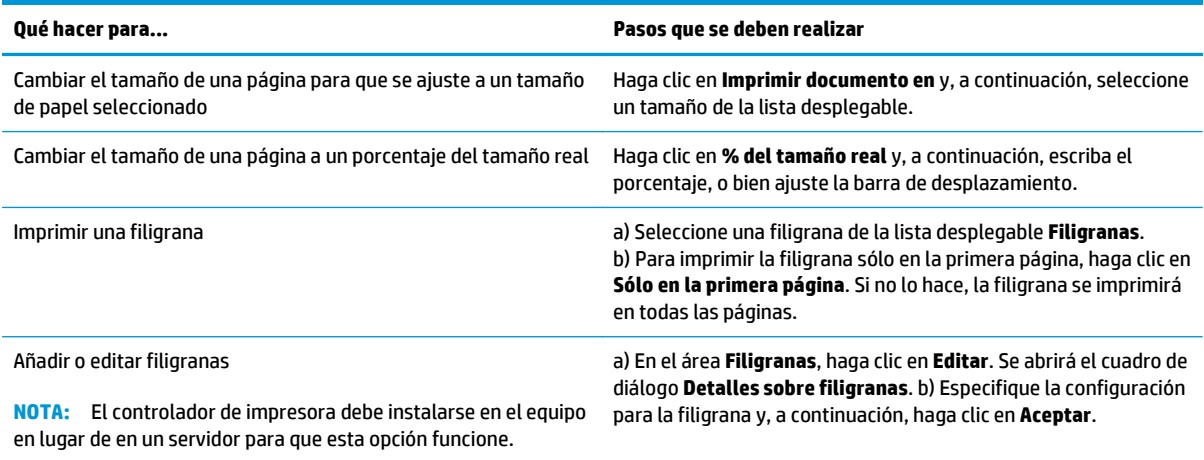

## **Configurar opciones de acabado del documento**

Para realizar las siguientes tareas, abra el controlador de la impresora y haga clic en la ficha **Acabado**.

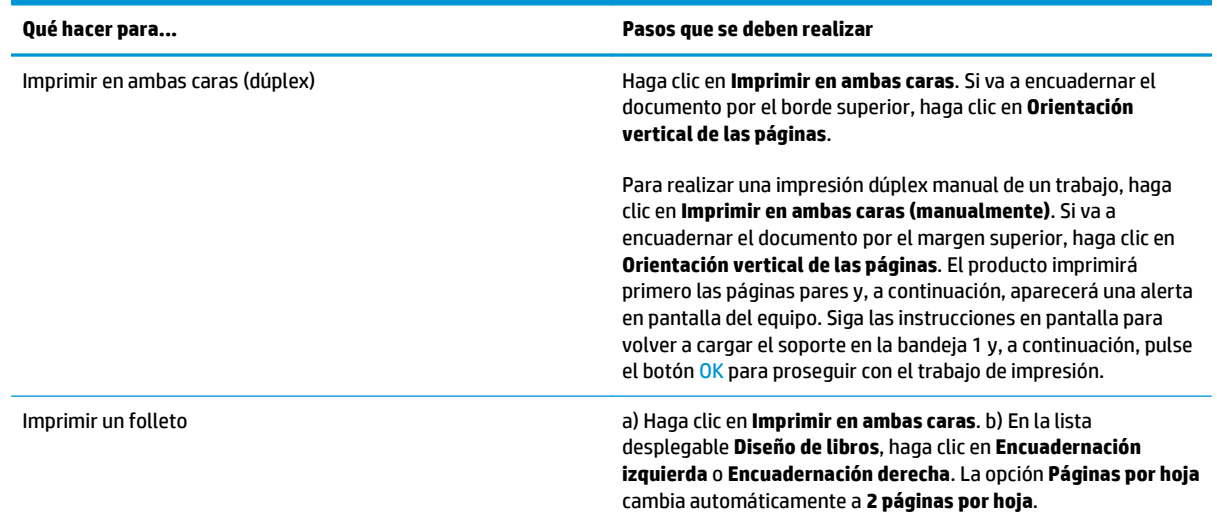

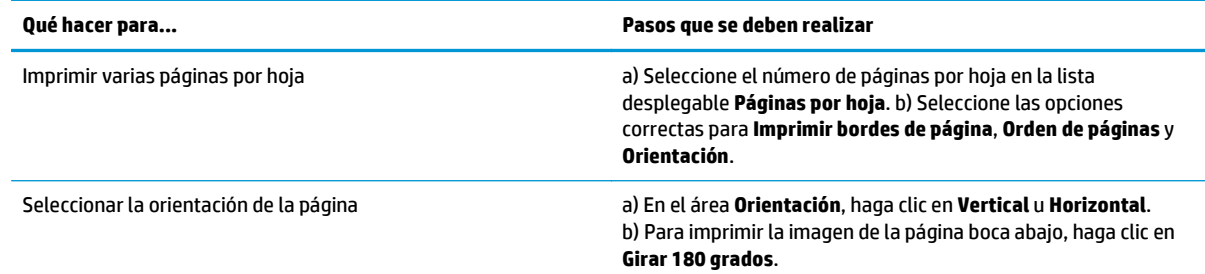

## **Obtener información sobre asistencia y sobre el estado del producto**

Para realizar las siguientes tareas, abra el controlador de la impresora y haga clic en la ficha **Servicios**.

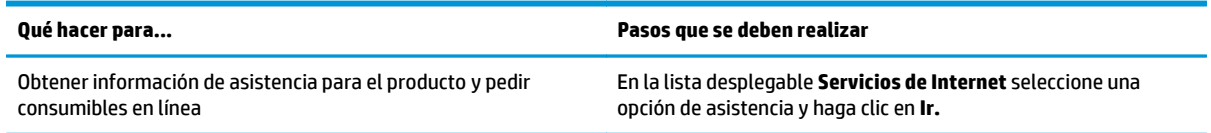

## **Configurar opciones de impresión avanzada**

Para realizar las siguientes tareas, abra el controlador de la impresora y haga clic en la ficha **Avanzada**.

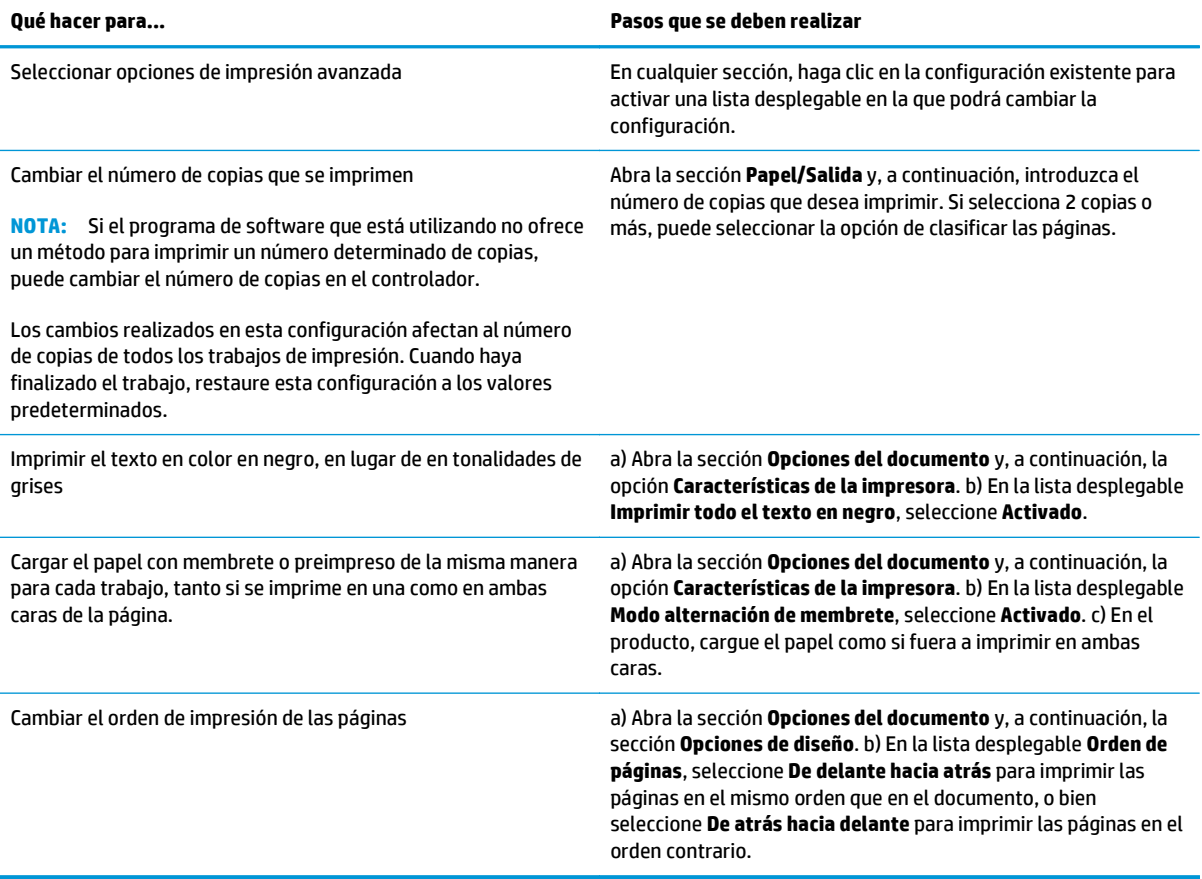

# **8 Color para Windows**

- [Gestión del color](#page-71-0)
- [Coincidencia de colores](#page-73-0)
- [Uso avanzado del color](#page-75-0)

## <span id="page-71-0"></span>**Gestión del color**

Para gestionar el color, modifique las opciones de la ficha Color del controlador de la impresora.

### **Automático**

Si se establecen las opciones del color en **Automático**, se obtiene la mejor calidad de impresión en color posible para documentos en color. La opción de ajuste de color **Automático** optimiza el tratamiento del color gris neutral, los medios tonos y las mejoras de los bordes utilizados en cada elemento de un documento. Encontrará más información en la Ayuda en línea del controlador de la impresora.

**NOTA:** La configuración predeterminada es **Automático** y se recomienda para imprimir todos los documentos en color.

## **Impresión en escala de grises**

Seleccione la opción **Imprimir en escala de grises** en el controlador de la impresora para imprimir en blanco y negro un documento en color. Esta opción resulta útil para imprimir documentos en color que se fotocopiarán o enviarán por fax.

Cuando está seleccionado **Imprimir en escala de grises**, el producto funciona en modo monocromo, lo que reduce el uso de los cartuchos de color.

## **Ajuste manual del color**

Utilice la opción de ajuste de color **Manual** para regular el tratamiento del color gris neutro, de los medios tonos y de las mejoras de bordes para texto, gráficos y fotografías. Para acceder a las opciones manuales de color desde la ficha **Color**, seleccione **Manual** y, a continuación, **Configuración**.

#### **Opciones manuales de color**

Utilice las opciones manuales de color para ajustar las opciones **Grises neutros**, **Medios tonos** y **Control de bordes** para texto, gráficos y fotografías.

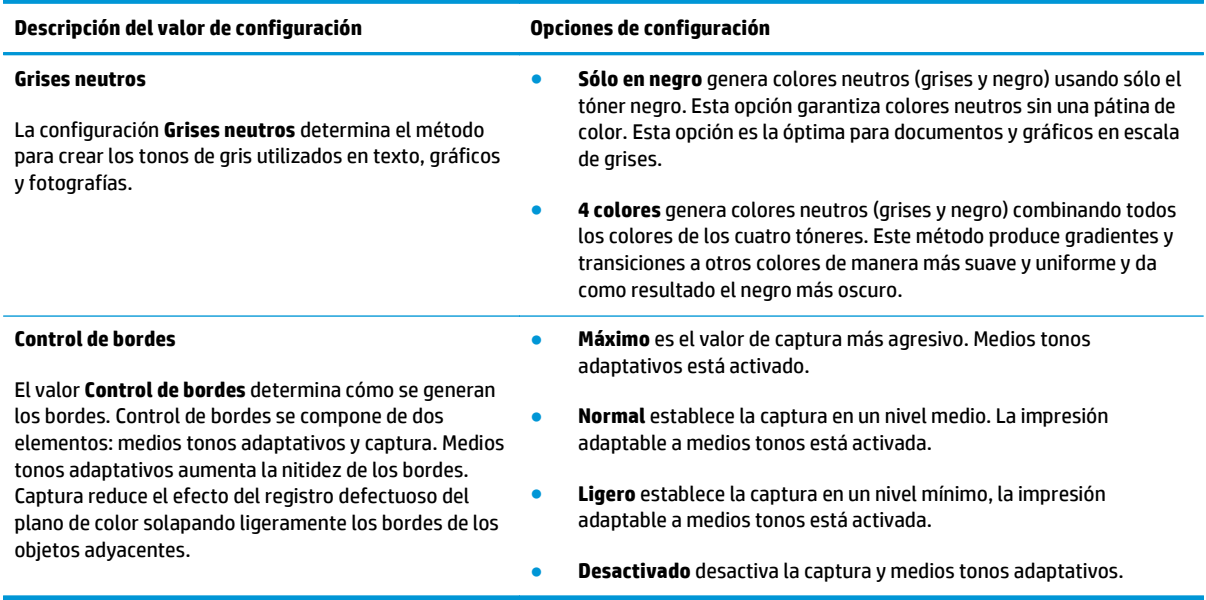

#### **Tabla 8-1 Opciones manuales de color**
## **Temas de color**

Utilice los temas de color para ajustar las opciones **Color RGB** para toda la página.

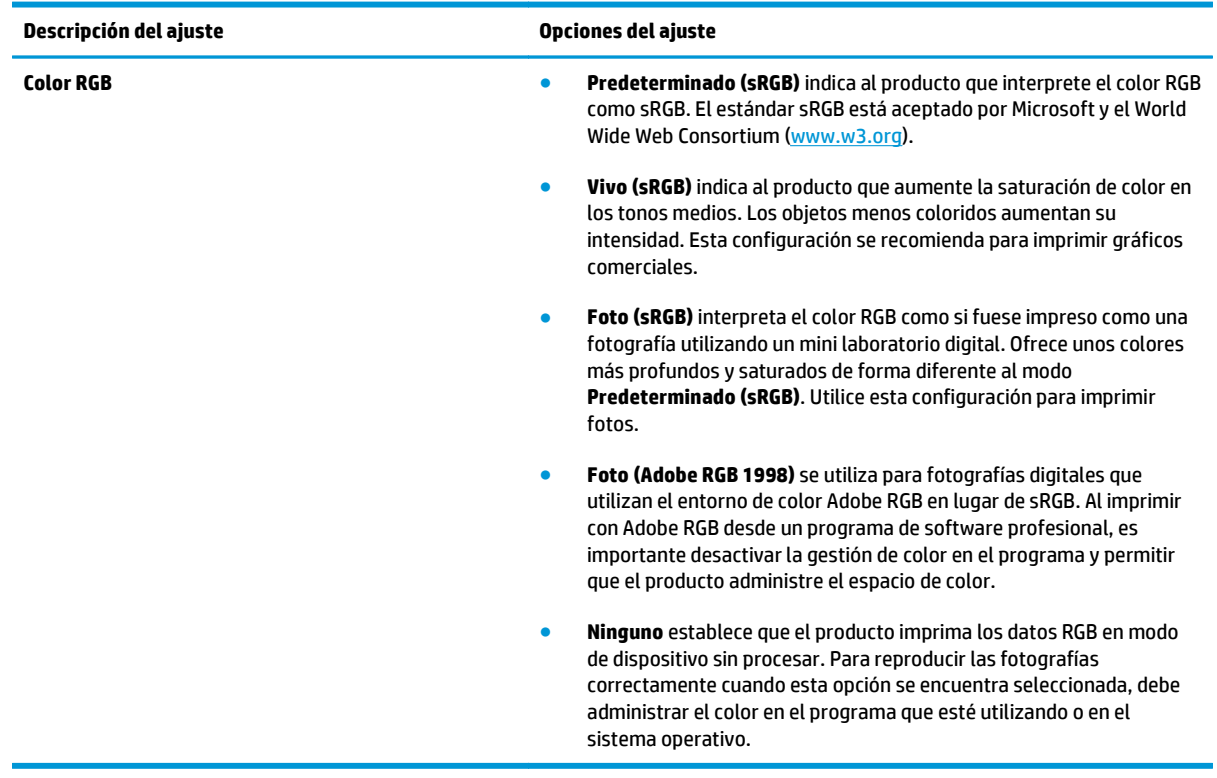

## <span id="page-73-0"></span>**Coincidencia de colores**

Para la mayoría de los usuarios, el mejor método de hacer corresponder los colores es imprimir en sRGB (rojo-verde-azul).

El proceso de hacer coincidir los colores de salida de la impresora con los que se ven en la pantalla del equipo es complicado debido a que las impresoras y los monitores de equipo utilizan distintos métodos para producir colores. Los monitores *muestran* los colores con píxeles de luz mediante un proceso cromático RGB (rojo, verde, azul), mientras que las impresoras *imprimen* colores mediante un proceso CMYK (cian, magenta, amarillo y negro).

Diversos factores pueden influir en la capacidad de obtener colores impresos que coincidan con los del monitor:

- Soportes de impresión
- Colorantes de la impresora (por ejemplo, tintas o tóner)
- Proceso de impresión (por ejemplo, tecnología de inyección de tinta, imprenta o láser)
- Iluminación ambiente
- Diferencias personales en la percepción de colores
- Programas de software
- Controladores de la impresora
- Sistemas operativos de los equipos
- **Monitores**
- Tarjetas y controladores de vídeo
- Entorno de funcionamiento (por ejemplo, humedad)

Tenga en cuenta estos factores cuando los colores de la pantalla no sean idénticos a los colores impresos.

### **Coincidencia de colores mediante la paleta Colores básicos de Microsoft Office**

Puede utilizar HP ToolboxFX para imprimir una paleta de los colores básicos de Microsoft Office. Utilice esta paleta para seleccionar los colores que desea utilizar en los documentos impresos. Muestra los colores reales que se imprimen si selecciona estos colores básicos en un programa de Microsoft Office.

- **1.** En HP ToolboxFX, seleccione la carpeta **Ayuda**.
- **2.** En la sección **Herramientas de impresión en color**, seleccione **Imprimir colores básicos**.
- **3.** Ajuste el color del documento para que coincida con la selección de colores en la paleta de colores impresos.

### **Coincidencia de colores mediante la herramienta de coincidencia de color básico de HP**

La herramienta de coincidencia de color básico de HP permite ajustar las tintas planas en los resultados de impresión. Por ejemplo, puede hacer que coincida el color del logotipo de su empresa en los resultados de impresión. Puede guardar y utilizar los nuevos esquemas de color para determinados documentos o para

todos los documentos impresos, o bien puede crear varios esquemas de color entre los que podrá elegir posteriormente.

Esta herramienta de software se encuentra disponible para todos los usuarios de este producto. Para poder utilizar esta herramienta, primero debe descargarla de la Web a través de HP ToolboxFX o el CD de software proporcionado con el producto.

Utilice el siguiente procedimiento para descargar la herramienta de coincidencia de color básico de HP a través del CD de software.

- **1.** Introduzca el CD en la unidad de CD-ROM. El CD se inicia automáticamente.
- **2.** Seleccione **Install more software** (Instalar más aplicaciones).
- **3.** Seleccione **HP Basic Color Match** (Coincidencia de color básico de HP). La herramienta se descarga y se instala por sí misma. También se crea un icono en el escritorio.

Utilice el siguiente procedimiento para descargar la herramienta de coincidencia de color básico de HP a través de HP ToolboxFX.

- **1.** Abra HP ToolboxFX.
- **2.** Seleccione la carpeta **Ayuda**.
- **3.** En la sección **Herramientas de impresión en color**, seleccione **Coincidencia de color básico**. La herramienta se descarga y se instala por sí misma. También se crea un icono en el escritorio.

Una vez descargada e instalada la herramienta de coincidencia de color básico de HP, se puede ejecutar desde el icono del escritorio o desde HP ToolboxFX (haga clic en la carpeta **Ayuda** y, a continuación, en **Herramientas de impresión en color** y en **Coincidencia de color básico**). La herramienta le guía en el proceso para seleccionar colores. Todas las coincidencias de colores seleccionadas se guardan como un tema de color al que se puede acceder en el futuro.

## **Coincidencia de colores mediante Ver colores personalizados**

Puede utilizar HP ToolboxFX para imprimir una paleta de colores personalizados. En la sección **Herramientas de impresión en color**, haga clic en **Ver colores personalizados**. Desplácese con el tabulador a la página de colores que desee e imprima la página actual. En el documento, introduzca los valores de rojo, verde y azul en el menú de colores personalizados del software para modificarlos con el fin de que coincidan con los colores de la paleta.

## **Uso avanzado del color**

El producto proporciona características de color automáticas con excelentes resultados de color. Ofrece tablas de color cuidadosamente diseñadas y probadas para proporcionar una reproducción suave y precisa de todos los colores que se pueden imprimir.

Además, proporciona sofisticadas herramientas para los profesionales experimentados.

## **Tóner HP ColorSphere**

HP diseña los sistemas de impresión (impresora, cartuchos de impresión, tóner y papel) para que, al funcionar conjuntamente, optimicen los resultados de impresión, la fiabilidad del producto y la productividad del usuario. Los cartuchos de impresión HP originales contienen tóner HP ColorSphere, específicamente adaptado a la impresora, de modo que producirá una gran gama de colores brillantes. Así pueden lograrse documentos de aspecto profesional que contienen textos y gráficos nítidos y claros, así como fotografías impresas con realismo.

El tóner HP ColorSphere logra una coherencia de la calidad de impresión e intensidad en las que se puede confiar para una gran variedad de papeles. Esto significa que permite crear documentos que ayudan a dar una buena impresión. Además, los papeles de calidad profesional de HP tanto los de uso cotidiano como los papeles especiales (incluida toda una serie de tipos de soportes de impresión HP y gramajes) están concebidos para adaptarse a su forma de trabajar.

## **HP ImageREt 3600**

La tecnología ImageREt 3600 proporciona un tipo láser en color equivalente a 3.600 ppp por medio de un proceso de impresión de varios niveles. Este proceso controla de manera precisa el color mediante la combinación de cuatro colores dentro de un único punto y la variación de la cantidad de tóner en una determinada área. La tecnología ImageREt 3600 se ha mejorado para este producto. Entre las mejoras, se incluyen tecnologías de captura y mayor control de la colocación de los puntos y de la calidad del tóner utilizado en cada punto. Estos nuevos avances tecnológicos, acompañados del proceso de impresión de varios niveles de HP, dan como resultado una impresora de 600 x 600 ppp que proporciona una calidad de impresión en color mediante tecnología láser de 3.600 ppp con millones de colores suaves.

## **Selección de los medios**

Para obtener el mejor color y la mejor calidad de imagen, seleccione el tipo de soporte adecuado en el menú de la impresora del software o en el controlador de la impresora.

### **Opciones de color**

Las opciones de color proporcionan un resultado de color óptimo de forma automática. Estas opciones utilizan un sistema de etiquetado de objetos, que ofrece una configuración óptima de colores y medios tonos para los diferentes objetos (texto, gráficos y fotografías) de una página. El controlador de la impresora determina qué objetos se muestran en una página y utiliza la configuración de colores y medios tonos que proporcione la mejor calidad de impresión para cada objeto.

En el entorno de Windows, las opciones de color **Automático** y **Manual** se encuentran ubicadas en la ficha **Color** del controlador de la impresora.

## **Estándar sRGB (rojo-verde-azul)**

sRGB (rojo-verde-azul estándar) es un estándar cromático universal creado por HP y Microsoft como un lenguaje de color común para monitores, dispositivos de entrada (como escáneres y cámaras digitales) y dispositivos de salida (como impresoras y plotters). Es el espacio de color predeterminado que se utiliza en los productos de HP, en los sistemas operativos de Microsoft, en Internet y en la mayor parte del software de oficina. El estándar sRGB se utiliza en los monitores de equipos Windows y constituye el estándar de convergencia para la televisión de alta definición.

**X NOTA:** Tenga en cuenta que factores tales como el tipo de monitor utilizado y la iluminación ambiente pueden influir en el aspecto de los colores en pantalla. Para obtener más información, consulte la sección [Coincidencia de colores en la página 62](#page-73-0).

Las versiones más recientes de Adobe PhotoShop®, CorelDRAW®, Microsoft Office y muchos otros programas utilizan sRGB para representar su gama de colores. Al ser el espacio de color predeterminado que se utiliza en los sistemas operativos de Microsoft, el uso de sRGB se ha generalizado. Cuando los programas y dispositivos utilizan sRGB para intercambiar información cromática, los usuarios típicos experimentan una coincidencia de colores notablemente mejorada.

Este estándar sRGB mejora la capacidad del usuario para hacer coincidir los colores entre el producto, el monitor del equipo y entre otros dispositivos de entrada de manera automática, sin necesidad de ser un experto en colores.

# **9 Gestión y mantenimiento**

- [Páginas de información](#page-79-0)
- [HP ToolboxFX](#page-80-0)
- [Servidor Web incorporado](#page-89-0)
- [Gestionar consumibles](#page-92-0)
- [Cambio de cartucho de impresión](#page-94-0)
- [Memoria y módulos DIMM de fuente](#page-97-0)
- [Limpieza del producto](#page-101-0)
- [Actualizaciones del firmware](#page-102-0)

## <span id="page-79-0"></span>**Páginas de información**

Utilice el panel de control para imprimir páginas de información, que le proporcionarán detalles sobre el producto y su configuración actual.

- **1.** Pulse el botón OK para abrir los menús.
- **2.** Utilice los botones de flecha para seleccionar el menú **Informes** y, a continuación, pulse el botón OK.
- **3.** Utilice los botones de flecha para navegar por los informes y, a continuación, pulse el botón OK para imprimir un informe.
- **4.** Pulse el botón Cancelar **e** para salir de los menús.

Están disponibles las siguientes páginas de información:

- Página demo
- Estructura menús
- **•** Informe config.
- Estado consumibl.
- Resumen de red
- Página de uso
- Lista de fuentes PCL
- Lista de fuentes PS
- Lista de fuentes PCL6
- Registro de uso de color
- Página de servicio
- Página de diagnóstico

## <span id="page-80-0"></span>**HP ToolboxFX**

## **Inicio de HP ToolboxFX**

Abra HP ToolboxFX siguiendo uno de estos procedimientos:

- En la bandeja del sistema de Windows, haga doble clic en el icono de HP ToolboxFX (- ).
- En el menú **Inicio** de Windows, haga clic en **Programas** (o en **Todos los programas** en Windows XP y Vista), en **HP**, en **HP Color LaserJet serie CP5225** y, a continuación, en **HP ToolboxFX**.

HP ToolboxFX contiene las siguientes carpetas:

- **Estado** (consulte [Estado en la página 70](#page-81-0))
- **Alertas** (consulte [Alertas en la página 71\)](#page-82-0)
- **Información del producto** (consulte [Información del producto en la página 71\)](#page-82-0)
- **Ayuda** (consulte [Ayuda en la página 72\)](#page-83-0)
- **Configuración del sistema** (consulte [Configuración del sistema en la página 73\)](#page-84-0)
- **Configuración de impresión** (consulte [Configuración de impresión en la página 76\)](#page-87-0)
- **Ajustes de red** (sólo modelos de red) (consulte [Configuración de red en la página 76\)](#page-87-0)

## <span id="page-81-0"></span>**Estado**

La carpeta **Estado** contiene enlaces a las siguientes páginas principales:

- **Estado dispositivo**. Esta página indica condiciones del producto, como atascos de papel o bandejas vacías. Una vez corregido el problema, haga clic en **Actualizar estado** para actualizar el estado del producto.
- **Estado consumibles**. Vea detalles, como el porcentaje aproximado de tóner que queda en el cartucho de impresión y el número aproximado de páginas impresas con el cartucho de impresión actual. Esta página tiene también enlaces para pedir consumibles y encontrar información sobre reciclaje.
- **Config. dispositivo**. Vea una descripción detallada de la configuración actual del producto, incluidos la cantidad de memoria y las bandejas opcionales instaladas.
- **Resumen de red**. Muestra una descripción detallada de la configuración de red actual, incluido el estado de red y la dirección IP.
- **Informes**. Imprima la página de configuración y otras páginas de información, como la página de estado de los consumibles. Consulte [Páginas de información en la página 68](#page-79-0).
- **Reg. trab. uso color**. Muestra información sobre el uso del color en documentos impresos recientemente.
- **Registro sucesos**. Muestra el historial de sucesos del producto. El suceso más reciente consta en primer lugar.

#### **Registro de eventos**

El registro de eventos es una tabla que contiene códigos correspondientes a mensajes de error que han aparecido en la pantalla del panel de control del producto, una descripción breve de cada error y el número de páginas que se imprimieron cuando se produjo cada error. Para obtener más información sobre los mensajes de error, consulte [Interpretar mensajes del panel de control y de alerta de estado en la página 95](#page-106-0).

## <span id="page-82-0"></span>**Alertas**

La carpeta **Alertas** contiene enlaces a las siguientes páginas principales:

- **Configurar alertas de estado**. Configure el producto para que le envíe alertas emergentes para ciertos eventos, como niveles bajos de la vida útil de los cartuchos.
- **Configurar alertas de correo electrónico**. Configure el producto para que le envíe alertas por correo electrónico para ciertos eventos, como niveles bajos de la vida útil de los cartuchos.

#### **Configuración de alertas de estado**

Utilice esta opción para configurar el producto de modo que envíe alertas al equipo informático cuando se producen atascos, los niveles de los cartuchos de impresión de HP son bajos, se utiliza un cartucho de impresión que no es de HP, las bandejas de entrada están vacías o se generan determinados mensajes de error.

Seleccione si desea recibir un mensaje emergente, un icono en la bandeja del sistema, una alerta en el escritorio o cualquier combinación de estas posibilidades. Las alertas emergentes y de escritorio aparecen sólo cuando el producto imprime desde el ordenador en el que estableció las alertas. Las alertas de escritorio se ven sólo momentáneamente y desaparecen de forma automática.

En la página **Configuración del sistema**, cambie la configuración de **Umbral de cartucho bajo**, que establece el nivel de tóner que desencadena una alerta de tóner bajo.

**W** NOTA: Debe hacer clic en Aplicar para que los cambios tengan efecto.

#### **Configuración de alertas de correo electrónico**

Utilice la ficha para configurar hasta dos direcciones de correo electrónico en las que desea recibir alertas cuando se produzcan ciertos eventos. Puede especificar eventos diferentes para cada dirección de correo electrónico. Utilice la información para el servidor de correo electrónico que enviará mensajes de alerta por correo electrónico para el producto.

**W** NOTA: Las alertas de correo electrónico sólo se pueden configurar para su envío desde un servidor que no requiera autentificación de usuario. Si su servidor de correo electrónico le exige iniciar sesión con un nombre de usuario y contraseña, no podrá activar alertas de correo electrónico.

**WE NOTA:** Debe hacer clic en **Aplicar** para que los cambios tengan efecto.

### **Información del producto**

La carpeta **Información del producto** contiene enlaces a la siguiente página:

● **Páginas de demostración**. Permite imprimir páginas que muestran la calidad posible de la impresión en color y características de impresión generales del producto.

### **Establecer contraseña**

Utilice HP ToolboxFX o el servidor Web incorporado para establecer una contraseña de sistema.

**1.** En el servidor Web incorporado, haga clic en la ficha **Sistema**.

En HP ToolboxFX, haga clic en la ficha **Configuración del dispositivo**.

**2.** Haga clic en **Seguridad del producto**.

- <span id="page-83-0"></span>**3.** En el cuadro **Contraseña**, escriba la contraseña que desea establecer y, a continuación, en el cuadro **Confirmar contraseña**, escriba la misma contraseña de nuevo para confirmar la elección.
- **4.** Haga clic en **Aplicar** para guardar la contraseña.
- **W NOTA:** Si ya se ha establecido una contraseña, así se le indica. Escriba la contraseña y haga clic en **Aplicar**.

## **Ayuda**

La carpeta **Ayuda** contiene enlaces a las siguientes páginas principales:

- **Solución de problemas**. Permite ver temas de ayuda sobre solución de problemas, imprimir páginas de solución de problemas y abrir la paleta Colores básicos de Microsoft Office. Para obtener más información sobre Colores básicos de Microsoft Office, consulte [Coincidencia de colores en la página 62.](#page-73-0)
- **Papel y soportes de impresión**. Permite imprimir información sobre cómo obtener resultados óptimos del producto utilizando varios tipos de papel y soportes de impresión.
- **Herramientas de impresión en color**. Abre la paleta Colores básicos de Microsoft Office o toda la paleta de colores con los valores RGB asociados. Para obtener más información sobre Colores básicos de Microsoft Office, consulte [Coincidencia de colores en la página 62.](#page-73-0) Utilice la coincidencia de color básico de HP para ajustar las tintas planas de la salida impresa.
- **Demostraciones animadas**. Permite ver animaciones que demuestran cómo realizar tareas habituales en el producto; por ejemplo, cómo obtener la mejor calidad de impresión, cómo eliminar atascos de papel y cómo sustituir un cartucho de impresión.
- **Guía del usuario**. Permite ver información sobre el uso del producto, garantía, especificaciones y asistencia. La guía del usuario se encuentra disponible en formato HTML y PDF.

## <span id="page-84-0"></span>**Configuración del sistema**

La carpeta **Configuración del sistema** contiene enlaces con las siguientes páginas principales:

- **Información del dispositivo**. Permite ver información, como la descripción del producto y una persona de contacto.
- **Configuración de papel**. Configure las bandejas o cambie la configuración de manejo del papel del producto, como el tamaño y tipo de papel predeterminados.
- **Calidad de impresión**. Permite cambiar la configuración de la calidad de impresión.
- **Densidad de impresión**. Cambie la configuración de densidad de impresión, como contraste, zonas luminosas, medios tonos y sombras.
- **Paper Types** (Tipos de papel). Cambie la configuración de modo para cada tipo de soporte, como papel con membrete, preperforado o satinado.
- **Modos extendidos de impresión**. Cambie la configuración del modo de fusor del producto para mejorar la calidad de impresión.
- **Configuración del sistema**. Cambie la configuración del sistema, como la recuperación de atascos y la continuación automática. Cambie la configuración de cartucho bajo, que establece el nivel de tóner que desencadena una alerta de tóner bajo.
- **Guardar/restaurar configuración**. Guarde en el equipo un archivo con la configuración actual del producto. Utilice este archivo para cargar la misma configuración en otro producto o para restaurar la configuración de este mismo producto posteriormente.
- **Seguridad del producto**. Establezca una contraseña para proteger la configuración del producto. Una vez que se establece una contraseña, se pedirá a los usuarios que la introduzcan para poder cambiar la configuración del producto. Al establecer la contraseña en esta página, también se establece la contraseña del servidor Web integrado.

#### **Información del dispositivo**

Esta página almacena datos sobre el producto para su posterior referencia. La información que escriba en los campos de esta página aparece en la página de configuración. Estos campos admiten cualquier carácter.

**X NOTA:** Debe hacer clic en **Aplicar** para que los cambios tengan efecto.

### **Configuración de papel**

Utilice estas opciones para configurar las opciones predeterminadas. Estas opciones son las mismas que se encuentran disponibles en los menús del panel de control. Para obtener más información, consulte menús del panel de control en la página 9.

Las siguientes opciones están disponibles para manejar trabajos de impresión cuando el producto se ha quedado sin soporte:

- Seleccione **Esperar que se cargue el papel**.
- Seleccione **Esperar siempre** en la lista desplegable **Acción cuando no hay papel** para esperar de forma indefinida.
- Seleccione **Cancelar** en la lista desplegable **Si no hay papel** para cancelar el trabajo de impresión.
- Seleccione **Anular** en la lista desplegable **Si no hay papel** para enviar el trabajo de impresión a otra bandeja de papel.

El campo **Tiempo sin papel** especifica el tiempo que el producto espera antes de actuar según las instrucciones del usuario. Puede especificar un tiempo entre 0 y 3.600 segundos.

*W* **NOTA:** Debe hacer clic en **Aplicar** para que los cambios tengan efecto.

#### **Calidad de impresión**

Utilice estas opciones para mejorar el aspecto de los trabajos de impresión. Estas opciones son las mismas que se encuentran disponibles en los menús del panel de control. Para obtener más información, consulte menús del panel de control en la página 9.

#### **Calibración de color**

- **Calibración de encendido**. Especifique si el producto debe realizar una calibración al encenderse.
- **Tiempo de calibración**. Especifique con qué frecuencia debe realizar una calibración del producto.
- **Calibrar ahora**. El producto realiza un calibrado inmediatamente.

**X NOTA:** Debe hacer clic en **Aplicar** para que los cambios tengan efecto.

#### **Densidad de impresión**

Utilice esta configuración para definir con detalle la cantidad de tóner de cada color que se utiliza para imprimir documentos.

- **Contrastes**. El contraste es el rango de diferencia entre los colores luminosos (Claros) y oscuros (Sombras). Para incrementar el rango total entre colores claros y oscuros, incremente el valor de **Contrastes**.
- **Claros**. Los colores claros son casi blancos. Para oscurecer los colores claros, incremente el valor **Claros**. Este ajuste no afecta a los medios tonos ni a los colores sombra.
- **Medios tonos**. Los tonos medios son colores que se encuentran a mitad de camino entre el blanco y la densidad sólida. Para oscurecer los medios tonos, incremente el valor de **Tonos medios**. Este ajuste no afecta a los colores claros y ni a las sombras.
- **Sombras**. Las sombras son colores con una densidad casi sólida. Para oscurecer los colores sombra incremente el valor **Sombras**. Este ajuste no afecta a las zonas luminosas ni a los medios tonos.

#### **Tipos de papel**

Utilice estas opciones para configurar los modos de impresión correspondientes a los diferentes tipos de soportes de impresión. Para restaurar todos los modos a la configuración predeterminada de fábrica, seleccione **Restaurar modos**.

*X* **NOTA:** Debe hacer clic en **Aplicar** para que los cambios tengan efecto.

#### **Modos extendidos de impresión**

Utilice estas opciones para configurar los modos de fusor ampliados del producto y mejorar la calidad de impresión.

#### **Configurar sistema**

Utilice estas opciones de configuración del sistema para configurar varios parámetros de impresión. Esta configuración no se encuentra disponible en el panel de control.

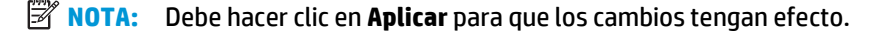

#### <span id="page-87-0"></span>**Guardar/restaurar configuración**

Guarde en el equipo un archivo con la configuración actual del producto. Utilice este archivo para cargar la misma configuración en otro producto o para restaurar la configuración de este mismo producto posteriormente.

#### **Seguridad del producto**

Establezca una contraseña para proteger la configuración del producto. Una vez establecida una contraseña, se pedirá a los usuarios que la introduzcan antes de poder acceder a cualquiera de las páginas de HP ToolboxFX que leen o escriben datos del producto. Al establecer la contraseña en esta página, también se establece la contraseña del servidor Web integrado.

### **Configuración de impresión**

La carpeta **Configuración de impresión** contiene enlaces con las siguientes páginas principales:

- **Impresión**. Cambiar la configuración de impresión predeterminada del producto, como el número de copias y la orientación del papel.
- **PCL5**. Permite cambiar la configuración PCL.
- **PostScript**. Permite cambiar la configuración PS.

#### **Impresión**

Utilice estas opciones para configurar los valores de todas las funciones de impresión. Estas opciones son las mismas que se encuentran disponibles en el panel de control. Para obtener más información, consulte menús del panel de control en la página 9.

*X* **NOTA:** Debe hacer clic en **Aplicar** para que los cambios tengan efecto.

#### **PCL5**

Utilice estas opciones para definir la configuración cuando utiliza el lenguaje de impresora PCL.

**W** NOTA: Debe hacer clic en Aplicar para que los cambios tengan efecto.

#### **PostScript**

Utilice esta opción al utilizar el lenguaje PostScript de la impresora. Cuando la opción **Imprimir errores PostScript** está activada, la página de errores PostScript se imprime automáticamente tras producirse un error PostScript.

*X* **NOTA:** Debe hacer clic en **Aplicar** para que los cambios tengan efecto.

### **Configuración de red**

El administrador de red puede utilizar esta ficha para controlar la configuración de red del producto cuando está conectado a una red basada en IP.

#### **Compra de consumibles**

Este botón, que se encuentra en la parte superior de cada página, proporciona un enlace a un sitio web en el que puede solicitar consumibles de repuesto. Necesita acceso a Internet para utilizar esta función.

## **Otros enlaces**

Esta sección contiene enlaces que le conectan a Internet. Para utilizar estos enlaces, debe tener acceso a Internet. Si utiliza una conexión telefónica y no estaba conectado cuando abrió por primera vez HP ToolboxFX, deberá conectarse antes de visitar estos sitios web. Al conectarse, puede que tenga que cerrar HP ToolboxFX y volver a abrirlo.

- **Asistencia técnica y solución de problemas**. Proporciona conexión al sitio de asistencia del producto, en el que puede buscar ayuda para solucionar problemas concretos.
- **Registro del producto**. Proporciona conexión al sitio web de registro de los productos HP.

## <span id="page-89-0"></span>**Servidor Web incorporado**

Cuando el producto está conectado a la red, el servidor Web incorporado está disponible automáticamente. Puede acceder al servidor Web incorporado desde un explorador Web estándar.

**WE NOTA:** Cuando el producto esté conectado directamente a un equipo con Windows, utilice HP ToolboxFX para ver el estado del producto.

Utilice el servidor Web incorporado para ver el estado del producto y de la red, y gestionar las funciones de impresión desde el equipo, en vez de hacerlo desde el panel de control del producto.

- Ver información de estado del control del producto.
- Definir el tipo de papel cargado en cada bandeja.
- Determinar la vida útil de todos los consumibles y realizar pedidos de otros nuevos.
- Consultar y modificar las configuraciones de las bandejas.
- Visualizar y cambiar la configuración del producto.
- Consultar y modificar la configuración de red.
- Ver contenido de asistencia específico para el estado actual del producto.

Para usar el servidor Web incorporado, debe disponer de Microsoft Internet Explorer 6 o posterior, Netscape Navigator 7 o posterior, Safari 1.2 o posterior, Konqueror 3.2 o posterior, Firefox 1.0 o posterior, Mozilla 1.6 o posterior u Opera 7 o posterior. El servidor Web incorporado funciona cuando el producto está conectado a una red basada en el protocolo IP. El servidor Web incorporado no es compatible con las conexiones de impresora basadas en IPX o AppleTalk. No es necesario tener acceso a Internet para abrir y utilizar el servidor Web incorporado.

### **Visualización del servidor Web incorporado de HP**

- **1.** En un explorador web compatible en el equipo, escriba la dirección IP del producto en el campo de la dirección/URL. (Para localizar la dirección IP, imprima una página de configuración. Consulte [Páginas de](#page-79-0) [información en la página 68](#page-79-0).)
- **NOTA:** Después de acceder a la dirección URL, puede crear un marcador para poder volver a ella rápidamente en un futuro.
- **WAIR:** En un sistema operativo Macintosh, haga clic en el botón Utilidad.
- **2.** El servidor Web incorporado tiene cuatro fichas que contienen la configuración e información sobre el producto: la ficha **Estado**, la ficha **Sistema**, la ficha **Imprimir** y la ficha **Trabajo en red**. Seleccione la ficha que desee ver.

Consulte la siguiente sección para obtener más información sobre cada ficha.

## **Secciones del servidor Web incorporado**

La siguiente tabla describe las pantallas básicas del servidor Web incorporado.

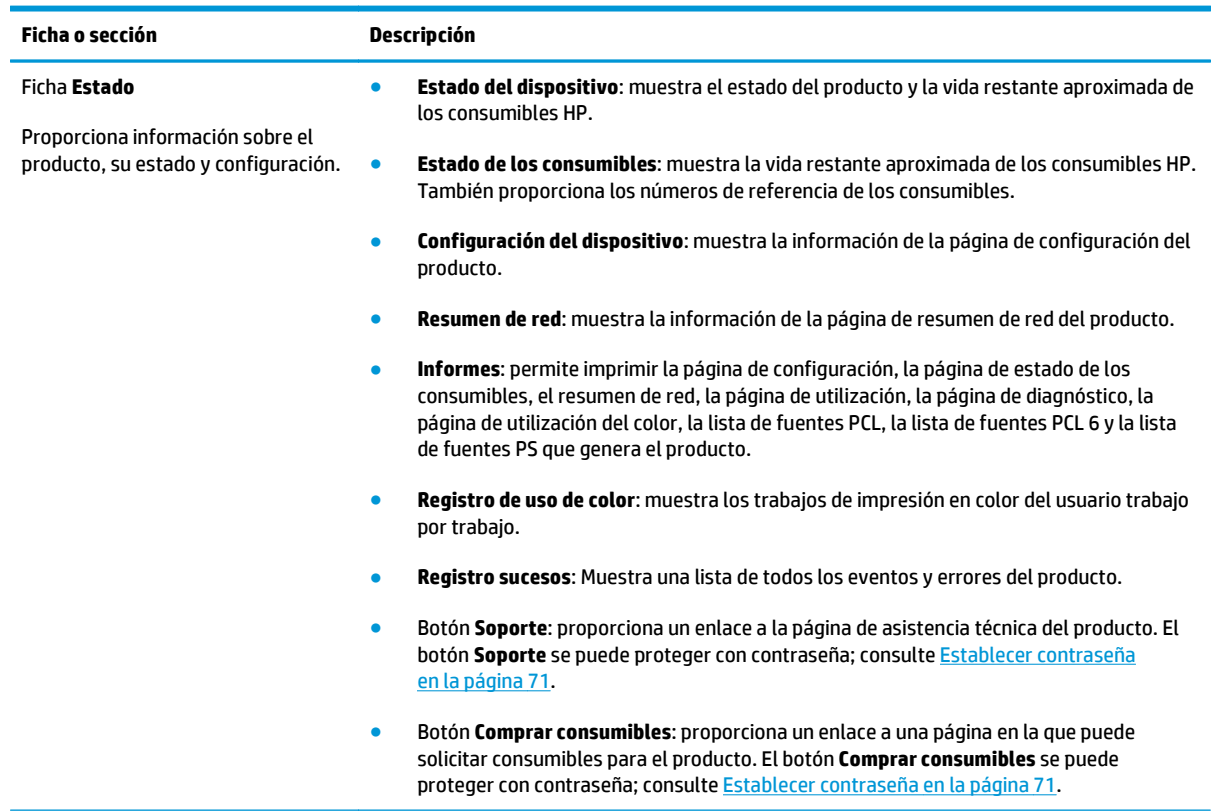

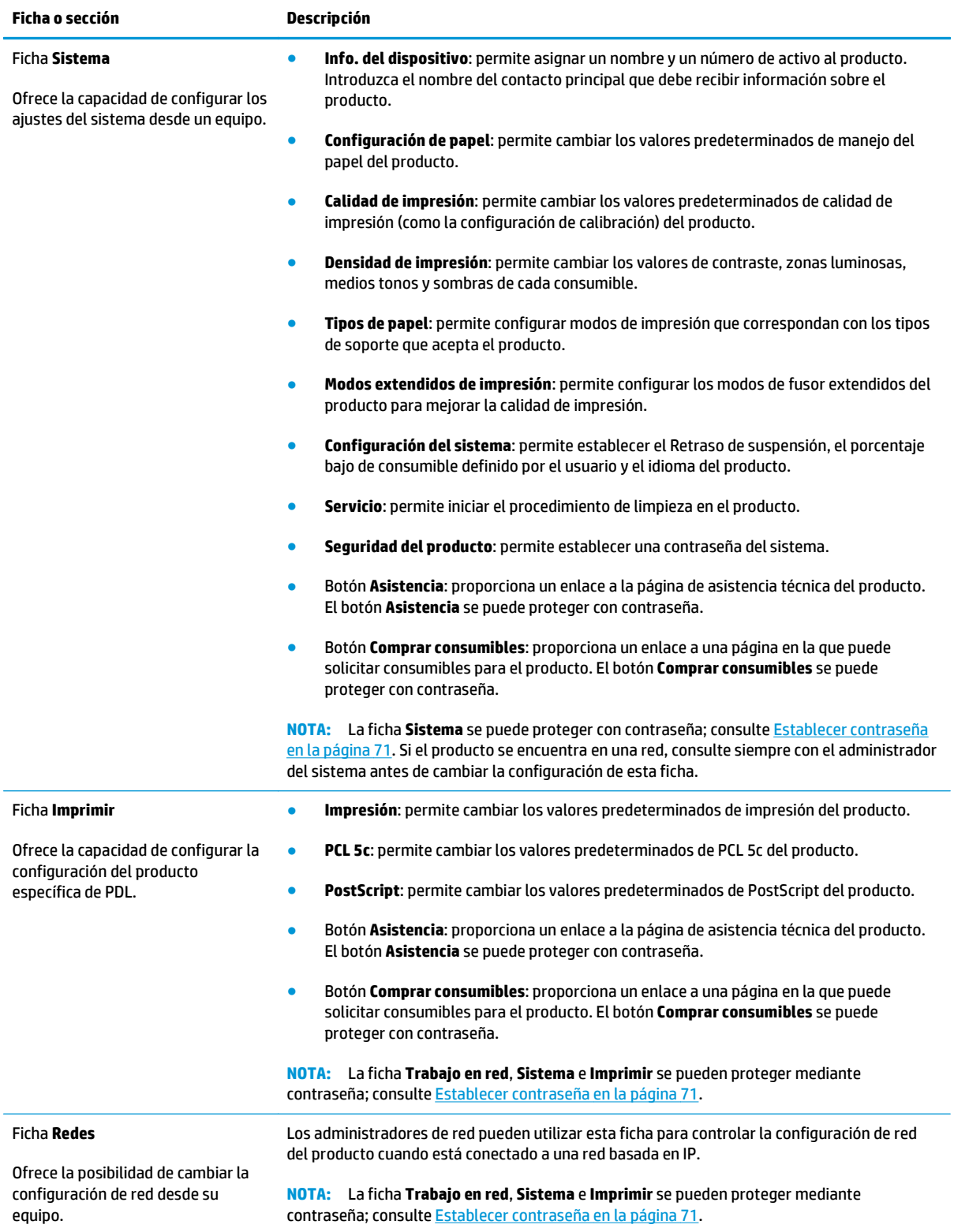

## <span id="page-92-0"></span>**Gestionar consumibles**

## **Vida útil de los consumibles**

En junio de 2006, la Organización Internacional para Estandarización (ISO) publicó la norma ISO/IEC 19798 de rendimiento de cartuchos de tóner para las impresoras láser en color. HP participó activamente en el desarrollo de esta norma y ha apoyado su uso en todo el sector. Esta norma trata una amplia gama de factores importantes que afectan al rendimiento y su medición, incluido el documento de prueba, el tamaño del trabajo de impresión, los modos de calidad de impresión, la determinación del fin de vida útil, el tamaño de las muestras y las condiciones ambientales. Una norma de este rigor, adoptada de forma general, representa un gran avance para ofrecer a los clientes información sobre rendimiento que puede compararse con precisión. Puede encontrar información específica sobre el rendimiento de los cartuchos en la siguiente dirección: [h10060.www1.hp.com/pageyield/index.html.](http://h10060.www1.hp.com/pageyield/index.html)

## **Almacenamiento del cartucho de impresión**

No extraiga el cartucho de impresión de su embalaje a no ser que vaya a utilizarlo de inmediato.

**PRECAUCIÓN:** Para evitar que se dañe el cartucho de impresión, no lo exponga a la luz durante más de unos pocos minutos.

## **Política de HP con respecto a los cartuchos de impresión que no son de HP**

HP no recomienda el uso de cartuchos de tóner nuevos o reacondicionados de otros fabricantes.

**NOTA:** Para los productos de impresión HP, el uso de un cartucho de tóner de otro fabricante o recargado no afecta a la garantía ni a los contratos de asistencia entre HP y el cliente. No obstante, si el fallo o el daño del producto es atribuible al uso de un cartucho de tóner que no es de HP o recargado, HP facturará las tarifas de tiempo y materiales estándares al servicio del producto por ese fallo o daño en concreto.

## **Teléfono y sitio Web contra fraudes de HP**

Llame al teléfono contra fraudes de HP (1-877-219-3183; llamada gratuita en Norteamérica) o vaya al sitio Web [www.hp.com/go/anticounterfeit](http://www.hp.com/go/anticounterfeit) si instala un cartucho de impresión HP y el mensaje del panel de control indica que no es de HP. HP le ayudará a determinar si se trata de un cartucho original y le indicará los pasos que debe seguir para resolver el problema.

Es posible que el cartucho de impresión no sea un cartucho original de HP si observa lo siguiente:

- Si experimenta un gran número de dificultades con el cartucho de impresión.
- Si el cartucho parece diferente (por ejemplo, si le falta la lengüeta naranja o el embalaje es diferente al habitual de HP).

## **Impresión cuando el cartucho ha llegado al final de su vida útil estimada**

Aparece el mensaje **<Consumible> bajo**, donde <consumible> es el cartucho de color, cuando un cartucho de impresión se está acercando al final de su vida útil. Aparece el mensaje **<Consumible> muy bajo** cuando el cartucho de impresión ha llegado al final de su vida útil estimada. Para asegurar una calidad de impresión óptima, HP recomienda sustituir el cartucho cuando aparezca el mensaje **<Consumible> muy bajo**. Si se utiliza un cartucho que ha llegado al final de su vida útil estimada pueden aparecer problemas de calidad de impresión, lo que daría como resultado un gasto innecesario de soportes de impresión y de tóner de otros cartuchos. Si sustituye el cartucho de impresión cuando aparezca el mensaje **<Consumible> muy bajo**, ayudará a prevenir este gasto innecesario. El consumible no tiene que sustituirse en este momento a no ser que la calidad de impresión no sea aceptable. Una vez que un consumible HP haya llegado a un nivel "muy bajo", concluye la garantía de protección premium HP correspondiente a ese consumible.

**¡ADVERTENCIA!** El uso del ajuste **Continuar** puede ocasionar una calidad de impresión insatisfactoria.

**A iADVERTENCIA!** Todos los defectos de impresión o errores de los consumibles que se produzcan cuando un consumible HP se esté utilizando en el modo de continuar impresión con nivel muy bajo no se considerarán defectos de material o de fabricación del consumible según la declaración de garantía de los cartuchos de impresión HP.

Puede activar o desactivar la función **Continuar** en cualquier momento y no es necesario volver a activarla al instalar un nuevo cartucho. Cuando el menú **Nivel muy bajo** se ajusta en **Continuar**, el producto continúa imprimiendo de manera automática cuando un cartucho alcanza el nivel recomendado para la sustitución. El mensaje **<Consumible> muy bajo** aparece cuando se sigue utilizando un cartucho de impresión en modo muy bajo.

#### **Activar o desactivar la función de continuar en modo muy bajo desde el panel de control**

- **1.** En el panel de control del producto, pulse el botón OK.
- **2.** Utilice los botones de flecha para seleccionar el menú **Configurar sistema** y, a continuación, pulse el botón OK.
- **3.** Utilice los botones de flecha para seleccionar el menú **Nivel muy bajo** y, a continuación, pulse el botón OK.
- **4.** Utilice los botones de flecha para seleccionar el menú **Cartucho negro** o el menú **Cartucho color** y, a continuación, pulse el botón OK.
- **5.** Opte por uno de los procedimientos siguientes.
	- Seleccione la opción **Continuar** para activar la función de continuar en modo muy bajo.
	- Seleccione la opción **Detener** para desactivar la función de continuar en modo muy bajo.
	- Seleccione la opción **Solicitar** para preguntar al usuario si desea continuar antes de que el producto imprima el trabajo.
	- Seleccione la opción **Imprimir en negro** (sólo menú **Cartucho color**) para forzar al producto a que imprima sólo con el cartucho negro cuando uno de los cartuchos de color llegue a un estado muy bajo.

## <span id="page-94-0"></span>**Cambio de cartucho de impresión**

Cuando un cartucho de impresión se aproxime el final de su vida útil estimada, en el panel de control aparecerá un mensaje en el que se le recomendará que pida otro cartucho para sustituirlo. El producto puede continuar imprimiendo con el cartucho de impresión actual hasta que en el panel de control aparezca un mensaje en el que se le solicite que sustituya el cartucho, a no ser que haya seleccionado la opción de ignorar el mensaje mediante el menú **Sustit. consum.**. Para obtener más información sobre el menú **Sustit. consum.**, consulte [Menú Configuración del sistema en la página 11.](#page-22-0)

**W NOTA:** La vida restante del cartucho se utiliza para determinar si un consumible se encuentra cerca o ha llegado ya al final de su vida útil. La vida restante del cartucho es sólo una aproximación y varía en función de los tipos de documentos impresos y otros factores.

El producto utiliza cuatro colores y cuenta con un cartucho para cada color: negro (K), magenta (M), cian (C) y amarillo (Y).

Puede sustituir un cartucho de impresión si la calidad de impresión ya no es aceptable. El mensaje del panel de control también indica el color del cartucho que ha llegado al final de su vida útil estimada (para cartuchos que no se han utilizado). En la etiqueta de los cartuchos de impresión encontrará las instrucciones para su sustitución.

- **PRECAUCIÓN:** Si se mancha la ropa con tóner, frótela con un paño seco y lave la prenda en agua fría. El agua caliente fija el tóner a la tela.
- **W NOTA:** La caja del cartucho de impresión contiene información acerca del reciclaje de cartuchos de impresión usados.

#### **Sustitución de cartucho de impresión**

**1.** Abra la puerta delantera. Asegúrese de que la puerta está completamente abierta.

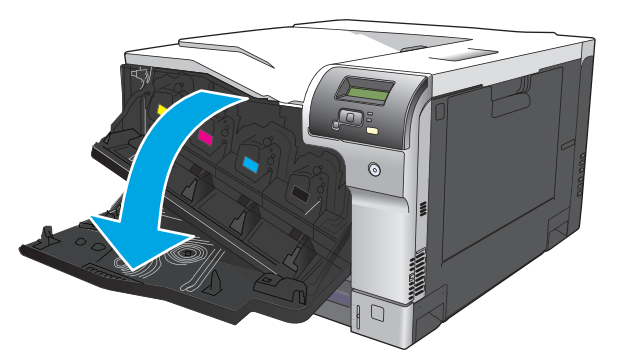

**2.** Agarre el asa del cartucho de impresión usado y extráigalo.

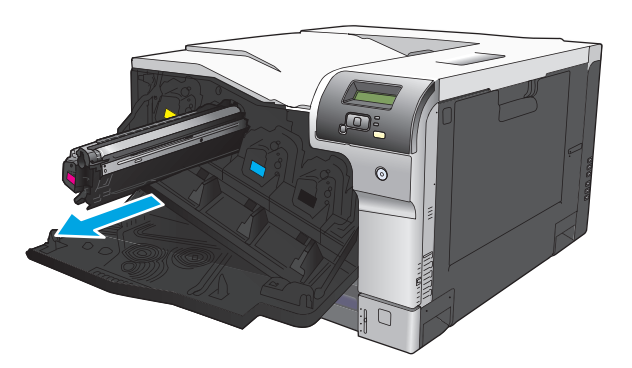

- **3.** Guarde el cartucho de impresión usado en una bolsa de protección. La caja del cartucho de impresión contiene información acerca del reciclaje de cartuchos de impresión usados.
- **4.** Saque el cartucho de impresión nuevo de su bolsa de protección.

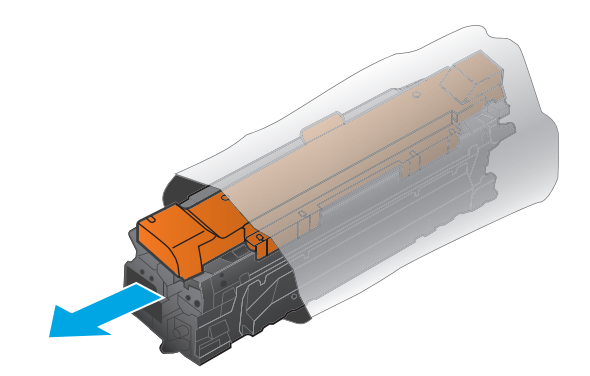

**WE NOTA:** Tenga cuidado de no dañar la etiqueta de memoria del cartucho de impresión.

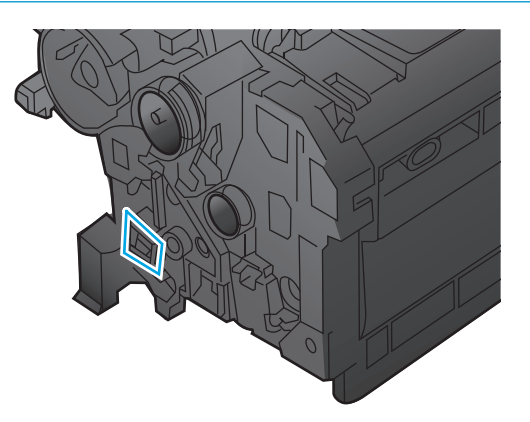

**5.** Sujete el cartucho de impresión por ambos lados y agítelo para distribuir el tóner.

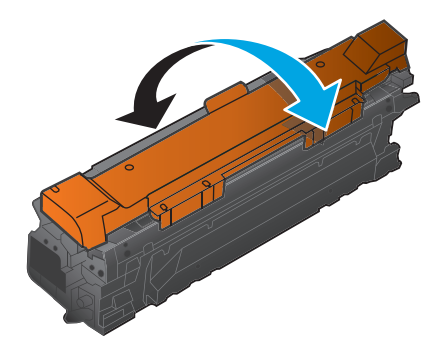

**6.** Retire la cubierta protectora naranja del cartucho de impresión. Coloque la cubierta protectora en el cartucho de impresión usado para protegerlo durante el envío.

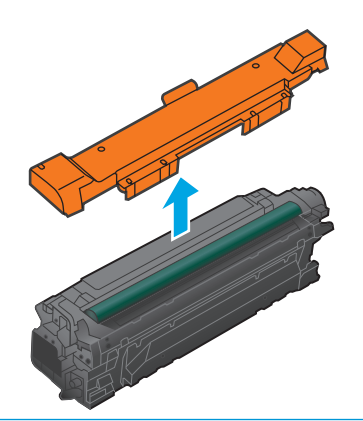

**PRECAUCIÓN:** Evite una exposición prolongada a la luz.

**PRECAUCIÓN:** No toque el rodillo verde. Si lo hace, puede dañar el cartucho.

**7.** Coloque el cartucho de impresión a la altura de su ranura e insértelo hasta que encaje en su sitio.

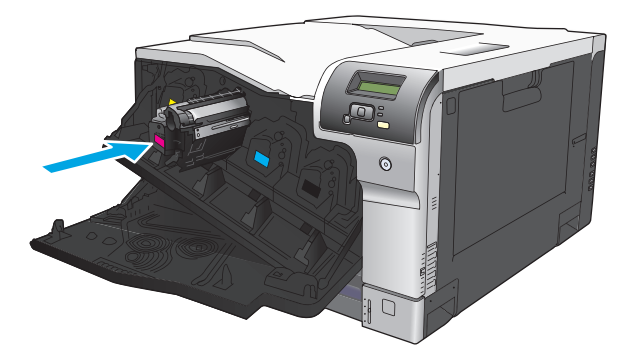

**8.** Cierre la puerta delantera.

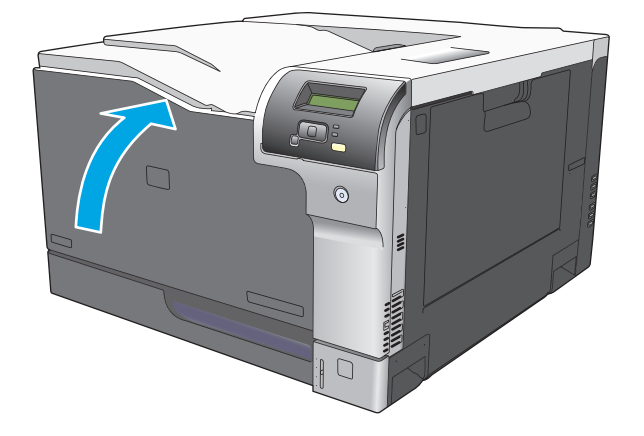

## <span id="page-97-0"></span>**Memoria y módulos DIMM de fuente**

## **Memoria del producto**

El producto dispone de una ranura de módulo de memoria de doble línea (DIMM). Utilice esta ranura del módulo DIMM para actualizar el producto con los siguientes elementos:

- Más memoria del producto (dispone de módulos DIMM de 64, 128 y 256 MB).
- Otros lenguajes de impresora y opciones de producto basados en módulos DIMM
- Juegos de caracteres para la compatibilidad con idiomas (por ejemplo, caracteres chinos o del alfabeto cirílico).

**<sup>2</sup> NOTA:** Para solicitar módulos DIMM, consulte la sección [Consumibles y accesorios en la página 133.](#page-144-0)

Es posible que desee aumentar la memoria del producto si suele imprimir gráficos complejos o documentos de emulación PostScript de nivel 3 de HP o utiliza muchas fuentes descargadas. Más memoria también permite imprimir varias copias clasificadas a máxima velocidad.

Antes de solicitar memoria adicional, compruebe qué cantidad hay instalada actualmente imprimiendo una página de configuración. Consulte [Páginas de información en la página 68](#page-79-0).

**PRECAUCIÓN:** La electricidad estática puede dañar los componentes electrónicos. Cuando instale un módulo DIMM, póngase una pulsera antiestática o toque con frecuencia la superficie del paquete antiestático del módulo DIMM y luego algún componente metálico no pintado del producto.

## **Instalación de memoria y módulos DIMM de fuente**

- **1.** Apague el producto y, a continuación, desconecte todos los cables de alimentación e interfaz.
- **2.** En la parte posterior del producto, abra la puerta de acceso a los módulos DIMM.

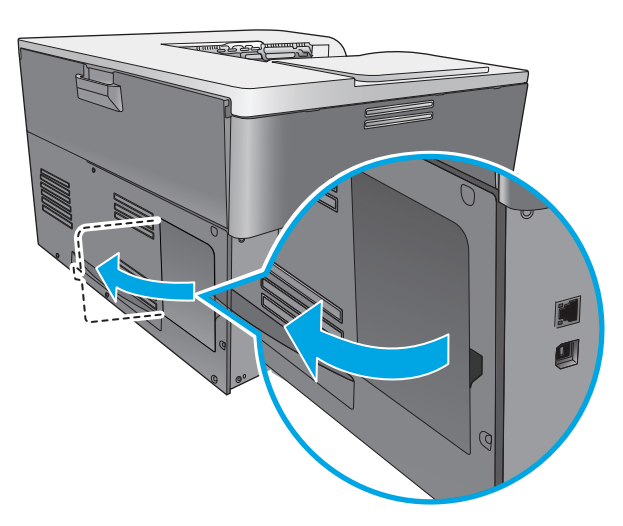

**3.** Retire la puerta de acceso a los módulos DIMM.

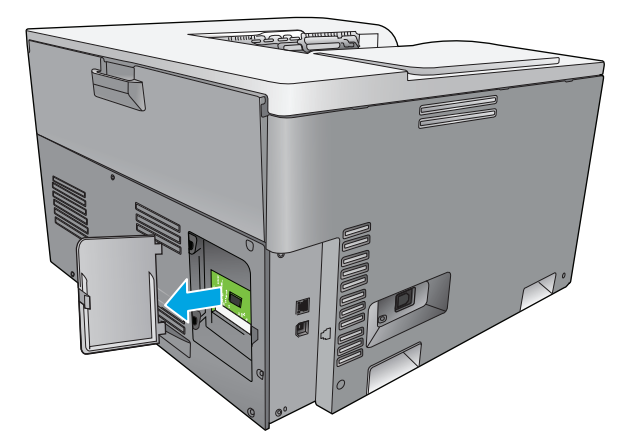

**4.** Para sustituir un módulo DIMM ya instalado, retire los cierres a cada lado de la ranura DIMM, levante el módulo DIMM en ángulo y extráigalo.

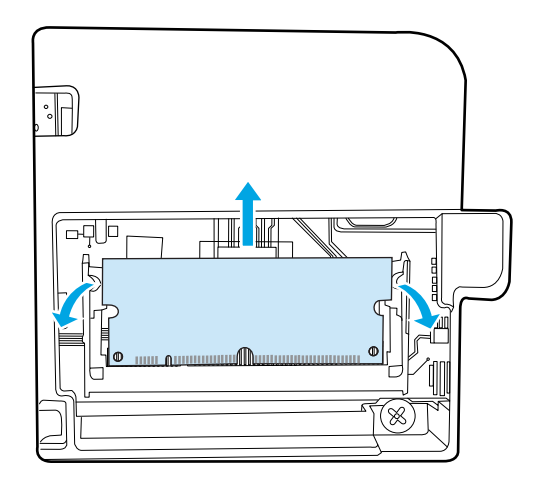

**5.** Extraiga el módulo DIMM del paquete antiestático y localice la muesca de alineación situada en el borde inferior del DIMM.

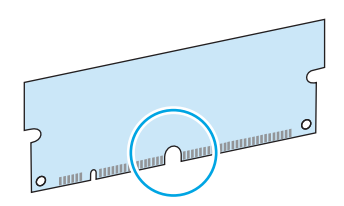

**6.** Sujetando el módulo DIMM por los bordes, alinee la muesca del DIMM con la barra en la ranura DIMM en ángulo.

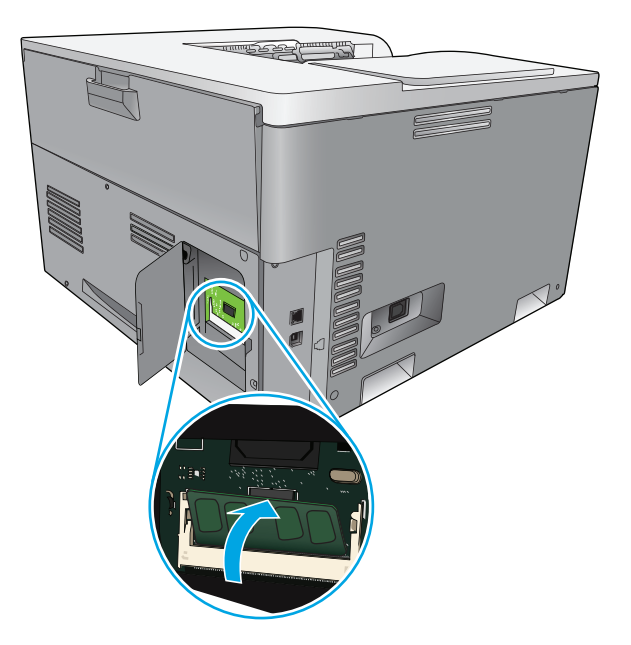

**7.** Presione hacia abajo en el módulo DIMM hasta que ambos cierres sujeten el DIMM. Cuando la instalación es correcta, no se ven los contactos metálicos.

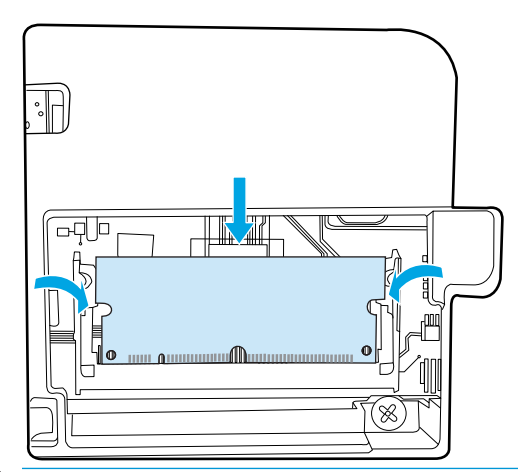

**X NOTA:** Si tiene dificultades para insertar el módulo DIMM, asegúrese de que la muesca situada en la parte inferior del DIMM está alineada con la barra de la ranura. Si sigue sin poder insertar el módulo DIMM, compruebe que está utilizando el tipo de módulo DIMM correcto.

**8.** Vuelva a colocar la puerta de acceso a los módulos DIMM.

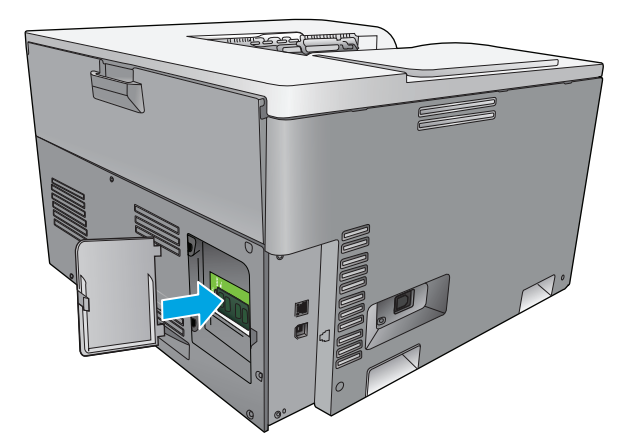

**9.** Cierre la puerta de acceso a los módulos DIMM.

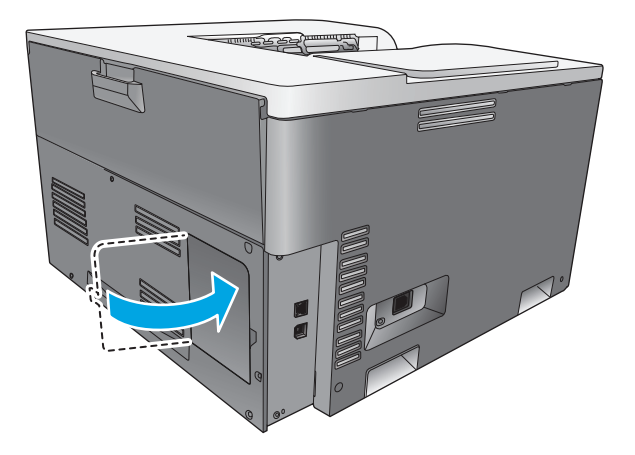

- **10.** Conecte de nuevo el cable de alimentación y el cable USB o de red; a continuación, encienda el producto.
- 11. Después de instalar un módulo DIMM de memoria, consulte **Activación de memoria en la página 90**.

## <span id="page-101-0"></span>**Activación de memoria**

Si ha instalado un módulo DIMM de memoria, debe configurar el controlador de impresora para que reconozca la memoria recién agregada.

#### **Activar la memoria en Windows**

- **1.** En el menú **Inicio**, seleccione **Configuración** y haga clic en **Impresoras** o en **Impresoras y faxes**.
- **2.** Seleccione este producto y, a continuación, seleccione **Propiedades**.
- **3.** Haga clic en la ficha **Configurar** y, a continuación, haga clic en **Más**.
- **4.** En el campo **Memoria total**, escriba o seleccione la cantidad total de memoria que tiene instalada.
- **5.** Pulse **Aceptar**.

### **Comprobar la instalación de DIMM**

Encienda el producto. Compruebe que el producto está en el estado **Preparado** una vez finalizada la secuencia de inicio. Si aparece un mensaje de error, haga lo siguiente:

- **1.** Imprima una página de configuración. Consulte [Páginas de información en la página 68](#page-79-0).
- **2.** Fíjese en la sección Lenguajes/opciones instaladas de la página de configuración y compárela con la de la página de configuración que imprimió antes de instalar los módulos DIMM.
- **3.** Puede que el módulo DIMM no esté instalado correctamente. Repita el proceso de instalación.

**- o -**

Puede que el módulo DIMM sea defectuoso. Pruebe con un módulo DIMM nuevo.

## **Limpieza del producto**

Durante el proceso de impresión, pueden acumularse partículas de papel, tóner y polvo en el interior del producto. Con el tiempo, esta acumulación puede provocar problemas relacionados con la calidad de impresión, como manchas o restos de tóner. Este producto cuenta con un modo de limpieza que permite corregir y evitar estos problemas.

#### **Limpieza del producto mediante HP ToolboxFX**

- **1.** Abra HP ToolboxFX. Consulte la sección [Inicio de HP ToolboxFX en la página 69.](#page-80-0)
- **2.** Haga clic en la carpeta **Configuración del sistema** y, a continuación, haga clic en la página **Servicio**.
- **3.** En el área **Modo limpieza**, haga clic en **Inicio** para iniciar el proceso de limpieza.

El producto procesará una sola página y, a continuación, volverá al estado **Preparado** cuando el proceso de limpieza haya finalizado.

#### **Limpieza del producto mediante el panel de control**

- **1.** Pulse el botón OK para abrir los menús.
- **2.** Pulse los botones de flecha para destacar el menú **Servicio** y, a continuación, pulse el botón OK.
- <span id="page-102-0"></span>**3.** Pulse los botones de flecha para destacar el menú **Modo limpieza** y, a continuación, pulse el botón OK.
- **4.** Siga las instrucciones del panel de control para completar el proceso.

#### **Limpieza del producto mediante el servidor Web incorporado**

- **1.** Abra el servidor Web incorporado.
- **2.** Haga clic en la ficha **Sistema**.
- **3.** Haga clic en el menú **Servicio**.
- **4.** Haga clic en el botón **Inicio**.
- **5.** Siga las instrucciones del panel de control del producto para completar el proceso.

## **Actualizaciones del firmware**

Para actualizar el firmware del producto, descargue el archivo de actualización de firmware de [www.hp.com/](http://www.hp.com/go/cljcp5220series_software) [go/cljcp5220series\\_software](http://www.hp.com/go/cljcp5220series_software) y guárdelo en la red o en el equipo informático personal. Consulte las notas sobre la instalación del producto para obtener instrucciones sobre cómo instalar el archivo de actualización de firmware en el producto.

# **10 Solución de problemas**

- [Lista de comprobación básica para solucionar problemas](#page-105-0)
- [Interpretar mensajes del panel de control y de alerta de estado](#page-106-0)
- [Restauración de la configuración de fábrica](#page-114-0)
- [Eliminación de atascos](#page-115-0)
- [Solución de problemas de calidad de imagen](#page-126-0)
- [Resolver problemas de rendimiento](#page-137-0)
- [Problemas del software del dispositivo](#page-138-0)
- [Solución de problemas comunes de Windows](#page-139-0)
- [Solución de problemas de Macintosh](#page-140-0)

## <span id="page-105-0"></span>**Lista de comprobación básica para solucionar problemas**

Si se producen problemas en el dispositivo, utilice la siguiente lista de comprobación para identificar la causa del problema:

- ¿Está el producto conectado a la alimentación?
- ¿Está el producto encendido?
- ¿Se encuentra el producto en el estado **Preparado**?
- ¿Están conectados todos los cables necesarios?
- ¿Los consumibles instalados son originales HP?
- ¿Se instalaron correctamente los cartuchos de impresión que se acaban de sustituir y se le quitó la lengüeta de tiro al cartucho?

Para obtener más información sobre la instalación y la configuración, consulte la guía de instalación inicial.

Si no encuentra soluciones a los problemas en esta guía, vaya a [www.hp.com/support/cljcp5220series.](http://www.hp.com/support/cljcp5220series)

### **Factores que influyen en el rendimiento del producto**

Existen varios factores que influyen en la duración de un trabajo de impresión:

- Velocidad máxima del producto, medida en páginas por minuto (ppm)
- Uso de papel especial (como transparencias, papel pesado y de tamaño personalizado)
- Tiempo de procesamiento y descarga del producto
- Complejidad y tamaño de los gráficos
- Velocidad del equipo que utiliza
- Conexión USB

## <span id="page-106-0"></span>**Interpretar mensajes del panel de control y de alerta de estado**

Los mensajes del panel de control indican el estado actual del producto o situaciones que pueden requerir la intervención del usuario.

Los mensajes de alerta de estado aparecen en la pantalla del equipo (además de los mensajes del panel de control) cuando el producto experimenta ciertos problemas. Si hay algún mensaje de alerta de estado, aparece un signo  $\sqrt{\ }$  en la columna **Alerta de estado** de la siguiente tabla.

Los mensajes del panel de control aparecen de forma temporal y pueden requerir que confirme el mensaje pulsando el botón OK para reanudar la impresión o el botón Cancelar para cancelar el trabajo. Es posible que algunos mensajes no permitan finalizar el trabajo o que la calidad de impresión se vea afectada. Si el mensaje está relacionado con la impresión y la función de continuación automática está activada, el producto intentará reanudar la impresión después de que el mensaje se haya mostrado durante 10 segundos sin que haya habido confirmación.

Con algunos mensajes, es posible que se resuelva el problema si se reinicia el producto. Si el error grave persiste, es probable que el producto requiera servicio técnico.

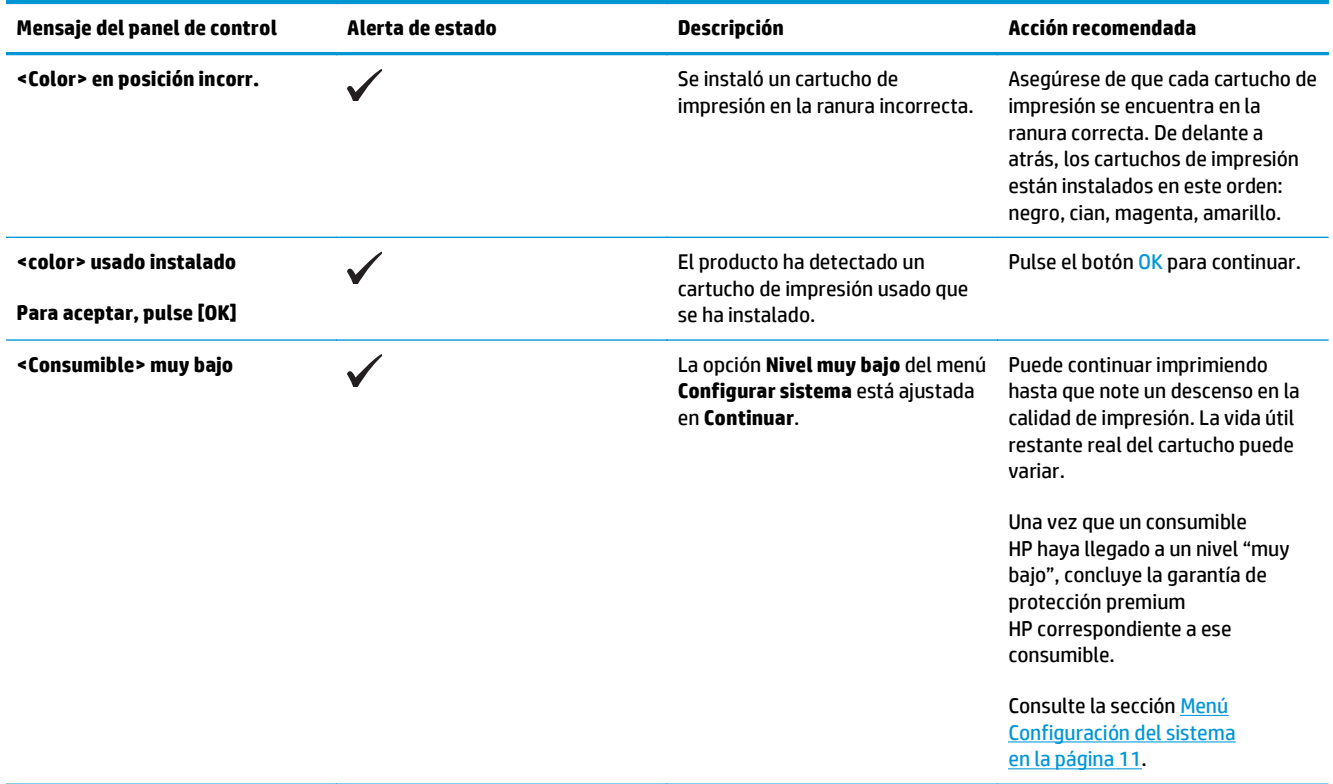

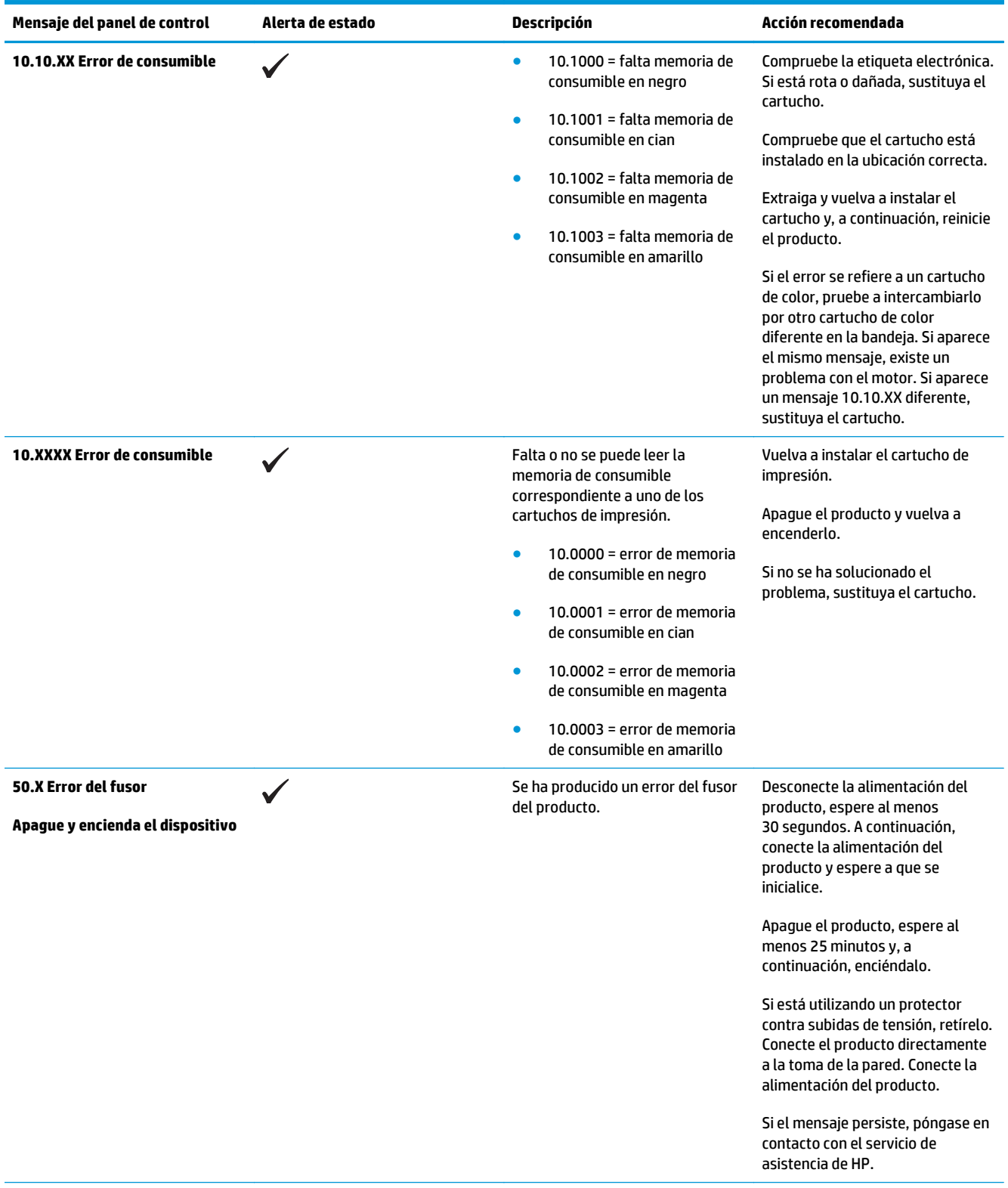
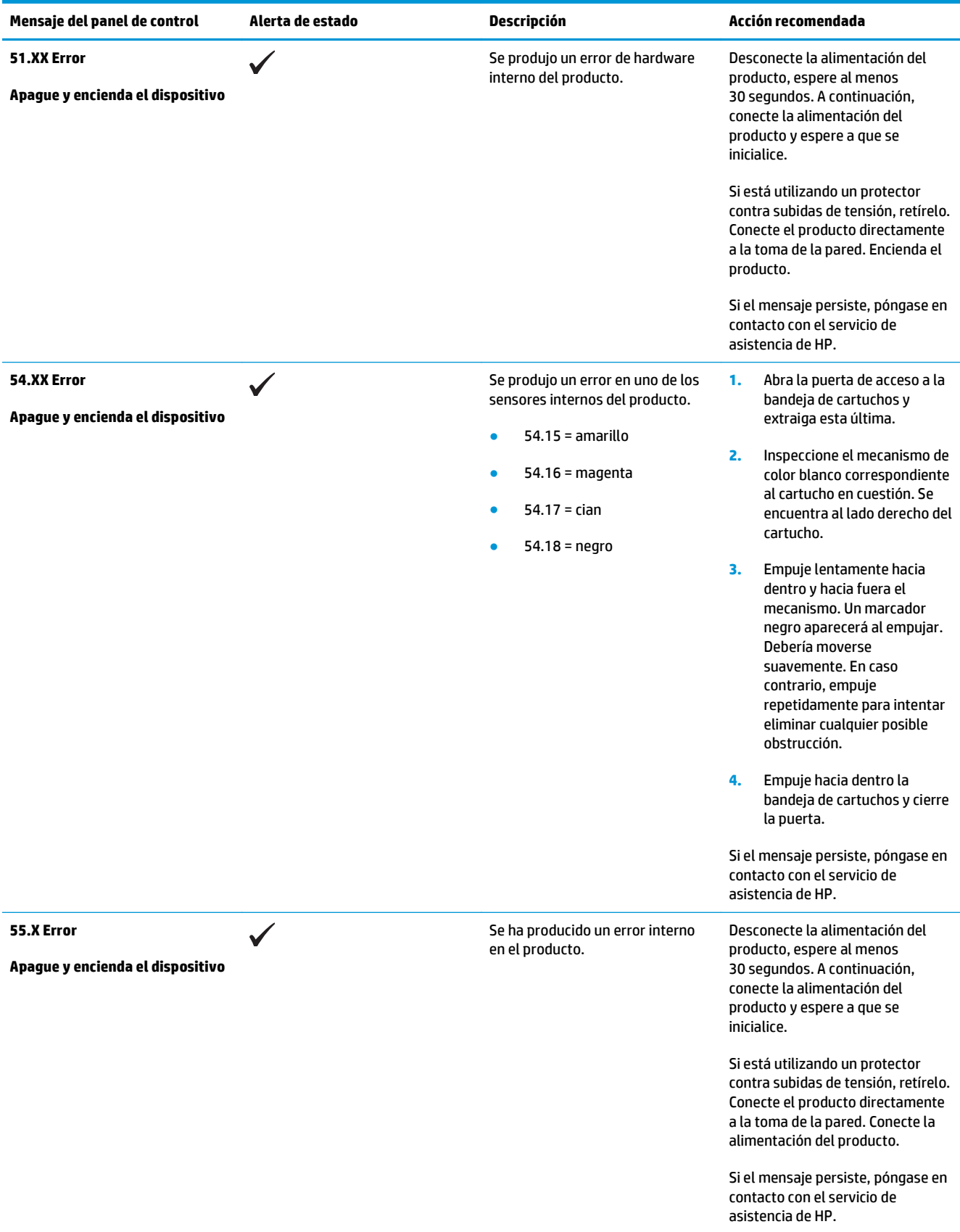

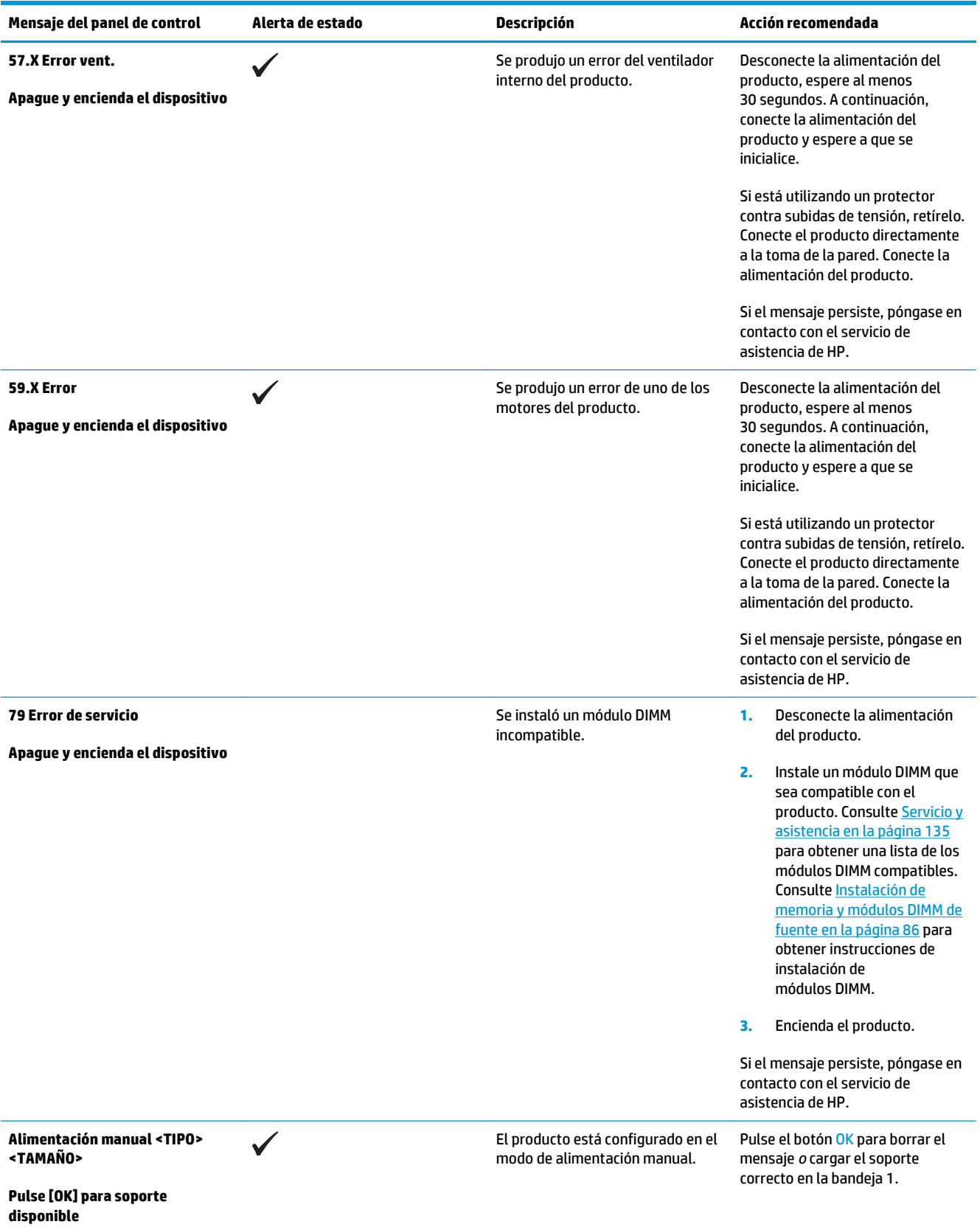

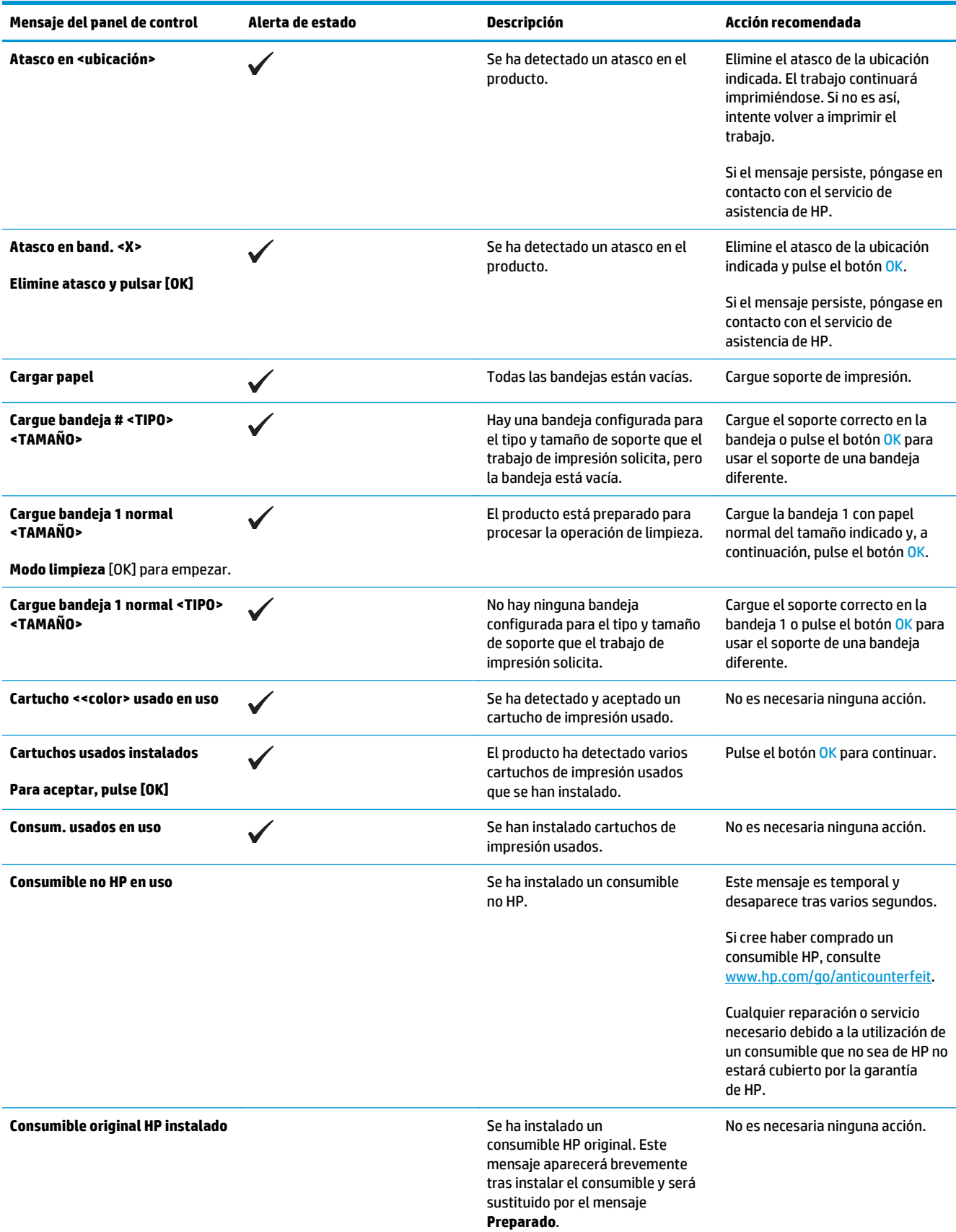

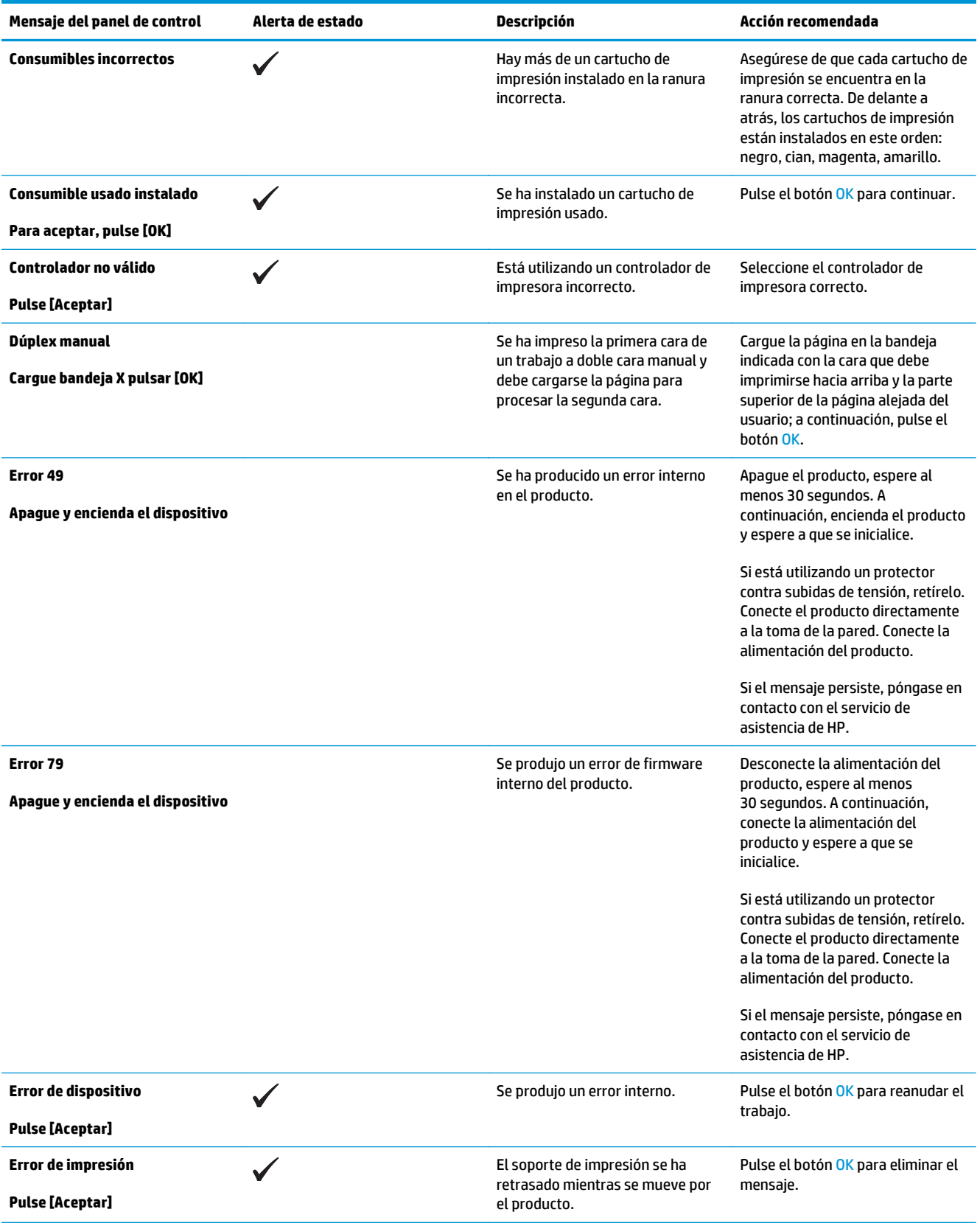

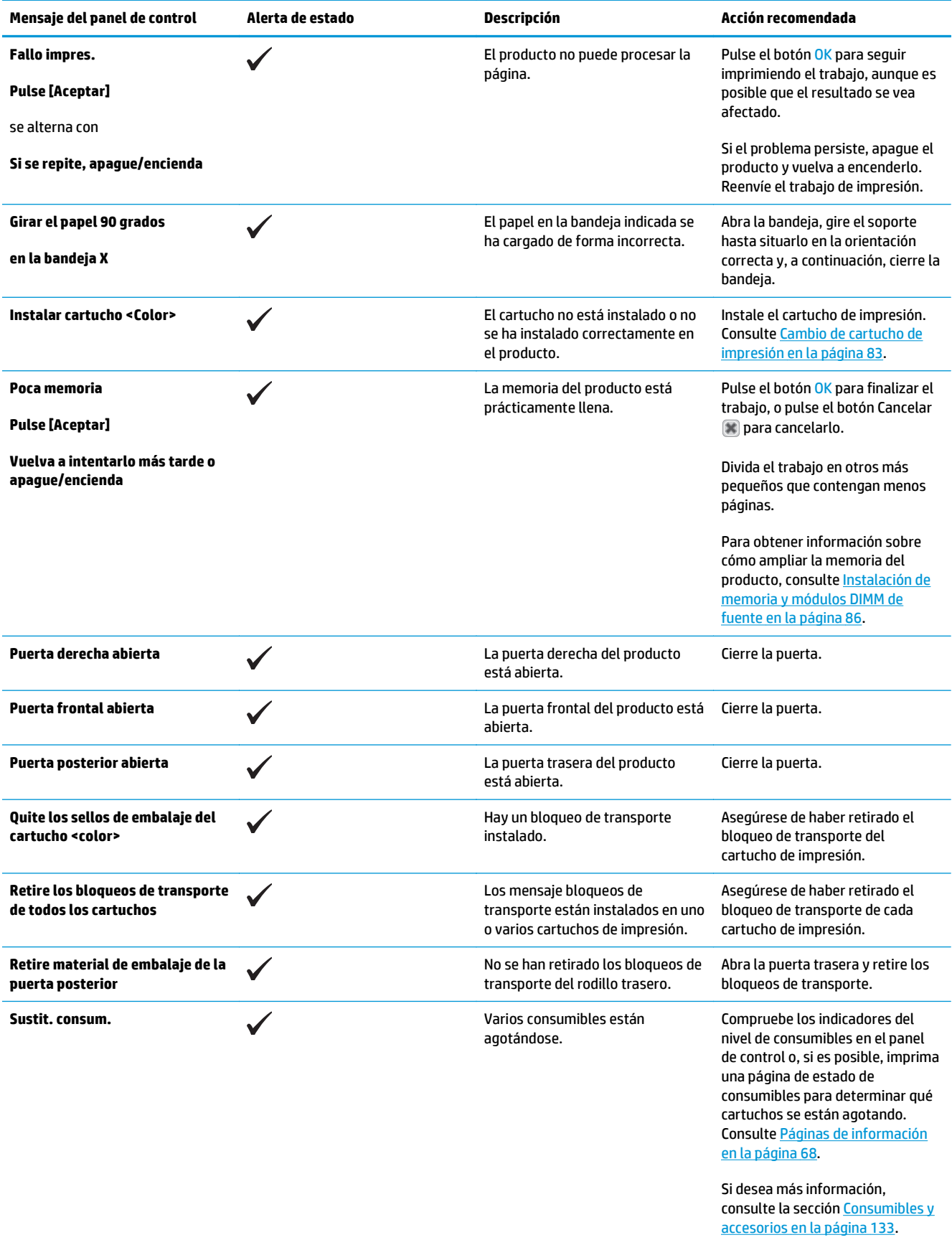

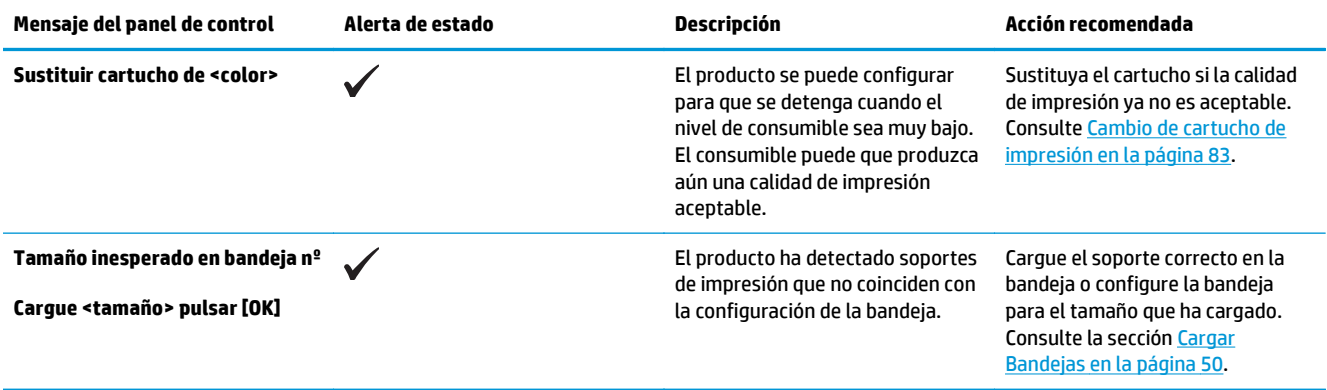

# **Restauración de la configuración de fábrica**

- **1.** En el panel de control del producto, pulse el botón OK.
- **2.** Utilice los botones de flecha para seleccionar el menú **Servicio** y, a continuación, pulse el botón OK.
- **3.** Utilice los botones de flecha para seleccionar el menú **Rest. predet.** y, a continuación, pulse el botón OK.
- **4.** Pulse el botón OK para restablecer los ajustes predeterminados de fábrica. Pulse el botón Cancelar **a** para salir del menú sin restaurar la configuración predeterminada de fábrica.

# <span id="page-115-0"></span>**Eliminación de atascos**

# **Causas comunes de los atascos**

### **Causas comunes de los atascos1**

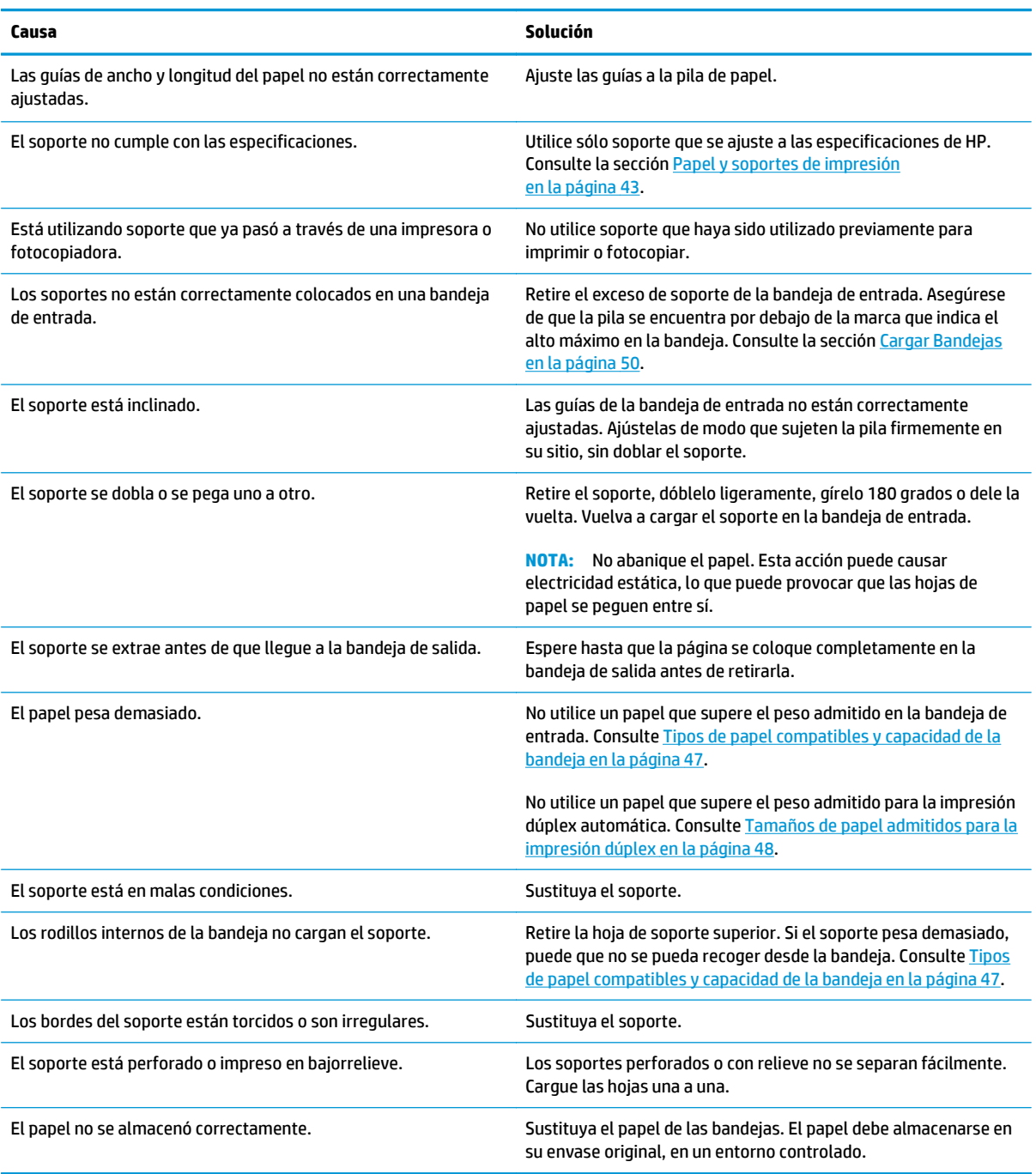

<sup>1</sup> Si el producto continúa atascándose, póngase en contacto con el servicio de atención al cliente de HP o con el proveedor de servicio autorizado de HP.

## **Ubicación de los atascos**

Utilice esta ilustración para identificar la ubicación de los atascos. Además, en el panel de control aparecen instrucciones para conducirle a la ubicación donde se encuentra el papel atascado y sobre la manera de eliminarlo.

**X** NOTA: Las áreas internas del producto que puede ser necesario abrir para eliminar atascos tienen asas verdes o etiquetas verdes.

**Figura 10-1** Ubicación de los atascos

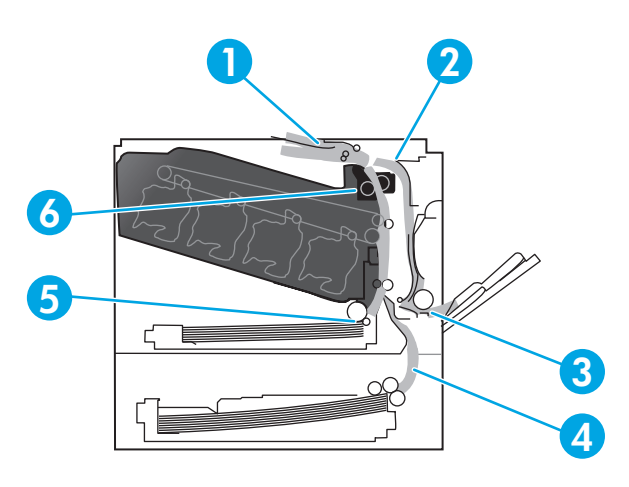

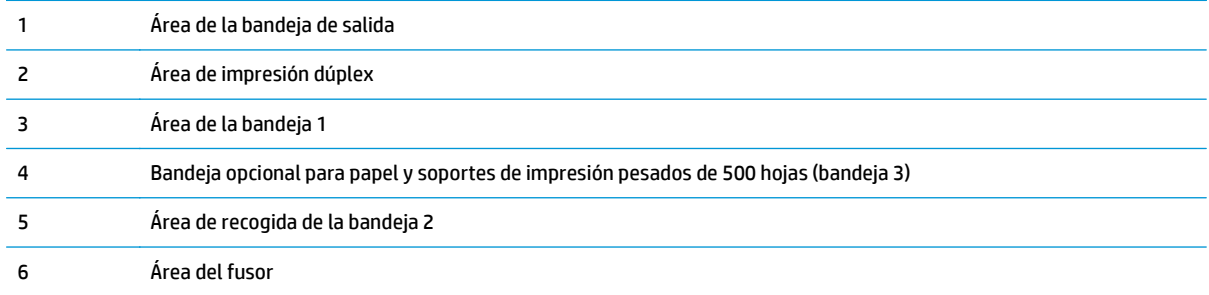

## **Modificación de la configuración de recuperación de atascos**

Cuando la función Recuperación de atascos está activada, el producto vuelve a imprimir todas las páginas que han sufrido daños durante el atasco.

Utilice el servidor Web incorporado para activar la función de Recuperación de atascos.

- **1.** Abra el EWS.
- **2.** Haga clic en la ficha **Sistema** y, a continuación, haga clic en la página **Configuración del sistema**.
- **3.** En la lista desplegable **Recuperación de atascos**, seleccione la opción **Activada**.

## **Eliminación de atascos en la puerta derecha**

**A PRECAUCIÓN:** Puede que el fusor esté caliente mientras se usa el producto. Espere a que el fusor se enfríe antes de tocarlo.

### **1.** Abra la puerta derecha.

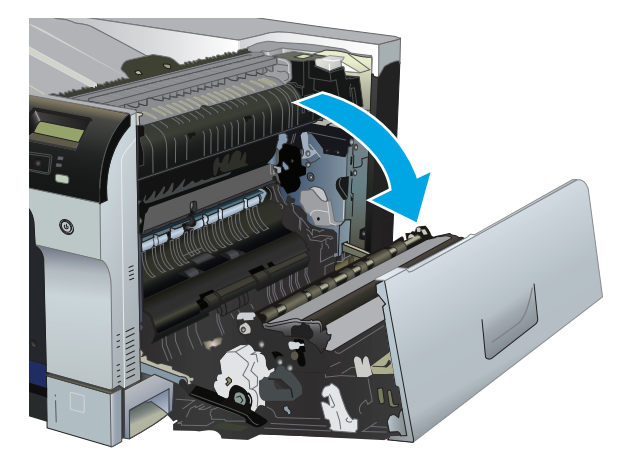

**2.** Si observa que el papel se introduce en la parte inferior del fusor, tire de él hacia abajo con cuidado para extraerlo.

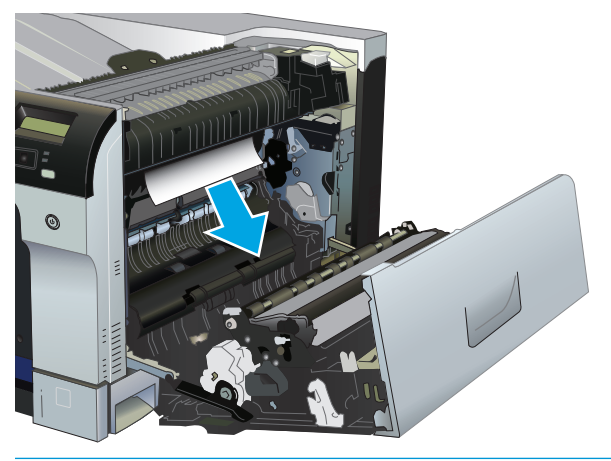

**PRECAUCIÓN:** No toque los rodillos. La suciedad puede afectar a la calidad de impresión.

**3.** Si hay papel atascado en el interior de la puerta derecha, tire con cuidado de él para extraerlo.

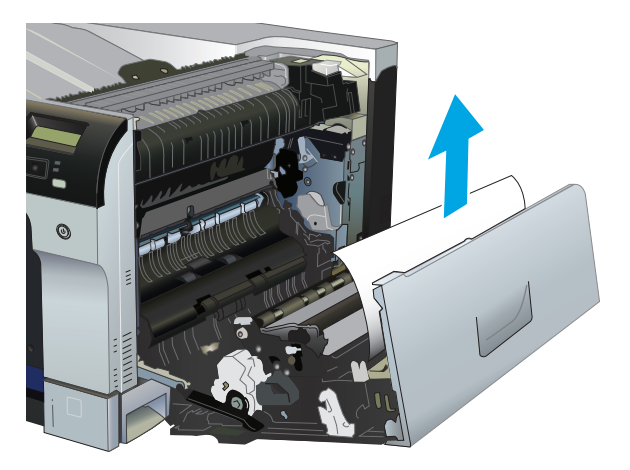

**4.** Si hay papel atascado en la ruta de impresión dúplex, tire con cuidado de él en dirección horizontal para extraerlo.

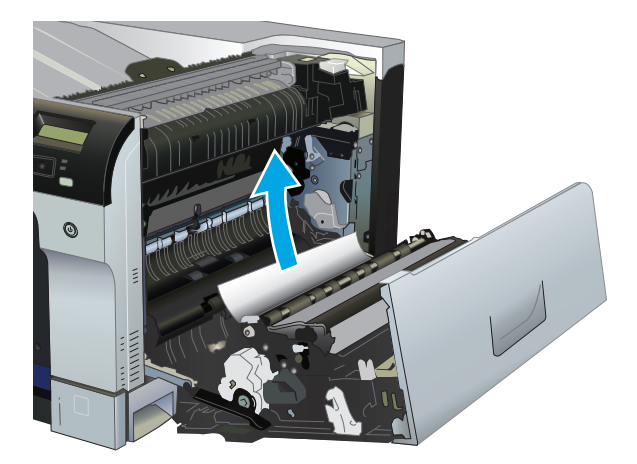

**5.** Tire del papel de las áreas de recogida de la bandeja 2 o 3.

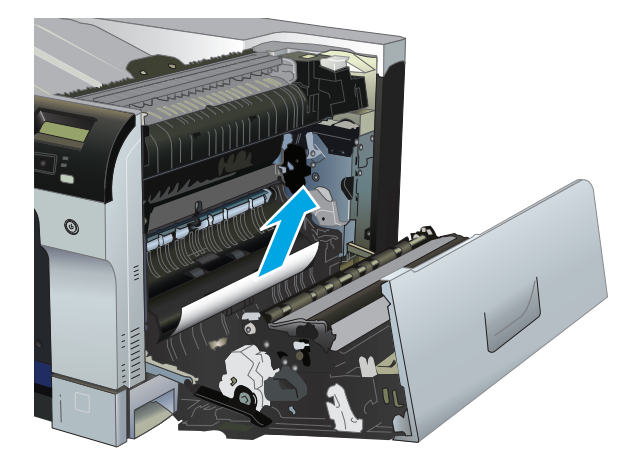

- **6.** Puede que haya papel atascado en el interior del fusor donde no pueda apreciarse. Abra el fusor para comprobar si hay papel atascado en su interior.
	- **A PRECAUCIÓN:** Puede que el fusor esté caliente mientras se usa el producto. Espere a que el fusor se enfríe antes de tocarlo.
		- **a.** Levante la lengüeta verde de la parte izquierda del fusor para abrir la puerta de acceso a atascos del fusor. Si hay papel atascado en el interior del fusor, tire con cuidado de él para extraerlo. Si el papel se rompe, extraiga todos los fragmentos de papel.
			- **PRECAUCIÓN:** Aunque la estructura del fusor se haya enfriado, puede que los rodillos que hay en su interior todavía estén calientes. No toque los rodillos del fusor hasta que se hayan enfriado.

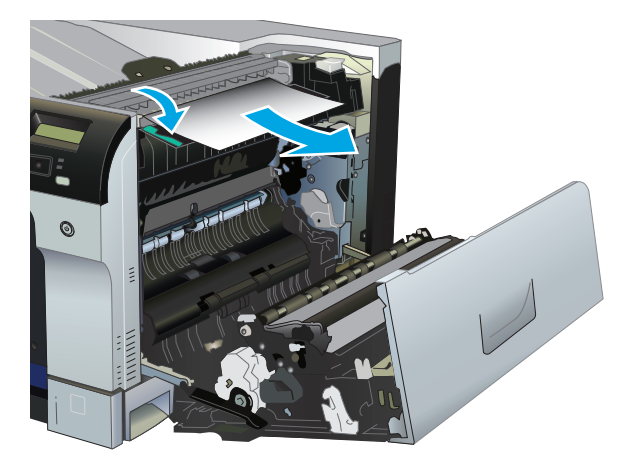

**b.** Si el papel no se encuentra visible en el fusor, puede que el papel esté atascado debajo del mismo. Para extraer el fusor, sujete las asas del fusor, levántelas ligeramente y tire hacia fuera.

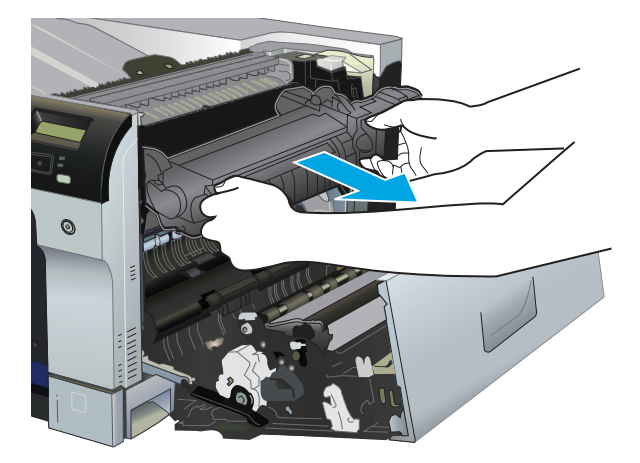

**c.** Si hay papel atascado en la cavidad del fusor, tire con cuidado de él en dirección horizontal para extraerlo.

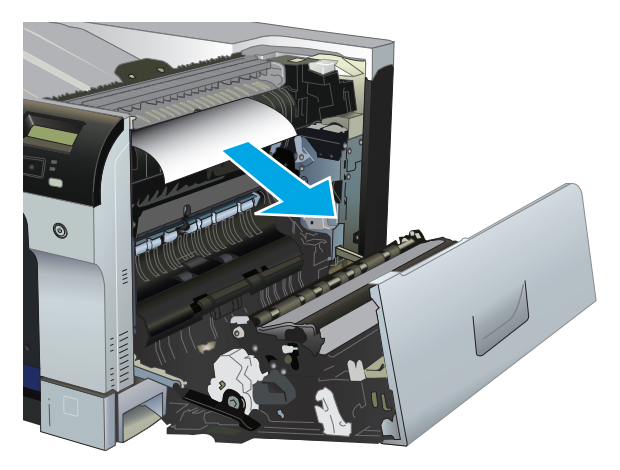

**d.** Vuelva a instalar el fusor.

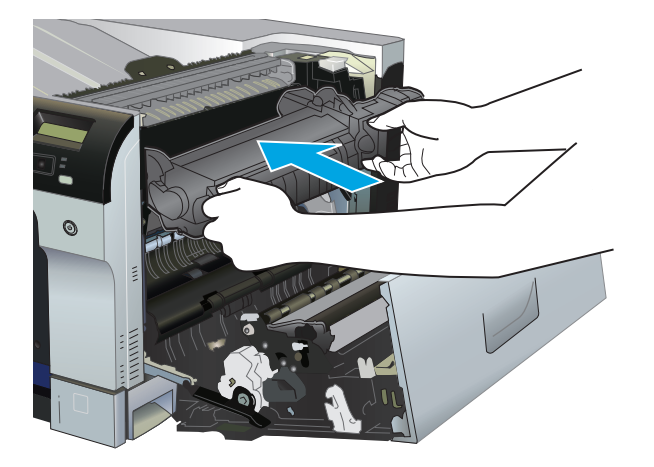

**7.** Cierre la puerta derecha.

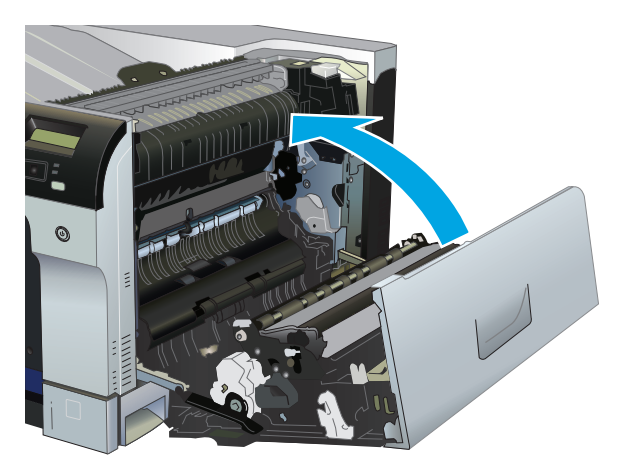

# **Eliminación de atascos en el área de la bandeja de salida**

**1.** Si hay papel visible desde la bandeja de salida, tire del margen superior para extraerlo.

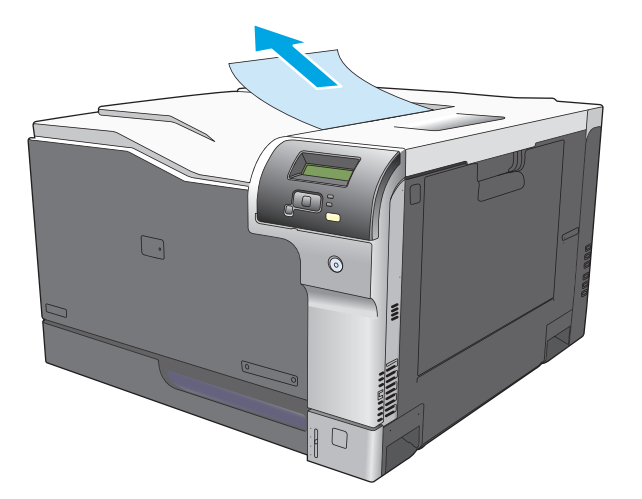

**2.** Si observa papel atascado en la zona de salida dúplex, tire con cuidado de él para extraerlo.

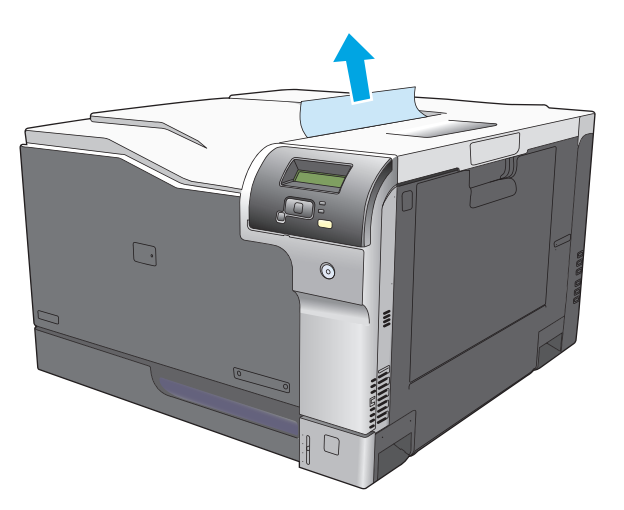

# **eliminación de atascos en la bandeja 1**

**1.** Si se puede ver papel atascado en la bandeja 1, elimine el atasco; para ello, tire del papel en línea recta con cuidado para extraerlo. Pulse el botón OK para eliminar el mensaje.

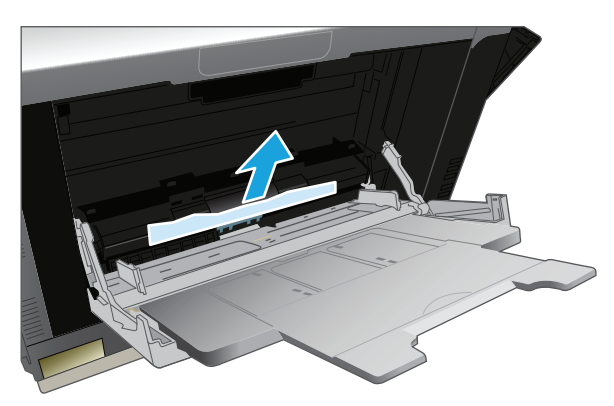

**2.** Si no puede retirar el papel o no se ve papel atascado en la bandeja 1, cierre la bandeja 1 y abra la puerta derecha.

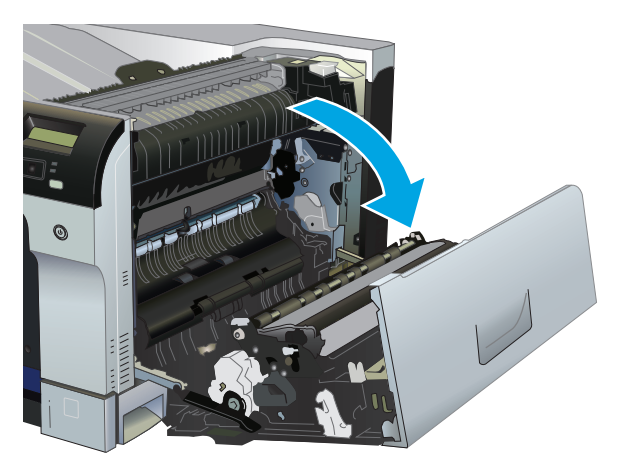

**3.** Si observa papel en el interior de la puerta derecha, tire de él con cuidado desde el margen inferior para extraerlo.

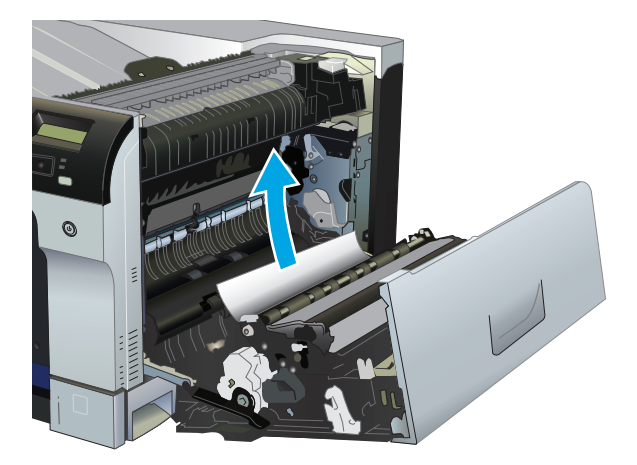

**4.** Saque el papel con cuidado del área de recogida.

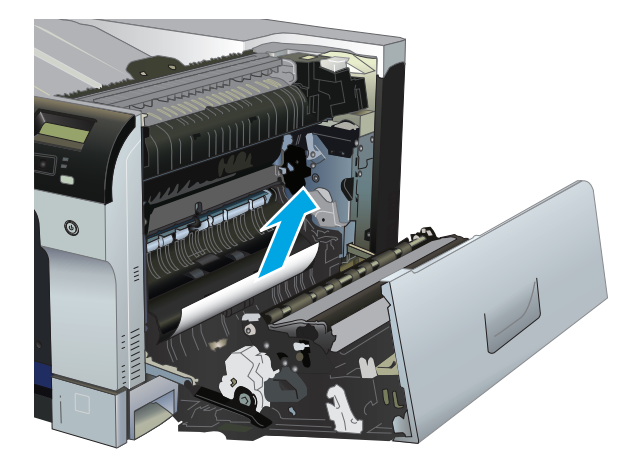

**5.** Cierre la puerta derecha.

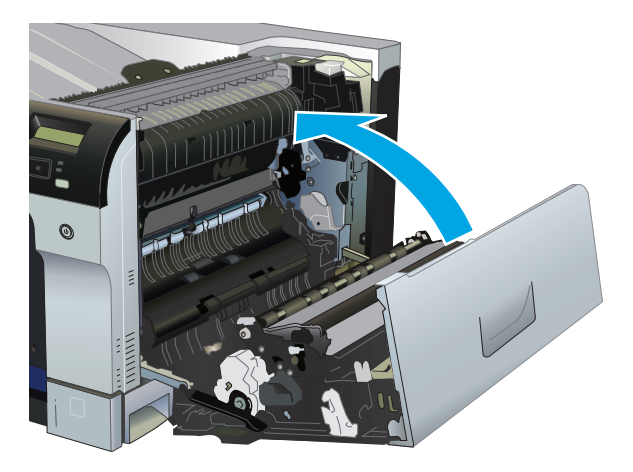

# **Eliminación de atascos en la bandeja 2**

- **A PRECAUCIÓN:** Si abre una bandeja con el papel atascado puede romper el papel y dejar trozos en la bandeja, lo que podría provocar otro atasco. Asegúrese de que elimina los atascos antes de abrir la bandeja.
	- **1.** Abra la bandeja 2 y asegúrese de que el papel esté correctamente apilado. Retire todas las hojas de papel atascadas o dañadas.

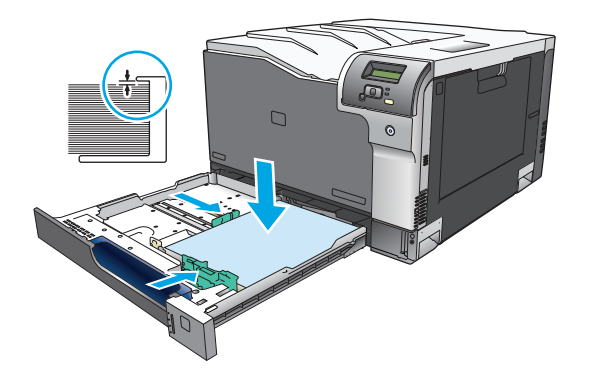

**2.** Cierre la bandeja.

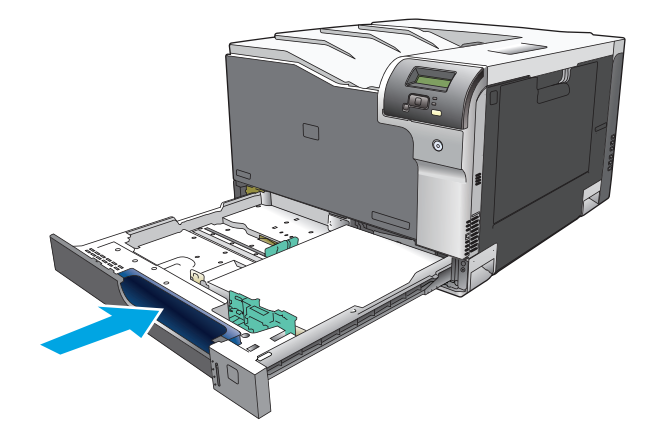

## **Eliminación de atascos en la bandeja opcional para papel y soportes de impresión pesados de 500 hojas (bandeja 3)**

**1.** Abra la bandeja 3 y asegúrese de que el papel esté correctamente apilado. Retire todas las hojas de papel dañadas o atascadas.

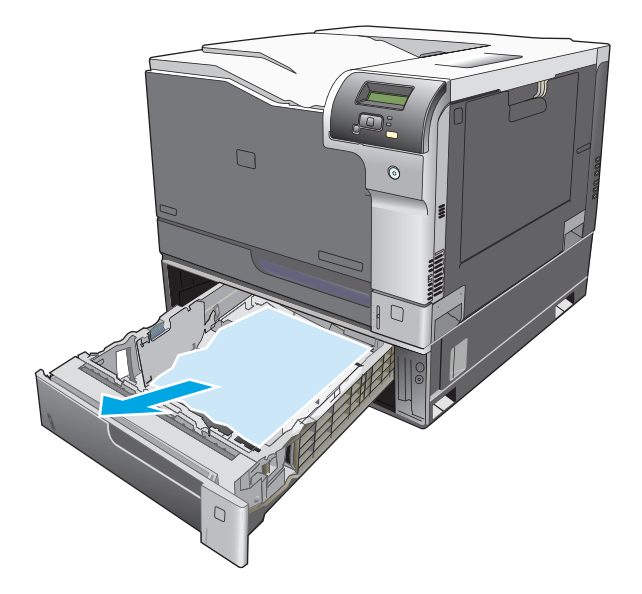

**2.** Cierre la bandeja 3.

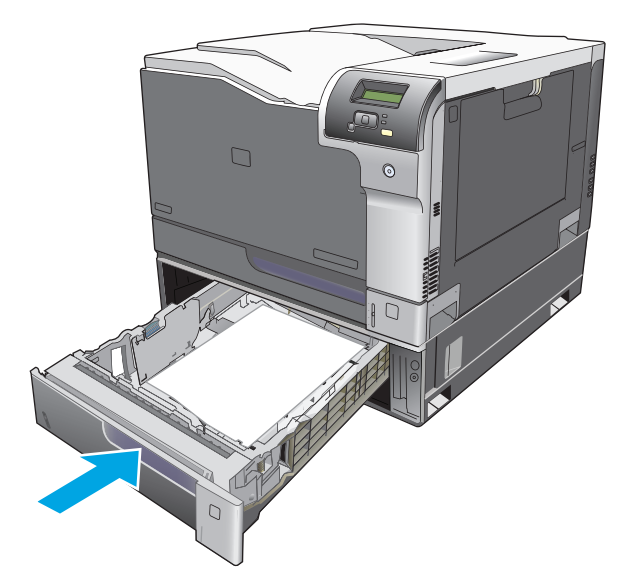

# **Elimine atascos en la puerta inferior derecha (bandeja 3)**

**1.** Abra la puerta inferior derecha.

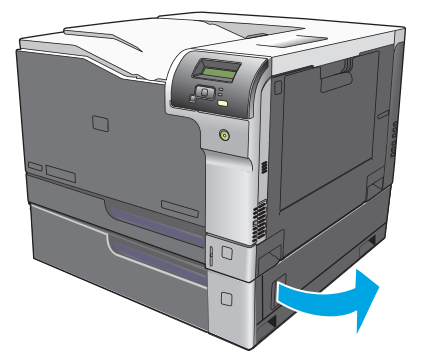

**2.** Si hay papel visible, tire con cuidado del papel atascado hacia arriba o hacia abajo para quitarlo.

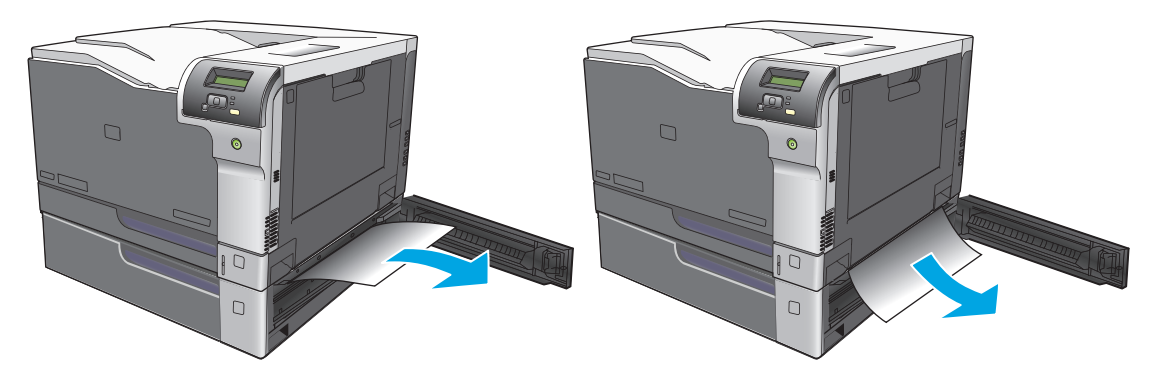

**3.** Cierre la puerta inferior derecha.

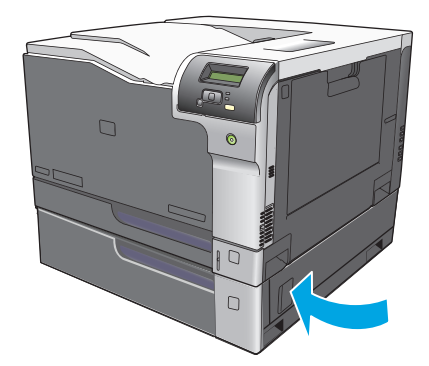

# <span id="page-126-0"></span>**Solución de problemas de calidad de imagen**

En alguna ocasión, es posible que se encuentre con algún problema de calidad de impresión. La información que se especifica en las siguientes secciones, sirve de ayuda para identificar y solucionar esos problemas.

## **Identificación y corrección de defectos de impresión**

Consulte la tabla de los problemas relacionados con la calidad de impresión y la lista de comprobación que aparece en esta sección para solucionar dichos problemas.

### **Lista de comprobación de calidad de impresión**

Los problemas de calidad de impresión generales se pueden solucionar con ayuda de esta lista de comprobación:

- **1.** Asegúrese de que se han retirado los bloqueos de transporte del rodillo de transferencia en la puerta trasera.
- **2.** Asegúrese de que el papel o el medio de impresión utilizado cumple las especificaciones. Normalmente, cuanto más suave es el papel mejores resultados se obtienen.
- **3.** Si utiliza un medio de impresión especial, como etiquetas, transparencias, papel satinado o membretes, asegúrese de realizar la impresión según el tipo.
- **4.** Imprima una página de configuración y una de estado de los consumibles. Consulte [Páginas de](#page-79-0) [información en la página 68](#page-79-0).
	- Consulte la página de estado de los consumibles para ver si faltan consumibles o han llegado al final de su vida útil. No se proporciona información para los cartuchos de impresión usados.
	- Si las páginas no se imprimen correctamente, el problema está relacionado con el hardware. Póngase en contacto con el Centro de atención al cliente de HP. Consulte la sección [Servicio y](#page-146-0) [asistencia en la página 135](#page-146-0) o el folleto incluido en la caja.
- **5.** Imprima una página de demostración desde HP ToolboxFX. Si la página se imprime, el problema está relacionado con el controlador de la impresora.
- **6.** Intente imprimir desde otro programa. Si la página se imprime correctamente, el problema tiene su origen en el programa desde el que estaba imprimiendo.
- **7.** Reinicie el equipo y el producto e intente imprimir de nuevo. Si el problema no se soluciona, elija una de las opciones siguientes:
	- Si el problema afecta a todas las páginas impresas, consulte la sección Problemas generales relacionados con la calidad de impresión en la página 116.
	- Si el problema afecta sólo a las páginas impresas en color, consulte la sección Solución de problemas con documentos en color en la página 120.

## **Problemas generales relacionados con la calidad de impresión**

Los ejemplos siguientes ilustran la impresión de un papel de tamaño carta que se ha introducido en el producto por el borde más corto. Estos ejemplos ilustran problemas que afectarían a todas las páginas impresas, ya se impriman en color o en blanco y negro. Los temas que siguen identifican la causa normal y la solución para cada uno de estos ejemplos.

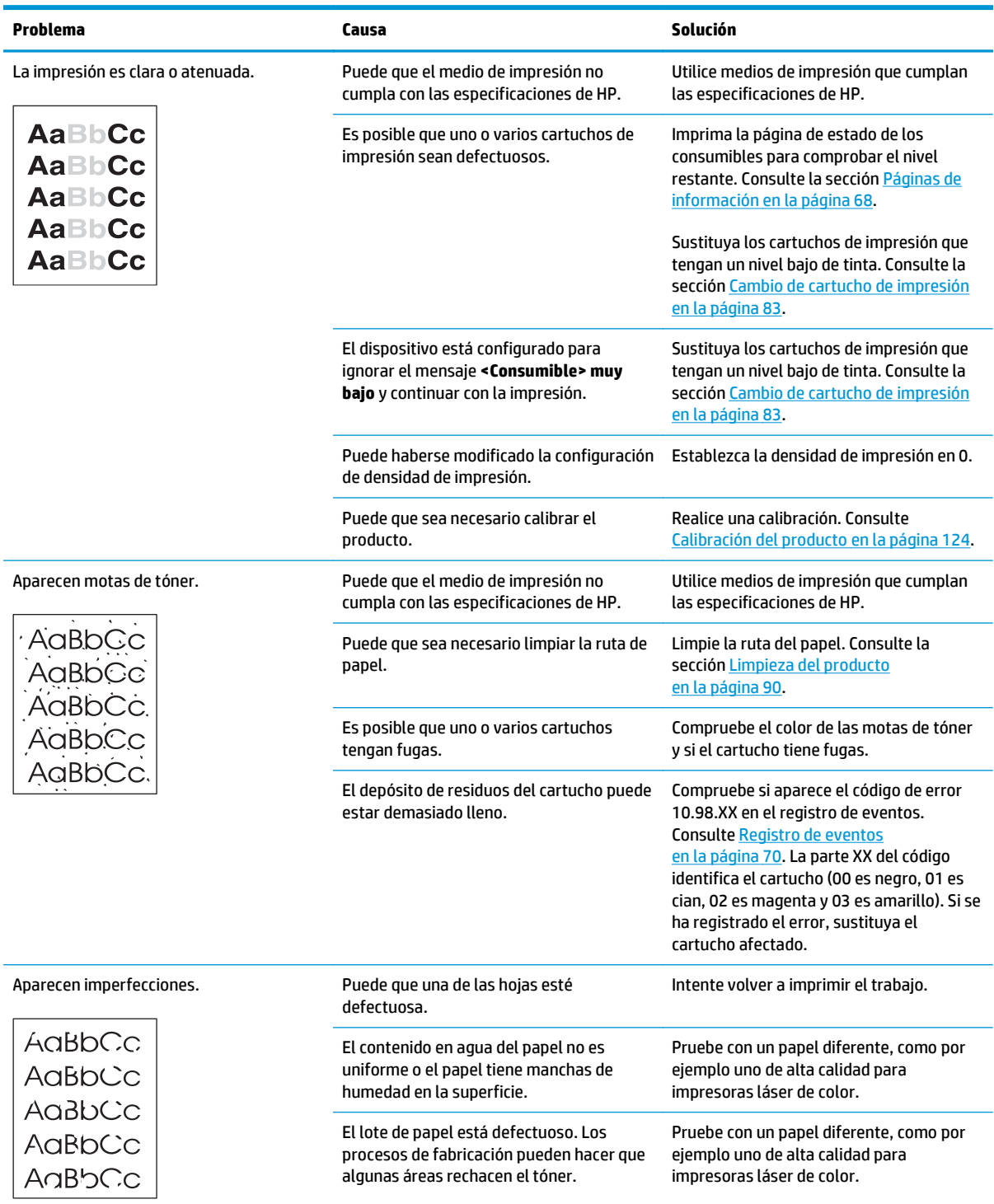

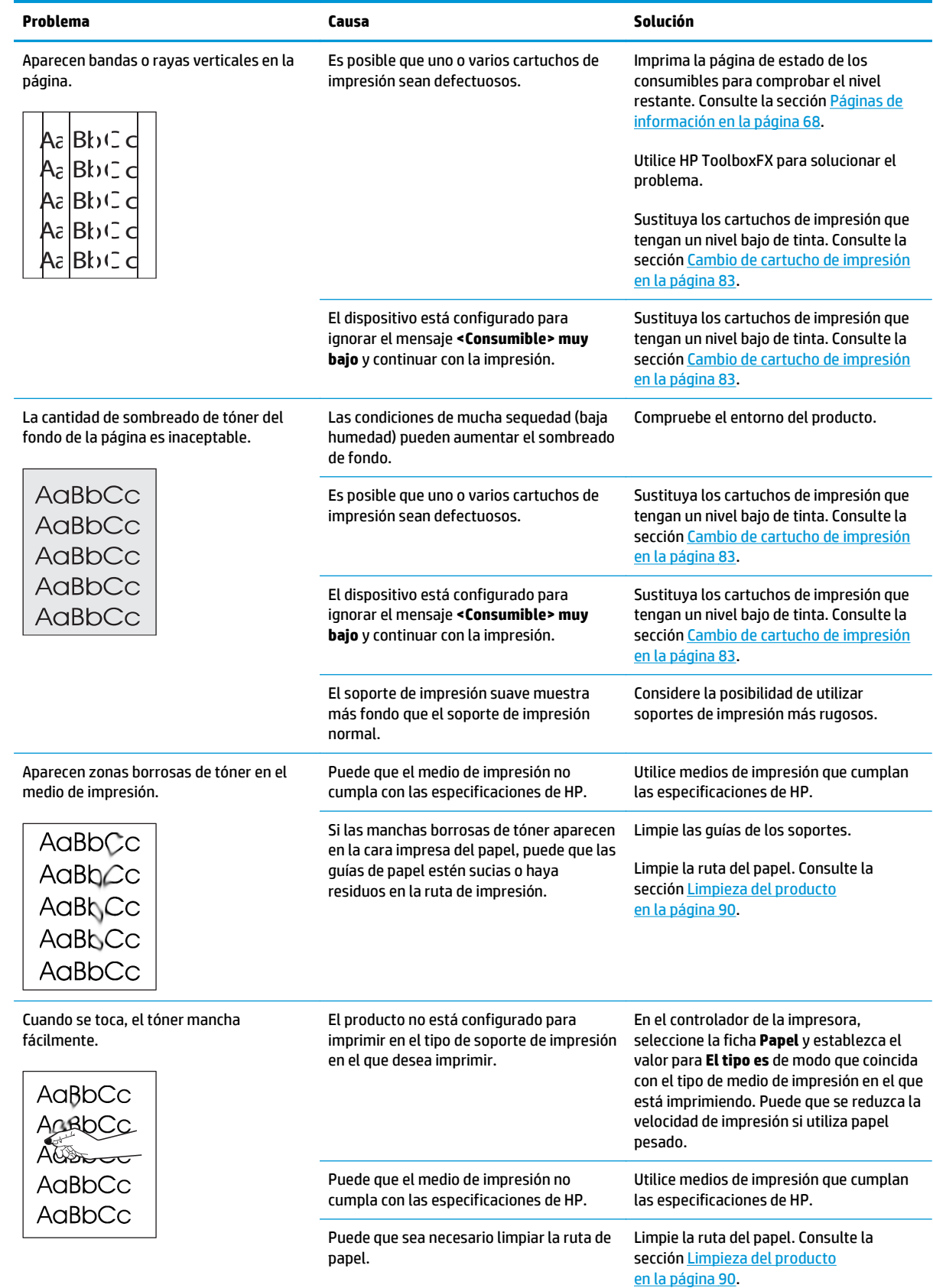

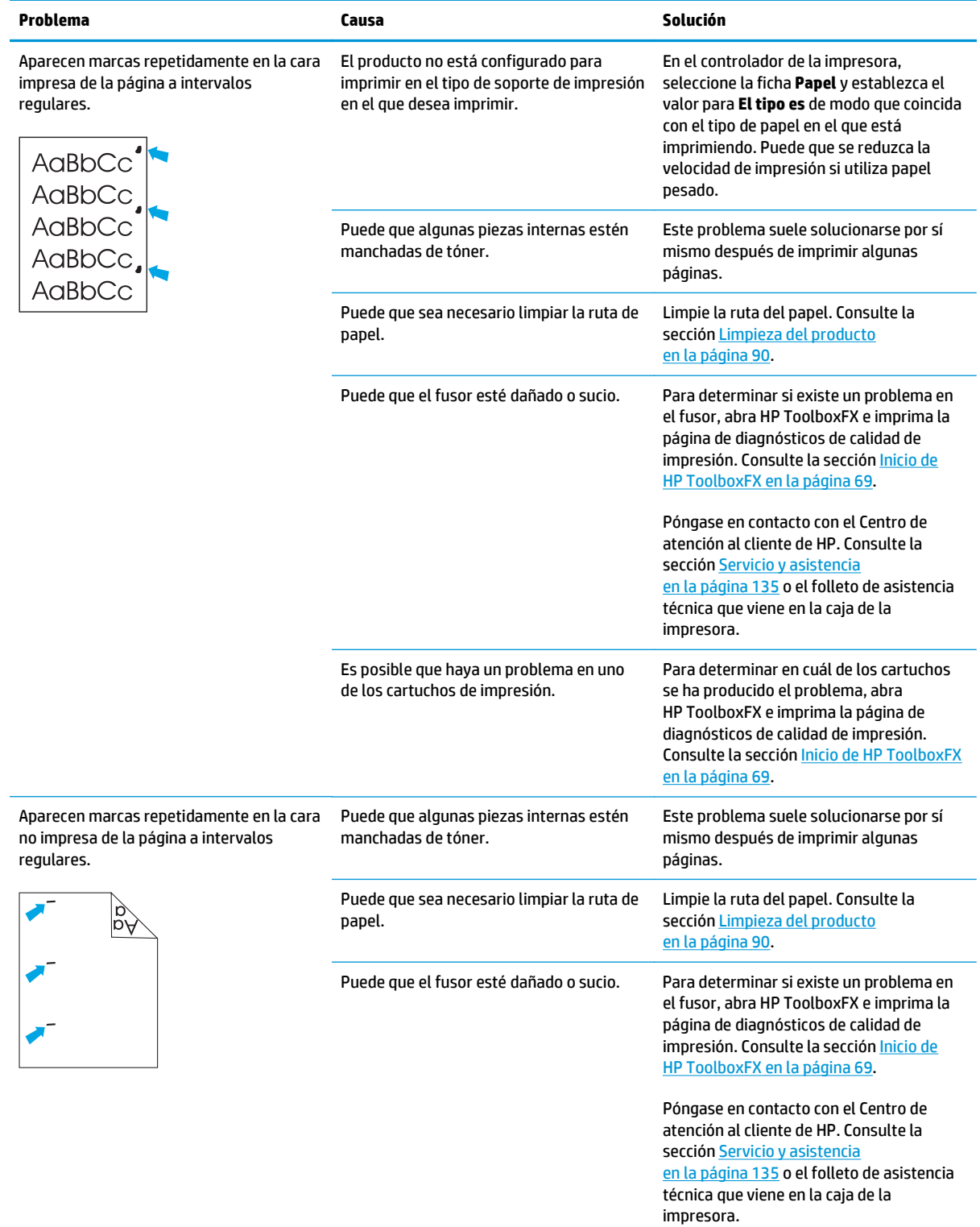

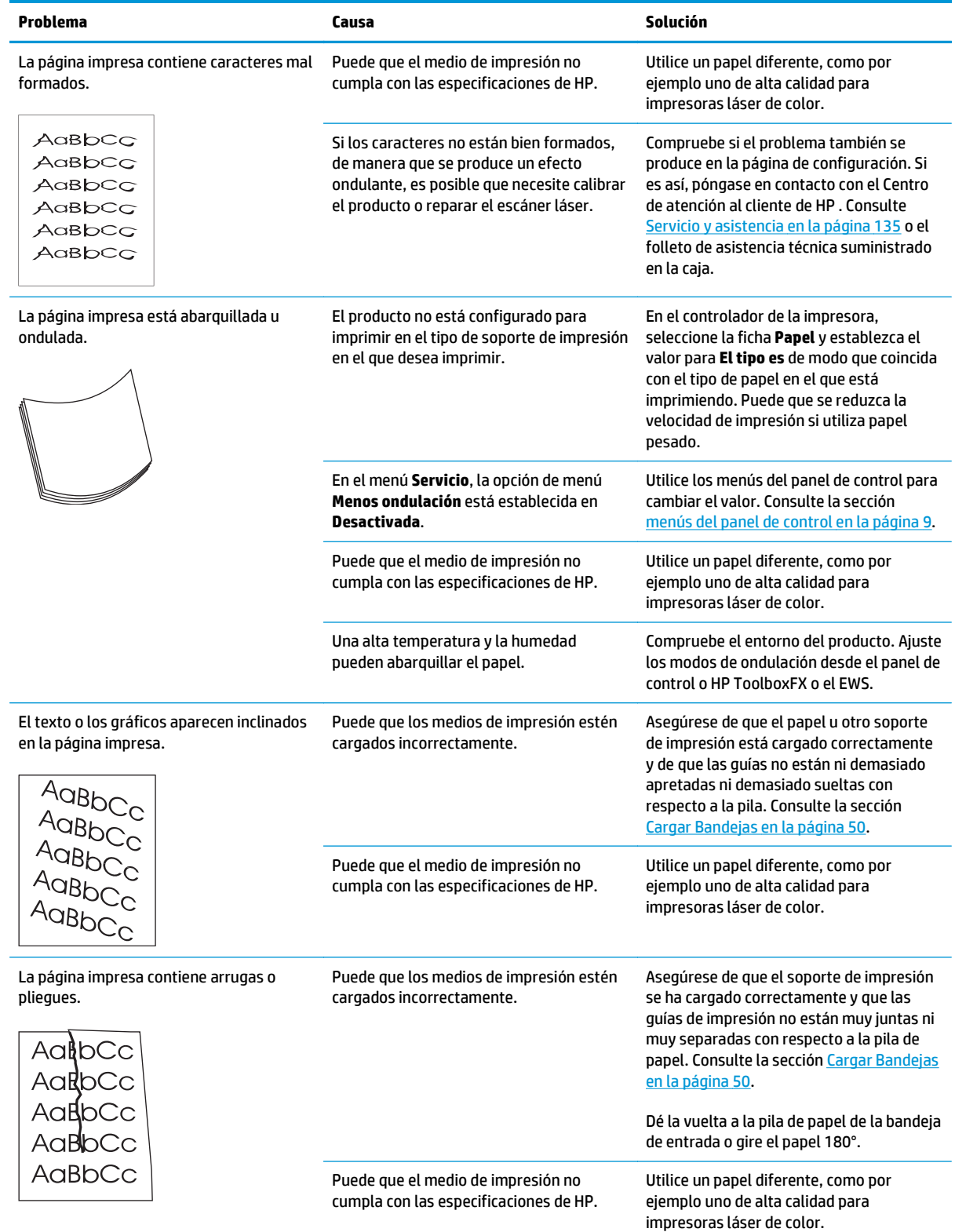

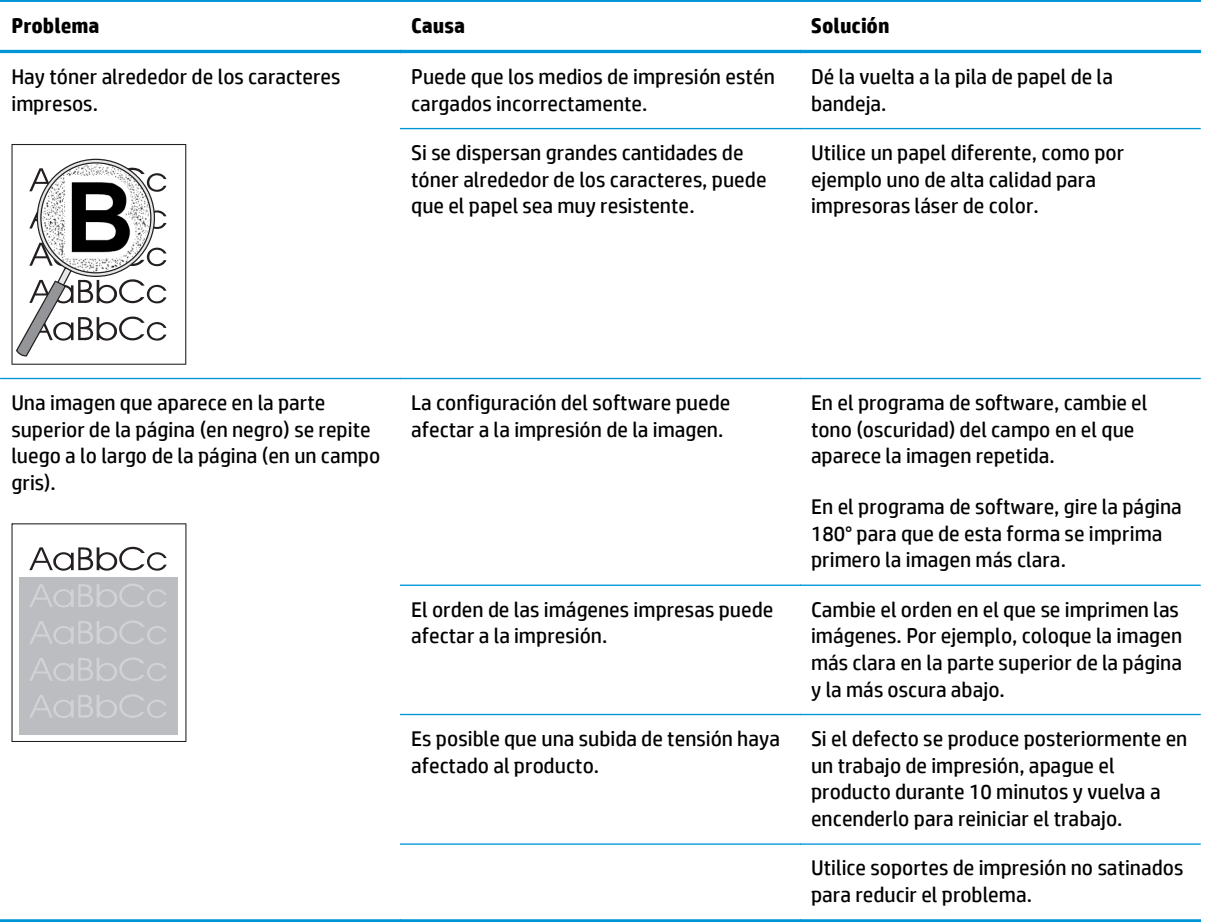

## **Solución de problemas con documentos en color**

Esta sección describe problemas que se pueden producir al imprimir en color.

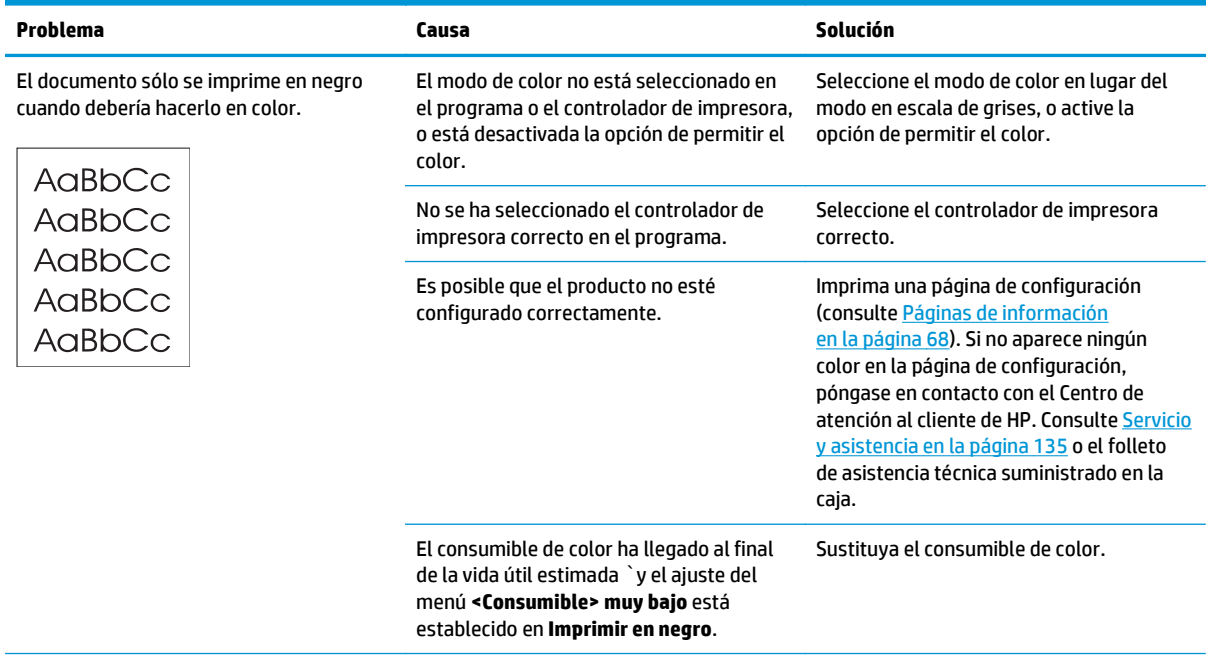

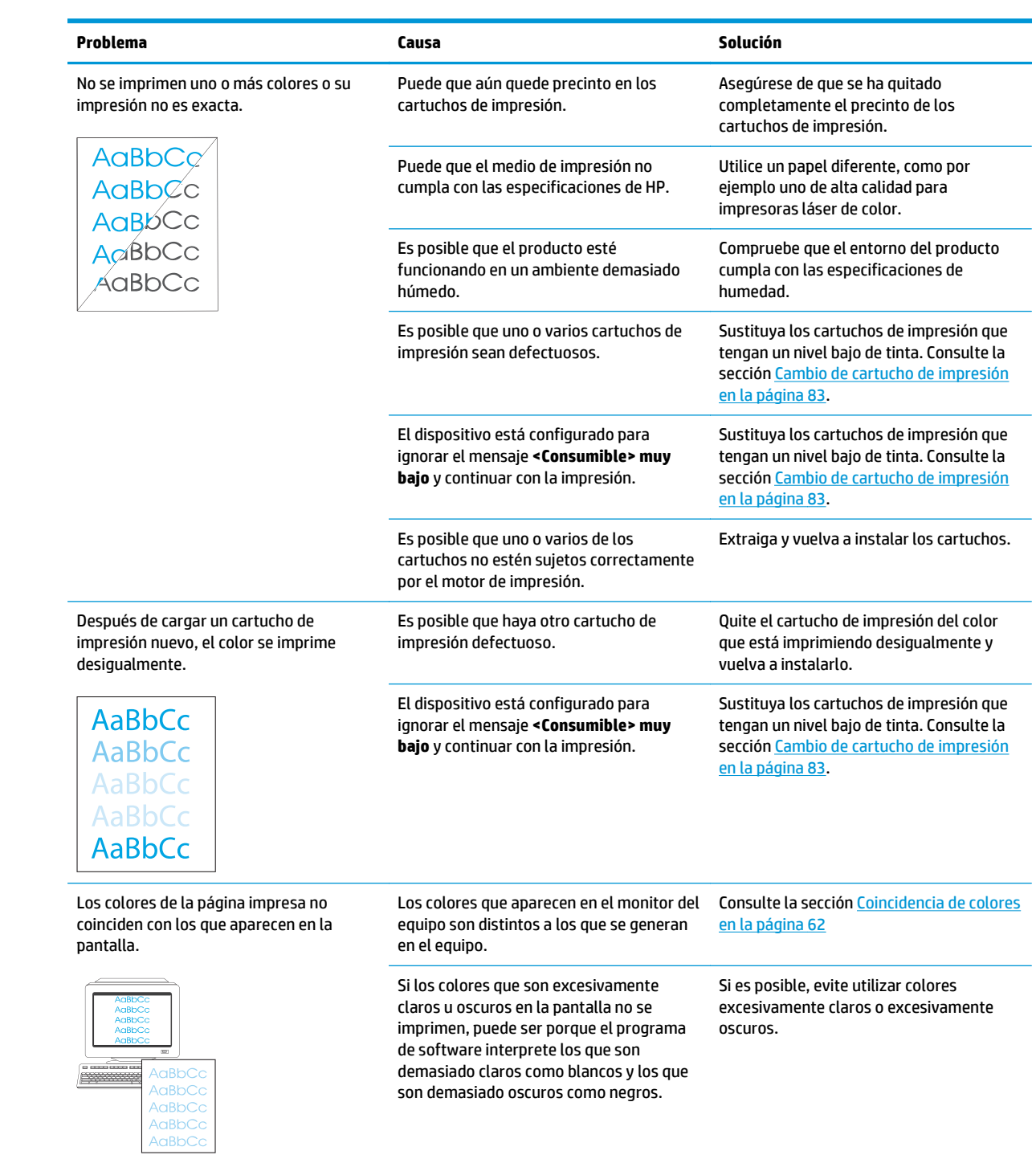

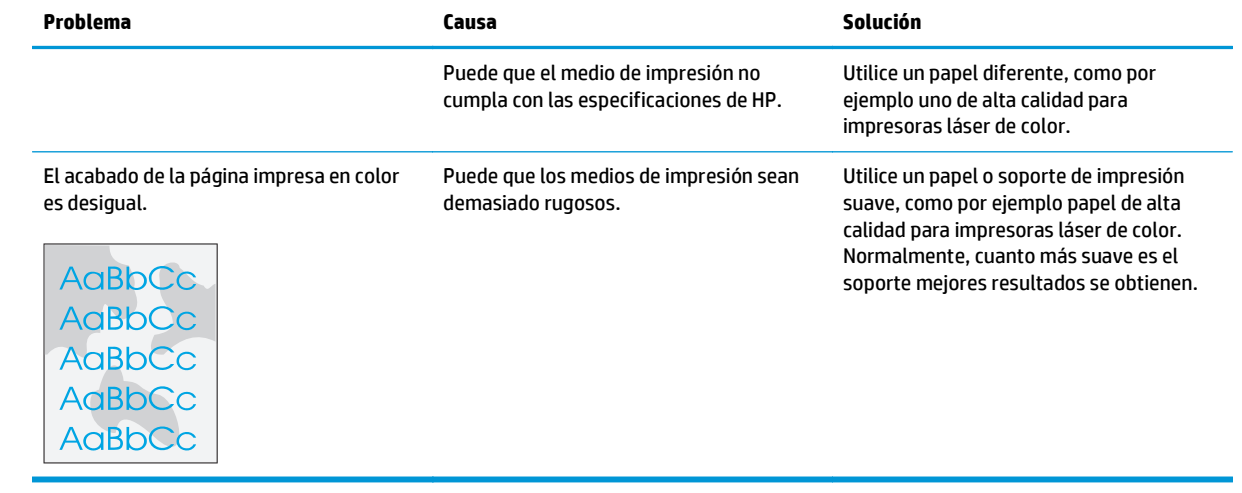

## **Uso de HP ToolboxFX para solucionar problemas de calidad de impresión**

**MOTA:** Antes de continuar, imprima una página de estado de los consumibles para ver el número aproximado de páginas que le queda a cada cartucho de impresión. Consulte la sección [Páginas de](#page-79-0) [información en la página 68](#page-79-0).

Con el software HP ToolboxFX puede imprimir una página que le ayude a identificar si un cartucho de impresión concreto es el que provoca el problema o si el problema se refiere al propio producto. La página de solución de problemas de calidad de impresión imprime cinco bandas de color que se dividen en cuatro secciones que se solapan. Si examina cada sección, puede identificar el cartucho que causa el problema.

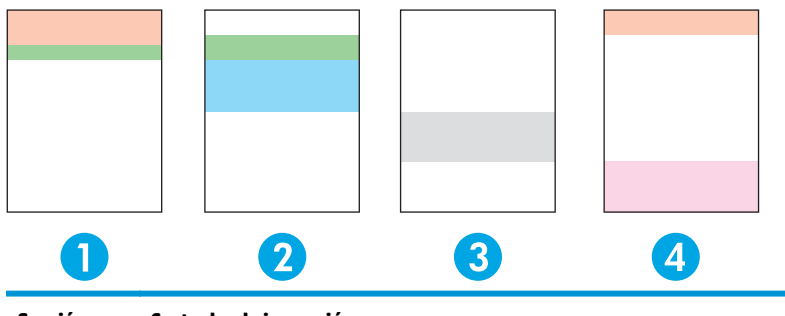

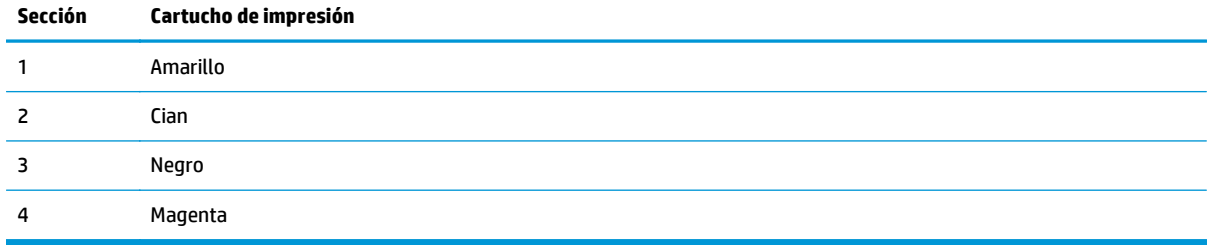

Esta página ayuda a identificar cuatro problemas generales:

- **Rayas sólo en un color**: lo más posible es que sea debido a un problema con el cartucho. Extraiga el cartucho y compruebe si está sucio. Si no está sucio y el problema continúa después de haber vuelto a instalar el cartucho, sustitúyalo.
- **Rayas en todos los colores (en la misma ubicación)**: limpie la impresora y póngase en contacto con el servicio de asistencia si el problema continúa.
- **Problema repetitivo en varios colores**:

*Punto repetitivo en varios colores*: si el punto se repite a unos 57 ó 58 mm, ejecute una página de limpieza para limpiar el fusor y varias páginas de papel blancas para limpiar el rodillo. Si el problema no se repite a 57 ó 58 mm, sustituya el cartucho del color del punto.

*Banda repetitiva en varios colores*: póngase en contacto con el servicio de asistencia de HP.

● **Un solo punto o banda en un color**: imprima tres o cuatro páginas de solución de problemas adicionales. Si la banda o el punto aparecen sólo en un color en la mayoría de las páginas, sustituya el cartucho de ese color. Si la banda o el punto aparecen en otro color, póngase en contacto con el servicio de asistencia de HP.

Para obtener más información sobre la solución de problemas, pruebe lo siguiente:

- <span id="page-135-0"></span>Consulte [Solución de problemas de calidad de imagen en la página 115](#page-126-0) en esta guía.
- Consulte la sección [www.hp.com/support/cljcp5220series.](http://www.hp.com/support/cljcp5220series)
- Póngase en contacto con el Centro de atención al cliente de HP. Consulte [Servicio y asistencia](#page-146-0) [en la página 135.](#page-146-0)

### **Impresión de la página de solución de problemas de calidad de impresión**

- **1.** Abra HP ToolboxFX. Consulte la sección [Inicio de HP ToolboxFX en la página 69.](#page-80-0)
- **2.** Haga clic en la carpeta de **Ayuda** y, a continuación, en la página de **Solución de problemas**.
- **3.** Haga clic en el botón **Imprimir** y, a continuación, siga las instrucciones indicadas en las páginas impresas.

### **Optimización y mejora de la calidad de impresión**

Asegúrese siempre de que el valor de la opción **Tipo** del controlador de impresora coincide con el tipo de papel que está utilizando.

Utilice los valores de calidad de impresión del controlador de impresora para evitar problemas relacionados con este aspecto.

Utilice el área **Configuración del dispositivo** de HP ToolboxFX para ajustar los valores que afectan a la calidad de impresión. Consulte [Inicio de HP ToolboxFX en la página 69.](#page-80-0)

Utilice también HP ToolboxFX para obtener ayuda en la solución de problemas de calidad de impresión. Consulte Uso de HP ToolboxFX para solucionar problemas de calidad de impresión en la página 123.

### **Calibración del producto**

Si experimenta problemas relacionados con la calidad de impresión, calibre el producto.

### **Calibración del producto mediante HP ToolboxFX**

- **1.** Abra HP ToolboxFX. Consulte la sección [Inicio de HP ToolboxFX en la página 69.](#page-80-0)
- **2.** Haga clic en la carpeta **Configuración del dispositivo** y, a continuación, en la página **Calidad de impresión**.
- **3.** En el área de calibración del color, marque la casilla de verificación **Calibrar ahora**.
- **4.** Haga clic en **Aplicar** para calibrar el producto inmediatamente.

#### **Calibración del producto mediante el panel de control**

- **1.** En el panel de control del producto, pulse el botón OK.
- **2.** Utilice los botones de flecha para seleccionar el menú **Configurar sistema** y, a continuación, pulse el botón OK.
- **3.** Utilice los botones de flecha para seleccionar el menú **Calidad de impresión** y, a continuación, pulse el botón OK.
- **4.** Utilice los botones de flecha para seleccionar el menú **Calibración de color** y, a continuación, pulse el botón OK.
- **5.** Utilice los botones de flecha para seleccionar la opción **Calibrar ahora** y, a continuación, pulse el botón OK para calibrar el producto.

# **Resolver problemas de rendimiento**

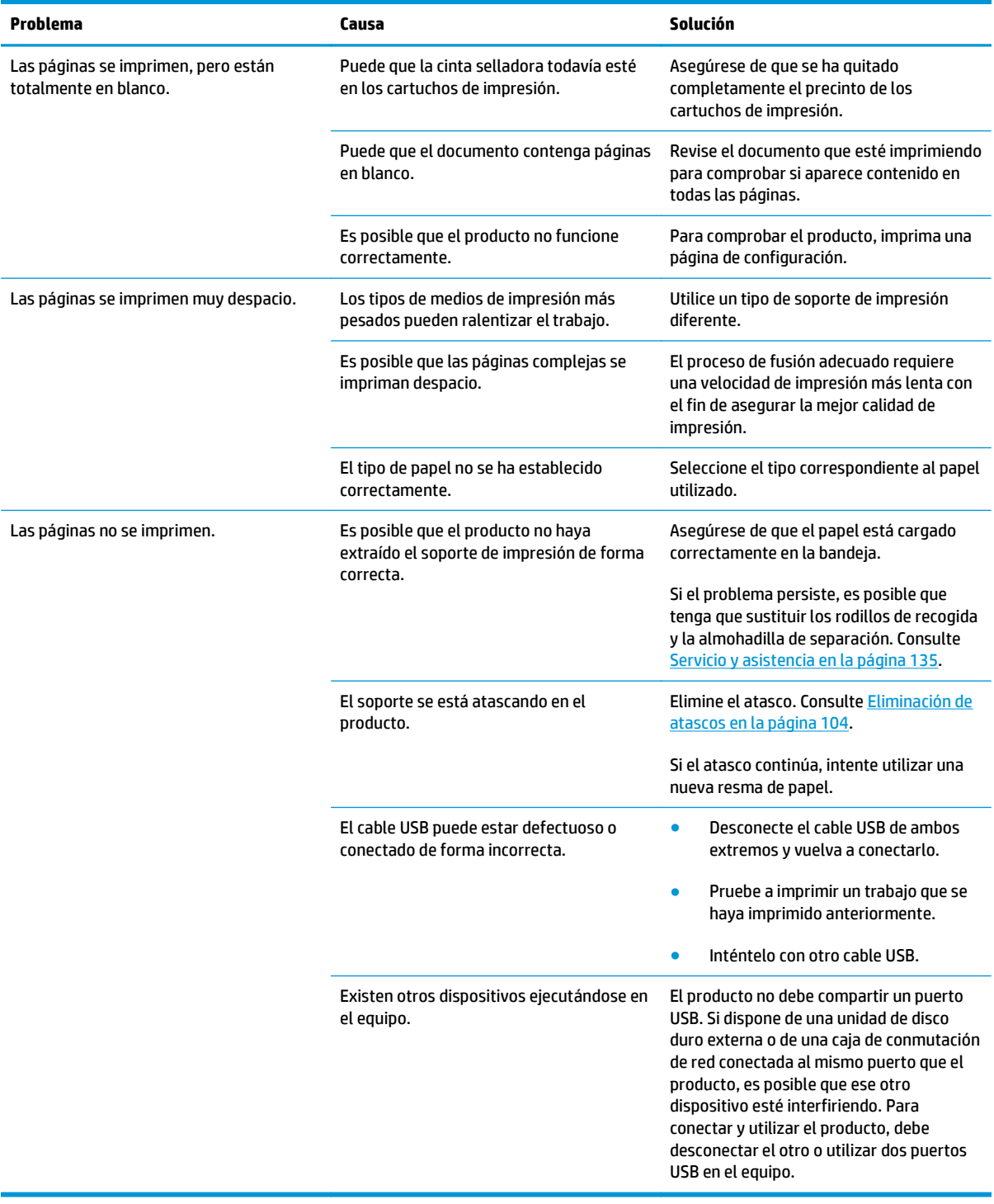

# **Problemas del software del dispositivo**

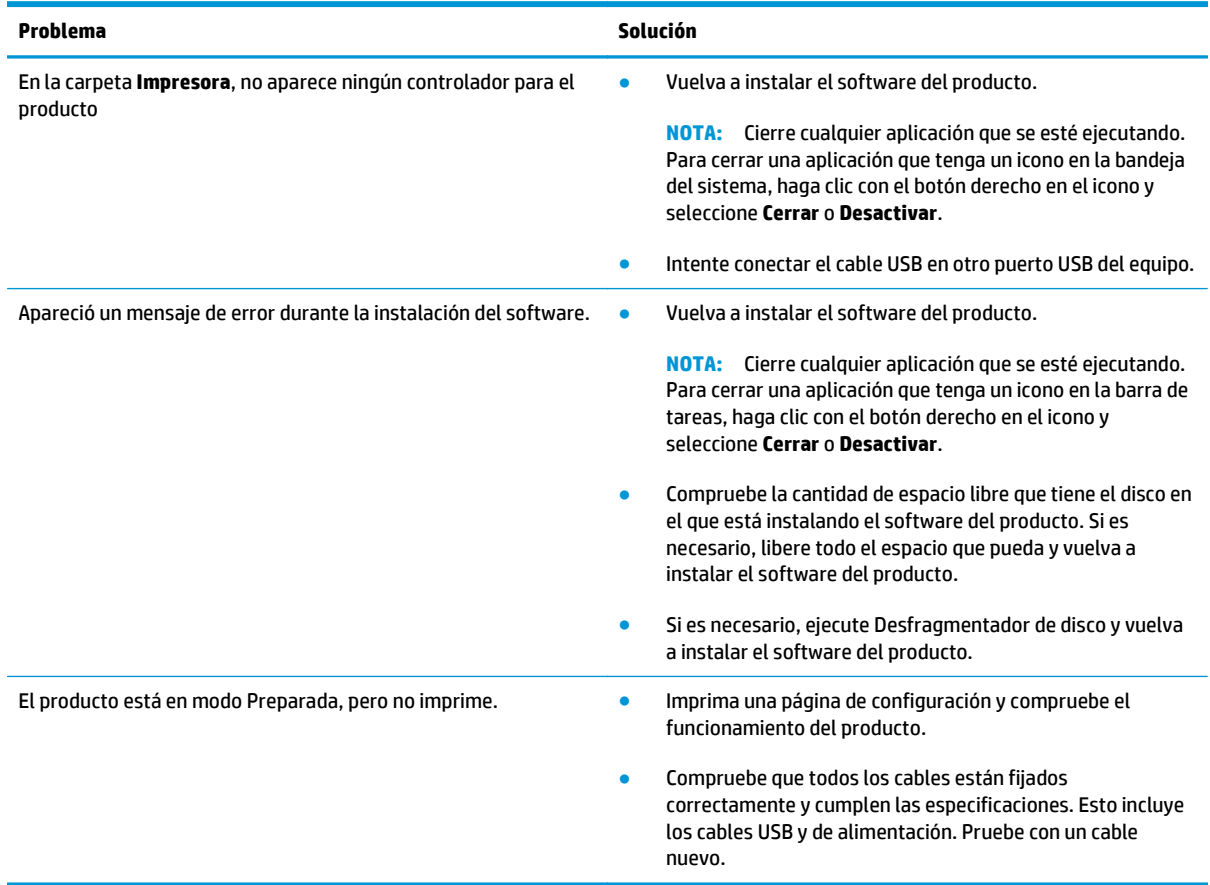

# **Solución de problemas comunes de Windows**

#### **Mensaje de error:**

**"General Protection FaultException OE"**

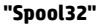

### **"Operación no válida"**

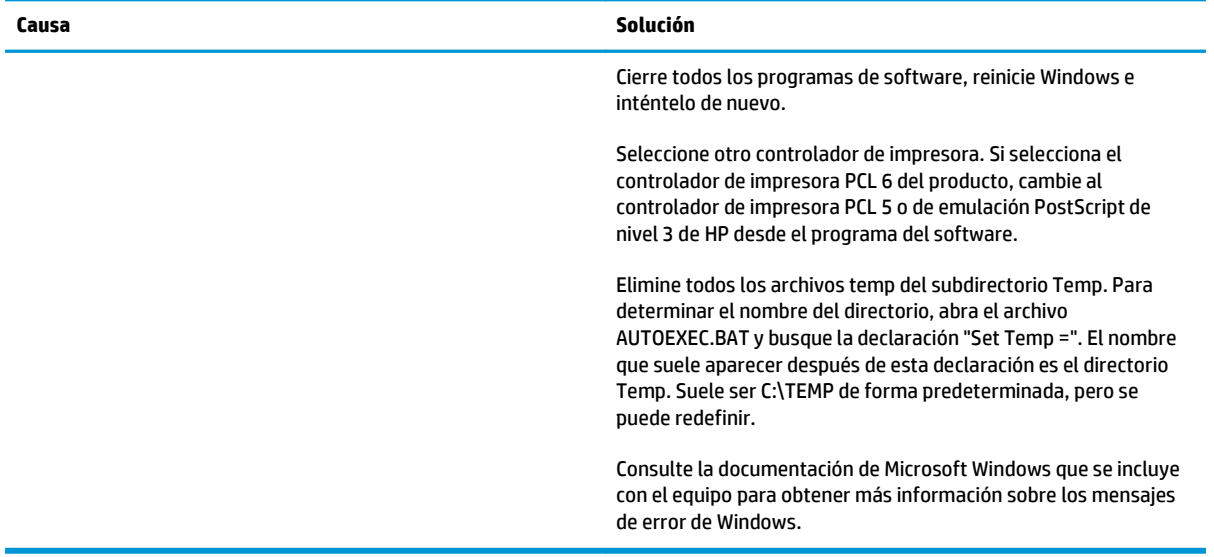

# **Solución de problemas de Macintosh**

## **Solución de problemas de Mac OS X**

**NOTA:** Si está instalando el producto mediante una conexión USB, **no** conecte el cable USB al producto y al equipo antes de instalar el software. La conexión del cable USB provocará que Mac OS X instale automáticamente el producto pero la instalación será errónea. En ese caso, tendrá que desinstalar el producto, desconectar el cable USB, reinstalar el software desde el CD-ROM del producto y volver a conectar el cable USB cuando se lo pida el software.

#### **El controlador de impresora no aparece en la lista del Centro de impresión o de la Utilidad Configuración Impresoras.**

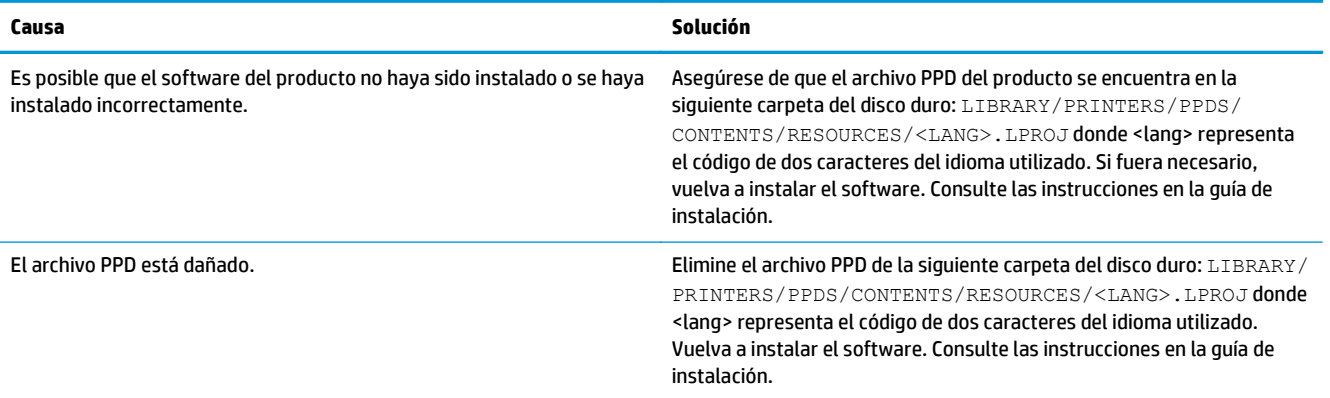

**El nombre, la dirección IP o el nombre de impresora Bonjour del producto no aparecen en la lista de impresoras del Centro de impresión y fax o de la Utilidad de configuración de impresoras.**

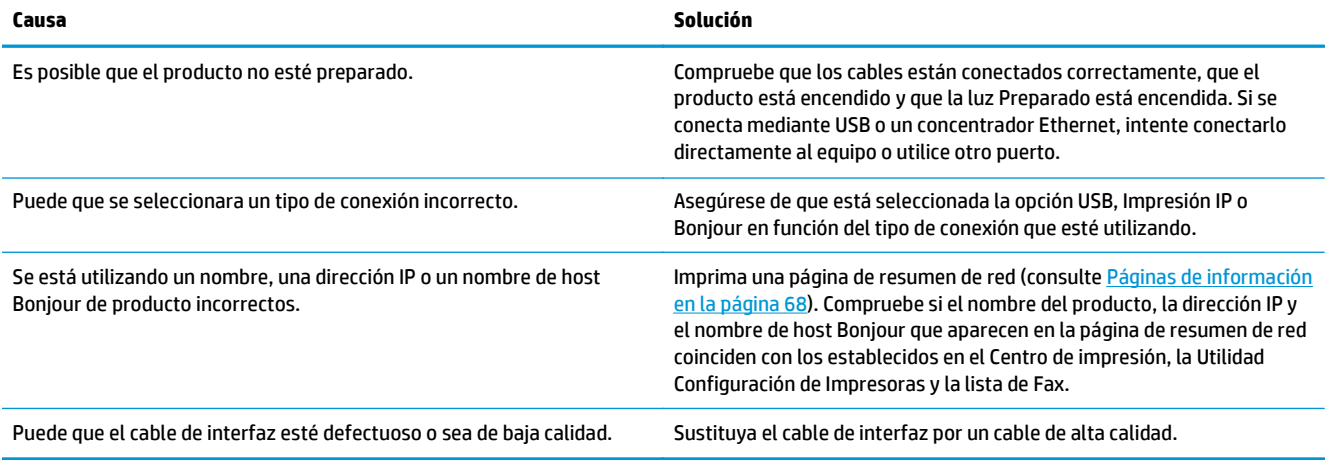

#### **El controlador de la impresora no configura automáticamente el producto seleccionado en el Centro de impresión o en la Utilidad de configuración de impresoras.**

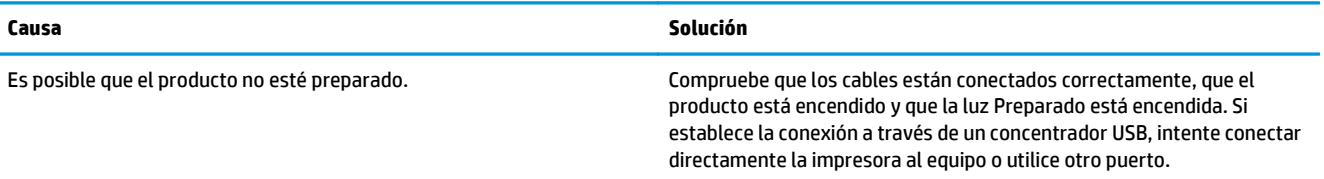

#### **El controlador de la impresora no configura automáticamente el producto seleccionado en el Centro de impresión o en la Utilidad de configuración de impresoras.**

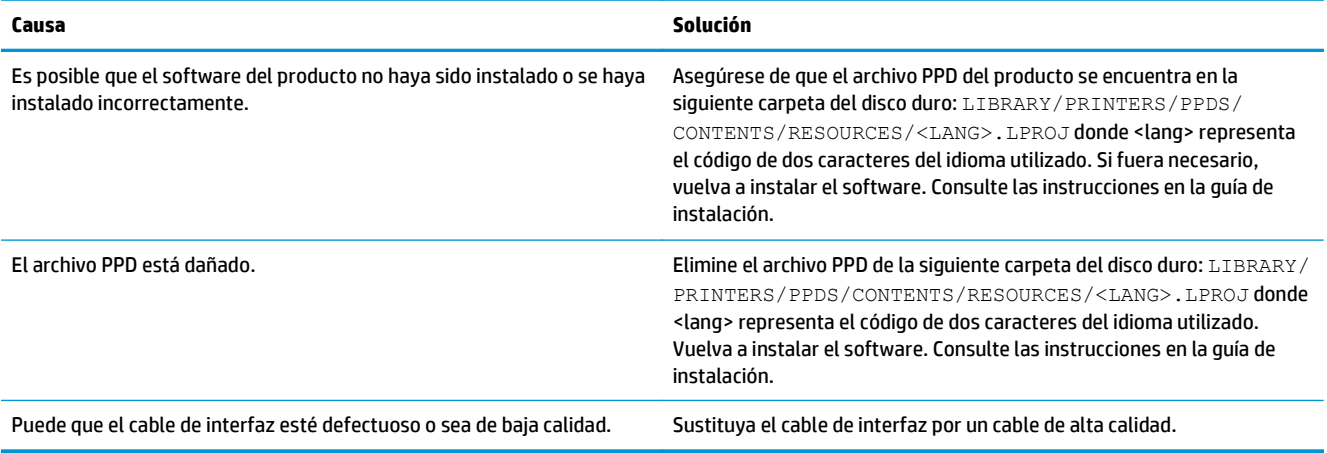

#### **Un trabajo de impresión no se envió al producto que deseaba.**

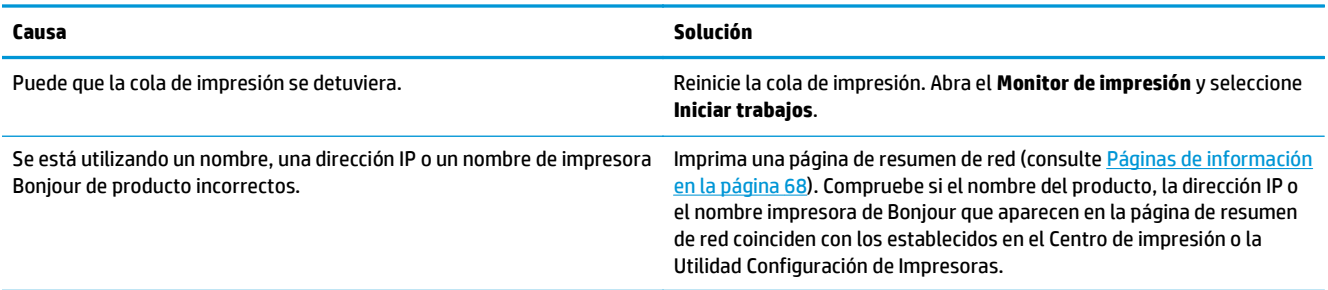

### **Un archivo EPS se imprime con fuentes incorrectas.**

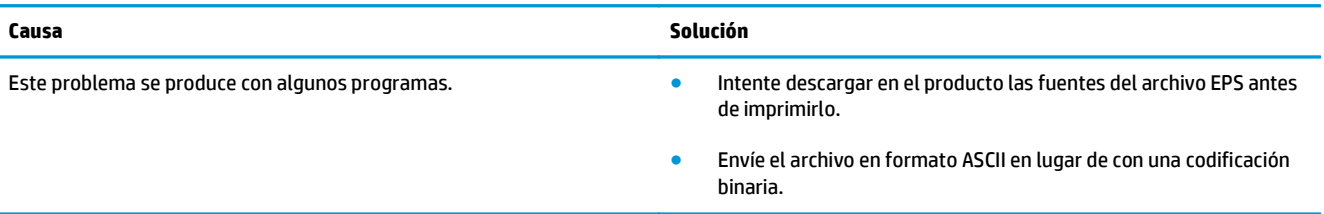

#### **No puede imprimir desde una tarjeta USB de otros proveedores.**

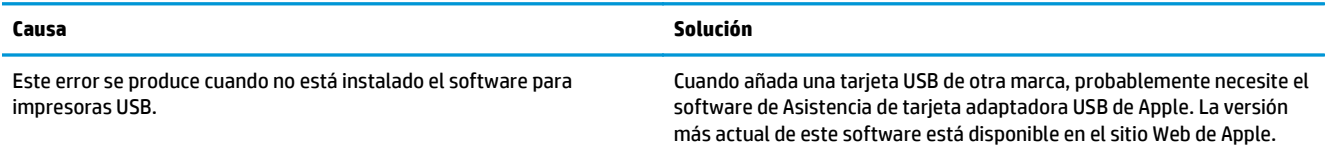

**Al conectar el producto con un cable USB, éste no aparece en el Centro de impresión o la Utilidad de configuración de impresoras después de seleccionar el controlador.**

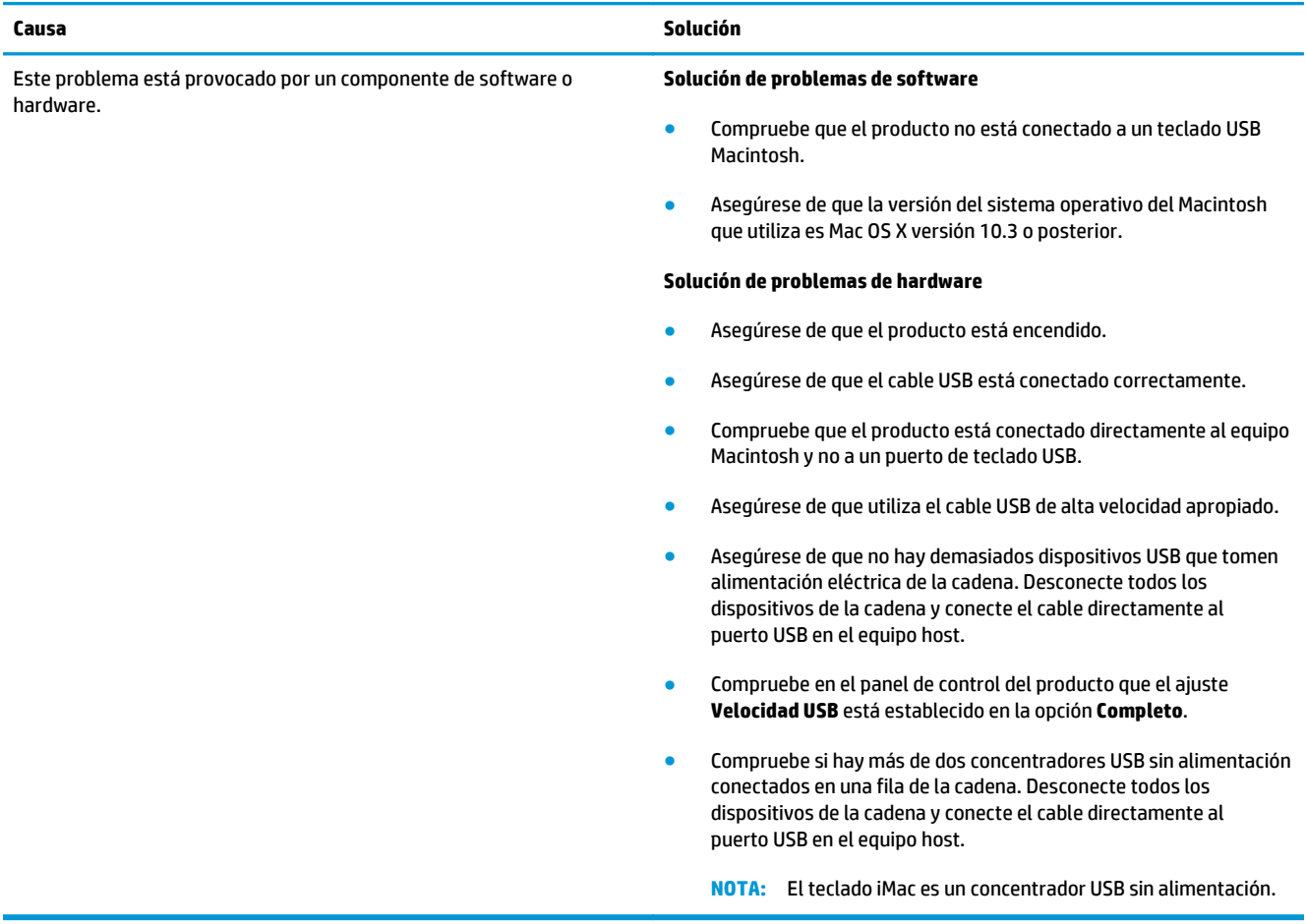
# **A Consumibles y accesorios**

- [Pedido de piezas, accesorios y consumibles](#page-145-0)
- [Números de referencia](#page-145-0)

## <span id="page-145-0"></span>**Pedido de piezas, accesorios y consumibles**

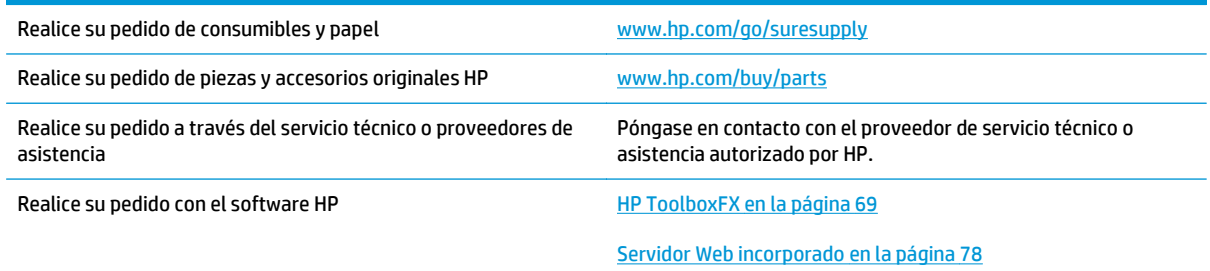

# **Números de referencia**

#### **Tabla A-1 Consumibles y accesorios**

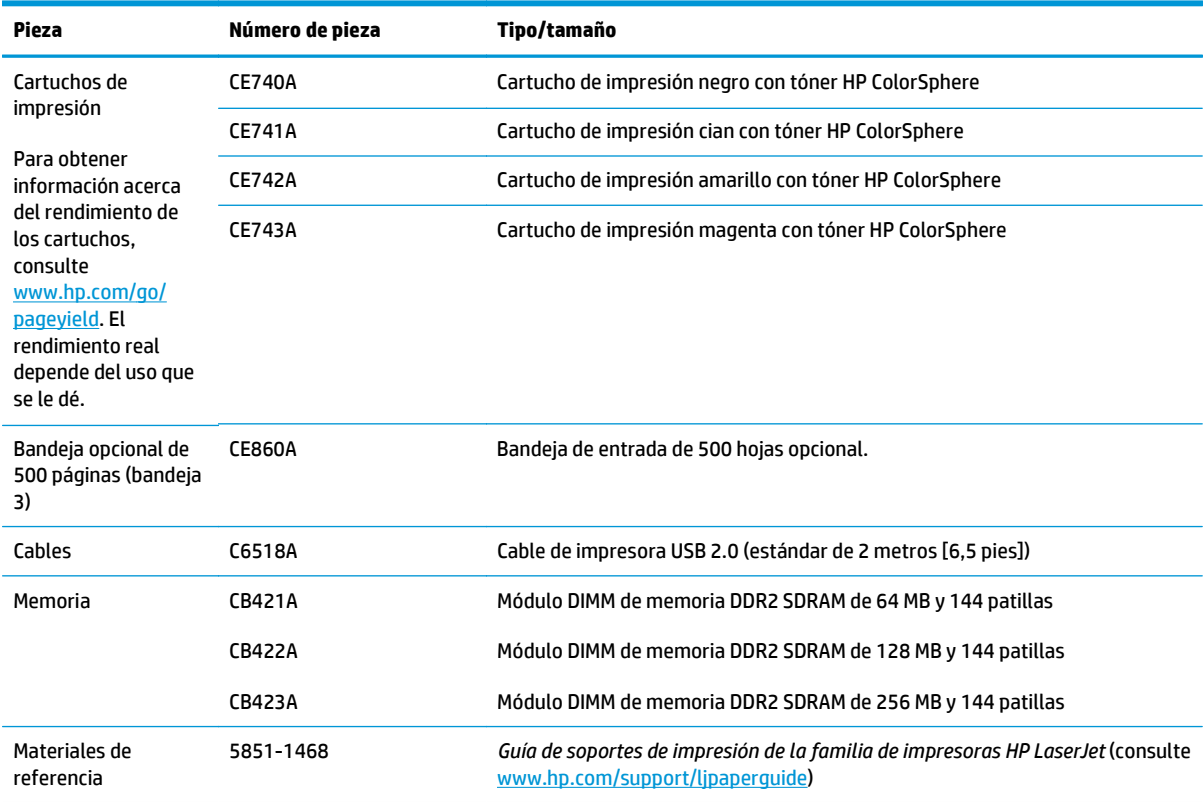

# **B Servicio y asistencia**

- [Declaración de garantía limitada de HP](#page-147-0)
- [Garantía de protección Premium de HP: Declaración de garantía limitada del cartucho de tóner LaserJet](#page-158-0)
- [Disposiciones de HP sobre consumibles que no son HP](#page-159-0)
- [Sitio web contra falsificaciones HP](#page-160-0)
- [Datos almacenados en el cartucho de tóner](#page-161-0)
- [Licencia de uso para el usuario final](#page-162-0)
- [OpenSSL](#page-166-0)
- [Servicio de garantía de autorreparación del cliente](#page-167-0)
- [Asistencia al cliente](#page-168-0)

## <span id="page-147-0"></span>**Declaración de garantía limitada de HP**

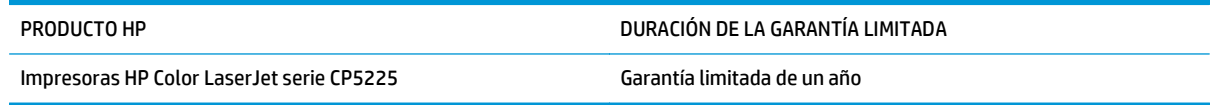

A partir de la fecha de compra, HP garantiza al cliente, usuario final, que sus productos de hardware y accesorios no presentarán ningún tipo de defecto de materiales o de fabricación durante el período anteriormente indicado. Si se notifican a HP defectos de dicho tipo durante el período de garantía, HP procederá, según sea pertinente, a reparar o reemplazar los productos que demuestren ser defectuosos. Los productos de reemplazo pueden ser nuevos o de rendimiento similar al de los nuevos.

HP garantiza que el software de HP no dejará de ejecutar sus instrucciones de programación después de la fecha de compra, durante el período especificado anteriormente, debido a defectos en el material y la mano de obra cuando se instale y utilice correctamente. Si se notifica a HP la existencia de tales defectos durante el período de garantía, HP reemplazará los soportes en los que se almacena el software que no ejecuta sus instrucciones de programación debido a dichos defectos.

HP no garantiza que el funcionamiento de los productos HP será ininterrumpido o estará libre de errores. Si, tras un período de tiempo razonable, HP no puede reparar o reemplazar el producto como se garantiza, se reembolsará al cliente el importe de la compra previa devolución del producto.

Los productos de HP pueden contener componentes reprocesados equivalentes en rendimiento a un componente nuevo o componentes que hayan sido utilizados alguna vez.

La garantía no se aplica a defectos derivados de (a) mantenimiento o calibración incorrectos o inadecuados, (b) software, interfaces, piezas o consumibles no suministrados por HP, (c) modificaciones no autorizadas o uso incorrecto, (d) funcionamiento fuera de las especificaciones ambientales indicadas para el producto o (e) preparación o mantenimiento incorrectos.

EN LA MEDIDA EN QUE LO PERMITA LA LEGISLACIÓN LOCAL, LAS GARANTÍAS MENCIONADAS ANTERIORMENTE SON EXCLUSIVAS Y NO SE HA OFRECIDO NI ESPECIFICADO NINGÚN OTRO TIPO DE GARANTÍA O CONDICIÓN, ESCRITA NI ORAL, Y HP RECHAZA ESPECÍFICAMENTE CUALQUIER GARANTÍA O CONDICIÓN IMPLÍCITA DE COMERCIABILIDAD, CALIDAD SATISFACTORIA O IDONEIDAD PARA UNA FINALIDAD DETERMINADA. Algunos países/algunas regiones, estados o provincias no permiten limitaciones en la duración de una garantía implícita, por lo que la limitación o exclusión anterior puede no ser aplicable en su caso. Esta garantía limitada le otorga derechos legales específicos y puede que disponga de otros derechos que varían de un estado a otro, de una provincia a otra o de un país/una región a otro país/otra región.

La garantía limitada de HP es válida en cualquier país/región o localidad en los que HP ofrezca un servicio de asistencia para este producto y donde haya comercializado este producto. El nivel del servicio de garantía que recibe puede variar según los estándares locales. HP no modificará el modelo, el montaje ni las funciones del producto para hacer que funcione en un país/una región en el/la que nunca iba a utilizarse por cuestiones legales o reglamentarias.

EN LA MEDIDA EN QUE LO PERMITA LA LEGISLACIÓN LOCAL, LOS RECURSOS INDICADOS EN ESTA DECLARACIÓN DE GARANTÍA SON LOS RECURSOS ÚNICOS Y EXCLUSIVOS A LOS QUE PUEDE OPTAR EL CLIENTE. EXCEPTO EN LOS CASOS QUE SE INDICAN ANTERIORMENTE, BAJO NINGÚN CONCEPTO SERÁN HP O SUS PROVEEDORES RESPONSABLES DE PÉRDIDAS DE DATOS NI POR DAÑOS DIRECTOS, ESPECIALES, INCIDENTALES, CONSECUENCIALES (INCLUIDO LUCRO CESANTE O PÉRDIDA DE DATOS) NI POR DAÑOS DE OTROS TIPOS, AUNQUE SE BASEN EN CONTRATOS, RECLAMACIONES U OTRA CAUSA. Algunos países/algunas regiones, estados o provincias no permiten la exclusión ni limitación de daños incidentales ni consecuenciales, por lo que la limitación o exclusión anterior puede no ser aplicable en su caso.

LOS TERMINOS DE GARANTIA QUE CONTIENE ESTA DECLARACION, EN LA MEDIDA EN QUE LO PERMITA LA LEGISLACIÓN, NO EXCLUYEN, LIMITAN NI MODIFICAN, SINO QUE SE SUMAN A LOS DERECHOS LEGALES OBLIGATORIOS APLICABLES A LA VENTA DE ESTE PRODUCTO.

## **Reino Unido, Irlanda y Malta**

The HP Limited Warranty is a commercial guarantee voluntarily provided by HP. The name and address of the HP entity responsible for the performance of the HP Limited Warranty in your country/region is as follows:

**UK**: HP Inc UK Limited, Cain Road, Amen Corner, Bracknell, Berkshire, RG12 1HN

**Ireland**: Hewlett-Packard Ireland Limited, Liffey Park Technology Campus, Barnhall Road, Leixlip, Co.Kildare

**Malta**: Hewlett-Packard Europe B.V., Amsterdam, Meyrin Branch, Route du Nant-d'Avril 150, 1217 Meyrin, Switzerland

**United Kingdom**: The HP Limited Warranty benefits apply in addition to any legal rights to a guarantee from seller of nonconformity of goods with the contract of sale. These rights expire six years from delivery of goods for products purchased in England or Wales and five years from delivery of goods for products purchased in Scotland. However various factors may impact your eligibility to receive these rights. For further information, please consult the following link: Consumer Legal Guarantee [\(www.hp.com/go/eu-legal](http://www.hp.com/go/eu-legal)) or you may visit the European Consumer Centers website [\(http://ec.europa.eu/consumers/](http://ec.europa.eu/consumers/solving_consumer_disputes/non-judicial_redress/ecc-net/index_en.htm) [solving\\_consumer\\_disputes/non-judicial\\_redress/ecc-net/index\\_en.htm\)](http://ec.europa.eu/consumers/solving_consumer_disputes/non-judicial_redress/ecc-net/index_en.htm). Consumers have the right to choose whether to claim service under the HP Limited Warranty or against the seller under the legal guarantee.

**Ireland**: The HP Limited Warranty benefits apply in addition to any statutory rights from seller in relation to nonconformity of goods with the contract of sale. However various factors may impact your eligibility to receive these rights. Consumer statutory rights are not limited or affected in any manner by HP Care Pack. For further information, please consult the following link: Consumer Legal Guarantee ([www.hp.com/go/eu](http://www.hp.com/go/eu-legal)[legal](http://www.hp.com/go/eu-legal)) or you may visit the European Consumer Centers website ([http://ec.europa.eu/consumers/](http://ec.europa.eu/consumers/solving_consumer_disputes/non-judicial_redress/ecc-net/index_en.htm) [solving\\_consumer\\_disputes/non-judicial\\_redress/ecc-net/index\\_en.htm\)](http://ec.europa.eu/consumers/solving_consumer_disputes/non-judicial_redress/ecc-net/index_en.htm). Consumers have the right to choose whether to claim service under the HP Limited Warranty or against the seller under the legal guarantee.

**Malta**: The HP Limited Warranty benefits apply in addition to any legal rights to a two-year guarantee from seller of nonconformity of goods with the contract of sale; however various factors may impact your eligibility to receive these rights. Consumer statutory rights are not limited or affected in any manner by the HP Limited Warranty. For further information, please consult the following link: Consumer Legal Guarantee ([www.hp.com/go/eu-legal](http://www.hp.com/go/eu-legal)) or you may visit the European Consumer Centers website [\(http://ec.europa.eu/](http://ec.europa.eu/consumers/solving_consumer_disputes/non-judicial_redress/ecc-net/index_en.htm) [consumers/solving\\_consumer\\_disputes/non-judicial\\_redress/ecc-net/index\\_en.htm\)](http://ec.europa.eu/consumers/solving_consumer_disputes/non-judicial_redress/ecc-net/index_en.htm). Consumers have the right to choose whether to claim service under the HP Limited Warranty or against the seller under two-year legal guarantee.

### **Austria, Bélgica, Alemania y Luxemburgo**

Die beschränkte HP Herstellergarantie ist eine von HP auf freiwilliger Basis angebotene kommerzielle Garantie. Der Name und die Adresse der HP Gesellschaft, die in Ihrem Land für die Gewährung der beschränkten HP Herstellergarantie verantwortlich ist, sind wie folgt:

**Deutschland**: HP Deutschland GmbH, Schickardstr. 32, D-71034 Böblingen

**Österreich**: HP Austria GmbH., Technologiestrasse 5, A-1120 Wien

**Luxemburg**: Hewlett-Packard Luxembourg S.C.A., 75, Parc d'Activités Capellen, Rue Pafebruc, L-8308 Capellen

**Belgien**: HP Belgium BVBA, Hermeslaan 1A, B-1831 Diegem

Die Rechte aus der beschränkten HP Herstellergarantie gelten zusätzlich zu den gesetzlichen Ansprüchen wegen Sachmängeln auf eine zweijährige Gewährleistung ab dem Lieferdatum. Ob Sie Anspruch auf diese

Rechte haben, hängt von zahlreichen Faktoren ab. Die Rechte des Kunden sind in keiner Weise durch die beschränkte HP Herstellergarantie eingeschränkt bzw. betroffen. Weitere Hinweise finden Sie auf der folgenden Website: Gewährleistungsansprüche für Verbraucher [\(www.hp.com/go/eu-legal\)](http://www.hp.com/go/eu-legal) oder Sie können die Website des Europäischen Verbraucherzentrums [\(http://ec.europa.eu/consumers/](http://ec.europa.eu/consumers/solving_consumer_disputes/non-judicial_redress/ecc-net/index_en.htm) [solving\\_consumer\\_disputes/non-judicial\\_redress/ecc-net/index\\_en.htm\)](http://ec.europa.eu/consumers/solving_consumer_disputes/non-judicial_redress/ecc-net/index_en.htm) besuchen. Verbraucher haben das Recht zu wählen, ob sie eine Leistung von HP gemäß der beschränkten HP Herstellergarantie in Anspruch nehmen oder ob sie sich gemäß der gesetzlichen zweijährigen Haftung für Sachmängel (Gewährleistung) sich an den jeweiligen Verkäufer wenden.

### **Bélgica, Francia y Luxemburgo**

La garantie limitée HP est une garantie commerciale fournie volontairement par HP. Voici les coordonnées de l'entité HP responsable de l'exécution de la garantie limitée HP dans votre pays:

**France**: HP France SAS, société par actions simplifiée identifiée sous le numéro 448 694 133 RCS Evry, 1 Avenue du Canada, 91947, Les Ulis

**G.D. Luxembourg**: Hewlett-Packard Luxembourg S.C.A., 75, Parc d'Activités Capellen, Rue Pafebruc, L-8308 Capellen

**Belgique**: HP Belgium BVBA, Hermeslaan 1A, B-1831 Diegem

**France**: Les avantages de la garantie limitée HP s'appliquent en complément des droits dont vous disposez au titre des garanties légales applicables dont le bénéfice est soumis à des conditions spécifiques. Vos droits en tant que consommateur au titre de la garantie légale de conformité mentionnée aux articles L. 211-4 à L. 211-13 du Code de la Consommation et de celle relatives aux défauts de la chose vendue, dans les conditions prévues aux articles 1641 à 1648 et 2232 du Code de Commerce ne sont en aucune façon limités ou affectés par la garantie limitée HP. Pour de plus amples informations, veuillez consulter le lien suivant : Garanties légales accordées au consommateur [\(www.hp.com/go/eu-legal\)](http://www.hp.com/go/eu-legal). Vous pouvez également consulter le site Web des Centres européens des consommateurs ([http://ec.europa.eu/consumers/](http://ec.europa.eu/consumers/solving_consumer_disputes/non-judicial_redress/ecc-net/index_en.htm)

[solving\\_consumer\\_disputes/non-judicial\\_redress/ecc-net/index\\_en.htm\)](http://ec.europa.eu/consumers/solving_consumer_disputes/non-judicial_redress/ecc-net/index_en.htm). Les consommateurs ont le droit de choisir d'exercer leurs droits au titre de la garantie limitée HP, ou auprès du vendeur au titre des garanties légales applicables mentionnées ci-dessus.

### **POUR RAPPEL:**

Garantie Légale de Conformité:

*« Le vendeur est tenu de livrer un bien conforme au contrat et répond des défauts de conformité existant lors de la délivrance.*

*Il répond également des défauts de conformité résultant de l'emballage, des instructions de montage ou de l'installation lorsque celle-ci a été mise à sa charge par le contrat ou a été réalisée sous sa responsabilité ».*

Article L211-5 du Code de la Consommation:

*« Pour être conforme au contrat, le bien doit:*

*1° Etre propre à l'usage habituellement attendu d'un bien semblable et, le cas échéant:*

*- correspondre à la description donnée par le vendeur et posséder les qualités que celui-ci a présentées à l'acheteur sous forme d'échantillon ou de modèle;*

*- présenter les qualités qu'un acheteur peut légitimement attendre eu égard aux déclarations publiques faites par le vendeur, par le producteur ou par son représentant, notamment dans la publicité ou l'étiquetage;*

*2° Ou présenter les caractéristiques définies d'un commun accord par les parties ou être propre à tout usage spécial recherché par l'acheteur, porté à la connaissance du vendeur et que ce dernier a accepté ».*

Article L211-12 du Code de la Consommation:

*« L'action résultant du défaut de conformité se prescrit par deux ans à compter de la délivrance du bien ».*

Garantie des vices cachés

Article 1641 du Code Civil : *« Le vendeur est tenu de la garantie à raison des défauts cachés de la chose vendue qui la rendent impropre à l'usage auquel on la destine, ou qui diminuent tellement cet usage que l'acheteur ne l'aurait pas acquise, ou n'en aurait donné qu'un moindre prix, s'il les avait connus. »*

Article 1648 alinéa 1 du Code Civil:

*« L'action résultant des vices rédhibitoires doit être intentée par l'acquéreur dans un délai de deux ans à compter de la découverte du vice. »*

**G.D. Luxembourg et Belgique**: Les avantages de la garantie limitée HP s'appliquent en complément des droits dont vous disposez au titre de la garantie de non-conformité des biens avec le contrat de vente. Cependant, de nombreux facteurs peuvent avoir un impact sur le bénéfice de ces droits. Vos droits en tant que consommateur au titre de ces garanties ne sont en aucune façon limités ou affectés par la garantie limitée HP. Pour de plus amples informations, veuillez consulter le lien suivant : Garanties légales accordées au consommateur ([www.hp.com/go/eu-legal](http://www.hp.com/go/eu-legal)) ou vous pouvez également consulter le site Web des Centres européens des consommateurs ([http://ec.europa.eu/consumers/solving\\_consumer\\_disputes/non](http://ec.europa.eu/consumers/solving_consumer_disputes/non-judicial_redress/ecc-net/index_en.htm)[judicial\\_redress/ecc-net/index\\_en.htm](http://ec.europa.eu/consumers/solving_consumer_disputes/non-judicial_redress/ecc-net/index_en.htm)). Les consommateurs ont le droit de choisir de réclamer un service sous la garantie limitée HP ou auprès du vendeur au cours d'une garantie légale de deux ans.

### **Italia**

La Garanzia limitata HP è una garanzia commerciale fornita volontariamente da HP. Di seguito sono indicati nome e indirizzo della società HP responsabile della fornitura dei servizi coperti dalla Garanzia limitata HP nel vostro Paese:

**Italia**: HP Italy S.r.l., Via G. Di Vittorio 9, 20063 Cernusco S/Naviglio

I vantaggi della Garanzia limitata HP vengono concessi ai consumatori in aggiunta ai diritti derivanti dalla garanzia di due anni fornita dal venditore in caso di non conformità dei beni rispetto al contratto di vendita. Tuttavia, diversi fattori possono avere un impatto sulla possibilita' di beneficiare di tali diritti. I diritti spettanti ai consumatori in forza della garanzia legale non sono in alcun modo limitati, né modificati dalla Garanzia limitata HP. Per ulteriori informazioni, si prega di consultare il seguente link: Garanzia legale per i clienti [\(www.hp.com/go/eu-legal](http://www.hp.com/go/eu-legal)), oppure visitare il sito Web dei Centri europei per i consumatori ([http://ec.europa.eu/consumers/solving\\_consumer\\_disputes/non-judicial\\_redress/ecc-net/index\\_en.htm](http://ec.europa.eu/consumers/solving_consumer_disputes/non-judicial_redress/ecc-net/index_en.htm)). I consumatori hanno il diritto di scegliere se richiedere un servizio usufruendo della Garanzia limitata HP oppure rivolgendosi al venditore per far valere la garanzia legale di due anni.

### **España**

Su Garantía limitada de HP es una garantía comercial voluntariamente proporcionada por HP. El nombre y dirección de las entidades HP que proporcionan la Garantía limitada de HP (garantía comercial adicional del fabricante) en su país es:

**España**: Hewlett-Packard Española S.L. Calle Vicente Aleixandre, 1 Parque Empresarial Madrid - Las Rozas, E-28232 Madrid

Los beneficios de la Garantía limitada de HP son adicionales a la garantía legal de 2 años a la que los consumidores tienen derecho a recibir del vendedor en virtud del contrato de compraventa; sin embargo, varios factores pueden afectar su derecho a recibir los beneficios bajo dicha garantía legal. A este respecto, la Garantía limitada de HP no limita o afecta en modo alguno los derechos legales del consumidor ([www.hp.com/go/eu-legal](http://www.hp.com/go/eu-legal)). Para más información, consulte el siguiente enlace: Garantía legal del

consumidor o puede visitar el sitio web de los Centros europeos de los consumidores ([http://ec.europa.eu/](http://ec.europa.eu/consumers/solving_consumer_disputes/non-judicial_redress/ecc-net/index_en.htm) [consumers/solving\\_consumer\\_disputes/non-judicial\\_redress/ecc-net/index\\_en.htm\)](http://ec.europa.eu/consumers/solving_consumer_disputes/non-judicial_redress/ecc-net/index_en.htm). Los clientes tienen derecho a elegir si reclaman un servicio acogiéndose a la Garantía limitada de HP o al vendedor de conformidad con la garantía legal de dos años.

### **Dinamarca**

Den begrænsede HP-garanti er en garanti, der ydes frivilligt af HP. Navn og adresse på det HP-selskab, der er ansvarligt for HP's begrænsede garanti i dit land, er som følger:

**Danmark**: HP Inc Danmark ApS, Engholm Parkvej 8, 3450, Allerød

Den begrænsede HP-garanti gælder i tillæg til eventuelle juridiske rettigheder, for en toårig garanti fra sælgeren af varer, der ikke er i overensstemmelse med salgsaftalen, men forskellige faktorer kan dog påvirke din ret til at opnå disse rettigheder. Forbrugerens lovbestemte rettigheder begrænses eller påvirkes ikke på nogen måde af den begrænsede HP-garanti. Se nedenstående link for at få yderligere oplysninger: Forbrugerens juridiske garanti ([www.hp.com/go/eu-legal\)](http://www.hp.com/go/eu-legal) eller du kan besøge De Europæiske Forbrugercentres websted [\(http://ec.europa.eu/consumers/solving\\_consumer\\_disputes/non](http://ec.europa.eu/consumers/solving_consumer_disputes/non-judicial_redress/ecc-net/index_en.htm)judicial redress/ecc-net/index en.htm). Forbrugere har ret til at vælge, om de vil gøre krav på service i henhold til HP's begrænsede garanti eller hos sælger i henhold til en toårig juridisk garanti.

### **Noruega**

HPs garanti er en begrenset og kommersiell garanti som HP selv har valgt å tilby. Følgende lokale selskap innestår for garantien:

**Norge**: HP Norge AS, Rolfbuktveien 4b, 1364 Fornebu

HPs garanti kommer i tillegg til det mangelsansvar HP har i henhold til norsk forbrukerkjøpslovgivning, hvor reklamasjonsperioden kan være to eller fem år, avhengig av hvor lenge salgsgjenstanden var ment å vare. Ulike faktorer kan imidlertid ha betydning for om du kvalifiserer til å kreve avhjelp iht slikt mangelsansvar. Forbrukerens lovmessige rettigheter begrenses ikke av HPs garanti. Hvis du vil ha mer informasjon, kan du klikke på følgende kobling: Juridisk garanti for forbruker ([www.hp.com/go/eu-legal](http://www.hp.com/go/eu-legal)) eller du kan besøke nettstedet til de europeiske forbrukersentrene [\(http://ec.europa.eu/consumers/](http://ec.europa.eu/consumers/solving_consumer_disputes/non-judicial_redress/ecc-net/index_en.htm) [solving\\_consumer\\_disputes/non-judicial\\_redress/ecc-net/index\\_en.htm\)](http://ec.europa.eu/consumers/solving_consumer_disputes/non-judicial_redress/ecc-net/index_en.htm). Forbrukere har retten til å velge å kreve service under HPs garanti eller iht selgerens lovpålagte mangelsansvar.

### **Suecia**

HP:s begränsade garanti är en kommersiell garanti som tillhandahålls frivilligt av HP. Namn och adress till det HP-företag som ansvarar för HP:s begränsade garanti i ditt land är som följer:

**Sverige**: HP PPS Sverige AB, SE-169 73 Stockholm

Fördelarna som ingår i HP:s begränsade garanti gäller utöver de lagstadgade rättigheterna till tre års garanti från säljaren angående varans bristande överensstämmelse gentemot köpeavtalet, men olika faktorer kan påverka din rätt att utnyttja dessa rättigheter. Konsumentens lagstadgade rättigheter varken begränsas eller påverkas på något sätt av HP:s begränsade garanti. Mer information får du om du följer denna länk: Lagstadgad garanti för konsumenter ([www.hp.com/go/eu-legal\)](http://www.hp.com/go/eu-legal) eller så kan du gå till European Consumer Centers webbplats ([http://ec.europa.eu/consumers/solving\\_consumer\\_disputes/non-judicial\\_redress/ecc](http://ec.europa.eu/consumers/solving_consumer_disputes/non-judicial_redress/ecc-net/index_en.htm)[net/index\\_en.htm](http://ec.europa.eu/consumers/solving_consumer_disputes/non-judicial_redress/ecc-net/index_en.htm)). Konsumenter har rätt att välja om de vill ställa krav enligt HP:s begränsade garanti eller på säljaren enligt den lagstadgade treåriga garantin.

## **Portugal**

A Garantia Limitada HP é uma garantia comercial fornecida voluntariamente pela HP. O nome e a morada da entidade HP responsável pela prestação da Garantia Limitada HP no seu país são os seguintes:

**Portugal**: HPCP – Computing and Printing Portugal, Unipessoal, Lda., Edificio D. Sancho I, Quinta da Fonte, Porto Salvo, Lisboa, Oeiras, 2740 244

As vantagens da Garantia Limitada HP aplicam-se cumulativamente com quaisquer direitos decorrentes da legislação aplicável à garantia de dois anos do vendedor, relativa a defeitos do produto e constante do contrato de venda. Existem, contudo, vários fatores que poderão afetar a sua elegibilidade para beneficiar de tais direitos. Os direitos legalmente atribuídos aos consumidores não são limitados ou afetados de forma alguma pela Garantia Limitada HP. Para mais informações, consulte a ligação seguinte: Garantia legal do consumidor ([www.hp.com/go/eu-legal\)](http://www.hp.com/go/eu-legal) ou visite o Web site da Rede dos Centros Europeus do Consumidor ([http://ec.europa.eu/consumers/solving\\_consumer\\_disputes/non-judicial\\_redress/ecc-net/index\\_en.htm](http://ec.europa.eu/consumers/solving_consumer_disputes/non-judicial_redress/ecc-net/index_en.htm)). Os consumidores têm o direito de escolher se pretendem reclamar assistência ao abrigo da Garantia Limitada HP ou contra o vendedor ao abrigo de uma garantia jurídica de dois anos.

### **Grecia y Chipre**

Η Περιορισμένη εγγύηση HP είναι μια εμπορική εγγύηση η οποία παρέχεται εθελοντικά από την HP. Η επωνυμία και η διεύθυνση του νομικού προσώπου ΗΡ που παρέχει την Περιορισμένη εγγύηση ΗΡ στη χώρα σας είναι η εξής:

**Ελλάδα /Κύπρoς**: HP Printing and Personal Systems Hellas EPE, Tzavella 1-3, 15232 Chalandri, Attiki

**Ελλάδα /Κύπρoς**: HP Συστήματα Εκτύπωσης και Προσωπικών Υπολογιστών Ελλάς Εταιρεία Περιορισμένης Ευθύνης, Tzavella 1-3, 15232 Chalandri, Attiki

Τα προνόμια της Περιορισμένης εγγύησης HP ισχύουν επιπλέον των νόμιμων δικαιωμάτων για διετή εγγύηση έναντι του Πωλητή για τη μη συμμόρφωση των προϊόντων με τις συνομολογημένες συμβατικά ιδιότητες, ωστόσο η άσκηση των δικαιωμάτων σας αυτών μπορεί να εξαρτάται από διάφορους παράγοντες. Τα νόμιμα δικαιώματα των καταναλωτών δεν περιορίζονται ούτε επηρεάζονται καθ' οιονδήποτε τρόπο από την Περιορισμένη εγγύηση HP. Για περισσότερες πληροφορίες, συμβουλευτείτε την ακόλουθη τοποθεσία web: Νόμιμη εγγύηση καταναλωτή [\(www.hp.com/go/eu-legal](http://www.hp.com/go/eu-legal)) ή μπορείτε να επισκεφτείτε την τοποθεσία web των Ευρωπαϊκών Κέντρων Καταναλωτή [\(http://ec.europa.eu/consumers/solving\\_consumer\\_disputes/non](http://ec.europa.eu/consumers/solving_consumer_disputes/non-judicial_redress/ecc-net/index_en.htm)[judicial\\_redress/ecc-net/index\\_en.htm](http://ec.europa.eu/consumers/solving_consumer_disputes/non-judicial_redress/ecc-net/index_en.htm)). Οι καταναλωτές έχουν το δικαίωμα να επιλέξουν αν θα αξιώσουν την υπηρεσία στα πλαίσια της Περιορισμένης εγγύησης ΗΡ ή από τον πωλητή στα πλαίσια της νόμιμης εγγύησης δύο ετών.

### **Hungría**

A HP korlátozott jótállás egy olyan kereskedelmi jótállás, amelyet a HP a saját elhatározásából biztosít. Az egyes országokban a HP mint gyártó által vállalt korlátozott jótállást biztosító HP vállalatok neve és címe:

**Magyarország**: HP Inc Magyarország Kft., H-1117 Budapest, Alíz utca 1.

A HP korlátozott jótállásban biztosított jogok azokon a jogokon felül illetik meg Önt, amelyek a termékeknek az adásvételi szerződés szerinti minőségére vonatkozó kétéves, jogszabályban foglalt eladói szavatosságból, továbbá ha az Ön által vásárolt termékre alkalmazandó, a jogszabályban foglalt kötelező eladói jótállásból erednek, azonban számos körülmény hatással lehet arra, hogy ezek a jogok Önt megilletike. További információért kérjük, keresse fel a következő webhelyet: Jogi Tájékoztató Fogyasztóknak ([www.hp.com/go/eu-legal](http://www.hp.com/go/eu-legal)) vagy látogassa meg az Európai Fogyasztói Központok webhelyét ([http://ec.europa.eu/consumers/solving\\_consumer\\_disputes/non-judicial\\_redress/ecc-net/index\\_en.htm](http://ec.europa.eu/consumers/solving_consumer_disputes/non-judicial_redress/ecc-net/index_en.htm)). A fogyasztóknak jogában áll, hogy megválasszák, hogy a jótállással kapcsolatos igényüket a HP korlátozott

jótállás alapján vagy a kétéves, jogszabályban foglalt eladói szavatosság, illetve, ha alkalmazandó, a jogszabályban foglalt kötelező eladói jótállás alapján érvényesítik.

### **República Checa**

Omezená záruka HP je obchodní zárukou dobrovolně poskytovanou společností HP. Názvy a adresy společností skupiny HP, které odpovídají za plnění omezené záruky HP ve vaší zemi, jsou následující:

**Česká republika**: HP Inc Czech Republic s. r. o., Za Brumlovkou 5/1559, 140 00 Praha 4

Výhody, poskytované omezenou zárukou HP, se uplatňuji jako doplňek k jakýmkoli právním nárokům na dvouletou záruku poskytnutou prodejcem v případě nesouladu zboží s kupní smlouvou. Váš nárok na uznání těchto práv však může záviset na mnohých faktorech. Omezená záruka HP žádným způsobem neomezuje ani neovlivňuje zákonná práva zákazníka. Další informace získáte kliknutím na následující odkaz: Zákonná záruka spotřebitele ([www.hp.com/go/eu-legal\)](http://www.hp.com/go/eu-legal) případně můžete navštívit webové stránky Evropského spotřebitelského centra ([http://ec.europa.eu/consumers/solving\\_consumer\\_disputes/non-judicial\\_redress/](http://ec.europa.eu/consumers/solving_consumer_disputes/non-judicial_redress/ecc-net/index_en.htm) [ecc-net/index\\_en.htm\)](http://ec.europa.eu/consumers/solving_consumer_disputes/non-judicial_redress/ecc-net/index_en.htm). Spotřebitelé mají právo se rozhodnout, zda chtějí službu reklamovat v rámci omezené záruky HP nebo v rámci zákonem stanovené dvouleté záruky u prodejce.

### **Eslovaquia**

Obmedzená záruka HP je obchodná záruka, ktorú spoločnosť HP poskytuje dobrovoľne. Meno a adresa subjektu HP, ktorý zabezpečuje plnenie vyplývajúce z Obmedzenej záruky HP vo vašej krajine:

**Slovenská republika**: HP Inc Slovakia, s.r.o., Galvaniho 7, 821 04 Bratislava

Výhody Obmedzenej záruky HP sa uplatnia vedľa prípadných zákazníkových zákonných nárokov voči predávajúcemu z vád, ktoré spočívajú v nesúlade vlastností tovaru s jeho popisom podľa predmetnej zmluvy. Možnosť uplatnenia takých prípadných nárokov však môže závisieť od rôznych faktorov. Služby Obmedzenej záruky HP žiadnym spôsobom neobmedzujú ani neovplyvňujú zákonné práva zákazníka, ktorý je spotrebiteľom. Ďalšie informácie nájdete na nasledujúcom prepojení: Zákonná záruka spotrebiteľa [\(www.hp.com/go/eu-legal](http://www.hp.com/go/eu-legal)), prípadne môžete navštíviť webovú lokalitu európskych zákazníckych stredísk ([http://ec.europa.eu/consumers/solving\\_consumer\\_disputes/non-judicial\\_redress/ecc-net/index\\_en.htm](http://ec.europa.eu/consumers/solving_consumer_disputes/non-judicial_redress/ecc-net/index_en.htm)). Spotrebitelia majú právo zvoliť si, či chcú uplatniť servis v rámci Obmedzenej záruky HP alebo počas zákonnej dvojročnej záručnej lehoty u predajcu.

### **Polonia**

Ograniczona gwarancja HP to komercyjna gwarancja udzielona dobrowolnie przez HP. Nazwa i adres podmiotu HP odpowiedzialnego za realizację Ograniczonej gwarancji HP w Polsce:

**Polska**: HP Inc Polska sp. z o.o., Szturmowa 2a, 02-678 Warszawa, wpisana do rejestru przedsiębiorców prowadzonego przez Sąd Rejonowy dla m.st. Warszawy w Warszawie, XIII Wydział Gospodarczy Krajowego Rejestru Sądowego, pod numerem KRS 0000546115, NIP 5213690563, REGON 360916326, GIOŚ E0020757WZBW, kapitał zakładowy 480.000 PLN.

Świadczenia wynikające z Ograniczonej gwarancji HP stanowią dodatek do praw przysługujących nabywcy w związku z dwuletnią odpowiedzialnością sprzedawcy z tytułu niezgodności towaru z umową (rękojmia). Niemniej, na możliwość korzystania z tych praw mają wpływ różne czynniki. Ograniczona gwarancja HP w żaden sposób nie ogranicza praw konsumenta ani na nie nie wpływa. Więcej informacji można znaleźć pod następującym łączem: Gwarancja prawna konsumenta ([www.hp.com/go/eu-legal](http://www.hp.com/go/eu-legal)), można także odwiedzić stronę internetową Europejskiego Centrum Konsumenckiego [\(http://ec.europa.eu/consumers/](http://ec.europa.eu/consumers/solving_consumer_disputes/non-judicial_redress/ecc-net/index_en.htm) [solving\\_consumer\\_disputes/non-judicial\\_redress/ecc-net/index\\_en.htm\)](http://ec.europa.eu/consumers/solving_consumer_disputes/non-judicial_redress/ecc-net/index_en.htm). Konsumenci mają prawo wyboru co do możliwosci skorzystania albo z usług gwarancyjnych przysługujących w ramach Ograniczonej gwarancji HP albo z uprawnień wynikających z dwuletniej rękojmi w stosunku do sprzedawcy.

### **Bulgaria**

Ограничената гаранция на HP представлява търговска гаранция, доброволно предоставяна от HP. Името и адресът на дружеството на HP за вашата страна, отговорно за предоставянето на гаранционната поддръжка в рамките на Ограничената гаранция на HP, са както следва:

HP Inc Bulgaria EOOD (Ейч Пи Инк България ЕООД), гр. София 1766, район р-н Младост, бул. Околовръстен Път No 258, Бизнес Център Камбаните

Предимствата на Ограничената гаранция на HP се прилагат в допълнение към всички законови права за двугодишна гаранция от продавача при несъответствие на стоката с договора за продажба. Въпреки това, различни фактори могат да окажат влияние върху условията за получаване на тези права. Законовите права на потребителите не са ограничени или засегнати по никакъв начин от Ограничената гаранция на HP. За допълнителна информация, моля вижте Правната гаранция на потребителя ([www.hp.com/go/eu-legal](http://www.hp.com/go/eu-legal)) или посетете уебсайта на Европейския потребителски център ([http://ec.europa.eu/consumers/solving\\_consumer\\_disputes/non-judicial\\_redress/ecc-net/index\\_en.htm](http://ec.europa.eu/consumers/solving_consumer_disputes/non-judicial_redress/ecc-net/index_en.htm)). Потребителите имат правото да избират дали да претендират за извършване на услуга в рамките на Ограничената гаранция на HP или да потърсят такава от търговеца в рамките на двугодишната правна гаранция.

### **Rumanía**

Garanția limitată HP este o garanție comercială furnizată în mod voluntar de către HP. Numele și adresa entității HP răspunzătoare de punerea în aplicare a Garanției limitate HP în țara dumneavoastră sunt următoarele:

**Romănia**: HP Inc Romania SRL, 5 Fabrica de Glucoza Str., Building F, Ground Floor and Floor 8, 2nd District, Bucureşti

Beneficiile Garanției limitate HP se aplică suplimentar față de orice drepturi privind garanția de doi ani oferită de vânzător pentru neconformitatea bunurilor cu contractul de vânzare; cu toate acestea, diverşi factori pot avea impact asupra eligibilităţii dvs. de a beneficia de aceste drepturi. Drepturile legale ale consumatorului nu sunt limitate sau afectate în vreun fel de Garanția limitată HP. Pentru informaţii suplimentare consultaţi următorul link: garanția acordată consumatorului prin lege [\(www.hp.com/go/eu-legal](http://www.hp.com/go/eu-legal)) sau puteți accesa site-ul Centrul European al Consumatorilor [\(http://ec.europa.eu/consumers/solving\\_consumer\\_disputes/](http://ec.europa.eu/consumers/solving_consumer_disputes/non-judicial_redress/ecc-net/index_en.htm) [non-judicial\\_redress/ecc-net/index\\_en.htm\)](http://ec.europa.eu/consumers/solving_consumer_disputes/non-judicial_redress/ecc-net/index_en.htm). Consumatorii au dreptul să aleagă dacă să pretindă despăgubiri în cadrul Garanței limitate HP sau de la vânzător, în cadrul garanției legale de doi ani.

### **Bélgica y Países Bajos**

De Beperkte Garantie van HP is een commerciële garantie vrijwillig verstrekt door HP. De naam en het adres van de HP-entiteit die verantwoordelijk is voor het uitvoeren van de Beperkte Garantie van HP in uw land is als volgt:

**Nederland**: HP Nederland B.V., Startbaan 16, 1187 XR Amstelveen

**België**: HP Belgium BVBA, Hermeslaan 1A, B-1831 Diegem

De voordelen van de Beperkte Garantie van HP vormen een aanvulling op de wettelijke garantie voor consumenten gedurende twee jaren na de levering te verlenen door de verkoper bij een gebrek aan conformiteit van de goederen met de relevante verkoopsovereenkomst. Niettemin kunnen diverse factoren een impact hebben op uw eventuele aanspraak op deze wettelijke rechten. De wettelijke rechten van de consument worden op geen enkele wijze beperkt of beïnvloed door de Beperkte Garantie van HP. Raadpleeg voor meer informatie de volgende webpagina: Wettelijke garantie van de consument ([www.hp.com/go/eu](http://www.hp.com/go/eu-legal)[legal](http://www.hp.com/go/eu-legal)) of u kan de website van het Europees Consumenten Centrum bezoeken [\(http://ec.europa.eu/](http://ec.europa.eu/consumers/solving_consumer_disputes/non-judicial_redress/ecc-net/index_en.htm) [consumers/solving\\_consumer\\_disputes/non-judicial\\_redress/ecc-net/index\\_en.htm\)](http://ec.europa.eu/consumers/solving_consumer_disputes/non-judicial_redress/ecc-net/index_en.htm). Consumenten hebben het recht om te kiezen tussen enerzijds de Beperkte Garantie van HP of anderzijds het aanspreken van de verkoper in toepassing van de wettelijke garantie.

### **Finlandia**

HP:n rajoitettu takuu on HP:n vapaaehtoisesti antama kaupallinen takuu. HP:n myöntämästä takuusta maassanne vastaavan HP:n edustajan yhteystiedot ovat:

**Suomi**: HP Finland Oy, Piispankalliontie, FIN - 02200 Espoo

HP:n takuun edut ovat voimassa mahdollisten kuluttajansuojalakiin perustuvien oikeuksien lisäksi sen varalta, että tuote ei vastaa myyntisopimusta. Saat lisätietoja seuraavasta linkistä: Kuluttajansuoja ([www.hp.com/go/eu-legal](http://www.hp.com/go/eu-legal)) tai voit käydä Euroopan kuluttajakeskuksen sivustolla ([http://ec.europa.eu/](http://ec.europa.eu/consumers/solving_consumer_disputes/non-judicial_redress/ecc-net/index_en.htm) [consumers/solving\\_consumer\\_disputes/non-judicial\\_redress/ecc-net/index\\_en.htm\)](http://ec.europa.eu/consumers/solving_consumer_disputes/non-judicial_redress/ecc-net/index_en.htm). Kuluttajilla on oikeus vaatia virheen korjausta HP:n takuun ja kuluttajansuojan perusteella HP:lta tai myyjältä.

### **Eslovenia**

Omejena garancija HP je prostovoljna trgovska garancija, ki jo zagotavlja podjetje HP. Ime in naslov poslovne enote HP, ki je odgovorna za omejeno garancijo HP v vaši državi, sta naslednja:

**Slovenija**: Hewlett-Packard Europe B.V., Amsterdam, Meyrin Branch, Route du Nant-d'Avril 150, 1217 Meyrin, Switzerland

Ugodnosti omejene garancije HP veljajo poleg zakonskih pravic, ki ob sklenitvi kupoprodajne pogodbe izhajajo iz dveletne garancije prodajalca v primeru neskladnosti blaga, vendar lahko na izpolnjevanje pogojev za uveljavitev pravic vplivajo različni dejavniki. Omejena garancija HP nikakor ne omejuje strankinih z zakonom predpisanih pravic in ne vpliva nanje. Za dodatne informacije glejte naslednjo povezavo: Strankino pravno jamstvo [\(www.hp.com/go/eu-legal\)](http://www.hp.com/go/eu-legal); ali pa obiščite spletno mesto evropskih središč za potrošnike ([http://ec.europa.eu/consumers/solving\\_consumer\\_disputes/non-judicial\\_redress/ecc-net/index\\_en.htm](http://ec.europa.eu/consumers/solving_consumer_disputes/non-judicial_redress/ecc-net/index_en.htm)). Potrošniki imajo pravico izbrati, ali bodo uveljavljali pravice do storitev v skladu z omejeno garancijo HP ali proti prodajalcu v skladu z dvoletno zakonsko garancijo.

### **Croacia**

HP ograničeno jamstvo komercijalno je dobrovoljno jamstvo koje pruža HP. Ime i adresa HP subjekta odgovornog za HP ograničeno jamstvo u vašoj državi:

**Hrvatska**: HP Computing and Printing d.o.o. za računalne i srodne aktivnosti, Radnička cesta 41, 10000 Zagreb

Pogodnosti HP ograničenog jamstva vrijede zajedno uz sva zakonska prava na dvogodišnje jamstvo kod bilo kojeg prodavača s obzirom na nepodudaranje robe s ugovorom o kupnji. Međutim, razni faktori mogu utjecati na vašu mogućnost ostvarivanja tih prava. HP ograničeno jamstvo ni na koji način ne utječe niti ne ograničava zakonska prava potrošača. Dodatne informacije potražite na ovoj adresi: Zakonsko jamstvo za potrošače [\(www.hp.com/go/eu-legal](http://www.hp.com/go/eu-legal)) ili možete posjetiti web-mjesto Europskih potrošačkih centara ([http://ec.europa.eu/consumers/solving\\_consumer\\_disputes/non-judicial\\_redress/ecc-net/index\\_en.htm](http://ec.europa.eu/consumers/solving_consumer_disputes/non-judicial_redress/ecc-net/index_en.htm)). Potrošači imaju pravo odabrati žele li ostvariti svoja potraživanja u sklopu HP ograničenog jamstva ili pravnog jamstva prodavača u trajanju ispod dvije godine.

### **Letonia**

HP ierobežotā garantija ir komercgarantija, kuru brīvprātīgi nodrošina HP. HP uzņēmums, kas sniedz HP ierobežotās garantijas servisa nodrošinājumu jūsu valstī:

**Latvija**: HP Finland Oy, PO Box 515, 02201 Espoo, Finland

HP ierobežotās garantijas priekšrocības tiek piedāvātas papildus jebkurām likumīgajām tiesībām uz pārdevēja un/vai rażotāju nodrošinātu divu gadu garantiju gadījumā, ja preces neatbilst pirkuma līgumam, tomēr šo tiesību saņemšanu var ietekmēt vairāki faktori. HP ierobežotā garantija nekādā veidā neierobežo un neietekmē patērētāju likumīgās tiesības. Lai iegūtu plašāku informāciju, izmantojiet šo saiti: Patērētāju likumīgā garantija [\(www.hp.com/go/eu-legal\)](http://www.hp.com/go/eu-legal) vai arī Eiropas Patērētāju tiesību aizsardzības centra tīmekļa vietni [\(http://ec.europa.eu/consumers/solving\\_consumer\\_disputes/non-judicial\\_redress/ecc-net/](http://ec.europa.eu/consumers/solving_consumer_disputes/non-judicial_redress/ecc-net/index_en.htm) [index\\_en.htm\)](http://ec.europa.eu/consumers/solving_consumer_disputes/non-judicial_redress/ecc-net/index_en.htm). Patērētājiem ir tiesības izvēlēties, vai pieprasīt servisa nodrošinājumu saskaņā ar HP ierobežoto garantiju, vai arī pārdevēja sniegto divu gadu garantiju.

### **Lituania**

HP ribotoji garantija yra HP savanoriškai teikiama komercinė garantija. Toliau pateikiami HP bendrovių, teikiančių HP garantiją (gamintojo garantiją) jūsų šalyje, pavadinimai ir adresai:

**Lietuva**: HP Finland Oy, PO Box 515, 02201 Espoo, Finland

HP ribotoji garantija papildomai taikoma kartu su bet kokiomis kitomis įstatymais nustatytomis teisėmis į pardavėjo suteikiamą dviejų metų laikotarpio garantiją dėl prekių atitikties pardavimo sutarčiai, tačiau tai, ar jums ši teisė bus suteikiama, gali priklausyti nuo įvairių aplinkybių. HP ribotoji garantija niekaip neapriboja ir neįtakoja įstatymais nustatytų vartotojo teisių. Daugiau informacijos rasite paspaudę šią nuorodą: Teisinė vartotojo garantija [\(www.hp.com/go/eu-legal](http://www.hp.com/go/eu-legal)) arba apsilankę Europos vartotojų centro internetinėje svetainėje [\(http://ec.europa.eu/consumers/solving\\_consumer\\_disputes/non-judicial\\_redress/ecc-net/](http://ec.europa.eu/consumers/solving_consumer_disputes/non-judicial_redress/ecc-net/index_en.htm) [index\\_en.htm\)](http://ec.europa.eu/consumers/solving_consumer_disputes/non-judicial_redress/ecc-net/index_en.htm). Vartotojai turi teisę prašyti atlikti techninį aptarnavimą pagal HP ribotąją garantiją arba pardavėjo teikiamą dviejų metų įstatymais nustatytą garantiją.

### **Estonia**

HP piiratud garantii on HP poolt vabatahtlikult pakutav kaubanduslik garantii. HP piiratud garantii eest vastutab HP üksus aadressil:

**Eesti**: HP Finland Oy, PO Box 515, 02201 Espoo, Finland

HP piiratud garantii rakendub lisaks seaduses ettenähtud müüjapoolsele kaheaastasele garantiile, juhul kui toode ei vasta müügilepingu tingimustele. Siiski võib esineda asjaolusid, mille puhul teie jaoks need õigused ei pruugi kehtida. HP piiratud garantii ei piira ega mõjuta mingil moel tarbija seadusjärgseid õigusi. Lisateavet leiate järgmiselt lingilt: tarbija õiguslik garantii [\(www.hp.com/go/eu-legal](http://www.hp.com/go/eu-legal)) või võite külastada Euroopa tarbijakeskuste veebisaiti ([http://ec.europa.eu/consumers/solving\\_consumer\\_disputes/non](http://ec.europa.eu/consumers/solving_consumer_disputes/non-judicial_redress/ecc-net/index_en.htm)[judicial\\_redress/ecc-net/index\\_en.htm](http://ec.europa.eu/consumers/solving_consumer_disputes/non-judicial_redress/ecc-net/index_en.htm)). Tarbijal on õigus valida, kas ta soovib kasutada HP piiratud garantiid või seadusega ette nähtud müüjapoolset kaheaastast garantiid.

### **Rusia**

### **Срок службы принтера для России**

Срок службы данного принтера HP составляет пять лет в нормальных условиях эксплуатации. Срок службы отсчитывается с момента ввода принтера в эксплуатацию. В конце срока службы HP рекомендует посетить веб-сайт нашей службы поддержки по адресу http://www.hp.com/support и/или связаться с авторизованным поставщиком услуг HP для получения рекомендаций в отношении дальнейшего безопасного использования принтера.

## <span id="page-158-0"></span>**Garantía de protección Premium de HP: Declaración de garantía limitada del cartucho de tóner LaserJet**

Este producto HP está garantizado contra defectos en los materiales y la mano de obra.

Esta garantía no se aplica a aquellos productos (a) rellenados, restaurados, reprocesados o manipulados de alguna forma, (b) que presenten problemas producidos por el uso indebido, almacenamiento incorrecto o funcionamiento sin atenerse a las especificaciones medioambientales publicadas para el producto o (c) que muestren desgaste por el uso habitual.

Para obtener la asistencia técnica de la garantía, devuelva el producto al establecimiento de compra (con una descripción por escrito del problema y muestras de impresión) o póngase en contacto con el Servicio de atención al cliente de HP. Se sustituirá todo producto que se demuestre que esté defectuoso o se devolverá la cantidad equivalente al precio de compra, a discreción de HP.

HASTA EL PUNTO PERMITIDO POR LA LEGISLACIÓN LOCAL, LA ANTERIOR GARANTÍA EXCLUYE TODA GARANTÍA O CONDICIÓN, TANTO ESCRITA COMO VERBAL, EXPRESA O IMPLÍCITA. HP RECHAZA ESPECÍFICAMENTE CUALQUIER OTRA GARANTÍA O CONDICIÓN IMPLÍCITA DE COMERCIABILIDAD, CALIDAD SATISFACTORIA E IDONEIDAD PARA UN FIN DETERMINADO.

HASTA EL PUNTO PERMITIDO POR LA LEGISLACIÓN LOCAL, EN NINGÚN CASO SERÁ HP O SUS PROVEEDORES RESPONSABLE DE DAÑOS DIRECTOS, ESPECIALES, INCIDENTALES, CONSECUENCIALES (INCLUIDA LA PÉRDIDA DE BENEFICIOS O DATOS) O DE CUALQUIER OTRO TIPO, TANTO SI SON CONTRACTUALES, EXTRACONTRACTUALES O DE CUALQUIER OTRO TIPO.

LAS CLAÚSULAS DE LA PRESENTE GARANTÍA MENCIONADAS EN ESTA DECLARACIÓN, EXCEPTO HASTA DONDE LO PERMITE LA LEY, NO EXCLUYEN, RESTRINGEN O MODIFICAN, SINO QUE SE CONSIDERAN ADICIONALES A LOS DERECHOS LEGALES RECONOCIDOS POR LA LEY APLICABLES A LA VENTA DE ESTE PRODUCTO A USTED.

## <span id="page-159-0"></span>**Disposiciones de HP sobre consumibles que no son HP**

HP no recomienda el uso de cartuchos de tóner nuevos o reacondicionados de otros fabricantes.

**W** NOTA: Para los productos de impresión HP, el uso de un cartucho de tóner de otro fabricante o recargado no afecta a la garantía ni a los contratos de asistencia entre HP y el cliente. No obstante, si el fallo o el daño del producto es atribuible al uso de un cartucho de tóner que no es de HP o recargado, HP facturará las tarifas de tiempo y materiales estándares al servicio del producto por ese fallo o daño en concreto.

## <span id="page-160-0"></span>**Sitio web contra falsificaciones HP**

Vaya a [www.hp.com/go/anticounterfeit](http://www.hp.com/go/anticounterfeit) cuando instale un cartucho de tóner HP y aparezca un mensaje en el panel de control que indique que el cartucho no es de HP. De este modo, HP podrá ayudarle a determinar si el cartucho es original y le indicará los pasos que debe seguir para solucionar el problema.

Es posible que el cartucho de tóner no sea un cartucho original de HP si observa lo siguiente:

- En la página de estado de los consumibles se indica que se ha instalado un consumible que no es de HP.
- Si tiene un gran número de problemas con el cartucho.
- El cartucho no tiene la apariencia común (por ejemplo, el envoltorio es diferente al de HP).

## <span id="page-161-0"></span>**Datos almacenados en el cartucho de tóner**

Los cartuchos de tóner HP que se usan con este producto tienen un chip de memoria que ayuda en el funcionamiento del producto.

Además, este chip de memoria recopila un conjunto limitado de datos sobre el uso del producto, que puede incluir la siguiente información: la fecha en que se instaló el cartucho de tóner por primera vez, la fecha en que se utilizó el cartucho de tóner por última vez, el número de páginas impresas con el cartucho de tóner, la cobertura de página, los modos de impresión utilizados, todos los errores de impresión que se hayan producido y el modelo de producto. Esta información contribuye a que HP diseñe en el futuro productos que satisfagan las necesidades de impresión de nuestros clientes.

Los datos recopilados por el chip de memoria del cartucho de tóner no contienen información que pueda utilizarse para identificar a un cliente o usuario del cartucho de tóner del producto que utilizan.

HP recopila una muestra de los chips de memoria procedentes de los cartuchos de tóner que son devueltos al programa gratuito de devolución y reciclaje de HP (HP Planet Partners: [www.hp.com/recycle\)](http://www.hp.com/recycle). Los chips de memoria de esta muestra se leen y se estudian para mejorar los futuros productos de HP. Es posible que los socios de HP que colaboran en el reciclaje de estos cartuchos de tóner también tengan acceso a estos datos.

Cualquier tercera parte que posea el cartucho de tóner podría tener acceso a la información anónima que contiene el chip de memoria.

## <span id="page-162-0"></span>**Licencia de uso para el usuario final**

LEA DETENIDAMENTE ESTA INFORMACIÓN ANTES DE UTILIZAR ESTE EQUIPO DE SOFTWARE: Este Contrato de licencia del usuario final (en lo sucesivo, 'CLUF') es un acuerdo legal establecido entre (a) el usuario (un individuo o una sola entidad) y (b) HP Inc. (en adelante, 'HP'), que rige el uso de cualquier Producto de software instalado o puesto a su disposición por HP para su uso con un Producto HP (en lo sucesivo, 'Producto HP') y que de ningún modo está sujeto a un contrato de licencia independiente establecido entre el usuario y HP o sus proveedores. Otro software puede contener un CLUF en su documentación en línea. El término 'Producto de software' hace referencia a software informático y puede incluir soportes asociados, materiales impresos y documentación electrónica o 'en línea'.

Es posible que el Producto HP incluya una enmienda o un anexo de este CLUF.

LOS DERECHOS DEL PRODUCTO DE SOFTWARE SE OFRECEN ÚNICAMENTE CON LA CONDICIÓN DE QUE ACEPTE TODOS LOS TÉRMINOS Y CONDICIONES DE ESTE CLUF. AL INSTALAR, COPIAR, DESCARGAR O HACER CUALQUIER OTRO USO DEL PRODUCTO DE SOFTWARE, EXPRESA SU CONFORMIDAD CON LOS TÉRMINOS DE ESTE CLUF. SI NO ACEPTA ESTOS TÉRMINOS DE LICENCIA, SU ÚNICA OPCIÓN ES DEVOLVER EL PRODUCTO COMPLETO SIN UTILIZAR (HARDWARE Y SOFTWARE) EN UN PLAZO DE 14 DÍAS PARA OBTENER UNA DEVOLUCIÓN, SUJETA A LA POLÍTICA DE DEVOLUCIÓN DEL SITIO DE COMPRA.

- **1. CONCESIÓN DE LICENCIA**. HP le concede los siguientes derechos siempre que cumpla con todos los términos y condiciones de este CLUF:
	- **a.** Uso. Puede utilizar el Producto de software en un único equipo (en adelante, 'Su equipo'). Si el Producto de software se le proporciona a través de Internet y la licencia autoriza originalmente su uso en más de un equipo, puede instalar y utilizar el Producto de software en estos equipos. No puede separar los componentes del Producto de software para su uso en más de un equipo. No tiene derecho a distribuir el Producto de software. Puede cargar el Producto de software en la memoria temporal (RAM) de Su equipo siempre que sea con el fin de utilizar dicho Producto de software.
	- **b.** Almacenamiento. Puede copiar el Producto de software en la memoria local o en un dispositivo de almacenamiento del Producto de HP.
	- **c.** Copia. Puede archivar o realizar copias de seguridad del Producto de software, siempre que las copias contengan todos los avisos de propiedad originales del producto y su uso esté destinado únicamente a fines de copia de seguridad.
	- **d.** Reserva de derechos. HP y sus proveedores se reservan todos los derechos que no se le han concedido expresamente al usuario en el presente CLUF.
	- **e.** Software gratuito. A pesar de los términos y las condiciones de este CLUF, la totalidad o cualquier parte del Producto de software que constituya software que no pertenezca a HP o software proporcionado con una licencia pública por terceros ('Software gratuito') dispondrá de una licencia sujeta a los términos y condiciones del contrato de licencia de software que acompañe a dicho Software gratuito, ya sea en la forma de términos de un acuerdo por separado, una licencia de aceptación incluida en el paquete físico o una licencia electrónica en la que se acepten los términos en el momento de la descarga. El uso del Software gratuito está plenamente regido por los términos y condiciones de dicha licencia.
	- **f.** Solución de recuperación. Cualquier solución de recuperación de software proporcionada con/para su Producto HP, ya sea en la forma de una solución de disco duro, una solución de recuperación externa basada en soportes (por ejemplo, disquete, CD o DVD) o una solución equivalente proporcionada de cualquier otra forma, solo puede utilizarse para restablecer el disco duro del Producto HP con/para el que la solución de recuperación se adquirió originalmente. El uso de

cualquier software del sistema operativo de Microsoft contenido en dicha recuperación está regido por el Contrato de licencia de Microsoft.

- **2. ACTUALIZACIONES**. Para utilizar un Producto de software identificado como una actualización, en primer lugar debe disponer de la licencia del Producto de software original identificado por HP para optar a la actualización. Después de actualizar, no podrá seguir utilizando el Producto de software original que le ha permitido optar a la actualización. Al utilizar el Producto de software, también acepta que HP pueda acceder automáticamente a su Producto HP cuando esté conectado a Internet, con el objetivo de comprobar la versión o el estado de ciertos Productos de software. Asimismo, podrá descargar e instalar automáticamente actualizaciones de dichos Productos de software en su Producto HP para proporcionar nuevas versiones o actualizaciones, necesarias para mantener la funcionalidad, el rendimiento o la seguridad del Software de HP y de su Producto HP y facilitar el suministro de soporte u otros servicios. En algunos casos, en función del tipo de actualización, se le proporcionarán notificaciones (a través de mensajes emergentes u otras formas), que pueden solicitar que inicie la actualización.
- **3. SOFTWARE ADICIONAL**. Este CLUF se aplica a las actualizaciones o complementos del Producto de software original proporcionados por HP, a menos que HP indique otros términos junto con la actualización o el complemento. En caso de conflicto entre los términos, prevalecerán los otros términos.

### **4. TRANSFERENCIA**.

- **a.** Terceros. El usuario inicial del Producto de software puede realizar una única transferencia de dicho producto a otro usuario final. Cualquier transferencia debe incluir todos los componentes, soportes, materiales impresos, este CLUF y el Certificado de autenticidad, si procede. La transferencia no puede ser una transferencia indirecta, como una consignación. Antes de la transferencia, el usuario final que recibe el producto transferido debe aceptar todos los términos del CLUF. Tras la transferencia del Producto de software, su licencia finalizará automáticamente.
- **b.** Restricciones. No puede alquilar, arrendar ni prestar el Producto de software, ni utilizarlo para su uso comercial compartido o de oficina. No puede sublicenciar, asignar ni transferir la licencia o el Producto de software, salvo que se indique expresamente lo contrario en este CLUF.
- **5. DERECHOS DE PROPIEDAD**. Todos los derechos de propiedad intelectual del Producto de software y la documentación del usuario son propiedad de HP o de sus proveedores y están protegidos por la ley, que incluye, a mero título enunciativo, las leyes de copyright, de secreto comercial y de marcas comerciales de EE. UU., así como otras leyes aplicables y disposiciones de tratados internacionales. No puede eliminar las identificaciones de producto, los avisos de copyright ni las restricciones de propiedad del Producto de software.
- **6. LIMITACIÓN DE INGENIERÍA INVERSA**. No puede utilizar la ingeniería inversa, descompilar ni desmontar el Producto de software, a no ser que así lo indique la ley aplicable, con independencia de esta limitación, o cuando así lo indique expresamente este CLUF.
- **7. VIGENCIA**. Este CLUF estará vigente a menos que finalice o sea rechazado. Este CLUF también concluirá si así se determina en función las condiciones establecidas en él o en el caso de que no cumpla con los términos y condiciones de este CLUF.

### **8. CONSENTIMIENTO DE LA RECOPILACIÓN/EL USO DE DATOS**.

**a.** HP utilizará las cookies y otras herramientas de tecnología web para recopilar información técnica anónima relacionada con el Software de HP y su Producto HP. Estos datos se utilizarán para proporcionar actualizaciones y soporte relacionado u otros servicios descritos en la Sección 2. HP también recopilará información personal, incluida su dirección IP u otra información sobre el identificador único asociada a su Producto HP, además de los datos que ha proporcionado durante el registro de su Producto HP. Además de para proporcionar actualizaciones y soporte relacionado

u otros servicios, estos datos se utilizarán para enviarle comunicaciones de marketing (en cualquier caso, con su expreso consentimiento cuando así lo requiera la ley aplicable).

En la medida en que lo permita la ley aplicable, al aceptar estos términos y condiciones, acepta la recopilación y el uso de datos anónimos y personales por parte de HP, sus sucursales y filiales, tal y como se describe en este CLUF y en la política de privacidad de HP: [www.hp.com/go/privacy](http://www.hp.com/go/privacy)

- **b.** Recopilación/uso por parte de terceros. Ciertos programas de software incluidos en su Producto HP se proporcionan y disponen de licencia de forma independiente a través de proveedores terceros (en adelante, 'Software de terceros'). El Software de terceros puede instalarse y funcionar en su Producto HP incluso si selecciona no activar/adquirir dicho software. El Software de terceros puede recopilar y transmitir información técnica sobre el sistema (por ejemplo, la dirección IP, el identificador único del dispositivo, la versión de software instalada, etc.) y otros datos del sistema. Esta información se utiliza por terceros para identificar los atributos técnicos del sistema y garantizar que se haya instalado la versión más reciente del software en su sistema. Si no desea que el Software de terceros recopile esta información técnica ni le envíe automáticamente actualizaciones de versión, debe desinstalar el software antes de conectarse a Internet.
- **9. DESCARGO DE RESPONSABILIDAD**. EN LA MEDIDA EN QUE LO PERMITA LA LEY APLICABLE, HP Y SUS PROVEEDORES PROPORCIONAN EL PRODUCTO DE SOFTWARE "TAL CUAL" CON TODOS SUS POSIBLES DEFECTOS Y, POR LA PRESENTE, RECHAZAN TODAS LAS DEMÁS GARANTÍAS Y CONDICIONES, YA SEAN EXPLÍCITAS, IMPLÍCITAS O JURADAS, INCLUIDAS, A MERO TÍTULO ENUNCIATIVO, LAS GARANTÍAS DE TÍTULO Y DE NO INFRACCIÓN, LAS GARANTÍAS IMPLÍCITAS, LAS OBLIGACIONES O LAS CONDICIONES DE COMERCIALIZACIÓN, CALIDAD SATISFACTORIA, IDONEIDAD PARA UN FIN PARTICULAR Y AUSENCIA DE VIRUS CON RESPECTO AL PRODUCTO DE SOFTWARE. Algunos estados/jurisdicciones no permiten la exclusión de garantías implícitas ni limitaciones en la duración de las garantías implícitas, por lo que el descargo de responsabilidad anterior puede no aplicarse en su totalidad en su caso.

EN AUSTRALIA Y NUEVA ZELANDA, EL SOFTWARE INCLUYE GARANTÍAS QUE NO PUEDEN EXCLUIRSE DE ACUERDO CON LAS LEYES DEL CONSUMIDOR AUSTRALIANAS Y NEOZELANDESAS. LOS CONSUMIDORES AUSTRALIANOS TIENEN DERECHO A UNA SUSTITUCIÓN O DEVOLUCIÓN CON MOTIVO DE UNA AVERÍA GRAVE, O A UNA COMPENSACIÓN POR CUALQUIER OTRA PÉRDIDA O DAÑO RAZONABLEMENTE PREVISIBLE. LOS CONSUMIDORES AUSTRALIANOS TAMBIÉN TIENEN DERECHO A UNA REPARACIÓN O SUSTITUCIÓN DE SU SOFTWARE SI ESTE NO PRESENTA UNA CALIDAD ACEPTABLE Y LA AVERÍA NO CONSTITUYE UNA AVERÍA GRAVE. LOS CONSUMIDORES NEOZELANDESES QUE ADQUIERAN PRODUCTOS PARA SU USO PERSONAL O DOMÉSTICO O PARA SU CONSUMO Y NO PARA SU USO COMERCIAL ('CONSUMIDORES NEOZELANDESES') TIENEN DERECHO A UNA REPARACIÓN, SUSTITUCIÓN O DEVOLUCIÓN CON MOTIVO DE UNA AVERÍA, O A UNA COMPENSACIÓN POR CUALQUIER OTRA PÉRDIDA O DAÑO RAZONABLEMENTE PREVISIBLE.

**10. LIMITACIÓN DE RESPONSABILIDAD**. En función de las normativas locales y con independencia de los daños en los que pueda incurrir el usuario, la totalidad de la responsabilidad de HP y de cualquiera de sus proveedores de acuerdo con las disposiciones de este CLUF así como del recurso exclusivo para todo lo dispuesto anteriormente puede estar limitada a la cantidad máxima que haya abonado de forma independiente para el Producto de software o 5,00 USD. EN LA MEDIDA EN QUE LO PERMITA LA LEY APLICABLE, HP Y SUS PROVEEDORES NO SERÁN RESPONSABLES EN NINGÚN CASO DE LOS DAÑOS ESPECIALES, INCIDENTALES, INDIRECTOS NI CONSIGUIENTES (INCLUIDOS, ENTRE OTROS, LOS DAÑOS CAUSADOS POR LA PÉRDIDA DE BENEFICIOS O DE DATOS CONFIDENCIALES Y CUALQUIER OTRA INFORMACIÓN, LA INTERRUPCIÓN DE LA ACTIVIDAD EMPRESARIAL, LOS DAÑOS PERSONALES, LA PÉRDIDA DE PRIVACIDAD DERIVADA DE O RELACIONADA CON EL USO O LA INCAPACIDAD DE USO DEL PRODUCTO DE SOFTWARE O CON CUALQUIER DISPOSICIÓN DE ESTE CLUF, INCLUSO SI SE HA ADVERTIDO A HP O A CUALQUIER PROVEEDOR DE LA POSIBILIDAD DE TALES DAÑOS E INCLUSO SI LA SOLUCIÓN NO CUMPLE CON SU FIN ESPECÍFICO. Algunos estados/jurisdicciones no permiten la exclusión ni la limitación de los daños incidentales o consiguientes, por lo que es posible que la limitación anterior no se aplique en su caso.

- **11. CONSUMIDORES DEL GOBIERNO DE LOS EE. UU.** El software informático comercial, la documentación de software informático y los datos técnicos de los elementos comerciales cumplen las normativas FAR 12.211 y 12.212 y están autorizados para el Gobierno de los EE. UU. de acuerdo con la licencia comercial estándar de HP.
- **12. CUMPLIMIENTO DE LAS LEYES DE EXPORTACIÓN**. Debe cumplir con todas las legislaciones y normativas de los Estados Unidos y otros países (en lo sucesivo, "Leyes de exportación") para garantizar que el Producto de software no (1) se exporte, directa o indirectamente, de forma que viole las Leyes de exportación o (2) se utilice para un fin no permitido por las Leyes de exportación como, por ejemplo, la proliferación de armas nucleares, químicas o biológicas, entre otros.
- **13. CAPACIDAD Y AUTORIDAD PARA CONTRATAR**. Declara haber alcanzado la mayoría de edad legal en su estado de residencia y, si procede, que dispone de la debida autorización de su empresa para formalizar este contrato.
- **14. LEGISLACIÓN APLICABLE**. Este CLUF se rige por las leyes del país en el que se ha adquirido el equipo.
- **15. CONTRATO COMPLETO**. Este CLUF (así como cualquier anexo o enmienda incluidos junto con el Producto de HP) conforma la totalidad del contrato establecido entre el usuario y HP en relación con el Producto de software, y reemplaza todas las comunicaciones orales o escritas anteriores o contemporáneas, propuestas y representaciones con respecto al Producto de software o cualquier otra cuestión tratada en este CLUF. Si los términos de las políticas de HP o de los programas de servicios de soporte entran en conflicto con los términos de este CLUF, prevalecerán los términos del presente CLUF.

© Copyright 2015 HP Development Company, L.P.

La información contenida aquí está sujeta a cambios sin previo aviso. Cualquier otro producto mencionado en este documento puede ser una marca comercial de sus respectivas empresas. En la medida en que lo permita la ley, las únicas garantías de los productos y servicios HP se detallan en las declaraciones de garantía expresas que acompañan a dichos productos y servicios. Nada de lo que aquí se incluya debe considerarse como una garantía adicional. En la medida en que lo permita la ley aplicable, HP no será responsable de las omisiones ni de los errores técnicos o editoriales contenidos en el presente documento.

Primera edición: Agosto de 2015

## <span id="page-166-0"></span>**OpenSSL**

Este producto incluye software desarrollado por The OpenSSL Project para su uso en The OpenSSL Toolkit (http://www.openssl.org/).

ESTE SOFTWARE SE PROPORCIONA TAL CUAL Y, POR LA PRESENTE, SE EXIME DE TODA GARANTÍA EXPLÍCITA O IMPLÍCITA, ENTRE OTRAS, DE LAS GARANTÍAS DE COMERCIABILIDAD E IDONEIDAD PARA UN FIN EN PARTICULAR. The OpenSSL Project Y SUS COLABORADORES SE EXIMEN DE TODA RESPONSABILIDAD POR CUALQUIER DAÑO DIRECTO, INDIRECTO, ACCIDENTAL, ESPECIAL, PUNITIVO O CONSIGUIENTE (ENTRE OTROS, EL SUMINISTRO DE BIENES DE RECAMBIO, LA PRESTACIÓN DE SERVICIOS DE SUSTITUCIÓN,

LA IMPOSIBILIDAD DE USO, LA PÉRDIDA DE DATOS, EL LUCRO CESANTE O LA INTERRUPCIÓN DE LA ACTIVIDAD), SEA CUAL SEA SU CAUSA Y EN CUALQUIER SUPUESTO CONTRACTUAL, OBJETIVO O EXTRACONTRACTUAL (CON INCLUSIÓN, ENTRE OTROS, DE NEGLIGENCIA) QUE DIMANEN DE CUALQUIER FORMA DEL USO DE ESTE SOFTWARE AUN CUANDO TUVIERAN CONOCIMIENTO DE LA POSIBILIDAD DE QUE SE PRODUJERA TAL DAÑO.

Este producto incluye software criptográfico escrito por Eric Young (eay@cryptsoft.com). Este producto incluye software escrito por Tim Hudson (tjh@cryptsoft.com).

## <span id="page-167-0"></span>**Servicio de garantía de autorreparación del cliente**

Los productos HP están diseñados con piezas de autorreparación del cliente (CSR) para minimizar el tiempo de reparación y permitir una mayor flexibilidad en la sustitución de piezas defectuosas. Si durante el periodo de diagnóstico, HP identifica que la reparación puede ser llevada a cabo por una pieza CSR, HP le enviará directamente la pieza para que la sustituya. Hay dos categorías de piezas CSR: 1) Piezas cuya autorreparación del cliente es obligatoria. Si solicita a HP que reemplace estas piezas, se le cargarán los costes de transporte y mano de obra del servicio. 2) Piezas cuya autorreparación del cliente es opcional. Estas piezas también se han diseñado para la autorreparación del cliente. En cambio, si solicita a HP que la reemplace, puede que no se le apliquen costes adicionales en función del tipo de garantía diseñado para su producto.

Si están disponibles y las distancias lo permiten, las piezas CSR se le enviarán al siguiente día laboral. Si desea recibirlas el mismo día o en cuatro horas se le aplicará un coste adicional si la geografía lo permite. Si requiere asistencia, puede llamar al centro de asistencia técnica de HP y un técnico le ayudará por teléfono. HP especifica en los materiales enviados con la pieza de repuesto CSR si se debe devolver la pieza defectuosa. En los casos en los que se tenga que devolver la pieza defectuosa a HP, deberá enviar la parte defectuosa a HP dentro de un periodo de tiempo, normalmente en cinco (5) días laborales. La pieza defectuosa tiene que ser devuelta con la documentación correspondiente en el material de envío. Si no devuelve la pieza defectuosa, HP puede cobrarle la sustitución de la pieza. Con la auto-reparación del cliente, HP se hará cargo de los costes de envío y devolución determinando el mensajero/transportista que empleará.

# <span id="page-168-0"></span>**Asistencia al cliente**

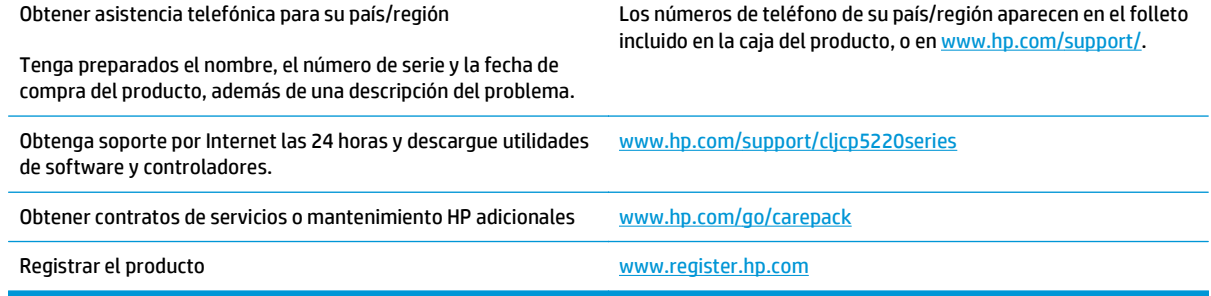

# **C Especificaciones**

- [Especificaciones físicas](#page-171-0)
- [Consumo energético, especificaciones eléctricas y emisiones acústicas](#page-171-0)
- [Especificaciones ambientales](#page-171-0)

# <span id="page-171-0"></span>**Especificaciones físicas**

### **Tabla C-1 Especificaciones físicas**

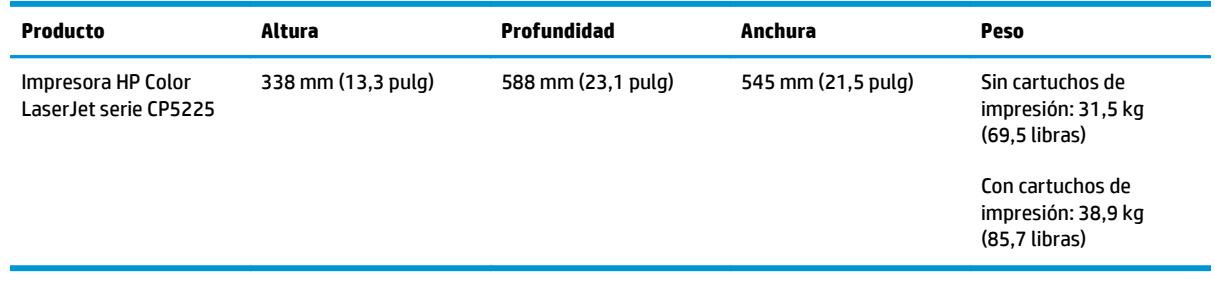

## **Consumo energético, especificaciones eléctricas y emisiones acústicas**

Consulte [www.hp.com/go/cljcp5220\\_regulatory](http://www.hp.com/go/cljcp5220_regulatory) para obtener información actualizada.

## **Especificaciones ambientales**

#### **Tabla C-2 Especificaciones del entorno de funcionamiento**

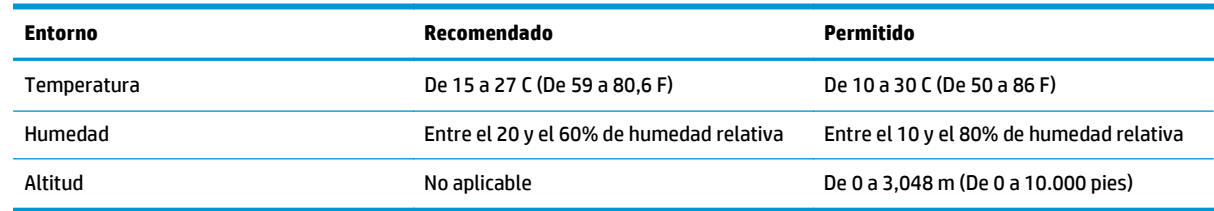

**2 NOTA:** Estos valores están basados en datos preliminares. Consulte [www.hp.com/support/cljcp5220series](http://www.hp.com/support/cljcp5220series) para obtener información actualizada.

# **D Información sobre normativas**

- [Programa de administración medioambiental de productos](#page-173-0)
- Declaración de conformidad
- [Declaraciones de seguridad](#page-180-0)

## <span id="page-173-0"></span>**Programa de administración medioambiental de productos**

### **Protección del medio ambiente**

El objetivo de HP es ofrecer productos de calidad respetando el medioambiente. Este producto está diseñado con varios atributos que reducen al mínimo el impacto en el medioambiente.

### **Generación de ozono**

Las emisiones aéreas de ozono para este producto se han medido de acuerdo con un método comúnmente reconocido\* y cuando los datos de dichas emisiones se aplican a un "escenario de exposición de modelos de oficina genéricos"\*\*, HP es capaz de determinar que, en la actualidad, no existe ninguna cantidad apreciable de ozono generada durante la impresión que supere cualquiera de los estándares o directrices de calidad del aire en interiores.

\* Método de prueba para la determinación de emisiones procedentes de los dispositivos generadores de copias impresas con respecto a la obtención de la etiqueta medioambiental para galardonar a los dispositivos de oficina con función de impresión; RAL-UZ 171 – BAM Julio de 2012

\*\* Basado en la concentración de ozono al imprimir durante 2 horas al día en una habitación de 32 metros cúbicos con una tasa de ventilación de 0,72 cambios de aire por hora con consumibles de impresión de HP

### **Consumo de energía**

El uso de energía desciende de forma significativa en el modo preparado, de reposo o desactivado, que ahorra recursos naturales y dinero sin que afecte al alto rendimiento del producto. Los equipos de impresión y formación de imágenes de HP que incluyen el logotipo ENERGY STAR® han sido aceptados en las especificaciones ENERGY STAR para equipos de formación de imágenes de la Agencia de Protección Medioambiental de EE. UU. La siguiente marca aparecerá en los productos de formación de imágenes reconocidos por ENERGY STAR:

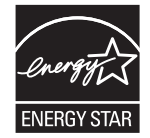

Encontrará información adicional sobre modelos de productos de imágenes calificados con ENERGY STAR en:

[www.hp.com/go/energystar](http://www.hp.com/go/energystar)

### **Consumo de tóner**

En el modo EconoMode, la impresora consume bastante menos tóner, lo cual amplía la duración del cartucho. HP no recomienda utilizar la función EconoMode todo el tiempo. Si utiliza EconoMode de forma constante, la vida útil del consumible de tóner podría superar la de las piezas mecánicas del cartucho de impresión. Si la calidad de impresión empieza a disminuir y ya no es aceptable, sustituya el cartucho de impresión.

### **Consumo de papel**

La función de impresión dúplex (manual o automática) y la posibilidad de imprimir varias páginas por hoja pueden reducir el consumo de papel y la consiguiente necesidad de recursos naturales.

## **Plásticos**

Los componentes de plástico de más de 25 gramos llevan estampada una marca de identificación del material, de acuerdo con las normativas internacionales al respecto, para que los distintos tipos de plástico se puedan identificar más fácilmente para su reciclaje al final de la vida útil del producto.

### **Consumibles de impresión de HP LaserJet**

Los consumibles originales de HP están diseñados teniendo en cuenta el medio ambiente. HP contribuye a la conservación de los recursos y del papel para imprimir. Y al acabar, facilita el reciclaje, que resulta completamente gratuito<sup>1</sup>.

Todos los cartuchos de HP que se devuelven a HP Planet Partners pasan por un proceso de reciclaje de varias fases, donde los materiales se separan y se refinan para utilizarlos como material sin procesar en nuevos cartuchos originales HP y productos cotidianos. Los cartuchos de HP originales que se devuelven a través de HP Planet Partners no van a parar nunca a un vertedero, y HP nunca rellena ni revende cartuchos HP originales.

**Para participar en el programa de devolución y reciclaje de HP Planet Partners, visite**[www.hp.com/](http://www.hp.com/recycle) [recycle](http://www.hp.com/recycle)**. Seleccione su país/región para obtener información sobre cómo devolver sus consumibles de impresión de HP. En todos los paquetes nuevos de cartuchos de impresión de HP LaserJet, encontrará la información y las instrucciones del programa en varios idiomas.**

1 La disponibilidad del programa varía. Para obtener más información, visite [www.hp.com/recycle](http://www.hp.com/recycle).

### **Papel**

Este producto admite papel reciclado y papel liviano (EcoFFICIENT™) si el papel cumple con las recomendaciones de la *HP LaserJet Printer Family Print Media Guide* (Guía de medios de impresión de la familia de impresoras HP LaserJet). Este producto es compatible con el uso de papel reciclado y papel liviano (EcoFFICIENT™), de acuerdo con EN12281:2002.

### **Restricciones de materiales**

Este producto HP no contiene mercurio añadido.

Este producto HP no contiene una batería.

### **Desecho de residuos de equipos por parte de los usuarios (UE e India)**

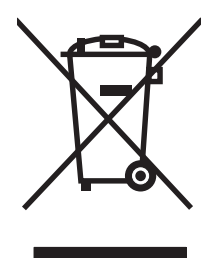

Este símbolo significa que no se debe desechar el producto con el resto de residuos domésticos. El usuario deberá proteger la salud humana y del medio ambiente transportando el equipo usado al punto de recogida destinado al reciclaje de material de desecho eléctrico y equipos electrónicos. Para obtener más información, póngase en contacto con el servicio de desecho de residuos domésticos o consulte: [www.hp.com/recycle.](http://www.hp.com/recycle)

## **Reciclaje de hardware electrónico**

HP promueve el reciclaje de hardware electrónico usado entre sus clientes. Para obtener más información sobre reciclaje, consulte: [www.hp.com/recycle.](http://www.hp.com/recycle)

### **Información sobre el reciclaje de hardware en Brasil**

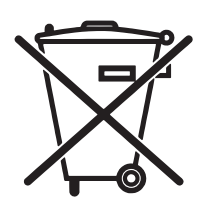

Este produto eletrônico e seus componentes não devem ser descartados no lixo comum, pois embora estejam em conformidade com padrões mundiais de restrição a substâncias nocivas, podem conter, ainda que em quantidades mínimas, substâncias impactantes ao meio ambiente. Ao final da vida útil deste produto, o usuário deverá entregá-lo à HP. A não observância dessa orientação sujeitará o infrator às sanções previstas em lei.

Após o uso, as pilhas e/ou baterias dos produtos HP deverão ser entregues ao estabelecimento comercial ou rede de assistência técnica autorizada pela HP.

Não descarte o produto eletrônico em lixo comum

Para maiores informações, inclusive sobre os pontos de recebimento, acesse:

[www.hp.com.br/reciclar](http://www.hp.com.br/reciclar)

## **Sustancias químicas**

HP se compromete a proporcionar información a sus clientes sobre las sustancias químicas que se encuentran en sus productos con el fin de cumplir las exigencias legales como REACH (Regulación UE, nº 1907/2006 del Consejo y el Parlamento Europeo). Encontrará el informe correspondiente sobre sustancias químicas en: [www.hp.com/go/reach](http://www.hp.com/go/reach).

### **Datos de alimentación del producto según el reglamento 1275/2008 de la Comisión de la Unión Europea**

Para obtener los datos de alimentación del producto, incluyendo el consumo de energía del producto en modo de espera de red si todos los puertos de red con cable están conectados y todos los puertos de red inalámbrica están activados, consulte la sección P14 'Información adicional' de la Declaración ECO de TI del producto en [www.hp.com/hpinfo/globalcitizenship/environment/productdata/itecodesktop-pc.html.](http://www.hp.com/hpinfo/globalcitizenship/environment/productdata/itecodesktop-pc.html)

## **Declaración sobre la restricción de sustancias peligrosas (India)**

This product complies with the "India E-waste Rule 2011" and prohibits use of lead, mercury, hexavalent chromium, polybrominated biphenyls or polybrominated diphenyl ethers in concentrations exceeding 0.1 weight % and 0.01 weight % for cadmium, except for the exemptions set in Schedule 2 of the Rule.

## **Declaración de restricción de sustancias peligrosas (Turquía)**

Türkiye Cumhuriyeti: EEE Yönetmeliğine Uygundur

### **Declaración sobre la restricción de sustancias peligrosas (Ucrania)**

Обладнання відповідає вимогам Технічного регламенту щодо обмеження використання деяких небезпечних речовин в електричному та електронному обладнанні, затвердженого постановою Кабінету Міністрів України від 3 грудня 2008 № 1057

### **Tabla de substancias (China)**

## 有毒有害物质表

根据中国电子信息产品污染控制管理办法的要求而出台

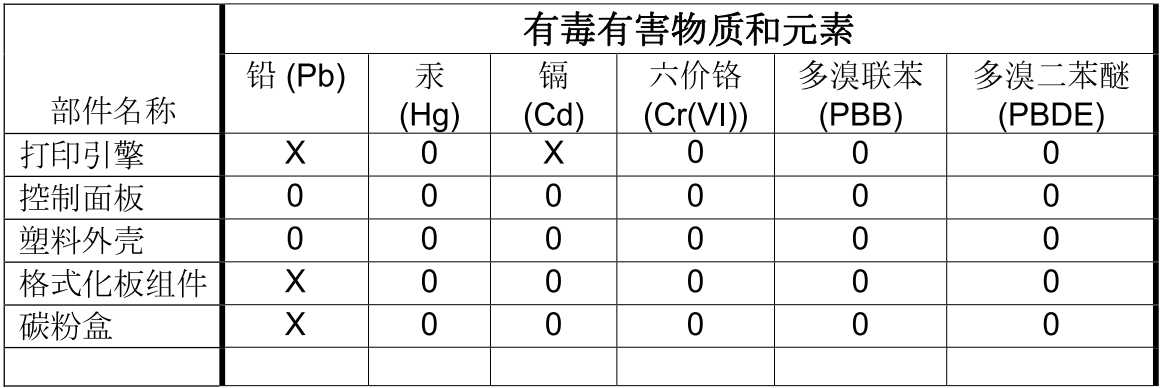

3685

0: 表示在此部件所用的所有同类材料中, 所含的此有毒或有害物质均低于 SJ/T11363-2006 的限制要求。

X: 表示在此部件所用的所有同类材料中, 至少一种所含的此有毒或有害物质高于 SJ/T11363-2006 的限制要求。

注:引用的"环保使用期限"是根据在正常温度和湿度条件下操作使用产品而确定的。

### **Información para el usuario sobre Ecolabel, la etiqueta ecológica de la SEPA (China)**

中国环境标识认证产品用户说明

噪声大于 63.0 dB(A)的办公设备不宜放置于办公室内,请在独立的隔离区域使用。

如需长时间使用本产品或打印大量文件,请确保在通风良好的房间内使用。

如您需要确认本产品处于零能耗状态,请按下电源关闭按钮,并将插头从电源插座断开。

您可以使用再生纸,以减少资源耗费。

### **Normativa de la implementación en la etiqueta de energía en China para impresoras, faxes y copiadoras**

根据"复印机、打印机和传真机能源效率标识实施规则",本打印机具有能效标签。 根据"复印机、打印机 和传真机能效限定值及能效等级"("GB21521")决定并计算得出该标签上所示的能效等级和 TEC (典型 能耗)值。

1. 能效等级

能效等级分为三个等级,等级 1 级能效最高。 根据产品类型和打印速度标准决定能效限定值。

2. 能效信息

2.1 LaserJet 打印机和高性能喷墨打印机

● 典型能耗

典型能耗是正常运行 GB21521 测试方法中指定的时间后的耗电量。 此数据表示为每周千瓦时 (kWh)。

标签上所示的能耗数字按涵盖根据 CEL-37 选择的登记装置中所有配置的代表性配置测定而得。 因此, 本特定产品型号的实际能耗可能与标签上所示的数据不同。

有关规格的详细信息,请参阅 GB21521 标准的当前版本。

### **Hoja de datos sobre seguridad de los materiales (MSDS)**

Puede obtener las hojas de datos sobre seguridad de los materiales (MSDS) de los consumibles con sustancias químicas (por ejemplo, el tóner) en el sitio web de HP, en: [www.hp.com/go/msds](http://www.hp.com/go/msds).

### **EPEAT**

Muchos productos de HP están diseñados para cumplir con los estándares de EPEAT. EPEAT es una clasificación medioambiental exhaustiva que ayuda a identificar cuáles son los equipos electrónicos más respetuosos con el medio ambiente. Para obtener más información sobre EPEAT, vaya a [www.epeat.net](http://www.epeat.net). Para obtener información sobre los productos de HP registrados por EPEAT, vaya a [www.hp.com/hpinfo/](http://www.hp.com/hpinfo/globalcitizenship/environment/pdf/epeat_printers.pdf) [globalcitizenship/environment/pdf/epeat\\_printers.pdf.](http://www.hp.com/hpinfo/globalcitizenship/environment/pdf/epeat_printers.pdf)

### **Información adicional**

Para obtener información sobre estos temas medioambientales consulte:

- La hoja de perfil medioambiental para éste y algunos productos relacionados con HP.
- El compromiso de HP de respetar el medio ambiente.
- El sistema de gestión medioambiental de HP.
- El programa de devolución y reciclaje de productos de HP al final de su vida útil.
- Las hojas de datos sobre seguridad de los materiales.

Visite [www.hp.com/go/environment.](http://www.hp.com/go/environment)

Además, visite [www.hp.com/recycle.](http://www.hp.com/recycle)

# **Declaración de conformidad**

## **Declaration of conformity**

### **de acuerdo con ISO/IEC 17050-1 y EN 17050-1**

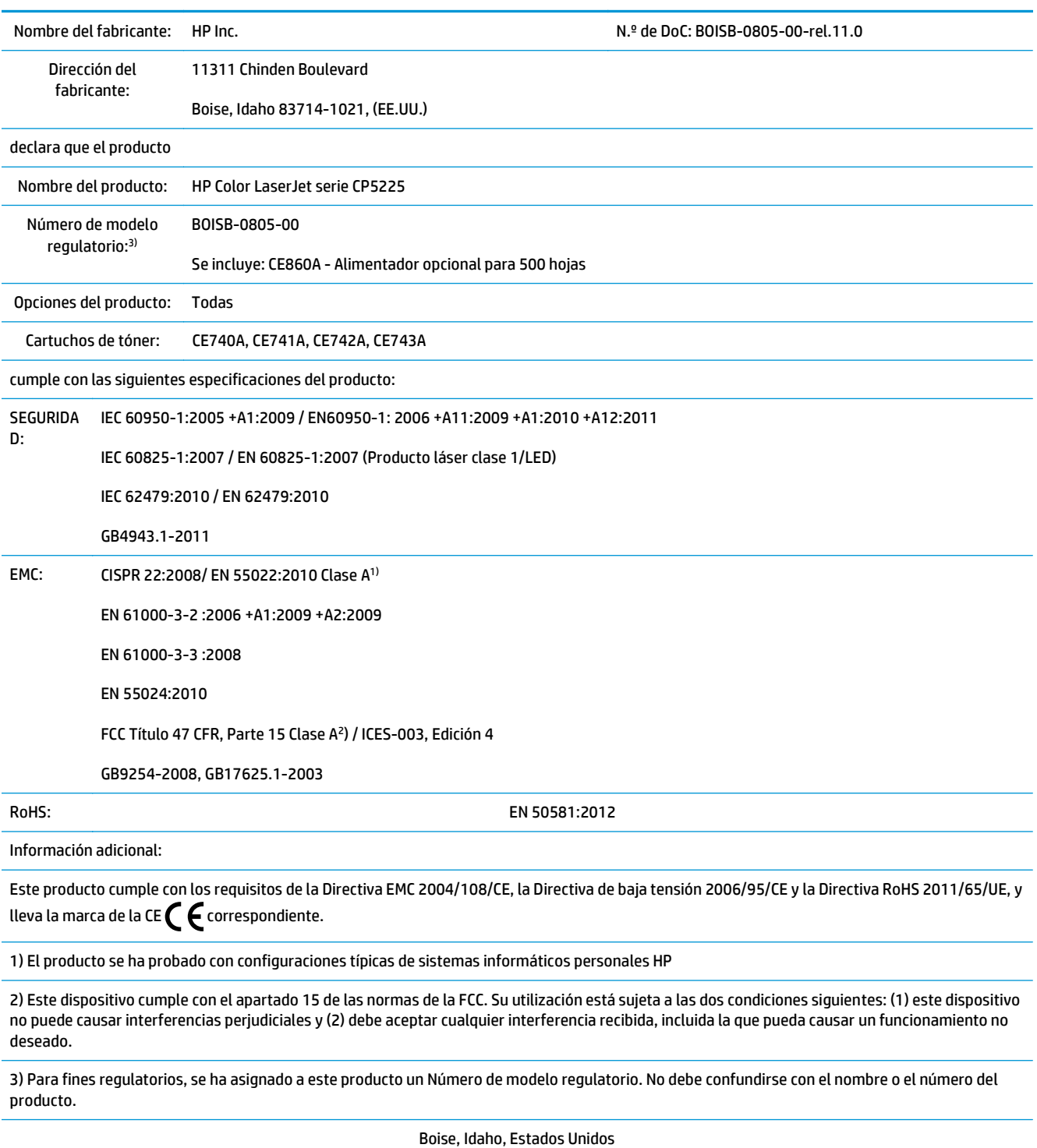

1 de noviembre de 2015

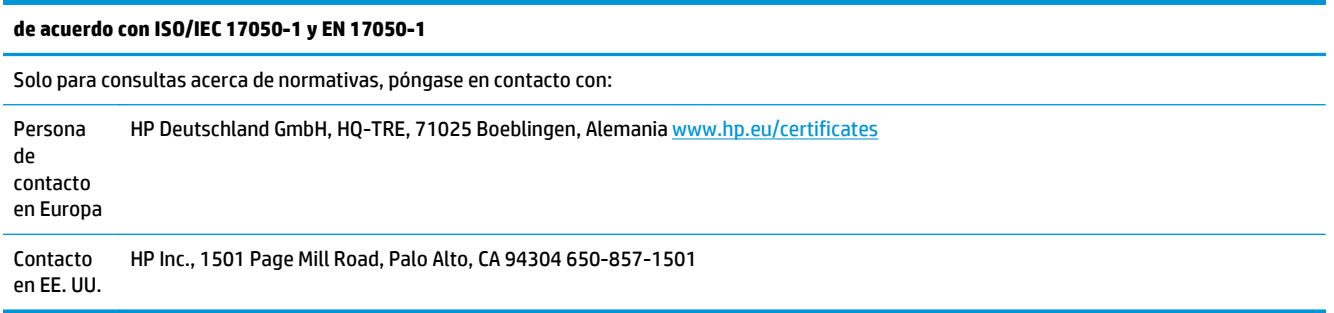
## <span id="page-180-0"></span>**Declaraciones de seguridad**

## **Normas de la FCC**

Este equipo se ha probado y cumple con todas las limitaciones de los dispositivos digitales de Clase A, de acuerdo con la Parte 15 de las normas de la FCC. Esos límites están diseñados para proporcionar una protección razonable contra cualquier interferencia en el caso de poner en marcha el equipo en un entorno comercial. Este equipo genera, utiliza y puede irradiar energía de radiofrecuencia. Si no se instala y utiliza de acuerdo con el manual de instrucciones puede provocar interferencias perjudiciales en las comunicaciones por radio. Es probable que el funcionamiento de este equipo en un área residencial cause interferencias perjudiciales, en cuyo caso se solicitará al usuario que corrija esas interferencias corriendo con los gastos.

**NOTA:** Cualquier cambio o modificación en la impresora que no esté expresamente aprobado por HP podrá anular la autoridad del usuario para utilizar este equipo.

El uso de un cable de interfaz blindado es un requisito imprescindible para la conformidad con los límites establecidos para los dispositivos de Clase A en el Apartado 15 de las normas de la FCC.

## **Canadá: Declaración de cumplimiento con la norma ICES-003 de Industry Canada**

CAN ICES-3(A)/NMB-3(A)

## **Declaración VCCI (Japón)**

この装置は、情報処理装置等電波障害自主規制協議会(VCCI)の基準 に基づくクラスB情報技術装置です。この装置は、家庭環境で使用すること を目的としていますが、この装置がラジオやテレビジョン受信機に近接して 使用されると、受信障害を引き起こすことがあります。 取扱説明書に従って正しい取り扱いをして下さい。

## **Declaración EMC (Corea)**

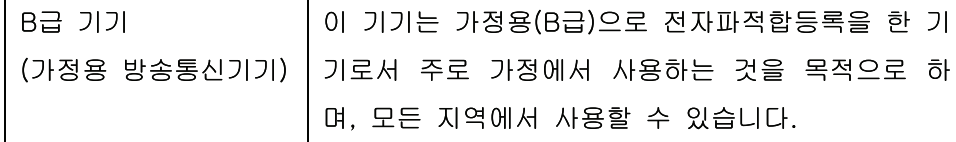

## **Declaración EMC (China)**

此为A级产品, 在生活环境中, 该 产品可能会造成无线电干扰。在这种情 况下,可能需要用户对其干扰采取切实 可行的措施。

## <span id="page-181-0"></span>**Declaración EMI (Taiwán)**

警告使用者:

這是甲類的資訊產品,在居住的環境中使用時,可能會造成射頻 干擾,在這種情況下,使用者會被要求採取某些適當的對策。

## **Instrucciones del cable de alimentación**

Compruebe que la alimentación sea la correcta para la clasificación de tensión del producto. La clasificación de tensión se encuentra en la etiqueta del producto. El producto utiliza 100-127 Vca o 220-240 Vca y 50/60 Hz.

Conecte el cable de alimentación entre el producto y una toma CA con conexión a tierra.

**PRECAUCIÓN:** Para evitar daños en el producto, utilice únicamente el cable de alimentación suministrado con el producto.

## **Declaración sobre el cable de alimentación (Japón)**

製品には、同梱された電源コードをお使い下さい。 同梱された電源コードは、他の製品では使用出来ません。

## **Seguridad láser**

El Centro CDRH (Center for Devices and Radiological Health) del departamento Food and Drug Administration de EE.UU. implementó reglamentaciones para los productos láser fabricados a partir del 1 de agosto de 1976, de cumplimiento obligatorio para los productos comercializados en Estados Unidos. El dispositivo está certificado como producto láser de "Clase 1" según lo estipulado en la Norma de rendimiento de radiaciones del U.S. Department of Health and Human Services (Departamento de sanidad y servicios sociales de EE.UU.), de acuerdo con la ley Radiation Control for Health and Safety Act (Ley de Control de la radiación para la salud y la seguridad) de 1968. La radiación emitida dentro del dispositivo está completamente confinada dentro de las cubiertas externas y la carcasa protectora, por lo que los rayos láser no pueden escapar durante ninguna fase del funcionamiento normal del aparato.

**ADVERTENCIA!** El uso de controles, ajustes o procedimientos que no sean los que se especifican en la presente guía podrían dejar al usuario expuesto a radiaciones peligrosas.

## **Declaración de láser de Finlandia**

#### **Luokan 1 laserlaite**

Klass 1 Laser Apparat

HP Color LaserJet Professional CP5225 Series, laserkirjoitin on käyttäjän kannalta turvallinen luokan 1 laserlaite. Normaalissa käytössä kirjoittimen suojakotelointi estää lasersäteen pääsyn laitteen ulkopuolelle. Laitteen turvallisuusluokka on määritetty standardin EN 60825-1 (2007) mukaisesti.

#### **VAROITUS !**

Laitteen käyttäminen muulla kuin käyttöohjeessa mainitulla tavalla saattaa altistaa käyttäjän turvallisuusluokan 1 ylittävälle näkymättömälle lasersäteilylle.

#### **VARNING !**

Om apparaten används på annat sätt än i bruksanvisning specificerats, kan användaren utsättas för osynlig laserstrålning, som överskrider gränsen för laserklass 1.

#### **HUOLTO**

HP Color LaserJet Professional CP5225 Series - kirjoittimen sisällä ei ole käyttäjän huollettavissa olevia kohteita. Laitteen saa avata ja huoltaa ainoastaan sen huoltamiseen koulutettu henkilö. Tällaiseksi huoltotoimenpiteeksi ei katsota väriainekasetin vaihtamista, paperiradan puhdistusta tai muita käyttäjän käsikirjassa lueteltuja, käyttäjän tehtäväksi tarkoitettuja ylläpitotoimia, jotka voidaan suorittaa ilman erikoistyökaluja.

#### **VARO !**

Mikäli kirjoittimen suojakotelo avataan, olet alttiina näkymättömällelasersäteilylle laitteen ollessa toiminnassa. Älä katso säteeseen.

#### **VARNING !**

Om laserprinterns skyddshölje öppnas då apparaten är i funktion, utsättas användaren för osynlig laserstrålning. Betrakta ej strålen.

Tiedot laitteessa käytettävän laserdiodin säteilyominaisuuksista: Aallonpituus 775-795 nm Teho 5 m W Luokan 3B laser.

## <span id="page-183-0"></span>**Declaración de GS (Alemania)**

Das Gerät ist nicht für die Benutzung im unmittelbaren Gesichtsfeld am Bildschirmarbeitsplatz vorgesehen. Um störende Reflexionen am Bildschirmarbeitsplatz zu vermeiden, darf dieses Produkt nicht im unmittelbaren Gesichtsfeld platziert werden.

Das Gerät ist kein Bildschirmarbeitsplatz gemäß BildscharbV. Bei ungünstigen Lichtverhältnissen (z. B. direkte Sonneneinstrahlung) kann es zu Reflexionen auf dem Display und damit zu Einschränkungen der Lesbarkeit der dargestellten Zeichen kommen.

## **Conformidad Eurasiática (Bielorrusia, Kazajstán, Rusia)**

EAC

# **Índice**

#### **A**

abarquillado, medio de impresión 119 abarquillamiento, papel configuración [14](#page-25-0) accesorios pedido [134](#page-145-0) pedidos [133](#page-144-0) actualizaciones remotas del firmware acerca de [91](#page-102-0) actualizar el firmware acerca de [91](#page-102-0) ajustar de escala de documentos Macintosh [29](#page-40-0) ajustar documentos Windows [56](#page-67-0) alertas ver con HP ToolboxFX [71](#page-82-0) alertas, configuración [70](#page-81-0) alertas de correo electrónico, configuración [70](#page-81-0) alimentación eléctrica consumo [160](#page-171-0) almacenamiento cartuchos de impresión [81](#page-92-0) producto [160](#page-171-0) ambas caras, imprimir en Windows [56](#page-67-0) antifalsificación de consumibles [81](#page-92-0), [149](#page-160-0) arrugas, solución de problemas 119 asistencia en línea [57,](#page-68-0) [77](#page-88-0), [157](#page-168-0) asistencia en línea [157](#page-168-0) atajos [55](#page-66-0) atascos bandeja 1 [110](#page-121-0) bandeja 2 [112](#page-123-0) bandeja 3 [113](#page-124-0)

bandeja de salida [109](#page-120-0) causas comunes [104](#page-115-0) fusor [105](#page-116-0) número de 9 puerta derecha [105](#page-116-0) puerta inferior derecha [113](#page-124-0) ubicaciones [104](#page-115-0) atascos de bandeja # mensajes de error [99](#page-110-0) atascos de papel. *Consulte* atascos atascos de soportes. *Consulte* atascos

#### **B**

bandas, solución de problemas 117 bandeja capacidades [47](#page-58-0) soportes de impresión, pesos [47](#page-58-0) soportes de impresión, tipos compatibles [47](#page-58-0) bandeja, salida capacidad [4](#page-15-0) ubicación 5 bandeja 1 [31](#page-42-0) atascos [110](#page-121-0) cargar [50](#page-61-0) configuración [11](#page-22-0) ubicación 5 bandeja 2 atascos [112](#page-123-0) capacidad 5 cargar [50](#page-61-0) configuración [11](#page-22-0) ubicación 5 bandeja 3 atascos [113](#page-124-0) capacidad 5 ubicación 5

bandeja de salida atascos [109](#page-120-0) capacidad [4](#page-15-0) ubicación 5 bandejas capacidades [4](#page-15-0) configuración [11](#page-22-0), [74](#page-85-0) impresión a doble cara [31](#page-42-0) incluidas [2](#page-13-0) mensajes de error de carga [99](#page-110-0) ubicación 5 baterías incluidas [163](#page-174-0) blanco y negro, impresión solución de problemas 120 BOOTP [38](#page-49-0) botón de alimentación 5 botón de encendido/apagado 5 botones, panel de control 8

#### **C**

cables conexión de la red [33](#page-44-0) conexión de USB [33](#page-44-0) solución de problemas de USB [126](#page-137-0) calibración de color [12,](#page-23-0) [75,](#page-86-0) [124](#page-135-0) calidad configuración de archivos [14](#page-25-0) configuración de HP ToolboxFX [75](#page-86-0) HP ImageREt 3600 [64](#page-75-0) solución de problemas de impresión [115](#page-126-0) calidad de imagen configuración de archivos [14](#page-25-0) configuración de HP ToolboxFX [75](#page-86-0)

HP ImageREt 3600 [64](#page-75-0) solución de problemas de impresión [115](#page-126-0) calidad de impresión configuración de archivos [14](#page-25-0) configuración de HP ToolboxFX [75](#page-86-0) HP ImageREt 3600 [64](#page-75-0) página de solución de problemas 123 solución de problemas [115](#page-126-0) calidad de salida configuración de archivos [14](#page-25-0) configuración de HP ToolboxFX [75](#page-86-0) HP ImageREt 3600 [64](#page-75-0) solución de problemas de impresión [115](#page-126-0) cambiar tamaño de documentos Windows [56](#page-67-0) cambio tamaño de documentos Macintosh [29](#page-40-0) cancelación de un trabajo de impresión [54](#page-65-0) cancelar, trabajo de impresión [54](#page-65-0) capacidad bandeja de salida [4](#page-15-0) captura [60](#page-71-0) caracteres, solución de problemas 119 características [4](#page-15-0) características de accesibilidad [4](#page-15-0) carga de medios de impresión mensajes de error [99](#page-110-0) cargar medios de impresión [50](#page-61-0) papel [50](#page-61-0) cartuchos almacenamiento [81](#page-92-0) bajo o gastado, configuración [13](#page-24-0) estado, ver con HP ToolboxFX [70](#page-81-0) garantía [147](#page-158-0) mensaje de sustitución [102](#page-113-0) mensajes de error [102](#page-113-0) no HP [81,](#page-92-0) [148](#page-159-0) página de estado de consumibles 9

reciclaje [163](#page-174-0) uso cuando el tóner se ha agotado [82](#page-93-0) cartuchos, impresión estado de Macintosh [31](#page-42-0) cartuchos de impresión estado, ver con HP ToolboxFX [70](#page-81-0) estado de Macintosh [31](#page-42-0) mensaje de sustitución [102](#page-113-0) mensajes de error [102](#page-113-0) página de estado de consumibles 9 sustitución [83](#page-94-0) uso cuando el tóner se ha agotado [82](#page-93-0) cartuchos de impresión, acceso 5 cartuchos de tóner chips de memoria [150](#page-161-0) garantía [147](#page-158-0) no HP [148](#page-159-0) reciclaje [163](#page-174-0) centro de atención al cliente de HP [157](#page-168-0) claridad solución de problemas de impresión clara 116 cliente, asistencia en línea [157](#page-168-0) código de producción [6](#page-17-0) coincidencia de colores [62](#page-73-0) color ajustar [60](#page-71-0) calibración [75,](#page-86-0) [124](#page-135-0) calibrar [12](#page-23-0) coincidencia [62](#page-73-0) configuración de Macintosh [31](#page-42-0) control de bordes [60](#page-71-0) gestionar [60](#page-71-0) grises neutros [60](#page-71-0) HP ImageREt 3600 [64](#page-75-0) impresión en escala de grises [60](#page-71-0) impreso frente a monitor [62](#page-73-0) paleta Colores básicos de Microsoft Office [62](#page-73-0) restringir [12](#page-23-0) solución de problemas 120 sRGB [61](#page-72-0), [64](#page-75-0)

conexión red [33](#page-44-0) USB [33](#page-44-0) conexión de alimentación eléctrica, ubicación [6](#page-17-0) configuración color [64](#page-75-0) configuración, página 37 controladores [19,](#page-30-0) [27](#page-38-0) HP ToolboxFX [73](#page-84-0), [76](#page-87-0) informe de red 9 informe de resumen de red 37 Menú Configuración del sistema [11](#page-22-0) preajustes del controlador (Macintosh) [29](#page-40-0) prioridad [19](#page-30-0), [26](#page-37-0) restaurar configuración predeterminada [14](#page-25-0) configuración, página 37 configuración de archivos [14](#page-25-0) configuración de controlador para Macintosh ficha Servicios [31](#page-42-0) configuración de densidad [75](#page-86-0) configuración de densidad de impresión [75](#page-86-0) configuración del controlador de Macintosh filigranas 30 papel tamaño personalizado [29](#page-40-0) configuración del papel de tamaño personalizado Macintosh [29](#page-40-0) configuración de PostScript, HP ToolboxFX [76](#page-87-0) configuración PCL, HP ToolboxFX [76](#page-87-0) configuración predeterminada, restauración [14](#page-25-0) Configuración rápida [55](#page-66-0) configuración RGB [61](#page-72-0), [64](#page-75-0) configuración sRGB [61,](#page-72-0) [64](#page-75-0) configurar el producto, Macintosh [27](#page-38-0) conformidad, declaración 167 conformidad eurasiática [172](#page-183-0) consumibles bajo o gastado, configuración [13](#page-24-0)

estado, ver con HP ToolboxFX [70](#page-81-0) falsificación [81](#page-92-0), [149](#page-160-0) mensaje de error del bloqueo de transporte [101](#page-112-0) mensaje de error de posición incorrecta [95](#page-106-0) mensaje de sustitución [102](#page-113-0) mensajes de error [102](#page-113-0) no HP [81,](#page-92-0) [148](#page-159-0) pedido [76,](#page-87-0) [77](#page-88-0), [134](#page-145-0) pedidos [133](#page-144-0) reciclaje [163](#page-174-0) continuación automática uso [82](#page-93-0) contraseña, red [71](#page-82-0) contraste densidad de impresión [75](#page-86-0) controlador de impresora universal [18](#page-29-0) controlador de impresora universal HP [18](#page-29-0) controladores atajos (Windows) [55](#page-66-0) compatibles [18](#page-29-0) configuración [19](#page-30-0), [26](#page-37-0), [27](#page-38-0) configuración de Macintosh [29](#page-40-0) incluidos [4](#page-15-0) Macintosh, solución de problemas [129](#page-140-0) página de uso 9 preajustes (Macintosh) [29](#page-40-0) universal [18](#page-29-0) Windows, abrir [55](#page-66-0) controladores de emulación PS [18](#page-29-0) controladores PCL [18](#page-29-0) universal [18](#page-29-0) control de bordes [60](#page-71-0) copias, número de Windows [57](#page-68-0) cruce automático valor [41](#page-52-0) cruce automático, valor [15](#page-26-0)

#### **CH**

chip de memoria, cartucho de tóner descripción [150](#page-161-0)

#### **D**

declaración EMC para Corea [169](#page-180-0)

declaración EMI de Taiwán [170](#page-181-0) declaración VCCI de Japón [169](#page-180-0) defectos persistentes, solución de problemas 120 desecho, final de vida útil [163](#page-174-0) desinstalación de software en Macintosh [26](#page-37-0) desprendimiento de tóner, solución de problemas 117 detección de productos en la red 35 detener, trabajo de impresión [54](#page-65-0) DHCP [38](#page-49-0) dirección IP BOOTP [38](#page-49-0) información general [38](#page-49-0) Macintosh, solución de problemas [129](#page-140-0) dispersión, solución de problemas 120 doble cara, impresión a Windows [56](#page-67-0) documentación [134](#page-145-0)

#### **E**

eliminación de residuos [163](#page-174-0) eliminación de software en Macintosh [26](#page-37-0) EPS, solución de problemas de archivos [130](#page-141-0) errores software [127](#page-138-0) errores Operación no válida [128](#page-139-0) errores Spool32 [128](#page-139-0) escala de grises solución de problemas 120 especificaciones características [4](#page-15-0) documentación [134](#page-145-0) eléctricas y acústicas [160](#page-171-0) entorno [160](#page-171-0) físicas [160](#page-171-0) números de modelo y serie [6](#page-17-0) especificaciones acústicas [160](#page-171-0) especificaciones de altitud [160](#page-171-0) especificaciones de humedad [160](#page-171-0) especificaciones del entorno [160](#page-171-0) especificaciones del entorno de funcionamiento [160](#page-171-0) especificaciones de tamaño, producto [160](#page-171-0)

especificaciones de temperatura [160](#page-171-0) especificaciones eléctricas [160](#page-171-0) especificaciones físicas [160](#page-171-0) estado alertas, HP ToolboxFX [70](#page-81-0) consumibles, informe de impresión 9 ficha Servicios Macintosh [31](#page-42-0) ver con HP ToolboxFX [70](#page-81-0) estado de consumibles, ficha Servicios Macintosh [31](#page-42-0) estado del consumible, ficha Servicios Windows [57](#page-68-0) estado del producto ficha Servicios Macintosh [31](#page-42-0)

#### **F**

falsificación de consumibles [81,](#page-92-0) [149](#page-160-0) ficha Alertas, HP ToolboxFX [71](#page-82-0) ficha Alertas por correo electrónico, HP ToolboxFX [71](#page-82-0) ficha Ayuda, HP ToolboxFX [72](#page-83-0) ficha Configuración de impresión, HP ToolboxFX [76](#page-87-0) ficha Configuración del sistema, HP ToolboxFX [73](#page-84-0) ficha Configuración de red, HP ToolboxFX [76](#page-87-0) ficha Configurar sistema, HP ToolboxFX [75](#page-86-0) ficha Estado, HP Toolbox FX [70](#page-81-0) ficha Estado, servidor Web incorporado [79](#page-90-0) ficha Imprimir, servidor Web incorporado [80](#page-91-0) ficha Información del producto, HP ToolboxFX [71](#page-82-0) ficha Redes, servidor Web incorporado [80](#page-91-0) ficha Servicios Macintosh [31](#page-42-0) ficha Sistema, servidor Web incorporado [80](#page-91-0) filigranas 30 Windows [56](#page-67-0) final de vida útil, desecho [163](#page-174-0)

Finlandia, declaración de seguridad láser [170](#page-181-0) firmware acerca de actualizaciones [91](#page-102-0) fondo gris 117 fondo gris, solución de problemas 117 fraudes, línea telefónica [81](#page-92-0) fuentes archivos EPS, solución de problemas [130](#page-141-0) DIMM, instalación [86](#page-97-0) listas, impresión 9 funciones ecológicas [3](#page-14-0) fusor atascos [105](#page-116-0) errores [96](#page-107-0)

#### **G**

garantía autorreparación del cliente [156](#page-167-0) cartuchos de tóner [147](#page-158-0) licencia [151](#page-162-0) producto [136](#page-147-0) General Protection FaultException OE (Excepción OE de error de protección general) [128](#page-139-0) grises neutros [60](#page-71-0)

#### **H**

hoja de datos sobre seguridad de los materiales (MSDS) [166](#page-177-0) horizontal, orientación configuración, Windows [56](#page-67-0) HP, línea especializada en fraudes [81](#page-92-0) HP ImageREt 3600 [64](#page-75-0) HP ToolboxFX abrir [69](#page-80-0) acerca de [69](#page-80-0) configuración de densidad [75](#page-86-0) descargar [23](#page-34-0) descripción [23](#page-34-0) exploradores compatibles [23](#page-34-0) ficha Alertas [71](#page-82-0) ficha Alertas por correo electrónico [71](#page-82-0) ficha Ayuda [72](#page-83-0) ficha Configuración de impresión [76](#page-87-0)

ficha Configuración del sistema [73](#page-84-0) ficha Configuración de red [76](#page-87-0) ficha Configurar sistema [75](#page-86-0) ficha Estado [70](#page-81-0) ficha Información del producto [71](#page-82-0) página de solución de problemas de calidad de impresión 123 paleta Colores básicos de Microsoft Office, impresión [62](#page-73-0) sistemas operativos compatibles [23](#page-34-0) HP Web Jetadmin [22](#page-33-0)

#### **I**

idioma, panel de control [11](#page-22-0) imagen, calidad solución de problemas de impresión [115](#page-126-0) ImageREt 3600 [4,](#page-15-0) [64](#page-75-0) impresión solución de problemas [126](#page-137-0) impresión, calidad solución de problemas [115](#page-126-0) impresión, cartuchos almacenamiento [81](#page-92-0) bajo o gastado, configuración [13](#page-24-0) no HP [81](#page-92-0) impresión, soportes compatibles [45](#page-56-0) impresión a doble cara [31](#page-42-0) impresión atenuada 116 impresión clara, solución de problemas 116 impresión dúplex Windows [56](#page-67-0) impresión en escala de grises [60](#page-71-0) inclinadas, páginas 119 incorporado, servidor Web acceder [78](#page-89-0) ficha Imprimir [80](#page-91-0) ficha Sistema [80](#page-91-0) informe de resumen de red 37 informes, producto configuración, página 37 informe de resumen de red 37 IP, dirección protocolos compatibles [36](#page-47-0)

#### **J**

Jetadmin, HP Web [22](#page-33-0)

#### **L**

láser, declaraciones de seguridad [170](#page-181-0) licencia, software [151](#page-162-0) limpieza [90](#page-101-0) líneas, solución de problemas 117 páginas impresas 117 líneas verticales, solución de problemas 117 lista de fuentes PCL 9 lista de fuentes PS 9 luces, panel de control 8

#### **M**

Macintosh [25](#page-36-0) cambiar tamaño de documentos [29](#page-40-0) configuración del controlador [27,](#page-38-0) [29](#page-40-0) configurar el software del producto [27](#page-38-0) controladores, solución de problemas [129](#page-140-0) desinstalación de software [26](#page-37-0) sistemas operativos compatibles [26](#page-37-0) software [26](#page-37-0) solución de problemas [129](#page-140-0) tarjeta USB, solución de problemas [130](#page-141-0) manchas, solución de problemas 116 máscara de subred [39](#page-50-0) materiales, restricciones [163](#page-174-0) medioambiental, programa de administración [162](#page-173-0) medios de impresión abarquillado, solución de problemas 119 arrugado 119 medios especiales directrices [49](#page-60-0) memoria activación [90](#page-101-0) agregar [86](#page-97-0) comprobación de la instalación [90](#page-101-0)

especificaciones [4](#page-15-0) incluida [2](#page-13-0) instalación [86](#page-97-0) mensajes de error [101](#page-112-0) mensaje de error <Color> en posición incorrecta [95](#page-106-0) mensaje de error de controlador no válido [100](#page-111-0) mensaje de error de dispositivo [100](#page-111-0) mensaje de error de fallo de impresión [101](#page-112-0) mensaje de error de fax [98](#page-109-0) mensaje de error de impresión [100](#page-111-0) mensaje de error del bloqueo de transporte [101](#page-112-0) mensaje de error de página demasiado compleja [101](#page-112-0) mensaje de error de servicio [98](#page-109-0) mensaje de instalación de consumibles [101](#page-112-0) mensaje de sustitución de consumibles [102](#page-113-0) mensajes, panel de control [95](#page-106-0) mensajes de error, panel de control [95](#page-106-0) Menú Configuración del sistema [11](#page-22-0) Menú Configuración de red [15](#page-26-0) Menú Informes 9 menús, panel de control configuración del sistema [11](#page-22-0) configuración de red [15](#page-26-0) informes 9 mapa, imprimir 9 servicio [14](#page-25-0) usar 9 Menú Servicio [14](#page-25-0) mercurio, producto sin [163](#page-174-0) modo alternación de membrete [57](#page-68-0) modos de impresión, extendidos configuración de HP ToolboxFX [75](#page-86-0) modos extendidos de impresión configuración de HP ToolboxFX [75](#page-86-0) módulos DIMM comprobación de la instalación [90](#page-101-0) instalación [86](#page-97-0) mostrar direc IP valor [41](#page-52-0)

motas, solución de problemas 116 motor, limpieza [90](#page-101-0)

#### **N**

nivel de revisión [6](#page-17-0) no HP, consumibles [81](#page-92-0), [148](#page-159-0) normas de la FCC [169](#page-180-0) normativa Energy Star [4](#page-15-0) n páginas por hoja 30 Windows [56](#page-67-0) número del modelo [6](#page-17-0) número de serie [6](#page-17-0) números de referencia [134](#page-145-0)

#### **O**

opciones de impresión avanzadas Windows [57](#page-68-0) orden de páginas, cambiar [57](#page-68-0) orientación configuración, Windows [56](#page-67-0)

#### **P**

página de configuración 9 página de demostración 9 página de estado de consumibles 9 página de servicio [10](#page-21-0) página de uso 9 páginas blanco [126](#page-137-0) imprimir despacio [126](#page-137-0) inclinadas 119 no imprimir [126](#page-137-0) páginas de información [68](#page-79-0) configuración 37 informe de resumen de red 37 páginas en blanco, solución de problemas [126](#page-137-0) páginas por hoja 30 Windows [56](#page-67-0) páginas por minuto [2](#page-13-0), [4](#page-15-0) país/región de origen [6](#page-17-0) paleta Colores básicos de Microsoft Office, impresión [62](#page-73-0) panel de control configuración [19](#page-30-0), [26](#page-37-0) cruce automático, valor [41](#page-52-0) idioma [11](#page-22-0) luces y botones 8 mapa de menús, imprimir 9 mensajes, solución de problemas [95](#page-106-0)

Menú Configuración del sistema [11](#page-22-0) Menú Configuración de red [15](#page-26-0) Menú Informes 9 menús 9 Menú Servicio [14](#page-25-0) mostrar la dirección IP, valor [41](#page-52-0) restauración de ajustes predeterminados, configuración de red [42](#page-53-0) restauración de configuración predeterminada, configuración del producto [103](#page-114-0) servicios de red, configuración, IPv4, IPv6 [41](#page-52-0) ubicación 5 papel arrugado 119 configuración de abarquillamiento [14](#page-25-0) configuración de HP ToolboxFX [75](#page-86-0) configuración predeterminada [11,](#page-22-0) [74](#page-85-0) guía de especificaciones [134](#page-145-0) páginas por hoja 30 portadas, utilizar papel diferente [55](#page-66-0) primera página [29](#page-40-0) primera y última página, utilizar papel diferente [55](#page-66-0) solución de problemas de papel abarquillado 119 tamaño, seleccionar [55](#page-66-0) tamaño personalizado, configuración de Macintosh [29](#page-40-0) tamaño personalizado, seleccionar [55](#page-66-0) tamaños compatibles [45](#page-56-0) tipo, seleccionar [55](#page-66-0) papel, pedido [134](#page-145-0) papel con membrete, cargar [57](#page-68-0) papel especial directrices [49](#page-60-0) papel ondulado, solución de problemas 119 pedido consumibles y accesorios [134](#page-145-0) pedidos de consumibles sitios web [133](#page-144-0)

piezas de reemplazo y consumibles [134](#page-145-0) pliegues, solución de problemas 119 poner en pausa, trabajo de impresión [54](#page-65-0) portadas [29,](#page-40-0) [55](#page-66-0) ppp (puntos por pulgada) especificaciones [4](#page-15-0) HP ImageREt 3600 [64](#page-75-0) preajustes (Macintosh) [29](#page-40-0) primera página uso de un papel diferente [29](#page-40-0) prioridad, configuración [26](#page-37-0) prioridad de configuración [19](#page-30-0) protocolos, redes 35 puerta derecha atascos [105](#page-116-0) puerta frontal, ubicación 5 puerta inferior derecha atascos [113](#page-124-0) puertas de enlace [39](#page-50-0) puerta trasera, ubicación [6](#page-17-0) puerto de red conexión [33](#page-44-0) tipo incluido [4](#page-15-0) ubicación [6](#page-17-0) puertos solución de problemas de Macintosh [130](#page-141-0) tipos incluidos [4](#page-15-0) puertos de interfaz tipos incluidos [4](#page-15-0) puerto USB conexión [33](#page-44-0) configuración de velocidad [14](#page-25-0) ubicación [6](#page-17-0) puntos, solución de problemas 116 puntos por pulgada (ppp) especificaciones [4](#page-15-0) HP ImageREt 3600 [64](#page-75-0)

#### **R**

rayas, solución de problemas 117 recambio, piezas [134](#page-145-0) reciclado [3](#page-14-0) reciclaje [163](#page-174-0) hardware electrónico [163](#page-174-0) reciclaje de hardware, Brasil [164](#page-175-0)

reciclaje de hardware electrónico [163](#page-174-0) recuento de páginas 9 recuperación de atascos [105](#page-116-0) red compatibilidad de modelos [2](#page-13-0) configuración [15](#page-26-0) configurar 37 contraseña, establecer [71](#page-82-0) detección de productos 35 DHCP [38](#page-49-0) dirección IP [38,](#page-49-0) [39](#page-50-0) informe de configuración 9 página de configuración 9 protocolos compatibles 35 puertas de enlace [39](#page-50-0) servidor Web incorporado, acceso [78](#page-89-0) sistemas operativos compatibles [34](#page-45-0) TCP/IP [38](#page-49-0) redes subredes [39](#page-50-0) registro, producto [77](#page-88-0) registro de eventos [70](#page-81-0) registro del producto [77](#page-88-0) registro de uso de color 9 resolución características [4](#page-15-0) especificaciones [4](#page-15-0) HP ImageREt 3600 [64](#page-75-0) restauración de configuración predeterminada configuración del producto [14](#page-25-0), [103](#page-114-0) configuración de red [42](#page-53-0)

#### **S**

salida, calidad solución de problemas de impresión [115](#page-126-0) seguridad, declaraciones [170](#page-181-0) servicios de red configuración, IPv4, IPv6 [41](#page-52-0) servidor Web incorporado [22](#page-33-0) ficha Estado [79](#page-90-0) ficha Redes [80](#page-91-0) sistemas operativos, redes [34](#page-45-0) sistemas operativos compatibles [4](#page-15-0), [18,](#page-29-0) [26](#page-37-0)

sitios web asistencia al cliente [157](#page-168-0) pedidos de consumibles [133](#page-144-0) sitios Web controlador de impresora universal [18](#page-29-0) sitio web contra fraudes [149](#page-160-0) sitio web contra fraudes HP [149](#page-160-0) software acuerdo de licencia de software [151](#page-162-0) configuración [19](#page-30-0), [26](#page-37-0) desinstalación en Macintosh [26](#page-37-0) HP ToolboxFX [23](#page-34-0), [69](#page-80-0) HP Web Jetadmin [22](#page-33-0) Macintosh [26](#page-37-0) problemas [127](#page-138-0) servidor Web incorporado [22](#page-33-0) sistemas operativos compatibles [18](#page-29-0), [26](#page-37-0) Windows [17](#page-28-0), [23](#page-34-0) solución de problemas archivos EPS [130](#page-141-0) arrugas 119 atascos [104](#page-115-0) cables USB [126](#page-137-0) calibración [124](#page-135-0) calidad de impresión [115](#page-126-0), 123 color 120 defectos persistentes 120 desprendimiento de tóner 117 de Windows [128](#page-139-0) dispersión de tóner 120 impresión atenuada 116 inclinadas, páginas 119 informe de resumen de red, impresión 37 las páginas no se imprimen [126](#page-137-0) las páginas se imprimen despacio [126](#page-137-0) lista de comprobación [94](#page-105-0) medio de impresión abarquillado 119 mensajes del panel de control [95](#page-106-0) motas de tóner 116 página de configuración, imprimir 37 páginas en blanco [126](#page-137-0) páginas impresas con líneas 117

problemas de Macintosh [129](#page-140-0) texto 119 zona borrosa de tóner 117 soporte de impresión configuración predeterminada [11](#page-22-0) soportes guía de especificaciones [134](#page-145-0) páginas por hoja 30 primera página [29](#page-40-0) tamaño personalizado, configuración de Macintosh [29](#page-40-0) soportes de impresión configuración de abarquillamiento [14](#page-25-0) configuración de HP ToolboxFX [73](#page-84-0) configuración predeterminada [74](#page-85-0) tamaños compatibles [45](#page-56-0) soportes de impresión compatibles [45](#page-56-0) subredes [39](#page-50-0)

#### **T**

tamaños, soportes predeterminada, configuración [11](#page-22-0) TCP/IP configuración [15](#page-26-0) configurar [38](#page-49-0) información general [38](#page-49-0) protocolos compatibles 35 sistemas operativos compatibles [34](#page-45-0) técnica, asistencia en línea [157](#page-168-0) temas de color [61](#page-72-0) texto, solución de problemas caracteres malformados 119 texto en color imprimir en negro [57](#page-68-0) tipos, soporte configuración de HP ToolboxFX [75](#page-86-0) tóner dispersión, solución de problemas 120 solución de problemas de desprendimiento 117

solución de problemas de motas 116 zonas borrosas, solución de problemas 117 torcidas, páginas 119

#### **U**

ubicación <de atascos> mensajes de error [99](#page-110-0) USB, puerto solución de problemas [126](#page-137-0) solución de problemas de Macintosh [130](#page-141-0) tipo incluido [4](#page-15-0)

#### **V**

varias páginas por hoja 30 Windows [56](#page-67-0) velocidad especificaciones de impresión [4](#page-15-0) vertical, orientación configuración, Windows [56](#page-67-0)

#### **W**

web, sitios hoja de datos sobre seguridad de los materiales (MSDS) [166](#page-177-0) informes de fraude [149](#page-160-0) Web, sitios informes de fraude [81](#page-92-0) Windows componentes de software [23](#page-34-0) configuración del controlador [19](#page-30-0) controlador de impresora universal [18](#page-29-0) controladores compatibles [18](#page-29-0) sistemas operativos compatibles [18](#page-29-0) solución de problemas de [128](#page-139-0)

#### **Z**

zonas borrosas de tóner, solución de problemas 117